*Telelogic Synergy CLI Help Release 7.0*

Before using this information, be sure to read the general information under **Notices** on [page](#page-547-0) 548.

This edition applies to **VERSION** 7.0, Telelogic Synergy and to all subsequent releases and modifications until otherwise indicated in new editions.

#### © **Copyright IBM Corporation** 1992, 2008

US Government Users Restricted Rights—Use, duplication or disclosure restricted by GSA ADP Schedule Contract with IBM Corp.

*<sup>2</sup> Telelogic Synergy CLI Help, Release 7.0*

# *Contents*

# **General usage information** 6

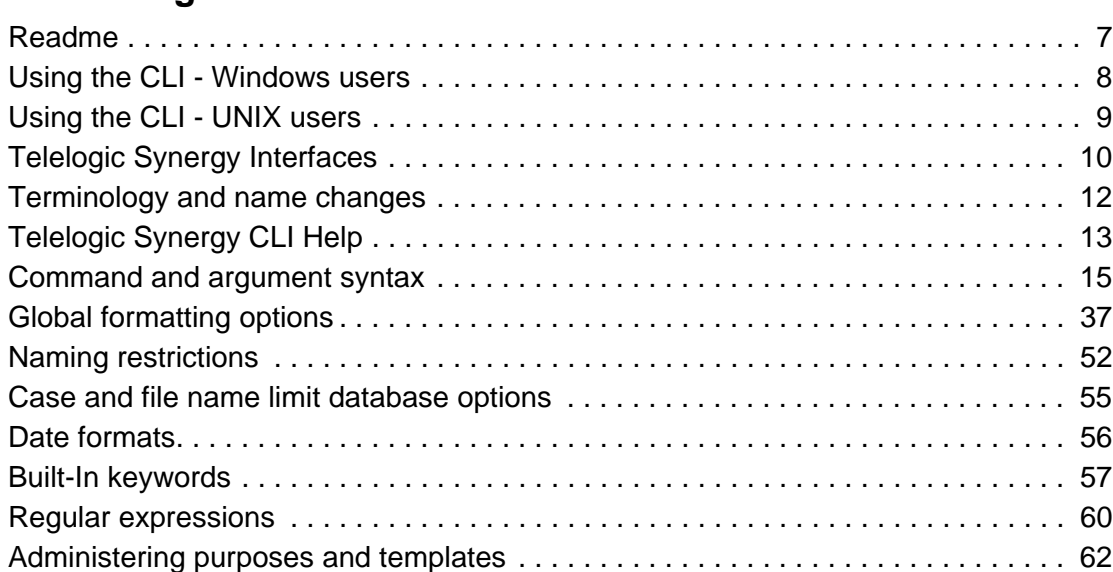

# **[Default settings 63](#page-62-0)**

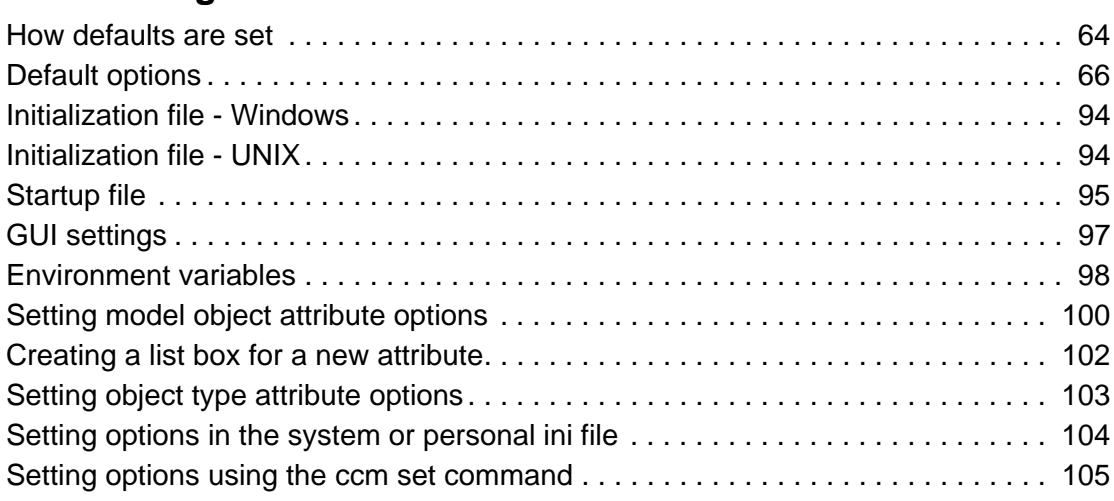

## **Commands**

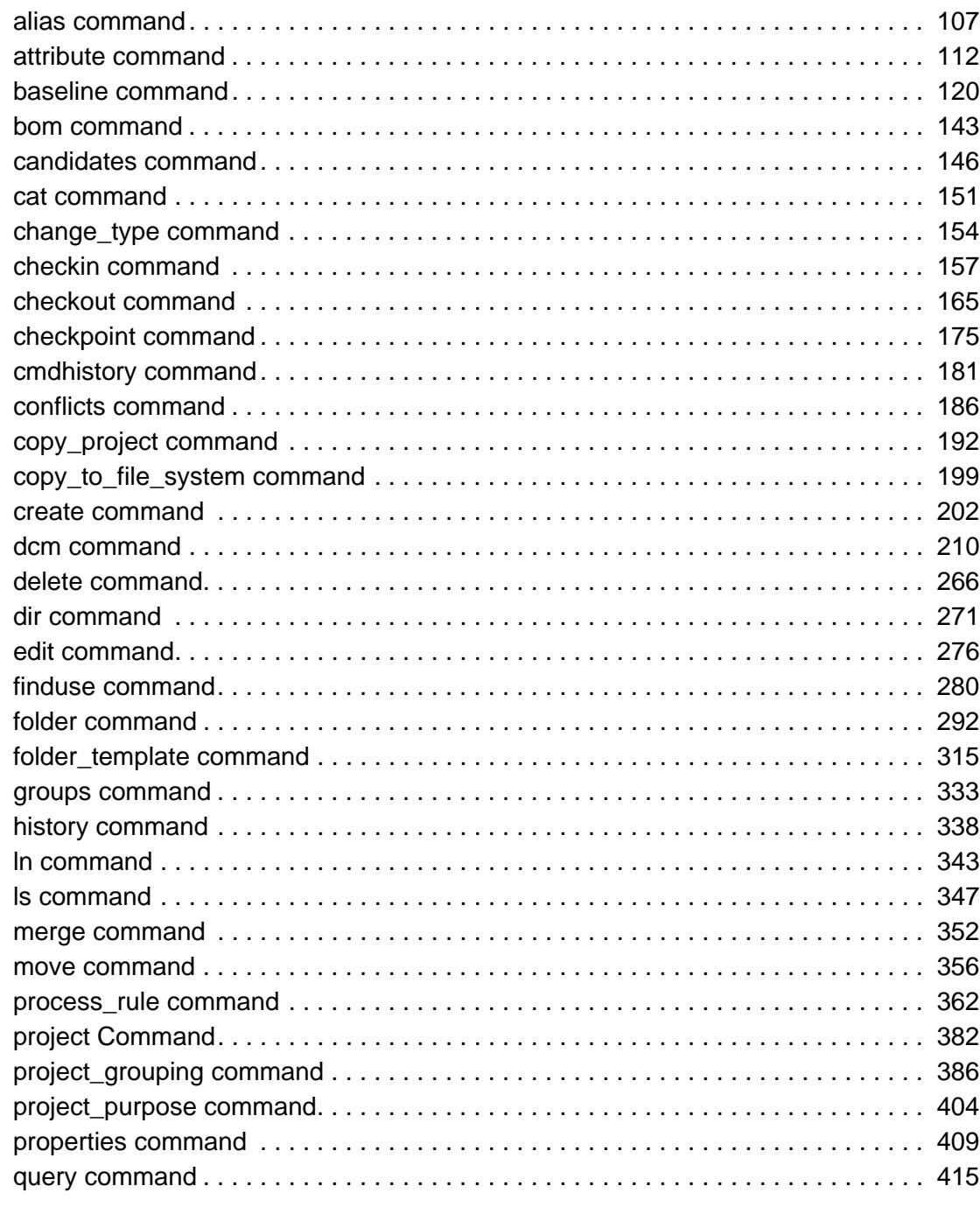

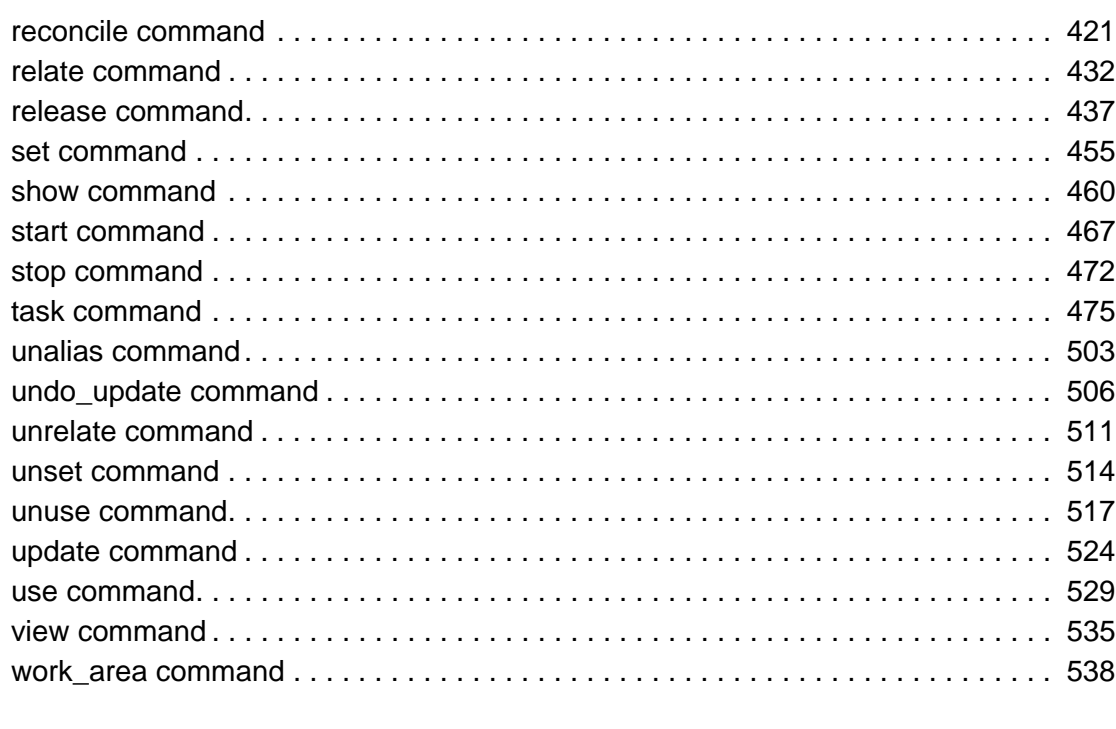

# **Links to Telelogic Synergy Help**

# **Notices**

# <span id="page-5-0"></span>General usage information

This section describes how to use Telelogic Synergy®. The following topics are discussed:

- [Readme](#page-6-0)
- [Using the CLI Windows users](#page-7-0)
- [Using the CLI UNIX users](#page-8-0)
- [Telelogic Synergy Interfaces](#page-9-0)
- [Terminology and name changes](#page-11-0)
- [Telelogic Synergy CLI Help](#page-12-0)
- [Command and argument syntax](#page-14-0)
- [Global formatting options](#page-36-0)
- [Naming restrictions](#page-51-0)
- [Case and file name limit database options](#page-54-0)
- [Date formats](#page-55-0)
- [Built-In keywords](#page-56-0)
- [Regular expressions](#page-59-0)
- [Administering purposes and templates](#page-61-0)

**[Notices](#page-547-0)** 

## <span id="page-6-0"></span>**Readme**

Be sure to read the latest Readme file prior to using or administering Telelogic Synergy. The Readme file contains much of the information previously contained in the *Release Notes* document, which is no longer issued.

The *Telelogic Synergy Readme* contains general information about the product release, and includes the following topics:

- System Requirements
- Compatibility with Other Telelogic Products and Releases
- New Release Features
- Notification of Future Changes

## <span id="page-7-0"></span>**Using the CLI - Windows users**

Telelogic Synergy supports the command line interface (CLI) under all supported Windows platforms.

You can execute any Telelogic Synergy command from the Windows command prompt.

Note that you cannot start the command line interface from the Telelogic Synergy interface. You must start the CLI separately.

#### *Option delimiter*

By default, the Windows client supports the slash ( / ) option delimiter. The dash ( - ) option delimiter is also supported. Examples in this help are shown using the dash ( - ) option delimiter.

#### *Universal naming convention*

Use the universal naming convention (UNC) any time you enter a path to an administrative command. UNC makes network access to files, machines, and other devices easier. It enables you to refer to remote machines and files by using a particular format. The format is: \\*computer\_name*\*share\_name*\*path*.

In the following example, \\loon\ccmdb\tstgonzo is a UNC-style path.

> ccm message /d \\loon\ccmdb\tstgonzo "Server going down for repair."

All Telelogic Synergy commands accept **both** UNC paths and paths with drive letters (for example, c:\users\ccmdb\base). However, three commands, ccmdb create, ccmdb copy, and ccmdb unpack require UNC paths for the database to be created.

#### *File paths*

The Windows client supports the standard Windows file specification, which usually is written as:

*drive*:\*directory*\*filename*

Telelogic Synergy Help uses the following to represent file paths:

c:\*directory*\*filename*

Although your files might reside on a different drive, Telelogic Synergy Help uses drive  $c$ : for consistency.

#### *Location of CCM\_HOME*

*CCM\_HOME* is the directory where the Telelogic Synergy product was installed. For example, if you want to edit the  $\epsilon$  remexec.cfg file, which resides in the etc directory in the Telelogic Synergy installation area, you will need to change directory to CCM\_HOME\etc.

The default install directory for a client installation is:

```
C:\Program Files\Telelogic\Telelogic Synergy 7.0.
```
## <span id="page-8-0"></span>**Using the CLI - UNIX users**

Telelogic Synergy supports the command line interface (CLI) under all supported UNIX platforms.

You can run any Telelogic Synergy command from the UNIX shell.

Note that you cannot start the command line interface from the Telelogic Synergy interface. You must start the CLI separately.

### *Option delimiter*

By default, the UNIX client supports the dash ( - ) option delimiter.

### *Location of CCM\_HOME*

CCM\_HOME is the directory where the Telelogic Synergy product was installed. For example, if you want to edit the  $\text{remove}$ .cfg file, which resides in the etc directory in the Telelogic Synergy installation area, you will need to change directory to  $$CCM_HOME/etc.$ 

## <span id="page-9-0"></span>**Telelogic Synergy Interfaces**

Telelogic Synergy provides the following interfaces:

• Synergy GUI

This interface provides full functionality for developers and build managers. It does not support administrative operations, but you can use it for non-administrative use. You can run the Synergy GUI in two modes: Web mode or Traditional mode. These modes are described [Web mode and Traditional mode](#page-9-1) below.

• Synergy CLI

This interface provides near full functionality for developers and build managers. It does not support administrative operations, and runs in Web mode only. Web Mode is described [Web mode and Traditional mode](#page-9-1) below.

• Synergy Classic GUI

This interface is available primarily for administrative operations. Users who work with the Classic GUI should plan to switch to the Synergy GUI. The Classic GUI is not available in Web mode. This interface will be phased out in a future release.

• Synergy Classic CLI

This interface is available primarily for administrative operations, and to provide a transition period for converting existing scripts to use the Synergy CLI. The Classic CLI is not available in Web mode. This interface will be phased out in a future release.

• Active CM

This interface provides limited functionality for light CM users who work on Windows. ActiveCM is not available in Web mode.

#### <span id="page-9-1"></span>*Web mode and Traditional mode*

Synergy 7.0 introduces a new, faster way of working called Web mode. Web mode uses a new underlying architecture for communication between the client and server. It is intended primarily for use across a wide area network (WAN), but can be used on a local area network (LAN) as well. Your Synergy administrator will provide information about which mode you should use.

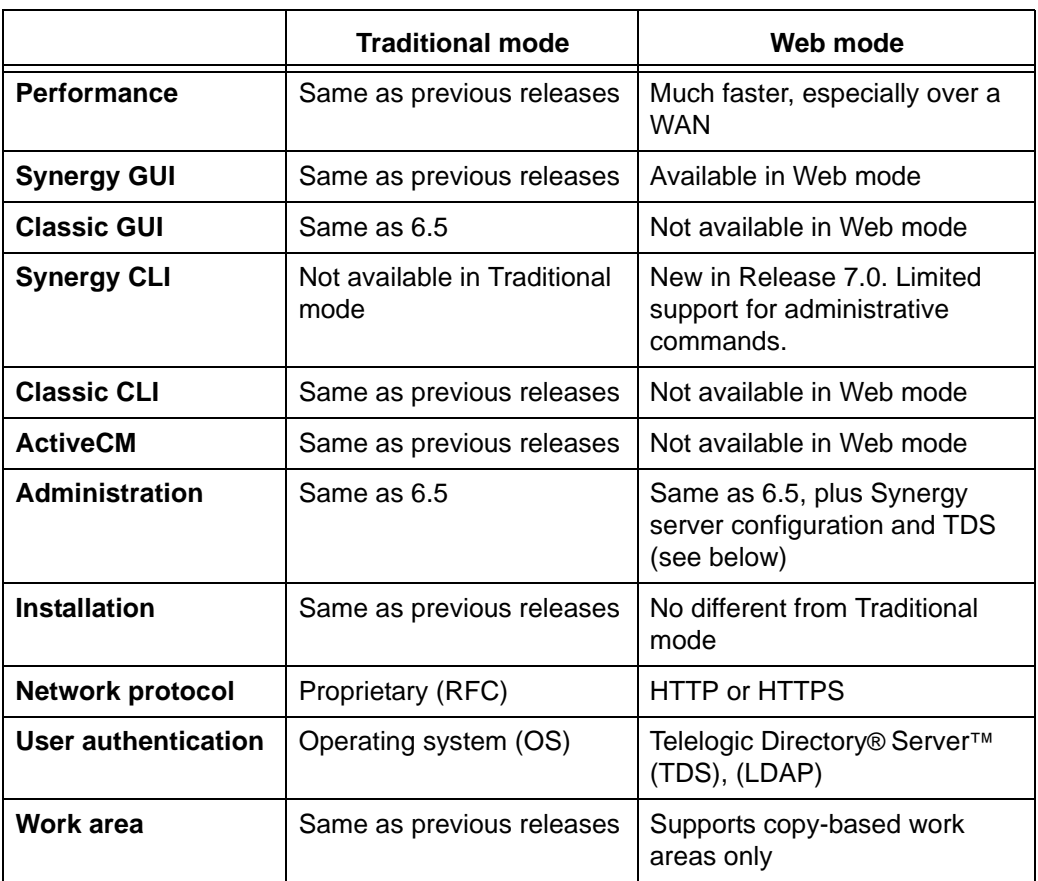

Web mode and Traditional mode differ in the following ways:

Eventually Traditional mode will be phased out, but it is supported now because it offers capabilities not yet available through the GUI or CLI in Web mode. You must use Traditional mode for most administration functions, such as saving data offline and cleaning out obsolete data, changing delimiters, adding or modifying type definitions, performing an upgrade, database backups and integrity checks, and migrating data using the migration utility.

## <span id="page-11-0"></span>**Terminology and name changes**

The Telelogic Synergy 7.0 product is in the process of phasing out certain features and behaviors from the command line and graphical interfaces. This process takes time and has occurred over several releases, in part to give our customers the opportunity to change scripts at convenient times in their work cycles. Depending on which interface you work in, you might see differences in terminology and names.

The following name changes have occurred in the last several releases:

- In releases prior to 6.4, the product was named CM Synergy. The core product was referred to as CM Synergy, with an interface specifically geared for users working in the developer role named CM Synergy for Developers.
- Effective with the 6.4 release, the interface previously named CM Synergy for Developers was enhanced and was referred to as SYNERGY/CM. The other graphical interface was referred to as SYNERGY/CM Classic. ActiveCM names were not changed.
- Effective with the 6.5 release, the interface previously named SYNERGY/CM was enhanced and was referred to as Telelogic Synergy. The other graphical interface is referred to as Telelogic Synergy Classic. ActiveCM names were not changed.
- Effective with the 7.0 release, the Telelogic Synergy interface can be run in two modes: Web mode and Traditional mode. The other graphical interface is still referred to as Telelogic Synergy Classic. The corresponding command interface is called Telelogic Synergy Classic CLI. ActiveCM is not supported.

In addition to the product name changes, some terminology changed to be more consistent between interfaces. This Help system is intended for use with the Telelogic Synergy CLI running in Web mode, so the terminology changes listed here affect that interface and use the new terminology. Terms used in the Telelogic Synergy CLI Traditional mode and the Telelogic Synergy Classic GUI interfaces have not changed. The following table shows the terms used in 6.3 and prior releases, 6.4, and current 7.0 terms:

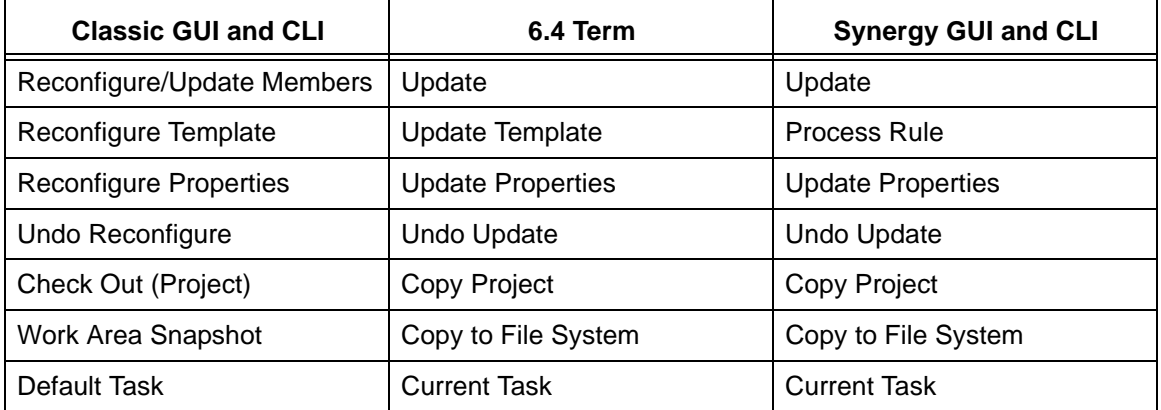

## <span id="page-12-0"></span>**Telelogic Synergy CLI Help**

You are currently viewing Help updated for the command line interface (CLI) running Telelogic Synergy CLI in Web mode for Release 7.0. The information in this Help system is the most current available for Release 7.0. Always check the Readme for the latest changes to the information contained here.

## *Telelogic Synergy Classic CLI and Help*

If you use the Telelogic Synergy Classic GUI (6.3 release), you might read accompanying CLI information in the CLI part of the Help system that's part of that interface. The CLI Help is not the most current command line information. For the latest commands and options available while running the Telelogic Synergy CLI, Traditional mode, start Help from *CCM\_HOME*\jetty\webapps\help\_cli (Windows) and \$CCM\_HOME/jetty/webapps/ help\_cli (UNIX). The top-level file is called synergy\_web\_cli.html.

For the latest commands and options available while running the Telelogic Synergy CLI, Web mode, start Help from *CCM\_HOME*\jetty\webapps\help\_cli\_web (Windows) and \$CCM\_HOME/jetty/webapps/help\_cli\_web (UNIX). The top-level file is called synergycm.html.

If you are not sure which Help system you are viewing, check the footer on the bottom of each HTML page, which identifies the product and release.

## *Telelogic Synergy Classic CLI and Help*

If you're running Telelogic Synergy Classic CLI, the Help system included has undergone minimal updates since the 6.5 release. Very few changes have been made to the documented commands.

## *Telelogic Synergy CLI and Help*

If you're running Telelogic Synergy CLI, the Help system included has undergone major updates Aside from a reorganization of the subcommand information, several commands are not yet supported in this release, but will be in a future release. The Telelogic Synergy CLI supports most developer and build manager functions, but you'll need to use the Telelogic Synergy Classic CLI for administrative commands.

The ccm reconfigure properties command was retired and is no longer supported. The following list shows the commands not supported when running Telelogic Synergy CLI in Web mode for Release 7.0.

- ccm archive\_fix (used by IBM Rational Software Support)
- ccm clean\_cache
- ccm cleanup
- ccm collapse
- ccm dcm (-init, -change, -modify -settings, -show -event\_log, -show -settings)
- ccm db\_update
- ccm delimiter
- ccm depend
- ccm diff
- ccm expand
- ccm export
- ccm finduse -folder
- ccm folder -finduse
- ccm fs\_check
- ccm groups (-create, -list)
- ccm import
- ccm make
- ccm message
- ccm migrate
- ccm process\_rule -compare
- ccm project\_purpose (-delete, -modify)
- ccm release (-delimiter, -rename)
- ccm resync
- ccm show -mar
- ccm soad
- ccm soad\_scope
- ccm source
- ccm sync
- ccm task -query -not\_in\_release
- ccm type
- ccm type\_def
- ccm unalias
- ccm unset
- ccm update\_properties
- ccm update\_template
- ccm users
- ccm work\_area (-find, -dbpath)
- ccm win\_fixup (used by IBM Rational Software Support)

## <span id="page-14-0"></span>**Command and argument syntax**

You can enter the commands to run Telelogic Synergy as follows:

• The ccm command prefix precedes each user command. Enter user commands individually, such as:

ccm dir

• On Windows and UNIX, administrative commands use the comdb and comsrv prefixes.

The Windows administrative commands are discussed in the Telelogic Synergy Administration Guide for Windows. The UNIX administrative commands are described in the documents below

• On UNIX, some administrative commands use the ccm\_ prefix. Enter these administrative commands individually, such as:

ccm\_install

The UNIX administrative commands are discussed in the Telelogic Synergy Administration Guide for UNIX. Users running on an Oracle database should use Telelogic Synergy Administration Guide for UNIX (Oracle).

Many commands accept specifications for one or more objects in a Synergy database. The most common specification is a **[File specification](#page-23-0)**, which specifies a project, directory, or file in the database.

The following specifications are described in this section:

- [Baseline specification](#page-20-0)
- [Change request specification](#page-21-0)
- [Database specification](#page-22-0)
- [File specification](#page-23-0)
- [Folder specification](#page-26-0)
- [Folder template specification](#page-27-0)
- [Object specification](#page-28-0)
- [Process specification](#page-29-0)
- [Process rule specification](#page-30-0)
- [Project specification](#page-31-0)
- [Project grouping specification](#page-32-0)
- [Task specification](#page-34-0)
- [Transfer set specification](#page-35-0)

Each specification accepts the following global forms:

- [Object name form](#page-16-0)
- [Query selection set reference form](#page-17-0)
- [Cvid reference form](#page-18-0)
- [File contents form](#page-19-0)

### <span id="page-16-0"></span>*Object name form*

You can reference an object in a database by using a four-part object name form.

*• name:version:type:instance*

For example ClientSessionContext.java:23:java:J#1 refers to an object named ClientSessionContext.java with a version of 23, a type of java, and an instance of J#1.

*• name version\_delimiter version:instance*

The *version\_delimiter* is the current version delimiter used in the database. For example, with the default version delimiter of **-** (hyphen), the specification ClientSessionContext.java-23:java:J#1 refers to an object named ClientSessionContext.java with a version of 23, a type of java, and an instance of J#1.

> **Note** When you enable the allow delimiter in name feature and use the second form above, Synergy determines the **version** field by taking the part after the right-most version delimiter. For example, with a hyphen version delimiter, the specification my-file-23:ascii:1 displays a name of my\_file and a version of 23.

- [Query selection set reference form](#page-17-0)
- [Cvid reference form](#page-18-0)
- [File contents form](#page-19-0)

#### <span id="page-17-0"></span>*Query selection set reference form*

Commands that perform queries or list objects typically set the query selection set. The selection set represents the results of the previous query and the order in which the objects were displayed in the previous command. The output from these commands is numbered by default. You can refer to objects in the selection set by using:

• @*n*

where *n* is the number of the displayed object from a previous query. For example, @1 refers to the first object, @2 the second object and so on.

- @*n*-*m*
- @*n*-@*m*

where *n* and *m* are the numbers of displayed objects from a previous query, and where *m* is greater than or equal to *n*. This refers to the n'th to m'th object, inclusive. For example, @2?5 refers to the second through fifth object, inclusive; @3?@6 refers to the third through sixth object, inclusive.

• @

This refers to all of the objects in the query selection set.

- [Object name form](#page-16-0)
- [Cvid reference form](#page-18-0)
- [File contents form](#page-19-0)

### <span id="page-18-0"></span>*Cvid reference form*

Each object in a Synergy database has a unique integer index called a *cvid*. You can refer to these objects by using their cvid with the following form:

• @=*n*

where *n* is the object's cvid. For example, @=12345 refers to the object whose cvid is 12345.

- [Object name form](#page-16-0)
- [Query selection set reference form](#page-17-0)
- [File contents form](#page-19-0)

#### <span id="page-19-0"></span>*File contents form*

The filename contents form allows you to create a file containing zero, one, or more specifications that are valid for the required type of specification. Additionally, you can refer to the contents of that file.

• @:*file\_path*

where *file\_path* is the path to a file containing zero, one, or more specifications. For example, @:myobjects.txt will take the specifications from a file named myobjects.txt in the current directory.

> **Note** The file specified by a file contents form cannot contain further specifications that are file contents forms.

- [Object name form](#page-16-0)
- [Query selection set reference form](#page-17-0)
- [Cvid reference form](#page-18-0)

#### <span id="page-20-0"></span>*Baseline specification*

A *baseline\_spec* refers to one or more baseline objects in a Telelogic Synergy database. A *baseline\_spec* can have any of the following forms.

- Any of the following global forms set to baseline objects:
	- [Object name form](#page-16-0)
	- [Query selection set reference form](#page-17-0)
	- [Cvid reference form](#page-18-0)
	- [File contents form](#page-19-0)
- *baseline\_name*

This is the name of the baseline that was created in the current database. For example, Client build 46 refers to the baseline named Client build 46 that was created in the current database.

*• datasase\_id dcm\_delimiter baseline\_name*

where *database\_id* is a DCM database identifier where the baseline was created, *dcm\_delimiter* is the current DCM delimiter (# is the default), and *baseline\_name* is the name of the baseline. For example with a default DCM delimiter of  $#$  the baseline specification A#api build 67 refers to the baseline named api build 67 that was created in database A.

#### <span id="page-21-0"></span>*Change request specification*

A *change\_request\_spec* is a reference to one or more change requests. A *change\_request\_spec* can have any of the following forms:

- Any of the following global forms set to change request objects:
	- [Object name form](#page-16-0)
	- [Query selection set reference form](#page-17-0)
	- [Cvid reference form](#page-18-0)
	- [File contents form](#page-19-0)
- *change\_request\_id*

This refers to a single change request by its change request identifier. In a DCM initialized database, this might take either of the forms shown below. In a non-DCM initialized database, only the first form is valid.

*• change\_request\_number*

This refers to the change request with a specified number that was created in the current database. For example, 34 refers to change request 34 created in the current database.

*• database\_id dcm\_delimiter change\_request\_number*

where *database\_id* is a DCM database identifier that describes where the change request was created, *dcm\_delimiter* is the current DCM delimiter (# is the default), and *change\_request\_number* is the change request number. For example, B#543 refers to change request number 543 created in database B.

*• change\_request\_id(,change\_request\_id)...*

This refers to a collection of change requests specified as a comma separated list of *change\_request\_id* elements. For example, B#543,23 refers to change request 543 created in database  $\overline{B}$  and change request 23 created in the current database.

*• change\_request\_id-change\_request\_id*

This refers to a collection of change requests specified as a range. The range includes the change request specified by the first *change\_request\_id* to the second *change\_request\_id*, inclusive.

The starting change request and ending change request of the range must be for the same creating database. For example, 34-37 refers to change requests 34, 35, 36, and 37 created in the current database. The range A#34-B#37 is invalid because the starting change request is for database  $A$  while the ending change request of the range is for database B.

#### <span id="page-22-0"></span>*Database specification*

A *database\_spec* refers to one or more DCM database definitions. See the Telelogic Synergy Distributed book for more details about DCM and DCM database definitions. It can have any of the following forms:

- Any of the following global forms set to DCM database definition objects:
	- [Object name form](#page-16-0)
	- [Query selection set reference form](#page-17-0)
	- [Cvid reference form](#page-18-0)
	- [File contents form](#page-19-0)
- *database\_id*

where *database\_id* is the DCM database identifier associated with the DCM database definition. For example, IRVJ refers to the DCM database definition with database identifier IRVJ.

#### <span id="page-23-0"></span>*File specification*

A *file\_spec* refers to one or more projects, directories or files in a Telelogic Synergy database. It can have any of the following forms:

- Any of the following global forms set to projects, directories, or files:
	- [Object name form](#page-16-0)
	- [Query selection set reference form](#page-17-0)
	- [Cvid reference form](#page-18-0)
	- [File contents form](#page-19-0)
- [Work area reference form](#page-23-1)

This refers to an object in a maintained project work area by its path in the work area.

• [Project reference form](#page-24-0)

This refers to an object by its relative path within a specified project.

<span id="page-23-1"></span>A *file\_spec* can contain up to 151 characters; the object's *version* can contain up to 32 characters.

#### **Work area reference form**

When an object version is a member of a project and the project is synchronized under a work area directory in the file system, you can reference the object version by its path in the projected directory structure.

The following example uses Windows paths. The functionality is the same on UNIX. For example, if the  $f \circ \circ c - 4$  object version is a member of the  $j \circ bA-1$  project under the dir1 directory and the project's work area is  $c:\users\ioe\ccm$  tutorial, the work area reference form for foo.c-4 is:

c:\users\joe\ccm\_tutorial\jobA-1\jobA\dir1\foo.c

If the current working directory is c:\users\joe\ccm\_tutorial\jobA-1\jobA, you can reference the foo.c-4 object version by using the relative path:

dir1\foo.c

You can augment the work area reference with the version to refer to another version of the object:

```
path\object_name[:version]
```
*path*\*object\_name*[*version\_delimiter version*]

Use this file specification to refer to any different versions of the object version.

For example, if  $f \circ \circ c - 4$  is a member of the current project and has a predecessor foo.c-3, you can reference the predecessor by using the relative path belonging to foo.c-4:

dir1\foo.c-3

**Note** When you enable allow delimiter in name and use the second form with the version\_delimiter, the complete field including the version delimiter is taken as the name, and the version will be the current version used in the project. For example, with a version delimiter of -, the specification c:\users\joe\ccm\_tutorial\jobA-1\jobA\dir1\foo.c-23 gets a name of foo.c-23. This refers to the current version of the object used in the work area. Avoid potential confusion when using allow\_delimiter\_in\_name by specifying any explicit version that uses the :version form after the path and name.

#### <span id="page-24-0"></span>**Project reference form**

A project reference form refers to a project, directory, or file by its relative path within a specified project. This can be used even if the project does not have a maintained work area or if that work area is not visible to the client.

*relative\_path*@*project\_spec relative\_path:version*@*project\_spec relative\_path version\_delimiter version*@*project\_spec*

where *relative\_path* is a relative path that can use **/** or **\** as file separators, *project\_spec* is a [Project specification,](#page-31-0) *version\_delimiter* is the current version delimiter (default -, hyphen), and *version* is an optional version of the object. If you don't specify a version, the referenced object is the version used in the project.

The relative path is relative to the top of the project. For example, the specification myproject\src\ClientContext.java@myproject:1 refers to the current version of a file named ClientContext.java under a directory named src under the root directory myproject of the project myproject: 1.

You can specify an optional version after the relative path. For example, the specification myproject\src\ClientContext.java:23@myproject:1 refers to the version 23 of a file named ClientContext.java under a directory named src under the root directory myproject of the project myproject:1.

> **Note** When you enable allow delimiter in name and use the last form with the *version\_delimiter*, the complete field including the version delimiter is taken as the name, and the version will be the current version used in the project. For example, with a version delimiter of **-**, the specification myproject\src\ClientContext.java-23@myproject:1 gets a name of ClientContext.java-23. This refers to the current version of the object used in the project. Avoid potential confusion when using

allow\_delimiter\_in\_name by specifying any explicit version that uses the: version form after the path and name.

#### <span id="page-26-0"></span>*Folder specification*

A *folder\_spec* refers to one or more folders in a Telelogic Synergy database. It can have any of the following forms:

- Any of the following global forms set to folder objects:
	- [Object name form](#page-16-0)
	- [Query selection set reference form](#page-17-0)
	- [Cvid reference form](#page-18-0)
	- [File contents form](#page-19-0)
- *folder\_id*

This refers to a single folder by its folder identifier. In a DCM initialized database, this can use the forms shown below. In a non-DCM initialized database, only the first form is valid.

*• folder\_number*

This refers to the folder with the specified number that was created in the current database. For example, 34 refers to folder 34 created in the current database.

*• database\_id dcm\_delimiter folder\_number*

where *database\_id* is a DCM database identifier where the folder was created, *dcm\_delimiter* is the current DCM delimiter (# is the default), and *folder\_number* is the folder number. For example, B#543 refers to folder number 543 created in database B.

*• folder\_id(,folder\_id)...*

This refers to a collection of folders specified as a comma-separated list of *folder\_id* elements. For example,  $B#543,23$  refers to folder  $543$  created in database  $B$  and folder 23 created in the current database.

*• folder\_id-folder\_id*

This refers to a collection of folders specified as a range. The range includes the folder specified by the first *folder\_id* to the second *folder\_id*, inclusive. The starting folder and ending folder of the range must be for the same creating database. For example, 34-37 refers to folders 34, 35, 36, and 37 created in the current database. However,  $A#34-B#37$  is invalid because the starting folder is for database A while the ending folder of the range is for database B.

#### <span id="page-27-0"></span>*Folder template specification*

A *folder\_template\_spec* refers to one or more folder templates in a Telelogic Synergy database. It can have any of the following forms:

- Any of the following global forms set to folder template objects:
	- [Object name form](#page-16-0)
	- [Query selection set reference form](#page-17-0)
	- [Cvid reference form](#page-18-0)
	- [File contents form](#page-19-0)
- *folder\_template\_name*

This specifies the folder template by its name. For example All completed tasks for %release refers to the folder template named **All completed tasks for %release**.

#### <span id="page-28-0"></span>*Object specification*

An *object\_spec* refers to one or more objects in a Telelogic Synergy database. It can have any of the following forms:

- Any of the following global forms:
	- [Object name form](#page-16-0)
	- [Query selection set reference form](#page-17-0)
	- [Cvid reference form](#page-18-0)
	- [File contents form](#page-19-0)
- [Work area reference form](#page-23-1)

This refers to an object in a maintained project work area by its path in the work area.

• [Project reference form](#page-24-0)

This refers to an object by its relative path within a specified project.

An *object\_spec* supports the same syntax as a [File specification](#page-23-0) but can refer to any object in a Synergy database, not just projects, directories, or files.

#### <span id="page-29-0"></span>*Process specification*

A *process\_spec* refers to one or more process definitions in a Telelogic Synergy database. It can have any of the following forms:

- Any of the following global forms set to process definition objects:
	- [Object name form](#page-16-0)
	- [Query selection set reference form](#page-17-0)
	- [Cvid reference form](#page-18-0)
	- [File contents form](#page-19-0)
- *process\_name*

This specifies the process by its name. For example standard refers to the process named **Standard**.

#### <span id="page-30-0"></span>*Process rule specification*

A *process\_rule\_spec* refers to one or more process rules in a Telelogic Synergy database. It can have any of the following forms:

- Any of the following global forms set to process rule objects:
	- [Object name form](#page-16-0)
	- [Query selection set reference form](#page-17-0)
	- [Cvid reference form](#page-18-0)
	- [File contents form](#page-19-0)
- *generic\_process\_rule\_name*

This specifies a generic process rule by its name. For example Integration Testing refers to the generic process rule named **Integration Testing**.

*• release:generic\_process\_rule\_name*

This specifies a release-specific process rule. *release* is a valid release, and *generic\_process\_rule\_name* is the name of the generic process rule from which it was created. For example,  $1.0:$ Integration Testing refers to the release-specific process rule for release 1.0 created from the **Integration Testing** generic process rule.

#### <span id="page-31-0"></span>*Project specification*

A *project\_spec* refers to one or more projects in a Synergy database. It can have any of the following forms:

- Any of the following global forms set to projects objects:
	- [Object name form](#page-16-0)
	- [Query selection set reference form](#page-17-0)
	- [Cvid reference form](#page-18-0)
	- **[File contents form](#page-19-0)**
- *name:version name version\_delimiter version*

where *name* is the name of the project, *version* is the version of the project, and *version\_delimiter* is the current version delimiter (default is **-**, hyphen). This specifies a project with a default instance that was created in the current database. In a non-DCM initialized database, the default instance is  $1$ . For example,  $m$ y project: 23 refers to the project  $m$ y project: 23: project: 1. In a DCM-initialized database with a DCM database identifier of  $A$  and a DCM delimiter of  $\#$ , the default instance would be A#1. For example, myproject:23 refers to the project myproject:23:project:A#1.

*• name:version:project:instance name version\_delimiter version:project:instance*

where *name* is the name of the project, *version* is the version of the project, *instance* is the instance of the project, and *version\_delimiter* is the current version delimiter (default is **-**, hyphen). For example, myproject:23:project:A#1 refers to the project named myproject with version 23 and instance A#1.

### <span id="page-32-0"></span>*Project grouping specification*

A *project\_grouping\_spec* refers to one or more project groupings in a Synergy database. It can have any of the following forms:

- Any of the following global forms set to project grouping objects:
	- [Object name form](#page-16-0)
	- [Query selection set reference form](#page-17-0)
	- [Cvid reference form](#page-18-0)
	- [File contents form](#page-19-0)
- *project\_grouping\_displayname*

This specifies the project grouping by its display name. For project groupings for the current owner this can be of the forms:

- *My release purpose* Projects
- My release purpose Projects for Database *database*

For example, My client/2.0 Integration Testing Projects specifies a project grouping owned by me for release **client/2.0** with a purpose of **Integration Testing**.

For project groupings owned by any user, this can be of the forms:

- *user's release purpose* Projects
- *user's release purpose* Projects for Database *database*

For example, Linda's client/2.0 Integration Testing Projects specifies a project grouping owned by *Linda* for release **client/2.0** with a purpose of **Integration Testing**.

#### *Release specification*

A *release\_spec* refers to one or more release definitions in a Telelogic Synergy database. It can have any of the following forms:

- Any of the following global forms set to release definition objects:
	- [Object name form](#page-16-0)
	- [Query selection set reference form](#page-17-0)
	- [Cvid reference form](#page-18-0)
	- [File contents form](#page-19-0)
- *release\_name*

This specifies a release by its release. For example, the release specification client/ 2.0 refers to the release definition for release **client/2.0**.

#### <span id="page-34-0"></span>*Task specification*

A *task\_spec* refers to one or more tasks in a Telelogic Synergy database. It can have any of the following forms:

- Any of the following global forms set to tasks:
	- [Object name form](#page-16-0)
	- [Query selection set reference form](#page-17-0)
	- [Cvid reference form](#page-18-0)
	- [File contents form](#page-19-0)
- *task\_id*

This refers to a single task by its task identifier. In a DCM-initialized database, this can use the forms shown below. In a non-DCM initialized database, only the first form is valid.

task number

This refers to the task with the specified number that was created in the current database. For example, 34 refers to task 34 created in the current database.

• database\_id dcm\_delimiter task\_number

where *database\_id* is a DCM database identifier where the task was created, *dcm\_delimiter* is the current DCM delimiter (# is the default), and *task\_number* is the task number. For example, B#543 refers to task number 543 created in database B.

*• task\_id(,task\_id)...*

This refers to a collection of tasks specified as a comma-separated list of *task\_id* elements. For example,  $B#543$ , 23 refers to task  $543$  created in database  $B$  and task 23 created in the current database.

*• task\_id-task\_id*

This refers to a collection of tasks specified as a range. The range includes the task specified by the first *task\_id* to the second *task\_id*, inclusive. The starting task and ending task of the range must be in the same database. For example, 34-37 refers to tasks 34, 35, 36, and 37 created in the current database. However, A#34-B#37 is invalid because the starting task is for database  $A$  while the ending task of the range is for database B.

#### <span id="page-35-0"></span>*Transfer set specification*

A *transfer\_set\_spec* refers to one or more transfer sets in a Telelogic Synergy database. It can have any of the following forms:

- Any of the following global forms set to transfer sets:
	- [Object name form](#page-16-0)
	- [Query selection set reference form](#page-17-0)
	- [Cvid reference form](#page-18-0)
	- [File contents form](#page-19-0)
- *transfer\_set\_name*

This specifies a transfer set by its name. For example, Entire Database specifies the predefined **Entire Database** transfer set.
# **Global formatting options**

Telelogic Synergy CLI commands allow you to define how information is presented, how to format it, sort it, and/or group it. The following is the complete set of formatting options:

- [Advanced use of format strings](#page-38-0)
- [Column alignment](#page-37-0)
- [Column format elements](#page-43-0)
- [Column headers](#page-46-0)
- [Keywords](#page-39-0)
- [Numbering](#page-46-1)
- [Property formatting](#page-41-0)
- [Sorting and grouping](#page-44-0)

Not all commands support all formatting options. The command syntax for each subcommand shows which formatting options are supported for the subcommand.

At the end of this section, see [Formatting usage examples](#page-48-0) for examples of how to incorporate options to enhance your output. The following formatting options are available:

- - ch|-column\_headers
- [-nch|-nocolumn\\_headers](#page-46-3)
- [-f|-format](#page-44-1)
- [-nf|-noformat](#page-38-1)
- -sbyl-sortby
- [-ns|-nosort](#page-44-2)
- [-gby|-groupby](#page-45-1)
- [-sep|-separator](#page-37-1)
- [-u|-unnumbered](#page-47-0)

# <span id="page-37-2"></span>*Formatting strings*

A format string can consist of a number of string literals and/or keywords. When processed, the format string is represented in the command output by an expanded (unchanged) string. For example, the format string "Release=%release" consists of two parts: the string literal "Release=" and a keyword %release. For each reported object, the string literal appears in the output and the keyword is replaced with a string representation of the object's *release* property. A command that reports on three objects might show the following output:

Release=client/1.0 Release=client/2.0 Release=server/1.0

### <span id="page-37-0"></span>**Column alignment**

The output for most commands is arranged into aligned columns by default. The format string is distributed into columns using the default separator character, which is a space.

For example, a format string of "%name Release=%release" is distributed into the following columns:

- The first column contains one element, the  $n =$ name keyword.
- The second column contains two elements:
	- \* The string literal "Release="
	- \* The keyword %release

A command that reports on three objects might show the following output:

```
ClientSessionContext.java Release=client/1.0
DisplayNameResourceBundle.java Release=client/2.0
DataNotFoundException.java Release=client/1.0
```
In the example output, the first column contains spaces to vertically align the second column. The alignment is calculated assuming that the terminal display device uses a mono-spaced font. If you see incorrectly aligned columns, check that your display device uses a fixed space font rather than a proportional font. You might need to set ccm.cli.format.font to your display device's fixed space font to correct alignment.

A newline character causes a format string to end at the current column, and makes the text following the newline character part of the first column in the next line.

### <span id="page-37-1"></span>**-sep|-separator**

The -sep|-separator *separator* option allows you to specify a different separator character. For example, consider the format string "%name|Release %release". With the default separator character, the format string consists of two columns as follows:

The first column contains two elements:

- \* The keyword %name
- \* The string literal "|Release"
- The second column contains the keyword  $\epsilon$  release

A command that reports on three objects might show the following output:

```
ClientSessionContext.java|Release client/1.0
DisplayNameResourceBundle.java|Release client/2.0
DataNotFoundException.java|Release client/1.0
```
Now consider the same format string but with the option -sep "|" specified. The format string is distributed in columns using the pipe separator character:

- The first column contains the keyword %name
- The second column contains two elements:
	- \* The string literal "Release "
	- \* The keyword %release

With the same data this would result in the following output:

```
ClientSessionContext.java Release client/1.0
DisplayNameResourceBundle.java Release client/2.0
DataNotFoundException.java Release client/1.0
```
## <span id="page-38-1"></span>**-nf|-noformat**

The  $-nf$ |-noformat option specifies not to use column alignment. When specified, the format string is interpreted as a single column containing all of the elements. Use this option to produce a delimiter-separated output (such as comma-separated).

## <span id="page-38-0"></span>**Advanced use of format strings**

In the examples described so far, the format strings have consisted of either string literals or simple keywords, such as %release. This might be sufficient to achieve the format you want. However, the Synergy CLI client supports more advanced forms that provide greater control and flexibility.

As described earlier, a format string is first distributed into columns unless you specify the -nf|-noformat option. Each column can consist of a collection of any of the following elements:

A string literal

This is displayed as is in the output. If you want a single percent sign **%** to appear in the output, specify a pair, for example **%%**.

• A keyword

This is replaced with a string representation of the value of a specified property on the object being reported.

• A column property format element

This controls some overall formatting of the contents of that column. See [Column](#page-43-0)  [format elements](#page-43-0) for more information.

#### <span id="page-39-0"></span>**Keywords**

In the previous examples, the simplest form of a keyword was a percent sign followed by the name of a property. For example, %release is replaced with a string representation of the value of a property named release. When the objects being reported are objects in a Synergy database, the property name will be either the name of an attribute, or a **Built-In keywords**.

In some cases, the objects being reported might not be database entities. For example, a project membership conflict consists of data, such as the object in conflict, the parent project, the type of conflict, the associated tasks, and so on. To specify what data is reported, you can use an objectkey keyword:

*%[objectkey]propertyname*

The objectkey specifies the part of the object that the named property refers to. For example, for a project membership conflict, the  $\delta$  object object key refers to the file or directory in conflict and the project object key refers to the parent project associated with the conflict. A format string of %[project]displayname %[object]release shows the built-in displayname property of the project associated with each membership conflict, and the release property of the file or directory in conflict.

The details of which object keys are supported are described in each command.

The Synergy CLI supports advanced keywords with any of the following forms:

```
%{keywordspec}
%{keywordspec:-substitutionstring}
%{keywordspec:+substitutionstring}
```
where a *keywordspec* can be any of the following forms:

```
propertyname
+propertyname
-propertyname
[objectkey]propertyname
+[objectkey]propertyname
-[objectkey]propertyname
propertyname[propertyformat]
+propertyname[propertyformat]
-propertyname[propertyformat]
[objectkey]propertyname[propertyformat]
+[objectkey]propertyname[propertyformat]
-[objectkey]propertyname[propertyformat]
```
In each form above, the *objectkey* specifies which object to reference, and the *propertyname* is the name of a property, such as an attribute or [Built-In keywords.](#page-56-0)

The *propertyformat* specifies how to convert the property value to a string and then format it. See [Property formatting](#page-41-0) for more information.

The forms using the *substitutionstring* allow you to use an alternate string literal for the expanded keyword whether or not you define the specified property or attribute.

- The *-substitutionstring* form means that the specified substitution string will be used if the property does not exist. If the property exists, its value is used.
- The *+substitutionstring* form means that the specified substitution string will be used if the property exists, otherwise a string representation of a null value is used.

The optional leading + or - specifies a default sorting order. See [Sorting and grouping](#page-44-0) for more information.

#### **Examples:**

The keyword "%{release:-No release}" references the release property of the object. If the property exists, its value is displayed. If the property does not exist, the string "No release" is displayed.

The keyword "%{[project]release[truncate='20']}" references the release property of the project associated with the object. If the property exists, its value is displayed, truncated with ellipsis if it exceeds a width of 20.

## <span id="page-41-0"></span>**Property formatting**

When a keyword references a property of an object, its value is converted into a string and formatted using property formatting options. For example, a boolean attribute is converted into a string that represents the boolean true or false value. If a property format is not specified, the property value is converted to a string as follows:

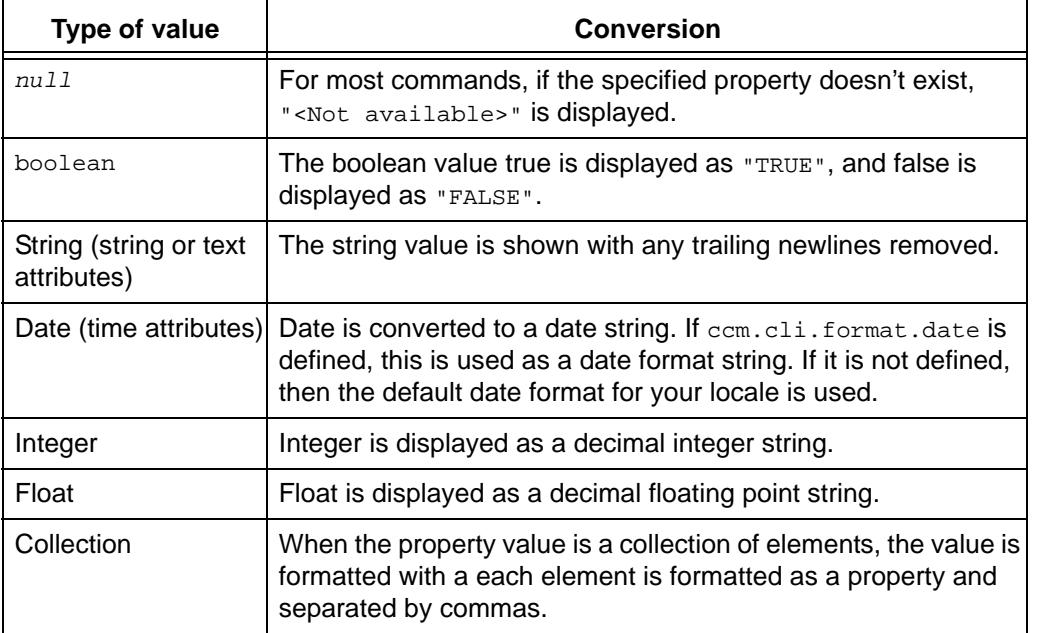

In keywords or [Column format elements,](#page-43-0) you can specify additional controls to format each property value. This is done by specifying a *propertyformat* that consists of zero, one, or more of the following items separated by white-space characters:

```
propertyFormatName=propertyFormatValue
propertyFormatName='singleQuotedPropertyFormatValue'
propertyFormatName="doubleQuotedPropertyFormatValue"
```
where:

*propertyFormatName* is a name of a supported property format option.

*propertyFormatValue* is a value that does not contain white-space characters. This value must consist of "word" characters as defined by Java regular expression rules.

*singleQuotedPropertyFormatValue is a string that can contain any character except a single quote (apostrophe).*

*doubleQuotedPropertyFormatValue* is a string that can contain any character except a double quote.

## **Example**

wrap=20 truncate=100

This specifies that the value will be truncated to a maximum of 100 characters, and the characters wrapped to fit in a column width of 20.

Telelogic Synergy supports the following property format names:

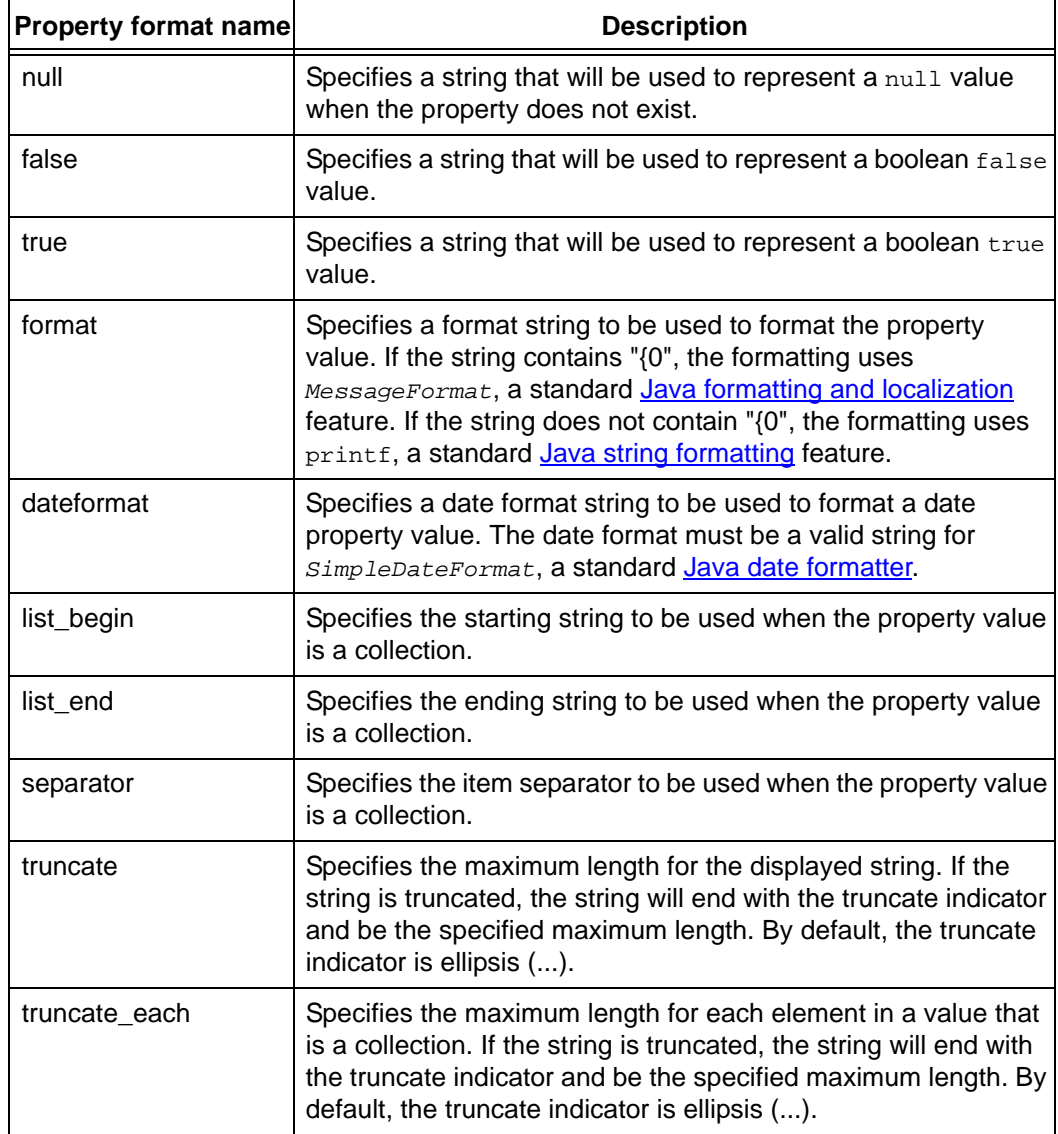

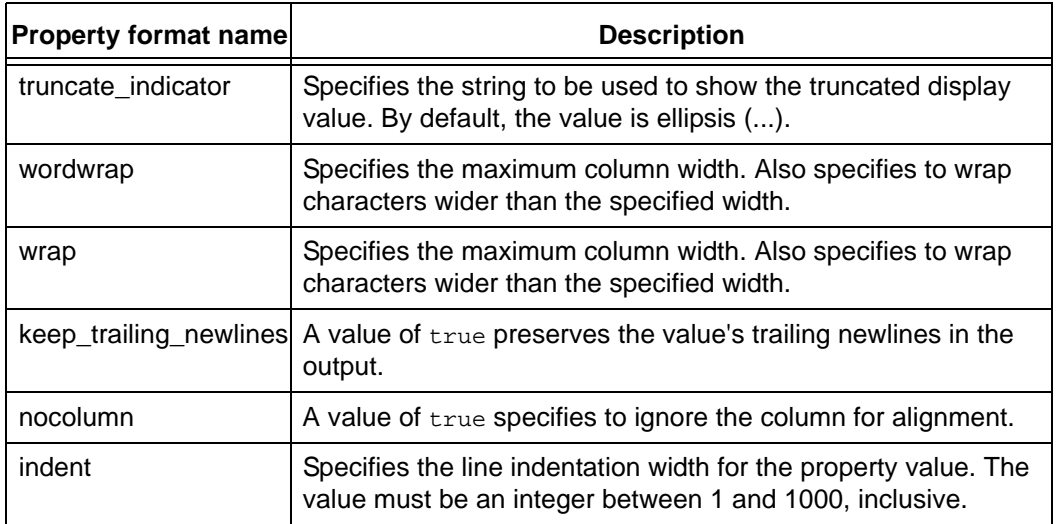

#### <span id="page-43-0"></span>**Column format elements**

In a format string, you can specify a column format element to control how to format data in that column. When you specify a column format element, the entire column is formatted using the specified options in it. A column format element takes the form:

%[*propertyformat*]

where *propertyformat* is a property format described in [Property formatting.](#page-41-0)

For example, consider the format string "%name|%[wrap=20]%version

%{release[truncate=30]}" with a separator character of pipe **|**. The format string consists of two columns:

The first column contains the %name keyword.

The second column contains four elements:

- A column format element "%[wrap=20]" that will result in the column being character wrapped at a width of 20.
- The keyword &version
- The string literal " "
- The keyword  $\frac{1}{2}$  release[truncate=30]} that will show the release value truncated to a width of 30.

When the second column is processed, the displayed string is determined as follows:

The release property value is converted into a string as required.

- **1.** The string literal  $\cdot$   $\cdot$  is appended.
- **2.** The release property value is converted into a string, as required.
- **3.** If necessary, the release string is truncated to a maximum width of 30.
- **4.** The potentially truncated string is appended to the column.
- **5.** The whole column value is character wrapped at a width of 20.

## <span id="page-44-1"></span>**-f|-format**

The -f|-format *format* option specifies a format string to be used. It can use any of the formatting options described in previous sections. When omitted, commands will use a default format string specific to the subcommand.

## <span id="page-44-0"></span>**Sorting and grouping**

With most commands, if sorting is to be performed without sorting or grouping options specified, a default sort algorithm sorts the objects that are reported. If the Selection set is updated, it reflects the order in which the objects were reported in the sorted output.

The default sort algorithm uses the format string and the real property values referenced by the keywords in that format string. For example, if you use the format string "%create\_time %release %displayname" for objects in a Synergy database, you'll see the following sorting:

- **1.** The create\_time attribute as an ascending primary key and using the real date value (not the date string that is displayed)
- **2.** The release attribute as an ascending secondary key
- **3.** The displayname built-in keyword as an ascending tertiary key

By default, each sort key performs an ascending sort of its property value. You can change it by using one of the advanced keyword forms. See [Keywords](#page-39-0) for further details. For example, the format string "%{-create\_time} %{-release} %displayname" sorts using:

- **1.** The create\_time attribute as a descending primary key and the real date value (not the date string that is displayed)
- **2.** The release attribute as a descending secondary key
- **3.** The displayname built-in keyword as an ascending tertiary key

Commands that process arguments in the order they are specified generally don't perform sorting and don't support any of the sorting or grouping related options. An example of such a command is comproperties.

## <span id="page-44-2"></span>**-ns|-nosort**

The -ns|-nosort option disables all sorting and grouping. Use this option to preserve the order of objects as found.

### <span id="page-45-0"></span>**-sby|-sortby**

The -sby|-sortby *sort\_spec* option specifies explicit sorting for the output that overrides the default sort algorithm based on the format string. The *sort\_spec* is a list of one or more items of the following form with optional comma separator characters:

*propertyname* +*propertyname* -*propertyname* [*objectkey*]*propertyname*

+[*objectkey*]*propertyname* -[*objectkey*]*propertyname*

An item with a leading **+** is used as an ascending sort key. An item with a leading **-** is used as a descending sort key. An item without either is used as an ascending sort key.

#### **Examples**

create time, release

Sort with ascending create\_time as the primary key and ascending release as the secondary key.

• +create\_time,release

Sort with descending create\_time as the primary key and ascending release as the secondary key.

• +release-create\_time

Sort with ascending release as the primary key and descending create\_time as the secondary key.

Note that the properties listed in the *sort\_spec* do not need to appear in the format string. If you specify  $-sby$   $-sortby$ , sorting does not depend on the properties referenced in the format string.

### <span id="page-45-1"></span>**-gby|-groupby**

Grouping is another form of sorting. When you specify the -gby|-groupby *groupformat* option, the values specified in the *groupformat* format string perform the initial levels of sorting. Objects having an identical set of grouped data values are kept together and preceded by a group header in the output. The group header is formed by expanding the specified *groupformat* format string. See [Formatting strings](#page-37-2) for further information.

For example, if you specify -groupby "Release %release:", all objects are sorted using the release property value as the primary key. This takes precedence over any

other sort keys. For example if the command reports five objects, two with a release value of **1.0** and three with a release value of **2.0**, the objects are grouped as follows:

Release 1.0: *first object with release 1.0 second object with release 1.0*

Release 2.0: *first object with release 2.0 second object with release 2.0 third object with release 2.0*

If you use both grouping and sorting, the sort keys specified by the groupformat are used first, followed by the sort keys from any *sort\_spec*, or if not specified, the *format* string. For example, if you specify -groupby "Release %release:" -sortby create\_time, sorting uses release as an ascending primary key and create\_time as an ascending secondary key.

See the second example in [Formatting usage examples](#page-48-0) for a detailed example of grouping, sorting, and column headers.

### <span id="page-46-0"></span>**Column headers**

Column headers are title strings that are derived from the format string. They appear as headings above each column in the output. For example, if you specify a format string of "%name %release %create\_time", the corresponding column headings are Name, Release, and Create\_time for columns one, two, and three, respectively.

See the second example in [Formatting usage examples](#page-48-0) for a detailed example of grouping, sorting, and column headers.

### <span id="page-46-2"></span>**-ch|-column\_headers**

Specifies to use column headers for the output. This option cannot be used with the -nf|-noformat option.

The default is for no column headers to be used.

#### <span id="page-46-3"></span>**-nch|-nocolumn\_headers**

Specifies not to use column headers for the output. This is the default for most commands.

### <span id="page-46-1"></span>**Numbering**

Commands whose output represents objects in a Synergy database and that set the selection set use numbered output by default. The numbering reflects the selection

set reference number used to refer to that object using a **Query selection set** [reference form.](#page-17-0)

#### <span id="page-47-0"></span>**-u|-unnumbered**

This specifies that the output will not be numbered. This option has no effect on the ordering of the output or the resulting selection set.

# <span id="page-48-0"></span>*Formatting usage examples*

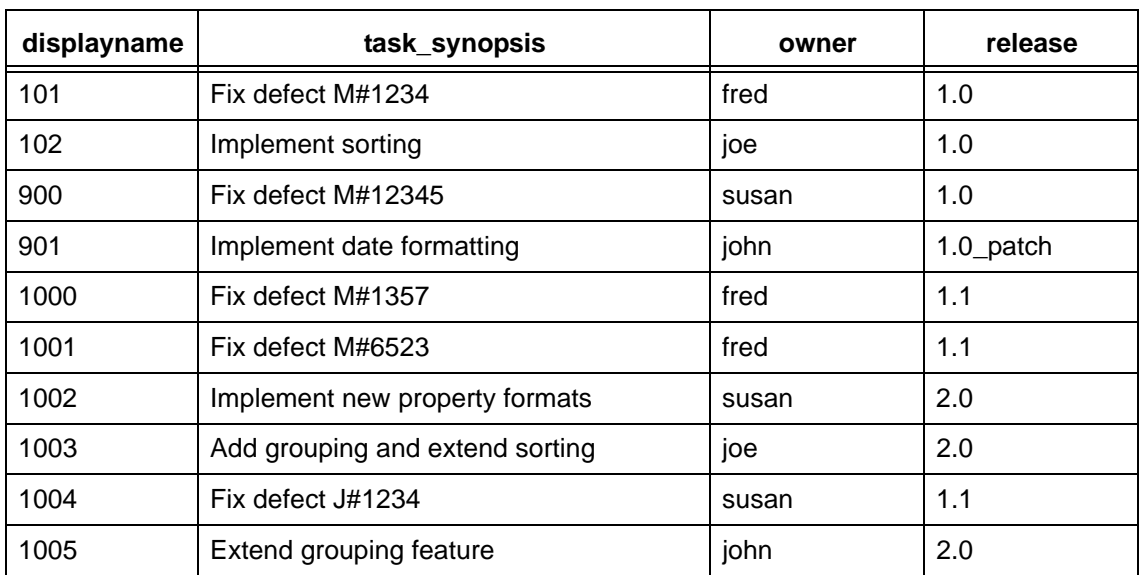

The examples in this section are not tied to specific commands. The following data describes the objects and properties used as output in the examples.

• The following example shows data that isn't numbered  $(-u)$  and isn't sorted  $(-$ nosort), so the output displays in the original order of the data. The -format values organize the data into four columns: display name, task synopsis, owner, and release. The columns are aligned because -noformat was not used.

```
-u -nosort -format "%displayname %task_synopsis %owner %release"
101 Fix defect M#1234 fred 1.0
102 Implement sorting in the set of 1.0900 Fix defect M#12345 susan 1.0
901 Implement date formatting john 1.0_patch
1000 Fix defect M#1357 fred 1.1
1001 Fix defect M#6523 fred 1.1
1002 Implement new property formats susan 2.0
1003 Add grouping and extending sorting joe 2.0
1004 Fix defect J#1234 susan 1.1
1005 Extend grouping feature john 2.0
```
- The following example shows the output numbered by default. Additionally, it shows:
	- The format string defines two columns: display name and task synopsis.
	- Grouping uses a format that references the owner property.
	- Sorting is ascending on the *release* value. Note that the *release* value is not displayed in the output, but is used only to sort. The sort order uses owner as the ascending primary key (grouping takes precedence), and release as the ascending secondary key.
	- Objects with the same owner value are grouped together under the same grouping header.
	- Column headers are displayed.

```
-format "%displayname %task_synopsis" -groupby "Owner: %owner" -sortby 
+release -column_headers
```

```
Owner: fred
```
 1) 101 Fix defect M#1234 2) 1000 Fix defect M#1357 3) 1001 Fix defect M#6523

Owner: joe

4) 102 Implement sorting

5) 1003 Add grouping and extending sorting

Owner: john

6) 901 Implement date formatting

7) 1005 Extend grouping feature

Owner: susan

8) 900 Fix defect M#12345

- 9) 1004 Fix defect J#1234
- 10) 1002 Implement new property formats

• The following example shows output numbered by default. The format string defines three columns: display name, task synopsis (the value will be **truncated** after 20 characters), and release. Sorting is ascending on owner (not a displayed property) and then release.

```
-format "%displayname %{task_synopsis[truncate=20]} %release" 
-sortby +owner+release
1) 101 Fix defect M#1234 1.0
2) 1000 Fix defect M#1357 1.1
3) 1001 Fix defect M#6523 1.1
4) 102 Implement sorting 1.0
5) 1003 Add grouping and ... 2.0
6) 901 Implement date fo... 1.0_patch
7) 1005 Extend grouping f... 2.0
8) 900 Fix defect M#12345 1.0
9) 1004 Fix defect J#1234 1.1
10)1002 Implement new pro... 2.0
```
If you wanted to **wrap** the text after 20 characters rather than truncating it, you could substitute wrap=20 for truncate=20 in the above example, and the output will look as follows:

```
1) 101 Fix defect M#1234 1.0
2) 1000 Fix defect M#1357 1.1
3) 1001 Fix defect M#6523 1.1
4) 102 Implement sorting 1.0
5) 1003 Add grouping and ext 2.0
        ending sorting
6) 901 Implement date forma 1.0_patch
        tting
7) 1005 Extend grouping feat 2.0
        ure
8) 900 Fix defect M#12345 1.0
9) 1004 Fix defect J#1234 1.1
10)1002 Implement new proper 2.0
        ty formats
```
# **Naming restrictions**

This section describes the Telelogic Synergy object, release, database, and DCM naming restrictions.

### *Restricted object names*

An object name can contain any combination of alpha numerics and symbols **except** for those characters that are restricted.

You cannot use any of the restricted characters as a version delimiter. For more information, see "delimiter command" in Telelogic Synergy CLI Help, Traditional mode.

Following are some of the Telelogic Synergy object naming restrictions.

- 8-bit and double-byte characters (with the top bit set) are not permitted in object names.
- Project names must not contain tabs. Makefile names must not contain tabs or spaces.
- Keyword expansion in source files whose names include spaces may contain syntax errors when compiled. Avoid using spaces in source code file names, or comment out (or remove) the keyword.

Other restricted characters, and the reasons they are restricted, are shown in the following table.

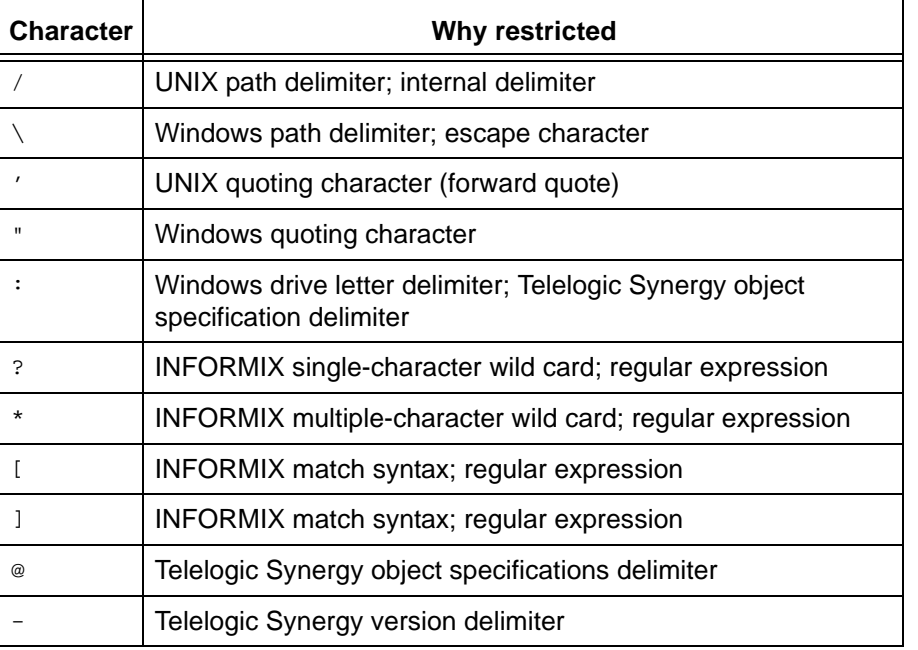

You cannot use the following characters as the first character in an object name:

- , (comma)
- + (plus sign)
- $\bullet$  (dash)
- $\bullet$   $\sim$  (tilde)

# *Restricted releases*

Each Telelogic Synergy release must conform to the following conventions:

- The release cannot contain any of the restricted characters shown in the preceding table.
- The values none and  $\frac{1}{3}$  are used as keywords in some commands, such as  $\frac{1}{3}$  ccm checkout, but it's best not to use these values for releases.
- The component name must contain 64 or fewer characters.
- The component release must contain 32 or fewer characters.

# *Restricted database names*

Each Telelogic Synergy database name must conform to the following conventions:

- If two databases use the same database server, they cannot have the same name. The name is the leaf directory in the full database path.
- The database name can contain letters, digits, and underscores only.
- The database name must begin with a letter.
- The database name must contain 18 characters or fewer.

**Note** When naming a Telelogic Synergy database, uppercase and lowercase characters are equivalent.

# *Restricted baseline names*

Each Telelogic Synergy baseline name must conform to the following conventions:

- The name cannot contain the # character.
- The name cannot contain the DCM delimiter character.

## *DCM restrictions*

Following are naming restrictions for DCM databases.

The following characters cannot be used in the database identifier of the DCM database.

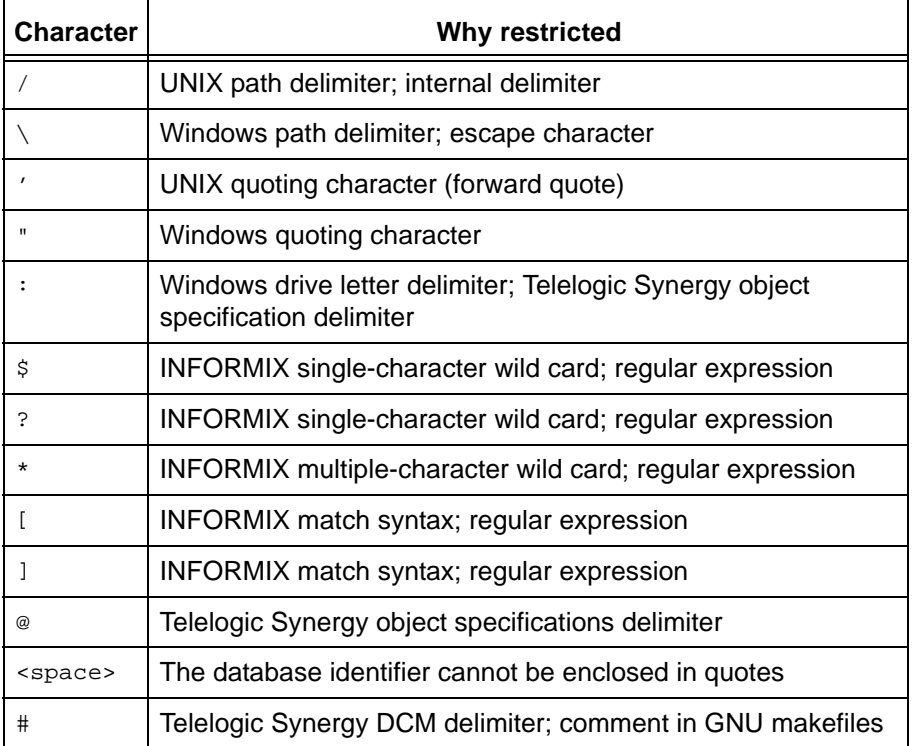

In addition to the restricted characters listed above, the database identifier cannot be longer than 8 characters and cannot be the name "probtrac". The database identifier cannot contain the version delimiter by default. This can be changed by the allow delimiter in name attribute.

The DCM database identifier is case-sensitive. In any DCM cluster that uses lowercase databases, DCM database identifiers must be unique without respect to case. That is, you must not use database identifiers that are only different with regards to case.

You cannot use characters a-z, A-Z, or 0-9 for the DCM delimiter. You can use "!", "~", or "=" as an alternative delimiter. The default DCM delimiter is **#**, the pound sign.

# **Case and file name limit database options**

The following two database options, [Case](#page-54-0) and [File name limit,](#page-54-1) could have an impact on the names you give your objects in the Telelogic Synergy database.

> **Note** You can change these options by using Telelogic Synergy CLI in Traditional mode.

## <span id="page-54-0"></span>*Case*

Telelogic Synergy supports case-sensitive file names. The keywords that support this option enable you to preserve the case of object names or to make object names lowercase in a Telelogic Synergy database.

If you want to view the case setting for your database, enter the following command:

ccmdb info *database\_path* [-k case]

For a discussion of how to change the case option, refer to the comdb\_info command in the appropriate Telelogic Synergy Administration Guide.

## <span id="page-54-1"></span>*File name limit*

File name limits are dependent on both file system and Telelogic Synergy limitations. By default, you can create objects (files, directories, and projects) with names up to 256 characters (Windows) or 155 characters (UNIX) in a Telelogic Synergy database. (See [Command and argument syntax](#page-14-0) for a list of illegal symbols.)

To view the file name limit keyword for your database, enter the following command:

ccmdb info *database\_path* [-k filelimit]

To change the file name limit keyword, you must be working as user *ccm\_root*. For a complete discussion of how to change the file name limit mode, refer to the  $c$ cmdb info command in the appropriate Telelogic Synergy Administration Guide.

# **Date formats**

For more information on acceptable date formats in Telelogic Synergy, see "Date formats" in Telelogic Synergy CLI Help, Traditional mode.

# <span id="page-56-0"></span>**Built-In keywords**

The following keywords are built into Telelogic Synergy. You can use these keywords to control the format of the output from query, list, and show operations on the command line, and query operations in the GUI.

> **Note** You also can use attribute names as keywords. To list the attributes that are associated with an object, use the ccm attr command with the -list option.

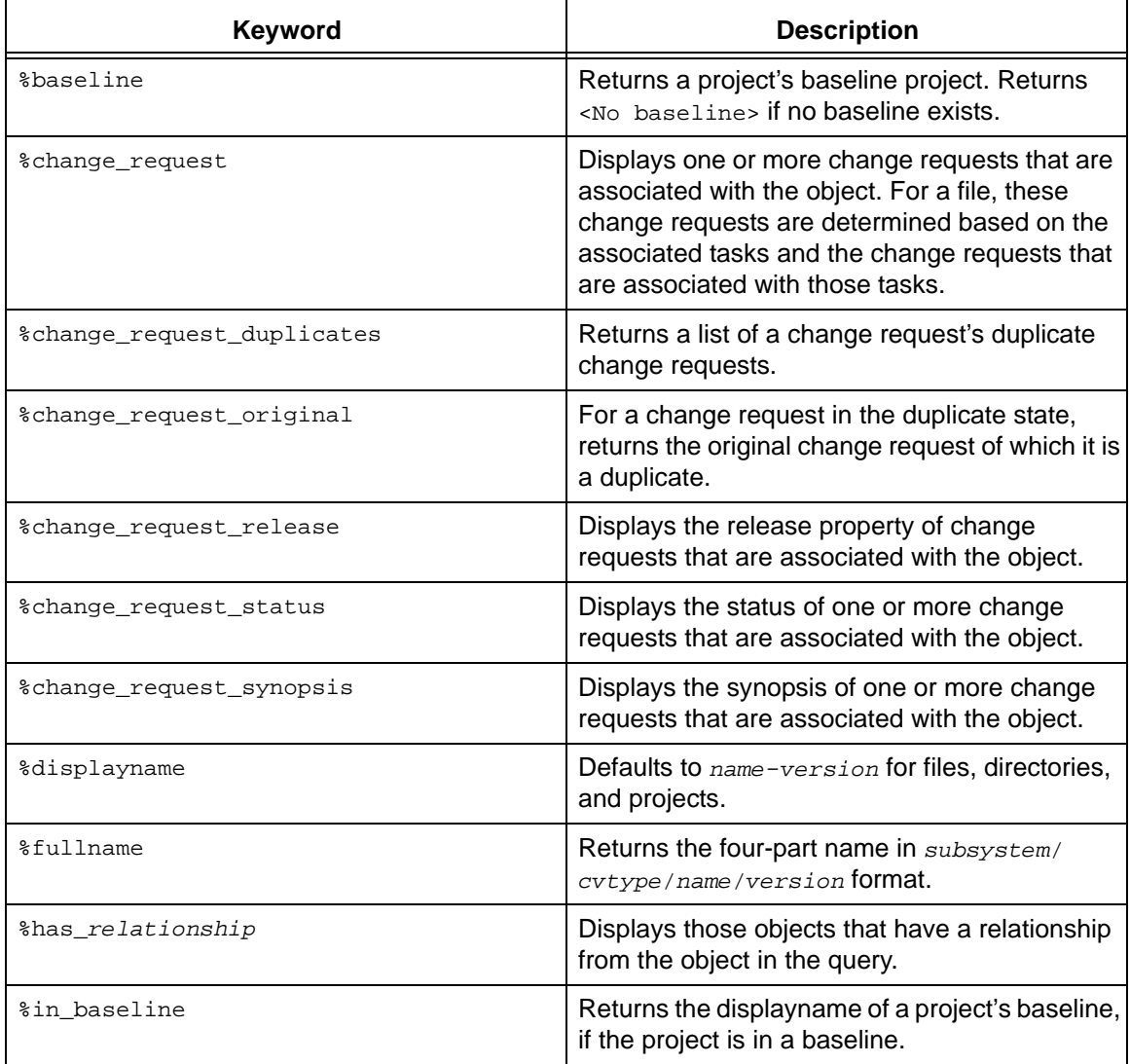

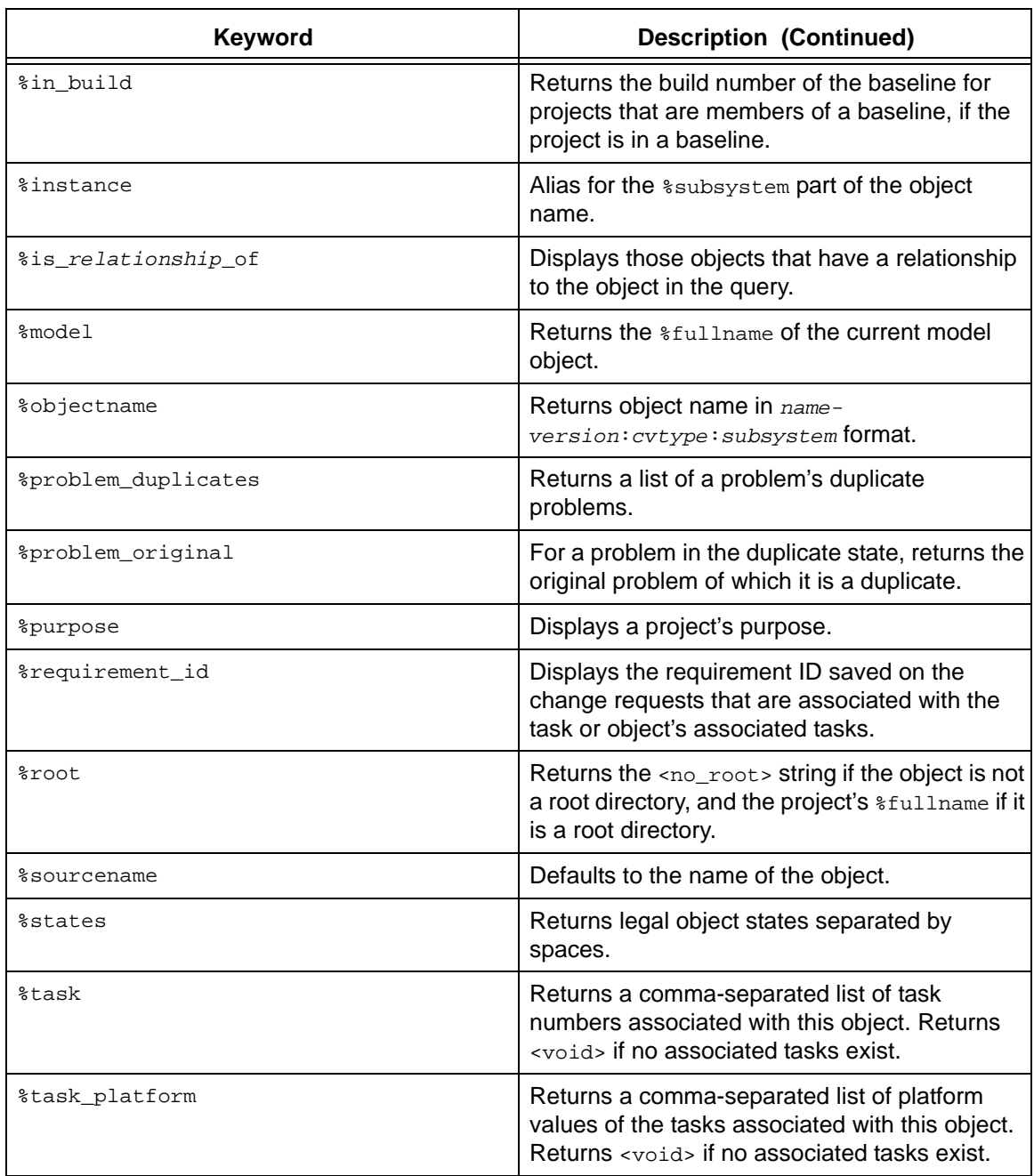

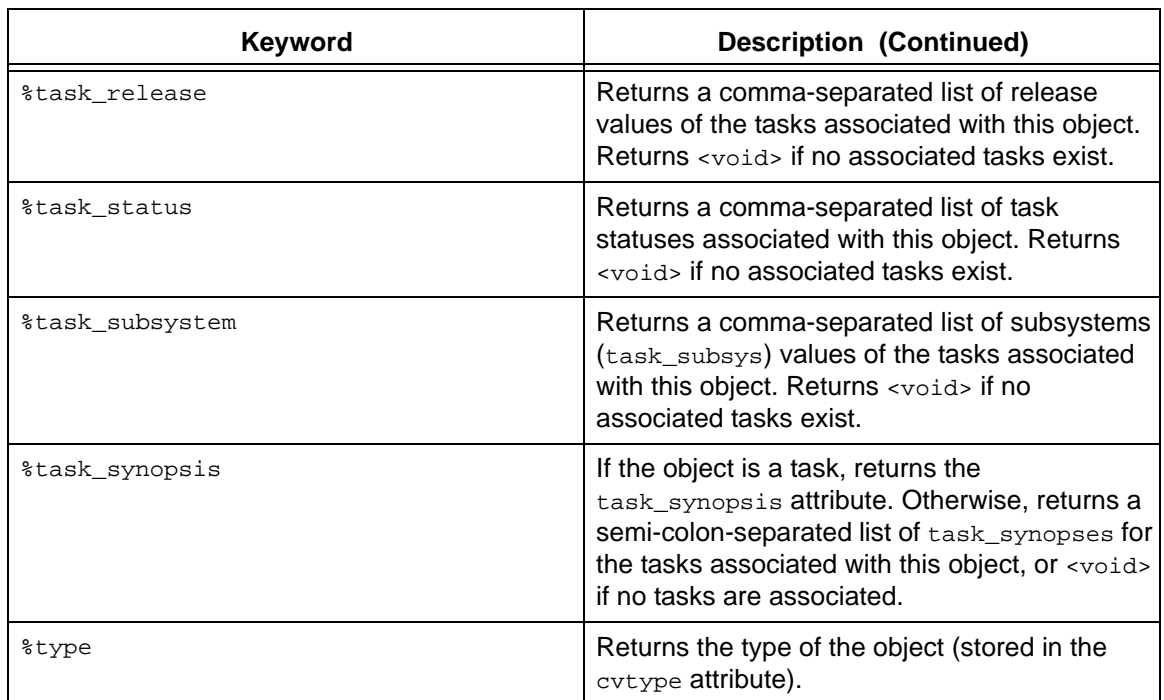

# **Regular expressions**

The following regular expressions can be used in certain commands to match against string values and optionally specify replacements to be made in the resulting string

• Ordinary characters

An ordinary character in a regular expression matches itself. The ordinary characters are characters other than those described below as special characters.

 $( )$   $[ ]$   $\wedge$   $\zeta$   $.$   $*$   $+$  ?  $]$   $\wedge$ 

• Special characters

The special characters affect the matching behavior of regular expressions as described in the table below. Note that constructs that match arbitrary-length character sequences, i.e.,  $* + ?$ , will always match the longest left-most string that permits a match.

The table below shows special characters and their restrictions.

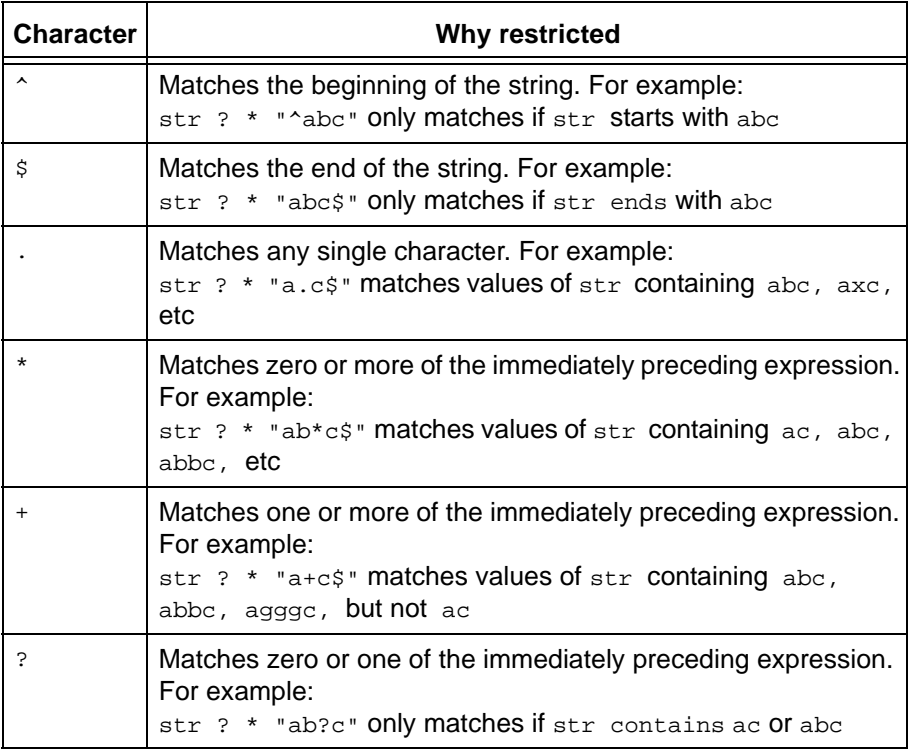

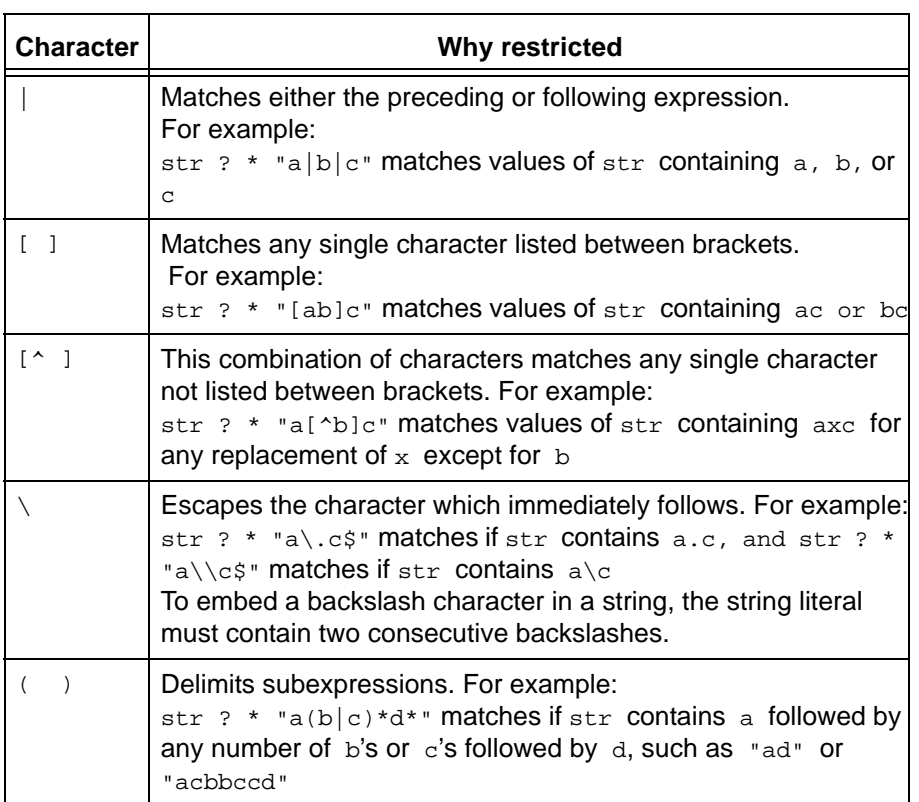

# *Wild card match regular expressions*

The following characters can be used with the keyword MATCHES.

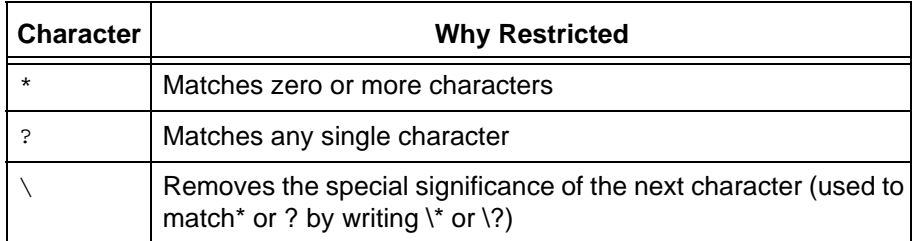

# **Administering purposes and templates**

The CM administrator (the *ccm\_admin* role) can define the roles allowed to perform administrative operations for project purposes and process rules.

## *Project purpose manager*

A project purpose manager is any user with a role that contains the privilege PRIVILEGE\_MANAGE\_PROJECT\_PURPOSES. By default, the privilege is contained in two roles: *build\_mgr* and *ccm\_admin.* Each site can add or remove this privilege from any role.

A project purpose manager can create or delete the project purposes for a database. However, if a build manager tries to modify a purpose that would require modification of a project for which the build manager does not have permission to modify, the operation will fail.

Only a user in the *ccm\_admin* role can edit this privilege.

## *Process rules manager*

The process rules manager exists for databases that use process rules.

**Note** Manage the process rules using Telelogic Synergy CLI in Traditional mode.

A process rules manager is any user with a role that contains the privilege PRIVILEGE\_MANAGE\_PROCESS\_RULES. By default, this privilege is contained by two roles: *build\_mgr* and *ccm\_admin,* and only a user in the *ccm\_admin* role can edit this privilege. Each site can add or remove this privilege from any role.

A process rules manager can create or edit a process rule. However, if a build manager tries to modify a process rule that would require modification of a project for which the build manager does not have permission to modify, the operation will fail. In addition, a build manager cannot delete a process rule that is in use in any developer's working project. Only a user in the *ccm\_admin* role can delete a process rule.

For information about setting roles, see role definitions.

### *Release manager*

The release manager is any user with a role that contains the privilege PRIVILEGE\_MANAGE\_RELEASES. By default, this privilege is contained by two roles: *build\_mgr* and *ccm\_admin*. Each site can add or remove this privilege from any role.

A release manager can create or edit release information. However, some operations require the *ccm\_admin* role, for example, remaining or deleting a release that is in use.

# Default settings

Defaults are a set of pre-designed values or settings shipped with Telelogic Synergy. These default settings have been defined as the settings that a majority of users would choose. However, you can modify these settings to best meet your needs. The information presented here defines the default values and where they are stored, describes how to change them, and explains any interaction between the settings. The following topics are discussed:

- [How defaults are set](#page-63-0)
- **[Default options](#page-65-0)**
- [Initialization file Windows](#page-93-0)
- [Initialization file UNIX](#page-93-1)
- [Startup file](#page-94-0)
- [GUI settings](#page-96-0)
- [Environment variables](#page-97-0)

# <span id="page-63-0"></span>**How defaults are set**

The typical ways you can set or change default values are as follows:

- [System-wide settings](#page-63-1)
- [Database-wide settings](#page-63-2)
- [Personal settings](#page-63-3)
- [Command line settings](#page-64-0)

Telelogic Synergy reads the system-wide or database-wide settings first, then the personal settings, and then any values set from the command line. The last values that are read override the previous settings. The following paragraphs describe these common ways of setting default values.

### <span id="page-63-1"></span>*System-wide settings*

System-wide default settings affect all users of an installation area. These defaults are usually set in the *system initialization* (ini) file.

The initialization file is called ccm.ini, and is found in the etc directory in *CCM\_HOME*. All users of the installation area must restart their sessions to be able to use a new default setting in the system initialization file.

### <span id="page-63-2"></span>*Database-wide settings*

Database-wide settings affect all users of a specific database. These defaults are usually set in an attribute on the model object, or in an attribute on a specific type object. When you change a setting by modifying an attribute in the model, you may need to restart your session for the new setting to take effect.

## <span id="page-63-3"></span>*Personal settings*

Personal settings affect only your own sessions and databases. You set these defaults in one of three places, depending on the particular option:

• In the [Options] section in your *personal initialization* (ini) file

On Windows, the initialization file is called com. ini, and you create it in your Windows Documents and Settings directory (for example, C: \Documents and Settings\*user\_name\_directory*).

On UNIX, the initialization file is called .ccm.ini, and you create it in your \$HOME directory.

You must restart your session to be able to use a new default setting in your initialization file.

• On the command line

Some personal settings are set using the command line.

# <span id="page-64-0"></span>*Command line settings*

You can use the ccm set command to set many Telelogic Synergy options by setting variables from the command line. This action sets the defaults for your immediate use so that you do not need to restart your session to have take effect. Depending on the option, the setting may apply for your current session only, or may persist between sessions. The syntax of the set command is:

ccm set *variable\_name variable\_value*

Most of the options that can be set with the com set command apply for the current session only. Those that are persistent are marked as such.

# <span id="page-65-0"></span>**Default options**

The following section contains the Telelogic Synergy options, their default values, and where to set them. The options are listed in alphabetical order. The option names are case-*insensitive,* when specified as a variable on the command line or in a personal initialization file. However, for those options that are specified in a model attribute, the name of the attribute must be in lower case.

Telelogic Synergy uses settings made to the default options in the following order of precedence:

**1.** On the system or database level (that is, the system come in file or model attribute)

Telelogic Synergy reads the options set in the system ini file or the appropriate model attribute first.

**2.** On the personal level (that is, in your personal ccm. ini file)

Options set in the personal ini file override system ini-level settings.

**3.** Using the ccm set command

Changes made using the  $ccm$  set command override both the system and personal ini-level settings.

The default line continuation character in an initialization file is a plus sign  $(+)$  on Windows and a backslash sign  $( \n\setminus )$  on UNIX.

For information about how to set model attribute options, see **Setting model object** [attribute options](#page-99-0).

For information about how to set options in the system or personal ini file, see [Setting](#page-103-0)  [options in the system or personal ini file.](#page-103-0)

For information about how to set options using the [set command](#page-454-0), see [Setting options](#page-104-0)  [using the ccm set command](#page-104-0).

## *activecm.disable\_sync\_at\_startup*

**Set Option:** System or personal ini file

Specifies whether ActiveCM performs a sync of all projects in the work area at startup. If not enabled, you must manually sync the work area and the database after starting a Taskbar interface session.

The default for activecm.disable\_sync\_at\_startup is FALSE.

For information about how to set options in the system or personal ini file, see Setting [options in the system or personal ini file.](#page-103-0)

## *add\_object\_task\_assoc*

**Set Option:** Model object attribute

Ensures that an existing object being added to a project is associated with the current (default) task. This option is used with the Paste operation (from the GUI) or the [use](#page-528-0)  [command](#page-528-0) (from the CLI).

The default is TRUE.

If you want your model to match Telelogic Synergy release 4.5 or earlier, you must set this option to FALSE.

You must restart your session for this change to take affect. For information about how to set model attribute options, see [Setting model object attribute options](#page-99-0).

## <span id="page-66-0"></span>*allow\_delimiter\_in\_name*

**Set Option:** Model object or type-specific attribute

Controls whether the delimiter is a restricted character.

When set to TRUE, the current delimiter is no longer a restricted character for non-project object names. The delimiter is still restricted for versions, types, instances, and projects.

With this feature enabled, object parsing is done from right to left in the sense that the right-most delimiter character is taken to be the delimiter. As a practical matter, object identification is done by first attempting to identify a given string as a name, and if that fails, it is identified as *name<delimiter>version*. This capability is particularly an issue with create, move, and use.

> **Note** All databases in the same DCM cluster **must** use the same value for this attribute. Failure to synchronize this value may result in undesirable behavior similar to having objects with "~" in them, and changing the delimiter to a "~."

With the feature enabled, you can also create non-project objects with versions. However, you will also be unable to use ccm move to set a version on a renamed file. (You can work around this limitation by using the  $ccm$  attr command or the Properties dialog to change the version.)

This attribute can also exist on individual types. In this case, the database setting is overridden if the database setting is FALSE and the type-specific setting is TRUE.

The following built-in types have allow\_delimiter\_in\_name set to TRUE:

process\_rule processdef saved\_query releasedef project\_grouping folder\_temp The default is FALSE.

This option has the following restrictions and effects:

- Project names cannot contain the delimiter. If a user attempts to create or migrate a project whose name contains the delimiter, it will fail with an error message.
- After turning on this option, the version can no longer be specified for the create operation in the GUI or CLI; it will always treat the object\_spec as the name. (Before this change, you can specify both the name and the version when creating an object, for example, specifying  $f_{\text{OO}-\text{one}}$  would create an object named  $f_{\text{OO}}$  with version one. After the delimiter change, it will create an object named  $f_{\text{oo-one}}$  with version 1.) Otherwise, there is no other way to create an object whose name contains the delimiter; you would need to create it and then rename it.
- After turning on this option, CLI commands that use the object reference form *name<delim>version* will first try to find an object with that name, and if that fails, will try again without the part to the right of the delimiter. For example, if files named fooone and foo both exist in the work area, and you specify foo-one, it will first look for a file named foo-one. Only if a file with that name is not found will it look for a file named foo with version one. You can still identify the other file (foo version one) using its 4-part name or the selection set reference form.
- After turning on this option, CLI commands will fail for objects that have the delimiter as the first character of the name, if the delimiter is - (dash or minus) because the delimiter is also the option delimiter. For example, the command  $ccm$  create  $-foo.c$ will fail.

For information about how to set model attribute options, see **Setting model object** [attribute options](#page-99-0).

## *allow\_prep*

**Set Option:** Project or project type attribute.

Enables you to include subprojects in the *prep* state when you update your project, if they are candidates (either from using a build management project as a baseline or from including in your update properties a task or folder that contains them).

This option is provided to support alternatives to the standard methodology. However, if you use this option, you run the risk of overwriting *prep* products with different (inappropriate) contents. Here is what can happen:

-- If a project includes *prep* subprojects, and the project owner (or build manager, in a build management project) is running in the *build\_mgr* role, then when he builds his project, the projects within the *prep* subprojects can be rebuilt if they are determined to be out of date. After being rebuilt, they may be out of sync with respect to the rest of the products that make up the software for which they were last built.

The default is FALSE, and *prep* subprojects cannot be used when a project is updated.

A project type attribute is set the same way as model attributes. For information about how to set model attribute options, see [Setting model object attribute options](#page-99-0).

## *baseline\_template*

**Set Option:** Model object attribute or com set command or **Options** dialog box

Specifies the version template to be used for project and products in a baseline when none is explicitly specified in the create baseline or modify baseline operation.

The default is %{version}\_%date

Use the commet command to change the template to be used. The setting is persistent and applies to all sessions on all clients for the given user in the given database.

This option is available in the **Options** dialog box. This setting is also persistent and applies to all sessions on all clients for the given user in the given database.

The syntax for a baseline template is defined in the [baseline command](#page-119-0).

For information about how to set model attribute options, see [Setting model object](#page-99-0)  [attribute options](#page-99-0).

For information about how to set options using the [set command](#page-454-0), see [Setting options](#page-104-0)  [using the ccm set command](#page-104-0).

### *baseline\_template\_date\_format*

**Set Option:** Model object attribute or ccm set command or **Options** dialog box Specifies the date format to be used when creating a baseline when expanding the date keyword in the baseline\_template.

The default is  $=$   $\frac{8 \times 8 \times 8}{4}$ 

Use the com set command to change the date format to be used. The setting applies to all sessions on all clients for the given user in the given database.

This option is available in the **Options** dialog box. This setting is also persistent and applies to all sessions on all clients for the given user in the given database.

For information about how to set model attribute options, see [Setting model object](#page-99-0)  [attribute options](#page-99-0).

For information about how to set options using the [set command](#page-454-0), see Setting options [using the ccm set command](#page-104-0).

#### *baseline\_template\_repl\_char*

**Set Option:** Model object attribute or ccm set command or **Options** dialog box Sets the default version string replacement character that is used if the instantiated *version\_template* for any project or product in the baseline contains characters that are not allowed in a version string.

The default is the underscore character ().

For example, if  $\epsilon_{\text{plattform}}$  is part of a project version template, and the build management project has a platform of SPARC-solaris, then the version string contains the string SPARC\_solaris. Or, if %release is part of a product version template, and the prep product has a release of  $CM/6.5$ , then the version string contains the string  $CM/6.5$ .

Use the com set command to change the character to be used. The setting applies to all sessions on all clients for the given user in the given database.

This option is available in the **Options** dialog box. This setting is also persistent and applies to all sessions on all clients for the given user in the given database.

For information about how to set model attribute options, see [Setting model object](#page-99-0)  [attribute options](#page-99-0).

For information about how to set options using the [set command](#page-454-0), see Setting options [using the ccm set command](#page-104-0).

## *check\_release*

**Set Option:** Model object attribute

Compares the release values of an object and its associated task to ensure they are the same. If the values do not match, a message is written to the Message View ( $ccm\_ui.log$ ) informing you of the mismatch.

The default is TRUE.

For information about how to set model attribute options, see Setting model object [attribute options](#page-99-0).

## *cli\_compare\_cmd cli\_proj\_compare\_cmd cli\_symlink\_compare\_cmd cli\_merge\_cli*

**Set Option:** System or personal ini file, or object, or object type attribute or ccm set command

cli\_compare\_cmd is the default command that is executed when two normal files are compared from the CLI. A normal file is an object that is not a project, directory, or symbolic link. It defaults to the cli\_compare\_cmd attribute on the first object selected, which is, by default, ccm\_dff -o %outfile %file1 %file2.

cli\_proj\_compare\_cmd is the default command that is executed when two projects are compared from the CLI. It defaults to the  $cli_{\text{1-compare\_cmd}}$  attribute on the first project selected, which is, by default, sdiff -w 80 %file1 %file2.

cli\_dir\_compare\_cmd is the default command that is executed when two directories are compared from the CLI. It defaults to the  $cli_{\text{compare\_cmd}}$  attribute on the first directory, which is, by default, %ccm\_merge.

cli\_symlink\_compare\_cmd is the default command that is executed when two symbolic links are compared from the CLI. It defaults to the  $cli_{\text{compare\_cmd}}$  attribute on the first symbolic link, which is, by default, ccm\_dff -o %outfile %file1 %file2.

cli\_merge\_cmd is the default command that is executed when two normal files are merged from the CLI. A normal file is an object that is not a project, directory, or symbolic link. It defaults to the cli\_compare\_cmd attribute on the first object selected, which is, by default, %ccm\_merge.

On Windows, defaults for all four of these options are specified on the system initialization file, overriding the defaults on the object types. The Window defaults for all four options are the same: ccm\_dff -o %outfile %file1 %file2

All lines in your initialization file that reference the  $ccm_d$  aff command use  $-\circ$   $\ast$ outfile to write the results of the diff to  $\text{switch}$  rather than to standard output. ( $\text{switch}$  is the file that contains the results of the two diff'd files.)

For information about how to set options in the system or personal ini file, see Setting [options in the system or personal ini file.](#page-103-0)

For information about how to set object type options, see Setting object type attribute [options](#page-102-0).

For information about how to set options using the [set command](#page-454-0), see [Setting options](#page-104-0)  [using the ccm set command](#page-104-0).

## *cli.text\_editor*

**Set Option:** System or personal ini file, or ccm set command

Specifies the text editor used to modify an object's source. The  $\text{chi}$  prefix indicates that the default is for command line use. The user interface uses this variable to determine which tool to use to edit a text attribute. Be sure to include the full path name to the program, or the directory must be included in your path.

The default GUI and CLI text editor is Notepad on Windows and vi on UNIX.

For information about how to set options in the system or personal ini file, see Setting [options in the system or personal ini file.](#page-103-0)

For information about how to set options using the [set command](#page-454-0), see Setting options [using the ccm set command](#page-104-0).

### *cli.text\_viewer*

**Set Option:** System or personal ini file, or command Set Command

Specifies the text editor used to view an object's source. The clipperix indicates that the default is for command line use.

The default CLI text viewer is Notepad on Windows and vi on UNIX.

For information about how to set options in the system or personal ini file, see Setting [options in the system or personal ini file.](#page-103-0)

For information about how to set options using the [set command](#page-454-0), see Setting options [using the ccm set command](#page-104-0).
## *conflict\_exclude\_rules*

**Set Option:** Model object attribute

This attribute will cause the new conflicts to be excluded, depending on attribute values of the conflicting objects. The following syntaxes are supported:

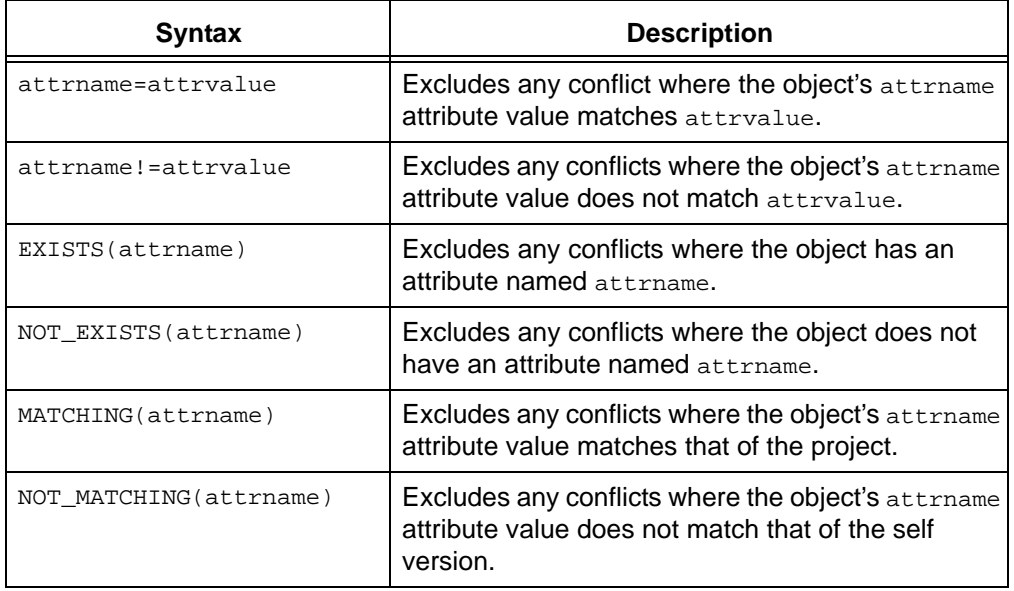

The default value of conflict\_exclude\_rules is unset.

Additional Information:

- The ! and != rules support values of type string and boolean.
- The values specified in the rules cannot contain the new line character.
- None of the rules should contain character sequences = or !=, except as delimiters for the equal/not-equal rules.
- Any lines that the parser does not understand will be ignored.
- Quotes are not needed around attribute names or string values, and should not be used. If present, they will be considered as literals, in other words, part of the name or value.
- The value of the conflict\_exclude\_rules attribute is cached in the model code, so if the rules are changed, user with active sessions will need to restart their sessions to get the new value.
- This attribute must be set manually, or through a model install. No customization interface is provided.

For information about how to set model attribute options, see **Setting model object** [attribute options](#page-99-0).

#### *conflict\_parameters*

**Set Option:** Model object attribute.

Specifies which types of conflicts users in this database will see when they show conflicts for a project. The default value of the attribute lists each type of conflict and whether or not conflicts of that type are displayed when you request to see conflicts for a project.

The default editor displays the attribute settings, which contain one conflict setting per line. The line has the following format: conflict\_number: TRUE|FALSE. Lines that begin with the pound character (#) are treated as comments.

The conflict default values for this option are:

```
# No task associated with object
1: TRUE
# Multiple tasks associated with object
2: FALSE
# Implicitly included object
3: FALSE
# Object included by use operation?
4: TRUE
# Object implicitly required but before baseline
5: FALSE
# Object implicitly required but not included - newer
6: TRUE
# Object implicitly required but not included - parallel
7: TRUE
# Object explicitly specified but before baseline
8: FALSE
# Object explicitly specified but not included - newer
9: TRUE
# Object explicitly specified but not included - parallel
10: TRUE
# Object explicitly specified but no versions of object in project
11: FALSE
# Object implicitly required but no versions of object in project
12: FALSE
# Task implicitly included
13: TRUE
# Task implicitly required but not included
14: TRUE
# Task explicitly specified but not included
15: TRUE
# Task explicitly specified but none of its associated objects
# in project
16: FALSE
```

```
# Excluded task explicitly included
17: TRUE
# Excluded task implicitly included
18: TRUE
# Completed fix task not included
19: TRUE
# Assigned fix task not included
20: FALSE
# Task fixed by this task not included
21: FALSE
# Implicit task from explicit object
22: TRUE
# Implicitly required by multiple tasks - newer
23: TRUE
# Implicitly required by multiple tasks - parallel
24: TRUE
```
For information about how to set model attribute options, see **Setting model object** [attribute options](#page-99-0).

### *copy\_db\_always*

**Set Option:** System or personal ini file

On Windows, forces a database copy when set to TRUE.

On UNIX, forces a database copy on com start -re when set to TRUE.

The default for  $\cos y \, d\theta$  always is unset, which causes a database copy to occur only when the \_timetag file has been touched.

For information about how to set options in the system or personal ini file, see Setting [options in the system or personal ini file.](#page-103-0)

#### *date\_modified*

**Set Option:** Model object attribute

Creates a keyword to indicate the last time the file was modified. The default model does not include a date modified keyword. You can create this keyword and set its value to the current time by adding the line date\_modified current\_time to the selection set. This will indicate when the file was checked in, if the keyword is expanded on check in.

For information about how to set model attribute options, see [Setting model object](#page-99-0)  [attribute options](#page-99-0).

#### *dcm\_broadcast\_dbid*

**Set Option:** Model object attribute

Creates a database ID used as an identifier in order to receive transfer packages for the correct database. If dcm\_broadcast\_dbid is set to a non-blank string, DCM initialize automatically creates a DCM database definition for the broadcast database using the value of that attribute as the DCM database identifier. If dcm\_broadcast\_dbid is set to a non-blank string, then DCM receives DCM transfer packages that were generated for a matching DCM broadcast database ID.

The default setting is TRUE.

For information about how to set model attribute options, see **Setting model object** [attribute options](#page-99-0).

## *dcm\_log\_enabled*

**Set Option:** Model object attribute

Specifies that a  $dcm\_log$  attribute be created and updated after the import phase of a DCM receive. This will show each object that DCM tells import or XML import to process. Each line will be of the form:

```
<action> from transfer set "<tset>" from database <dbid> on <date>
where \alpha action is one of the following:
```

```
created
updated (<A|R|AR[I])
```
A is attributes eligible for update R is relations eligible for update I is image handling <tset> is the transfer set name <dbid> is the database ID

The dcm\_log attribute will be excluded by export and XML export, and ignored by import and XML import. It will not be copied on checkout.

The default setting is FALSE. This option is intended for use by IBM Rational Software Support to assist customers in debugging DCM issues. If you don't need to debug a DCM issue, this option can remain disabled.

For information about how to set model attribute options, see [Setting model object](#page-99-0)  [attribute options](#page-99-0).

#### *dcm\_time\_sync\_tolerance*

**Set Option:** Model object attribute

Controls the amount of time (in seconds) subtracted from the server's current time to compensate for different time settings between machines accessing the database. For additional information about synchronizing servers used in DCM transfers, see "Synchronize Engines and Servers" in Telelogic Synergy Distributed.

The default setting is 60 seconds.

For information about how to set model attribute options, see **Setting model object** [attribute options](#page-99-0).

#### *default\_task\_query*

**Set Option:** System or personal ini file

Specifies a user-defined query that can be used to specify a folder's query. You can modify this default query by using query values, which are described in "Query expressions" in Synergy CLI Help, Traditional mode.

When you specify the default task query option in the ini file, the ccm folder command's task\_scope option contains a user\_defined value. Selecting the User Defined value causes the query specified by the default\_task\_query option to be part of the folder's query.

When the default  $\text{task\_query}$  is specified in the  $\text{init}$  file, the  $\text{-task\_scope}$  option of the ccm folder command supports the user\_defined value. Using task\_scope user\_defined with the ccm folder command will use the query specified by the default\_task\_query option as part of the folder's query.

For information about how to set options in the system or personal ini file, see Setting [options in the system or personal ini file.](#page-103-0)

#### *default\_version*

**Set Option:** Model object attribute

Specifies the default string for the first version of an object. Use this option to specify an alternative first version string, such as 0001.

The default for default\_version is 1.

For information about how to set model attribute options, see [Setting model object](#page-99-0)  [attribute options](#page-99-0).

#### *engine\_host*

**Set Option:** System or personal ini file

Specifies the machine on which the Telelogic Synergy engine runs.

The default for engine\_host is unset.

This option is not used by the Telelogic Synergy GUI.

For information about how to set options in the system or personal ini file, see Setting [options in the system or personal ini file.](#page-103-0)

#### *expand\_on\_checkin*

**Set Option:** Set on the cvtype

Allows the database administrator to add an attribute to any cvtype, which will cause keywords to expand on the specified cvtype. Keyword expansion normally occurs at check out, but with this option will occur at checkin.

To force keyword expansion at checkin for objects of a certain type, add the expand\_on\_checkin attribute to any type. For example, to enable it for all text type objects, add the expand\_on\_checkin attribute to the ascii cvtype; this value will be inherited by all objects in the ascii hierarchy.

The default for expand\_on\_checkin is unset. This option is boolean, so it must be set to either TRUE or FALSE.

An example of how to enable this for the ascii type is

\$ ccm set role ccm\_admin \$ ccm query -t cvtype -n ascii \$ ccm attr -c expand\_on\_checkin -t boolean -v TRUE @1

### *html\_browser*

**Set Option:** System or personal ini file

Specifies the HTML browser used to view Telelogic Synergy HTML help. The value must be the fully qualified path to the executable; for example:

html\_browser = /usr/local/bin/netscape

The default on Windows is com\_exec; on UNIX the default is com\_browser.

This option is not used by the Telelogic Synergy GUI.

For information about how to set options in the system or personal ini file, see Setting [options in the system or personal ini file.](#page-103-0)

## *html\_location*

**Set Option:** System or personal ini file

Specifies an alternative Telelogic Synergy HTML help file location. The value can be an Internet location (for example, www.telelogic.com/new\_help).

The default is  $$CCM_HOME/help.$ 

For information about how to set options in the system or personal ini file, see Setting [options in the system or personal ini file.](#page-103-0)

## *include\_required\_tasks*

**Set Option:** Model object attribute

Specifies that when a task is added to Added Tasks of a project grouping, the required tasks on which the task depends are computed and added as well.

The default is unset.

For information about how to set model attribute options, see Setting model object [attribute options](#page-99-0).

### <span id="page-79-0"></span>*initial\_role*

**Set Option:** System or personal ini file

Specifies the role with which you start the Telelogic Synergy CLI. The role and user name determine the access that you have to the objects in the system.

Besides setting your role in your  $\text{ini}$  file, you can change roles by executing the ccm set command (described in [role](#page-88-0)). When using the com set command, the variable name is role.

The default for intial\_role is unset.

**Note** To change roles successfully using the ccm set command, be sure you have privileges for the role you are changing to; otherwise the command will fail.

For information about how to set options in the system or personal ini file, see Setting [options in the system or personal ini file.](#page-103-0)

#### *initials*

**Set Option:** System or personal ini file

Specifies the default next version for a project or product object to be the initials you specify. The next version will default to initials when you check out a project or product object if the new project or purpose has a private purpose. If this option is unset, the default next version for private projects and products is your user name. (The default next version is numeric for all other purposes, regardless of the initials option setting.)

To change the default next version to use your initials, enter the following in the system or personal initialization file:

initials=*your\_initials*

For example:

initials=leb

The default for initials is unset.

For information about how to set options in the system or personal ini file, see Setting [options in the system or personal ini file.](#page-103-0)

## *mail\_cmd*

**Set Option:** System or personal ini file

Telelogic Synergy uses a default mail tool for DCM e-mail notification. If you want to use your own mailer instead of Telelogic Synergy's mailer, enter the following line in the [Options] section in your ini file.

mail\_cmd = *user-defined\_mail\_command*

The syntax for *user-defined\_mail\_command* depends on the mailer you want to use. However, your mailer typically will require recipients, subject, and content options and arguments. For example, the following is a mail\_cmd definition for ccmail:

mail\_cmd = C:\ccmail\mailer.exe -r %recipients -s %subject -f %content

The %recipients, %subject, and %content arguments are expanded automatically by Telelogic Synergy, which uses the information you supply in your dialogs.

For information about how to set options in the system or personal ini file, see Setting [options in the system or personal ini file.](#page-103-0)

## *multiple\_local\_proj\_instances*

**Set Option:** Model object attribute

Sets the behavior on project creation. Normally, if a project (any version) is created and another instance of that project exists and that project is local to the database, the create will fail. Multiple instances of the same project cannot be created locally. However, if a non-local project has been received from another database, this does not prevent a local project from being created with the same name.

If this attribute is set to TRUE, multiple local project instances are allowed. In a non-DCM initialized database, whenever a project is created, it will start with an instance of 1; if that instance already exists, the next available instance number is used. If the user specifies a project without an instance number, then 1 is assumed by default.

The default is FALSE.

For information about how to set model attribute options, see **Setting model object** [attribute options](#page-99-0).

## *parallel\_exclude\_rules*

**Set Option:** Model object attribute

Contains a set of rules defining which version will be excluded form parallel notification. The following syntaxes are supported:

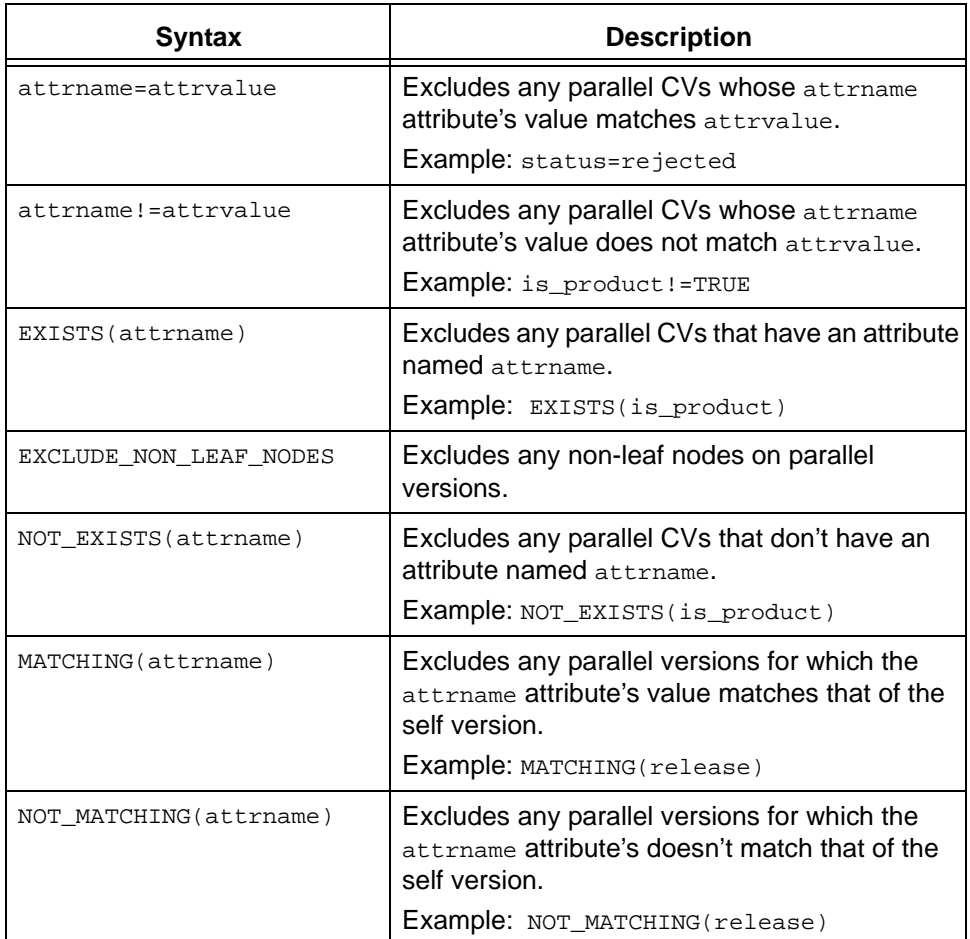

The default value of this attribute is:

status=rejected is\_product=TRUE EXCLUDE\_NON\_LEAF\_NODES NOT\_MATCHING(release)

Additional Information:

- The ! and != rules support values of type string and boolean.
- The values specified in the rules cannot contain the new line character.
- None of the rules should contain character sequences = or !=, except as delimiters for the equal/not-equal rules.
- Any lines that the parser does not understand will be ignored.
- Quotes are not needed around attribute names or string values, and should not be used. If present, they will be considered as literals (in other words, part of the name or value).
- This attribute must be set manually, or through a model install. No customization interface is provided.
- Some customers may want to add the following rules to the default value, to exclude parallel variant branches from notification:

```
NOT MATCHING(release)
NOT_MATCHING(platform)
```
The rule MATCHING (owner) should not be used. This rule will not work for checkout, because it uses the version you are deriving *from* to detect parallels.

For information about how to set model attribute options, see [Setting model object](#page-99-0)  [attribute options](#page-99-0).

## *proj\_idx\_wa\_cache*

**Set Option:** System or personal ini file

Controls the size of the second work area path cache. The default value is 2500. Users can increase this value to improve the performance of file accesses in very large projects. For information about how to set options in the system or personal ini file, see Setting [options in the system or personal ini file.](#page-103-0)

## <span id="page-82-0"></span>*project\_subdir\_template*

**Set Option:** Model object attribute or ccm set command or **Options** dialog box

Enables you to change the default template defining the project-specific directory of your work area path. Setting this option affects the work area path for projects created after the setting has been saved; it does not change the work area path of existing projects.

When changing the value of this option from the command line, you set the project\_subdir\_template variable. This automatically sets the option for the given platform where your interface is running - either UNIX or Windows. The setting is persistent and applies to all sessions on all clients for the given user in the given database.

When changing the model-wide default setting, you need to append \_unix or \_windows to the name of the attribute, to indicate whether the template applies to Windows or UNIX work areas. For example, to set a model-wide template for UNIX work areas, you would create an attribute called project\_subdir\_template\_unix.

This option is available in the **Options** dialog box as **Add project-specific directory**. This setting is also persistent and applies to all sessions on all clients for the given user in the given database.

The following keywords are valid:

%project\_name replaces %project\_name with the new project name. %project\_version replaces %project\_version with the new version. %release replaces %release with the new release value. %platform replaces %platform with the new platform name. %delimiter replaces %delimiter with the new delimiter.

The default is %project\_name%delimiter%project\_version.

If you need to change the non-project-specific portion of the work area path, see [wa\\_path\\_template.](#page-92-0)

For information about how to set model attribute options, see Setting model object [attribute options](#page-99-0).

For information about how to set options using the [set command](#page-454-0), see Setting options [using the ccm set command](#page-104-0).

#### *range\_for\_keyword\_expand*

**Set Option:** System or personal ini file

Establishes how many characters in a file will be scanned for keywords when an object is created or derived, starting from the beginning of the file.

When you check out a file, it scans the file and replaces keywords with values. If you have a large file with keywords defined in all parts of the file, the amount of time to scan the entire file can cause the create or check-out operation to be very slow.

The default number is 2048, which refers to the maximum number of characters that will be scanned for keywords. (If your file is set up for 80 characters per line, the default setting will allow at least the first 33 lines per file.)

The default setting works well if you have all of your keywords in the header area. If the keywords are spread throughout your file, you will need to reset this preference so that the keyword expansion can be done throughout the file.

For information about how to set options in the system or personal ini file, see Setting [options in the system or personal ini file.](#page-103-0)

## *reconcile.control\_files\_below\_new\_project*

**Set Option:** System or personal ini file

Specifies whether uncontrolled files are added to new projects derived from directories during the reconcile operation.

The default is FALSE.

For information about how to set options in the system or personal ini file, see Setting [options in the system or personal ini file.](#page-103-0)

## *reconcile.save\_uncontrolled*

**Set Option:** System or personal ini file

Specifies whether uncontrolled files that are removed from the work area due to conflict resolution should be saved in the work area wastebasket. Setting the option to TRUE will store an uncontrolled file in the work area wastebasket if the file is removed from the work area by an Update Work Area from Database resolution.

The default is FALSE.

For information about how to set options in the system or personal ini file, see Setting [options in the system or personal ini file.](#page-103-0)

## *reconf\_consider\_all\_cands*

**Set Option:** Model object attribute.

Specifies that a directory be populated with the best match when there are no candidates in a project's update properties. If this attribute does not exist or if the value if FALSE, the directory entries are left empty when there are no candidates in the project's update properties.

The default is FALSE.

If you want your model to match Telelogic Synergy release 4.5 or earlier, you must set this option to TRUE.

For information about how to set model attribute options, see **Setting model object** [attribute options](#page-99-0).

## *reconf\_release\_score*

**Set Option:** Model object attribute.

Specifies that release scoring be used to select object versions whose release best matches the project's release. Release scoring is not used by default for task-based update, but may be considered if you develop parallel releases and one release includes the other release's changes. As there are definite caveats to using this option, it should be used only after serious consideration.

The default is FALSE.

For information about how to set model attribute options, see **Setting model object** [attribute options](#page-99-0).

#### *reconf\_stop\_on\_fail*

**Set Option:** System or personal ini file

Stops the update process when an individual operation fails. When set to TRUE, update stops if an individual operation within the update fails. When set to FALSE, the update process continues if an individual operation fails, allowing you to find all errors at one time.

The default is TRUE.

For information about how to set options in the system or personal ini file, see Setting [options in the system or personal ini file.](#page-103-0)

#### *reconfigure\_parallel\_check*

**Set Option:** System or personal ini file

Indicates whether parallel version notification is given on update.

This option can have the value FALSE, TRUE, or FULL. If set to FALSE or not specified, no parallel detection is done. If set to TRUE, parallel detection is done only among the candidates chosen by the update selection rules. This setting shows parallel versions specified by the saved baselines and tasks. If set to FULL, parallel detection is done among all version of the selected object.

The default is FALSE (no notification).

For information about how to set options in the system or personal ini file, see Setting [options in the system or personal ini file.](#page-103-0)

#### *reconfigure\_using\_tasks*

**Set Option:** Model object attribute

Indicates whether you are using task-based Telelogic Synergy to update projects. This setting applies to your entire database.

The default is TRUE.

For information about how to set model attribute options, see [Setting model object](#page-99-0)  [attribute options](#page-99-0).

## *release\_phase\_list*

### **Set Option:** Model object attribute

Defines the various phases of development or deployment of a release. This feature allows you to track the status of a release during the development process. You can customize this list to match the development phases of your products, or use the default list. The default phase list contains the following phases: New, Requirements Definition, Function Definition, Implementation, Validation, and Released.

The model attribute is formatted with each entry on a separate line. The default value when a release is created is the first value in the list.

For information about how to set model attribute options, see Setting model object [attribute options](#page-99-0).

## *replace\_subproj*

**Set Option:** System or personal ini file

Indicates whether the update operation replaces subprojects as default behavior.

This option can have the value TRUE (replace subprojects during update), or FALSE (do not replace subprojects).

The default is TRUE (that is, replace subprojects).

This option is used by the CLI and Telelogic Synergy Classic, but is not used by the Telelogic Synergy GUI.

There is another option in the **Options** dialog box for replacing subprojects in the GUI. That option only applies to the GUI.

For information about how to set options in the system or personal ini file, see Setting [options in the system or personal ini file.](#page-103-0)

## *required\_attributes*

**Set Option:** Object type attribute.

Specifies whether users are required to fill in certain fields prior to transitioning an object of the given type to a static state. If one of the required fields is missing or contains an illegal value, the object will not transition to the static state.

The contents of this attribute should be the name of the required attributes, one per line. For example, if you want release, task description and priority to be required fields on a task, you should specify:

```
 release
 task_description
 priority
```
The task will not be able to be completed unless the attributes specified each have a valid value.

The default is an empty string.

For information about how to set object type attribute options, see Setting object type [attribute options](#page-102-0).

#### *restrict\_reconf\_setting*

**Set Option:** Model object attribute.

Specifies whether developers can change their projects' update properties from "object status" to "tasks," and vice-versa. This option also controls whether the update properties can be set at the time a project is created.

> **Note** With a setting of FALSE, each user can change his update properties whenever he wants, which could result in unexpected build results. If set to FALSE, be sure teams agree on the type of update properties to use.

By default this option is set to TRUE, and developers are restricted from changing the update properties setting. This option is a model object attribute. You must be working as a build manager or be in the *ccm\_admin* role to set or change this option.

For information about how to set model attribute options, see **Setting model object** [attribute options](#page-99-0).

### <span id="page-88-0"></span>*role*

**Set Option:** System or personal ini file, or ccm set command

Specifies the default role for using the Telelogic Synergy CLI.

To change the default role in your initialization file, use the *initial role* option.

To change roles successfully using the ccm set command, be sure you have privileges for the role you are changing to; otherwise, the command will fail.

The default is *developer*.

This option does not affect the Telelogic Synergy GUI.

For information about how to set options in the system or personal ini file, see Setting [options in the system or personal ini file.](#page-103-0)

For information about how to set options using the [set command](#page-454-0), see Setting options [using the ccm set command](#page-104-0).

## *role\_definitions*

**Set Option:** Model object attribute

This attribute on the model object specifies what privileges are available to users in the various roles.

You would also modify this attribute to:

- Change the default roles that are allowed to modify a process rule, by adding or removing the privilege PRIVILEGE\_MANAGE\_PROCESS\_RULES from a given role.
- Add a new role to manage releases by adding the privilege PRIVILEGE\_MANAGE\_RELEASES to the new role.
- Change the default roles that are allowed to create and assign tasks, by adding or removing the privilege PRIVILEGE\_CREATE\_AND\_ASSIGN\_TASKS from a given role.
- Change the default roles that are allowed to assign DCM tasks, by adding or removing the privilege PRIVILEGE\_ASSIGN\_FOREIGN\_TASKS from a given role.

After modifying this attribute, you need to restart your sessions.

For information about how to set model attribute options, see Setting model object [attribute options](#page-99-0).

#### *save\_to\_wastebasket*

**Set Option:** System or personal ini file

Causes any uncontrolled file in your work area that needs to be removed to be moved to a wastebasket directory. If the update\_db\_from\_workarea option is TRUE, files involved in collisions with controlled files are copied to the database, not to the wastebasket.

The default is TRUE.

For information about how to set options in the system or personal ini file, see Setting [options in the system or personal ini file.](#page-103-0)

#### *shared\_project\_directory\_checkin*

**Set Option:** System or personal ini file

Causes non-writable directories in shared projects to be checked in to the *integrate* state automatically when objects are added to or deleted from such directories.

The default is TRUE.

For more information about shared projects, see "Shared projects" in Synergy CLI Help, Traditional mode.

For information about how to set options in the system or personal ini file, see [Setting](#page-103-0)  [options in the system or personal ini file.](#page-103-0)

#### *start\_day\_of\_week*

**Set Option:** Model object attribute

Specifies the start day of the week to be used when calculating queries that use relative time keywords: *\*this\_week\_begin, \*this\_week\_end, \*last\_week\_begin, and* %last\_week\_end. Valid entries are integers from 0 - 6, with 0 being Sunday, 1 being Monday, etc.

The default is 0.

For information about how to set model attribute options, see [Setting model object](#page-99-0)  [attribute options](#page-99-0).

#### *system\_filename\_filters*

**Set Option:** Model object attribute.

Specifies the database default file patterns to be ignored when users sync the work area. This is set by the CM administrator (the *ccm\_admin* role) and is used by Telelogic Synergy and ActiveCM.

If certain files are being ignored in the work area based on their extension, and they should be included, the solution is to remove the extension from the system\_filename\_filters attribute.

The table below lists the default filters.

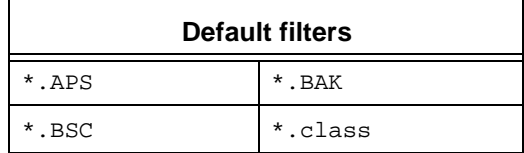

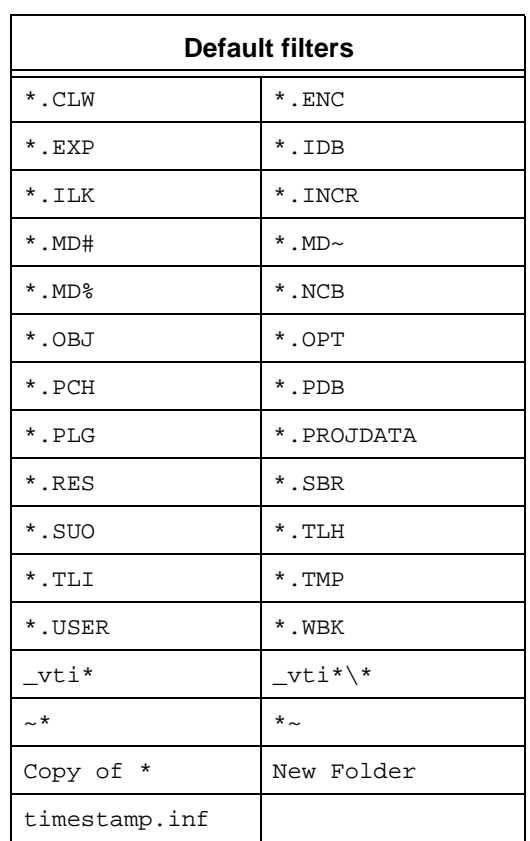

For information about how to set model attribute options, see Setting model object [attribute options](#page-99-0).

#### *update\_on\_checkin\_if\_equal*

**Set Option:** System or personal ini file

When you use some editors or you perform scripted check-outs and check-ins, the timestamps on the database and work area versions of a file can appear to be identical. When set to TRUE, the update\_on\_checkin\_if\_equal option forces Telelogic Synergy to copy such files from the work area to the database, even though their timestamps indicate that they are not newer than their database versions.

The default is FALSE.

For information about how to set options in the system or personal ini file, see Setting [options in the system or personal ini file.](#page-103-0)

#### *verbosity*

**Set Option:** System or personal ini file

Specifies the default verbosity for messages output from the  $ccm$  update command. A level of 5 or greater causes additional information to be displayed by the update operation. The model your database uses also can use the verbosity level.

The default is  $0$  (zero), the lowest setting.

The **Options** dialog box also has a verbosity setting, which has the same effect as this setting.

For information about how to set options in the system or personal ini file, see Setting [options in the system or personal ini file.](#page-103-0)

#### *wastebasket*

**Set Option:** System or personal ini file

Use the wastebasket option to specify the location of your wastebasket directory.

%database becomes the name of the database for which the wastebasket is being used. (The wastebasket directory is hidden.)

%database and %user are keywords you can use to specify the wastebasket path to create directory names that differ for each user and/or database using the same template. These keywords are replaced at startup. If the directory does not exist, Telelogic Synergy creates it.

The default path resides in your home directory and is:

Windows: HOME\%*user*\ccm\_wa\.moved\%database UNIX: \$HOME/*%user\_name*/ccm\_wa/.moved/%database

where %*user* replaces %*user* with your user name.

For information about how to set options in the system or personal ini file, see Setting [options in the system or personal ini file.](#page-103-0)

### *wa\_path\_cache\_size*

**Set Option:** System or personal ini file

Controls the size of the work area path cache. The default value is 500. Users can increase this value to improve the performance of file accesses in large projects.

For information about how to set options in the system or personal ini file, see Setting [options in the system or personal ini file.](#page-103-0)

#### <span id="page-92-0"></span>*wa\_path\_template*

**Set Option:** Model object attribute

Enables you to change the default template defining the non-project-specific directory of your work area path. Setting this option affects the work area path for projects created after the setting has been saved; it does not change the work area path of existing projects.

When changing the value of this option from the command line, you set the wa\_path\_template variable. This automatically sets the option for the given platform where your interface is running - either UNIX or Windows. The setting is persistent and applies to all sessions on all clients for the given user in the given database.

When changing the model-wide default setting, you need to append \_unix or \_windows to the name of the attribute, to indicate whether the template applies to Windows or UNIX work areas. For example, to set a model-wide template for UNIX work areas, you would create an attribute called wa\_path\_template\_unix.

Set the following path using the ccm set command.

ccm set wa\_path\_template %home\%database\*location*

The following keywords are valid:

%database replaces %database with the new database name.

%user replaces %user with your user name.

%owner replaces %owner with the project owner's name.

%home replaces %home with your home directory.

The Windows default is %home\ccm\_wa\%database, where %home is your home directory (wherever you designated that to be in the **Startup** dialog's **Home Directory** text box).

The UNIX default is %home/ccm\_wa/%database, where. %home is your UNIX home directory.

This option is available in the **Options** dialog box as **Set default path for all work areas**. This setting is also persistent and applies to all sessions on all clients for the given user in the given database.

If you need to change the project-specific portion of the work area path, see project subdir template. For information about how to set model attribute options, see [Setting model object attribute options](#page-99-0). For information about how to set options using the [set command](#page-454-0), see [Setting options using the ccm set command.](#page-104-0)

## **Initialization file - Windows**

#### *Run Telelogic Synergy from the PC server*

Typically, the  $ccm \text{ in }$  file is located in two places: the system file is located in the interface's installation area, *CCM\_HOME*\etc, and a personal file usually exists in each user's Windows Documents and Settings directory. If you do not have a ccm. ini file in your Windows Documents and Settings directory, you can copy the system file, and then modify it with the options you want to set.

The personal ccm.ini file overrides the system file.

You can edit your ccm. ini file by using any text editor.

#### *Run Telelogic Synergy on your PC*

If you are running Telelogic Synergy from an installation on your PC, the  $ccm$ . ini file is in *CCM\_HOME*\etc. You can modify this file directly since it will affect your machine only.

## **Initialization file - UNIX**

The default ccm.ini file is located in  $$CCM$   $HOME/etc/cm.ini$ . You can copy the default file to your home directory, and then modify it for your use. Once you do this, the settings in your .ccm.ini file will override those of the system .ccm.ini file. Even if you haven't changed any settings, if you don't already have a personal .ccm.ini file, it is created automatically when you exit from your session.

You can create and edit your personal .ccm.ini file by using any text editor. The .ccm.ini file must reside in your home directory. Options that are preceded with the word *Motif* affect only the graphical user interface. When no interface is specified, the option applies to all interfaces, as appropriate.

## **Startup file**

Startup file commands are stored in a Telelogic Synergy file called cominit. You can use these commands to do the following:

- Define commands
- Define aliases
- Run commands

You can change these commands for:

- an installation area
- a particular database
- your personal session

The Windows startup files are read and executed in the following order:

- *CCM\_HOME*\etc\ccminit
- *database\_directory*\lib\ccminit
- user's home directory\ccminit

The UNIX startup files are read and executed in the following order:

- *CCM\_HOME*/etc/ccminit
- *database\_directory*/lib/ccminit
- user's home directory/.ccminit

If all three startup files exist, Telelogic Synergy will read and execute the commands in all three; each additional startup file provides extra commands to execute at startup.

Telelogic Synergy reads the installation area settings first, then the database-specific settings, and then the personal settings. The commands in the last file read override those read from the previous files.

> **Note** Regardless of which startup file you change, you must restart your session to make the new command(s) available.

#### *Installation area setting*

Setting commands in this file affects all users of an installation area. These commands are set in the system startup file (ccminit).

The system startup file resides in the directory:

Windows: *CCM\_HOME\etc* UNIX: \$*CCM\_HOME*/etc

### *Database-specific setting*

Setting commands in this file affects all users of a specific database. These commands are set in the database startup file (ccminit).

The database startup file resides in the directory:

```
Windows: database_directory\lib
UNIX: database_directory/lib
```
### *Personal setting*

Setting commands in this file affects only your own session. You can set these defaults in your personal startup file (ccminit on Windows, .ccminit on UNIX).

If you do not already have a personal startup file, you will need to create one in your home directory.

### *Example*

Assume that you want to set an alias permanently for your session only, but that you do not have a ccminit file in your home directory.

- **1.** Create a startup file in your home directory.
- **2.** Add your alias to the startup file.

For example, your startup file might contain the following lines:

```
alias my_tasks "task -query -task_scope all_my_assigned"
alias cidt "task -checkin default"
alias exit stop
```
**Note** You can add as many aliases as you want to the startup file, but each alias should be on its own line.

**Note** Do not include the leading com for Telelogic Synergy commands. For example, the command to set an alias is ccm alias. Notice that in the last line of the example above, the command contains alias only.

- **3.** Save your changes, and then exit from the startup file.
- **4.** If you have a session running, exit from Telelogic Synergy, and then restart a session. The alias is available for your use.

# **GUI settings**

You can change the settings for the Telelogic Synergy graphical user interface by using the **Options** dialog box.

## **Environment variables**

You can define the following variables to affect the way Telelogic Synergy runs. The following table shows environment variables that you can set..

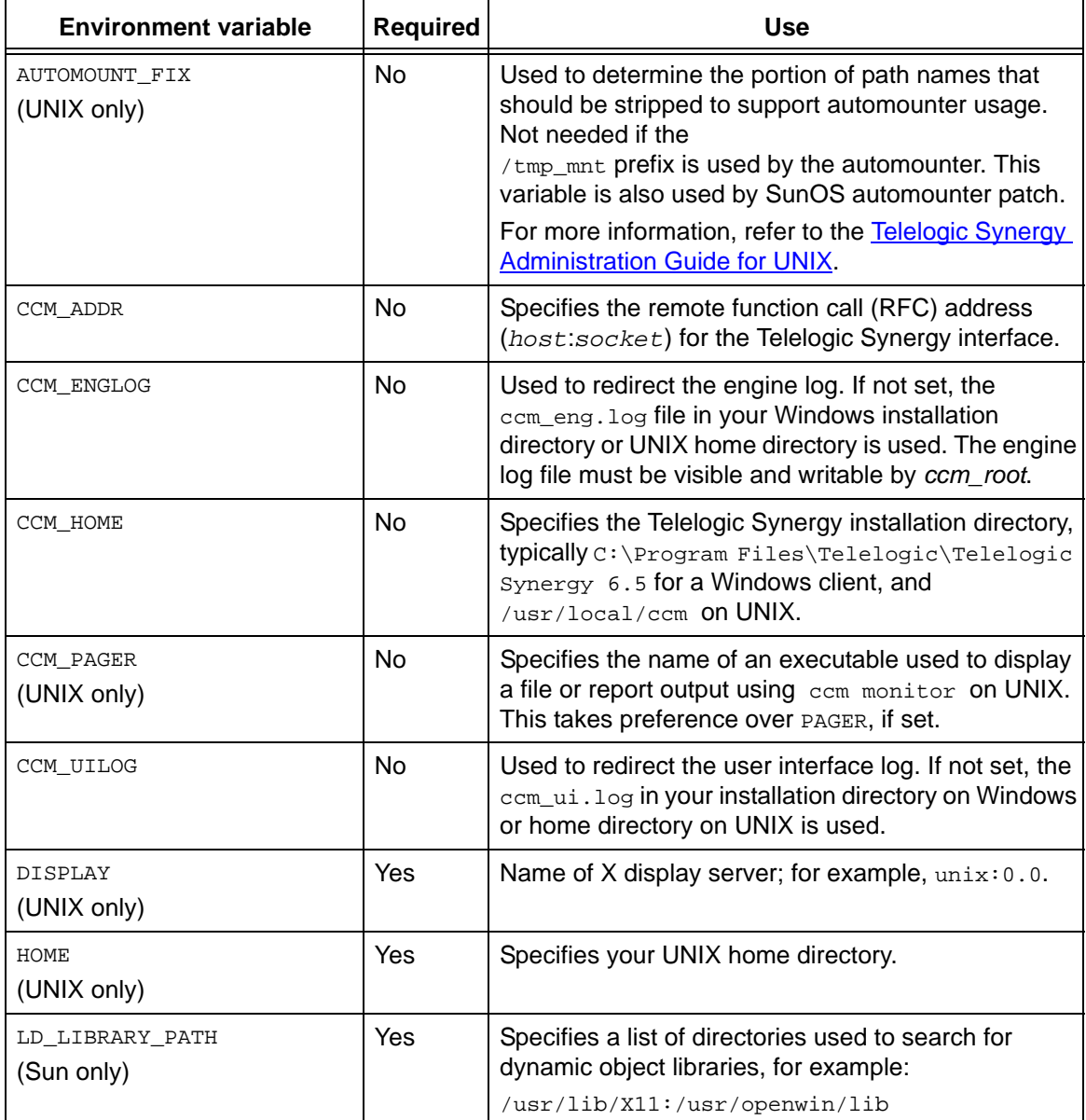

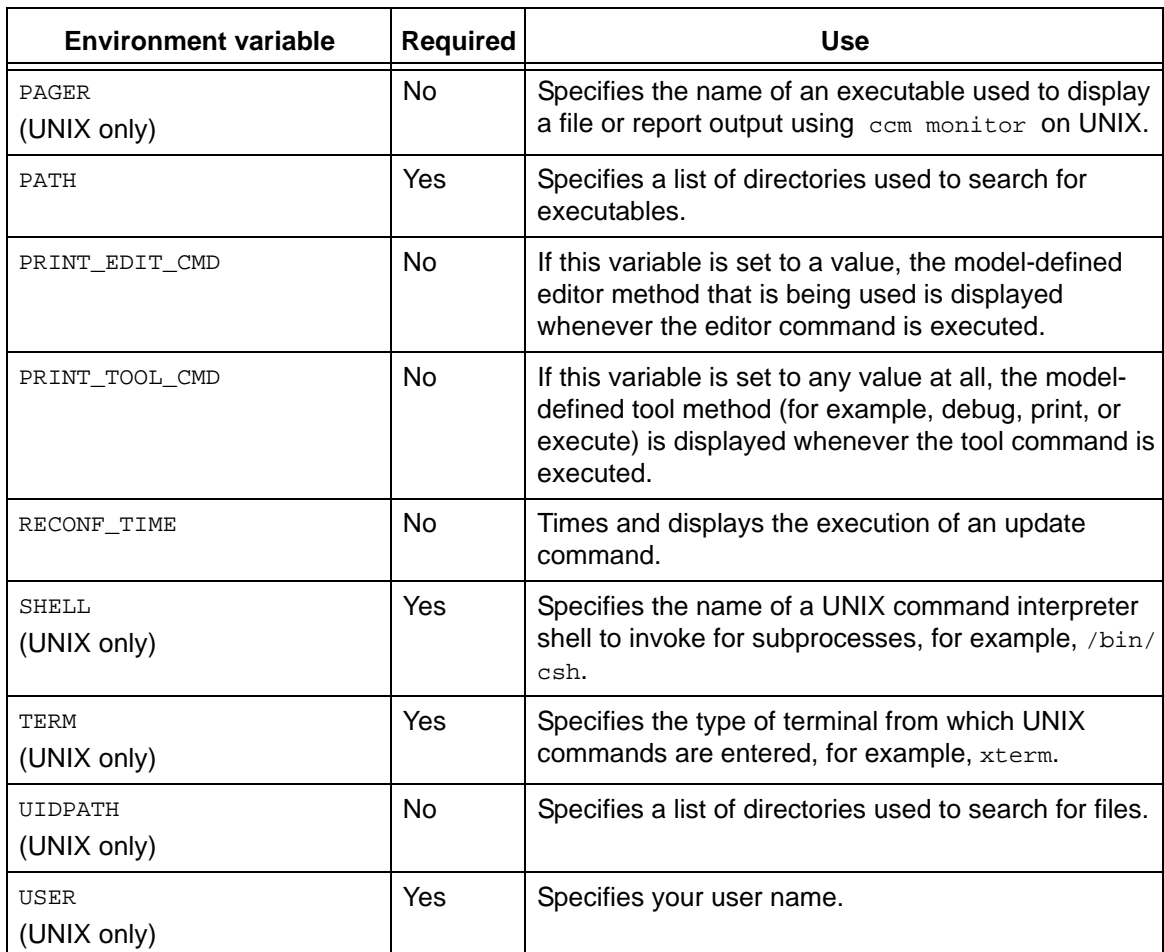

**Note** Telelogic Synergy uses other variables starting with CCM\_ or AC\_ for internal diagnostic purposes. **Do not** set any such variables, nor INFORMIXDIR, INFORMIXSERVER, or ONCONFIG variables, unless you are told to do so by IBM Rational Software Support.

## <span id="page-99-0"></span>**Setting model object attribute options**

You can set model-wide attributes on model objects; these settings affect all users of databases into which that model has been installed. You must be in the *ccm\_admin* role to change model attribute objects.

The first example shows how to create the attribute, which is required in some cases. After creating the attribute, you can then set it. The second example shows how to modify an attribute that is already set.

Substitute the appropriate option name and syntax for the option you are changing.

#### *Create an attribute*

This example uses the allow\_delimiter\_in\_name attribute, which specifies whether the version delimiter is allows in an object name. By default, this attribute does not exist, which means the delimiter is not allowed.

To set this option the first time, you must create the attribute as follows:

**1.** Set your role to *ccm\_admin*.

ccm set role ccm\_admin

**2.** Query for the model object in the Telelogic Synergy database.

ccm query -t model -n base

**3.** Create the attribute.

ccm attr -c allow\_delimiter\_in\_name -t boolean @1

**4.** Set the value.

ccm attr -m allow\_delimiter\_in\_name -v TRUE @1

**5.** Restart your session. (All users of this database must restart their sessions.)

#### *Modify an attribute*

This example uses the wa\_path\_template\_unix attribute, which specifies the default non-project-specific work area directory. By default, this directory is %home/ccm\_wa/ %database.

To modify this attribute, do the following:

**1.** Set your role to *ccm\_admin*.

ccm set role ccm\_admin

**2.** Query for the model object in the Telelogic Synergy database.

```
ccm query -t model -n base
```
**3.** Specify the new path.

```
ccm attr -m wa_path_template_unix @1 -v "%home/workareas/%database"
```
- **4.** View the new contents of the attribute.
	- \$ ccm attr -show wa\_path\_template\_unix @1
- **5.** Change back to your previous role. ccm set role *previous\_role*
- **6.** Restart your session. (All users of this database must restart their sessions.)

## **Creating a list box for a new attribute**

You can create list boxes for newly created attributes. The syntax for creating new list boxes is as follows:

```
attr_name:attr_type[:[label][:#textlines]] |
attr_name:attr_type[:[label]:[#textlines]:values_ref]
```
where  $value<sub>ref</sub>$  is defined in a new values definition entry, in a separate attribute.

Each values\_ref values definition entry must be defined in a separate text attribute on an object or type called info\_attrs.values\_ref, where values\_ref is the name of the list of values referred to in the  $\inf$ <sub>o attrs</sub> definition. This allows the list of values to be easily populated from external tools.

A values\_ref must be a legal attribute name because it becomes part of the name of an attribute. A values ref attribute name is limited to 21 characters because the limit on the length of an attribute name is 32 characters and 11 characters are used by the string, info\_attrs.

The contents of an info\_attrs.values\_ref attribute must be a newline-separated list of possible values.

A value in a value list may be any ASCII string with embedded white space allowed, but no leading or trailing white space (since such white space will be considered part of the newline delimiter).

#### **Example**

Suppose you want to add a custom attribute to the task type called approval level and the possible values for this attribute are from the following list:

" new

- " pending
- " approved level 1

" approved level 2

You could create an entry in the info\_attrs attribute on the *task* type as follows:

*approval\_level:string:Approval Level::approval\_values*

You could then create an attribute on the *task* type called info\_attrs.approval\_level with the following contents:

new pending approved level 1 approved level 2

## <span id="page-102-0"></span>**Setting object type attribute options**

You can set object type attributes on objects; these settings affect all users of databases having that object type. You must be in the *ccm\_admin* role to change object types. Substitute the appropriate option name and syntax for the option you are changing.

**1.** Set your role to *ccm\_admin*.

ccm set role ccm\_admin

**2.** Query for the type whose setting you want to change.

ccm query -t cvtype -n misc

**3.** Modify the attribute.

ccm attr -m required\_attributes @1

This will start an editor on the attribute. Make your changes, and then save the value.

**4.** Change back to your previous role.

ccm set role *previous\_role*

**5.** Restart your session. (All users of this database must restart their sessions.)

## <span id="page-103-0"></span>**Setting options in the system or personal ini file**

Some options can be set by changing your personal ini file or using the ccm set command. Changing the option using your personal ini file will cause the change to be in effect every time you start a session. Changing the option using the  $ccm$  set command makes the change at the run-time level (that is, you do not need to restart a session for the change to take effect).

The following examples change the cli.text\_editor option, the first in your Windows ccm.ini file, and the second, in your UNIX .ccm.ini file. Substitute the appropriate option name and syntax for the option you are changing.

• To specify  $Not be pad$  as the default editor, your  $ccm$ . ini file should contain the following setting:

cli.text\_editor=notepad %filename

• To specify  $v_i$  as the editor, your .ccm. ini file should contain the following settings:

cli.text\_editor="vi %filename"

## <span id="page-104-0"></span>**Setting options using the ccm set command**

Some options can be set by changing your personal ini file or using the ccm set command. Changing the option using your personal ini file will cause the change to be in effect every time you start a session. Changing the option using the ccm set command makes the change immediately, (that is, you do not need to restart a session for the change to take effect).

The following example changes the wa\_path\_template option.

Substitute the appropriate option name and syntax for the option you are changing.

Enter the following to change the work are path tempate:

ccm set wa\_path\_template %home/workareas/%database

**Commands** 

## **alias command**

See **Description and uses** for details. The alias command supports the following subcommands:

- [Define an alias](#page-107-0)
- [Show aliases](#page-108-0)
- [Show an alias](#page-109-0)

#### <span id="page-107-0"></span>*Commands*

#### *Define an alias*

Use this subcommand to define a new alias. The *alias\_name* is the name of the new alias to create.

ccm alias *alias\_name alias\_string*...

*alias\_name*

Specifies the name of the new alias you are defining.

```
alias_string
```
Specifies a value to be used for the alias definition. If you specify a single *alias\_string*, it is split by white space to form the items for the alias definition. If you specify more than one argument after *alias\_name*, each argument is taken as an item for the alias, but is not split.

#### *Examples*

• Create an alias to check out a file with a new version.

ccm alias getf "checkout -t"

When you use the new alias, it will be in the following form:

ccm getf myversion foo.c

• Change the value of an alias.

ccm alias *alias\_name* "new alias value"

For example, assume you have an alias,  $m y_{\text{query}}$ , defined to query for objects. Now you want to change the value of  $m_{y\text{-query}}$  to query for tasks. You would change the my\_query alias's value to query for tasks by running the alias command.

• Define an alias named vprop with two items, properties and -verbose. (The *alias\_string* ["properties -verbose"] will be split by white space to form the items for the alias definition.)

ccm alias vprop "properties -verbose"

Define an alias named vprop with two items, properties and verbose. (Each argument [properties -verbose] is taken as an item for the alias, but is not split.)

```
ccm alias vprop properties -verbose
```
#### **Related topics**

- **[Show aliases](#page-108-0)**
- [Show an alias](#page-109-0)
- [unalias command](#page-502-0)
### <span id="page-108-0"></span>*Show aliases*

Use this subcommand to show the defined aliases for the current session.

ccm alias

# *Example*

• List all defined aliases.

ccm alias

## **Related topics**

- [Define an alias](#page-107-0)
- [Show an alias](#page-109-0)
- [unalias command](#page-502-0)

#### <span id="page-109-0"></span>*Commands*

### *Show an alias*

Use this subcommand to show a specified alias.

ccm alias *alias\_name*

alias\_name

Specifies the name of the alias to show.

## **Related topics**

- [Define an alias](#page-107-0)
- **[Show aliases](#page-108-0)**
- [unalias command](#page-502-0)

## **Description and uses**

An alias represents a macro that you can use to create another name for an existing command or another alias. Aliases only exist for the current session. An alias might reference another alias and so on, providing this does not lead to a circular dependency. When Telelogic Synergy recognizes a command as an alias name, it expands the alias and replaces the alias name with its defined items. It repeats this expansion until the command is no longer an alias, or a circular reference is found.

# **attribute command**

See **Description and uses** for details. The attribute command supports the following subcommands:

- [Create an attribute](#page-112-0)
- [Delete an attribute](#page-114-0)
- [Modify an attribute](#page-116-0)
- [Show attributes](#page-117-0)
- [List attributes](#page-115-0)

### <span id="page-112-0"></span>*Create an attribute*

```
attr|attribute -c|-create attr_name -p|-project [-f|-force]
                -t|-type attr_type [-v|-value attr_value] project_spec...
attr|attribute -c|-create attr_name -t|-type attr_type
                [-v|-value attr_value] [-f|-force] object_spec...
```
-c|-create *attr\_name*

Creates an attribute.

-f|-force

Checks whether the attribute to be created exists and has the same type, and then causes one of the following to occur:

- If the attribute to be created exists and has the same type, the attribute's value is changed (if you use the -value option).
- If the attribute does not exist, the new attribute is created.
- If an attribute with the same name exists, but has a different type, the operation fails.

The difference between ccm attr -c *attr\_name* -t *type* and ccm attr -c *attr\_name* -f -t *type* is that the command without the -force option fails if the attribute already exists.

#### -p|-project

Specifies the project whose attribute will be created.

#### -t|-type *attr\_type*

Specifies the type of the attribute. Use this option only when you create attributes. Valid built-in values include the following:

- string (used for single-line ascii attributes)
- boolean
- text (used for multi-line ascii attributes)

#### <span id="page-112-1"></span>-v|-value *attr\_value*

Specifies the value of the attribute.

## *Example*

• Create a string attribute named new\_attr for the driver.c object.

```
ccm attr -c new_attr -type string driver.c
```
### <span id="page-114-0"></span>*Delete an attribute*

```
attr|attribute -d|-delete attr_name -p|-project project_spec...
attr|attribute -d|-delete attr_name object_spec...
```
-d|-delete *attr\_name*

Deletes an attribute.

-p|-project

Specifies the project whose attribute will be deleted.

### <span id="page-115-0"></span>*List attributes*

```
attr|attribute -p|-project ([-l|-list] | [-la] | [-li]) project_spec...
attr|attribute ([-l|-list] | [-la] | [-li]) object_spec...
```
-l

Lists all local attributes.

-la

Lists all attributes.

-li

Lists the inherited attributes.

-p|-project

Specifies the project whose attribute you want to list.

### <span id="page-116-0"></span>*Modify an attribute*

```
attr|attribute -m|-modify attr_name -p|-project [-v|-value attr_value]
               project_spec...
attr|attribute -m|-modify attr_name [-v|-value attr_value] object_spec...
```
-m|-modify *attr\_name*

Modifies an attribute. If you do not specify the  $-v$  option, the default editor uses the appropriate attribute type to update the attribute on the specified objects.

#### -p|-project

Specifies the project whose attribute will be modified.

```
-v|-value value
```
See [-v|-value attr\\_value](#page-112-1).

## *Example*

• Change the release attribute of  $f \circ \circ \circ c$  to 4.2\_int.

```
ccm attr -m release -v 4.2_int foo.c
```
### <span id="page-117-0"></span>*Show attributes*

```
attr|attribute -s|-sh|-show attr_name -p|-project project_spec...
attr|attribute -s|-sh|-show attr_name object_spec...
```
-p|-project

Specifies the project whose attribute you want to show.

-s|-show *attr\_name*

Shows the value of an attribute.

### *Example*

• Show the value of the comment attribute for the driver.c object.

```
ccm attr -s comment driver.c
```
# <span id="page-118-0"></span>**Description and uses**

Use the attribute command to manipulate the Telelogic Synergy attributes associated with objects.

# **baseline command**

See **Description and uses** for details. The baseline command supports the following subcommands:

- [Compare baselines](#page-120-0)
- [Create or preview a baseline](#page-121-0)
- [Delete a baseline](#page-126-0)
- [List baselines](#page-127-0)
- [Mark a baseline for deletion](#page-129-0)
- [Modify a baseline](#page-130-0)
- [Publish a baseline](#page-132-0)
- [Release a baseline](#page-133-0)
- [Restore a deleted baseline](#page-134-0)
- [Show a baseline property](#page-135-0)
- [Show a baseline's projects, objects, tasks or change requests](#page-136-0)
- [Show baseline information](#page-137-0)

## <span id="page-120-0"></span>*Compare baselines*

This subcommand compares two baselines.

```
ccm baseline -compare [-tasks] [-objects] [-projects] [-change_requests]
              baseline_spec1 baseline_spec2
```
*baseline\_spec1*

Specifies the first baseline to be compared. For more information, see **Baseline** [specification.](#page-20-0)

#### *baseline\_spec2*

Specifies the second baseline to be compared. For more information, see **Baseline** [specification.](#page-20-0)

-cr|-change\_request|-change\_requests

Specifies that the baseline comparison should include details about change requests (CRs) that are partially included and fully included in the two baselines.

The default format is %displayname: %problem\_synopsis.

-objects

Specifies to include a comparison of object members in the baseline.

#### -projects

Specifies to include a comparison of the projects between the two baselines.

-tasks

Specifies to include a comparison of the tasks between the two baselines.

### *Example*

• Compare the projects that are in a baseline named 20020401\_1 and a baseline named 20020401\_2.

ccm baseline -compare 20020401\_1 20020401\_2 -projects

### **Related topics**

[process\\_rule command](#page-361-0)

### <span id="page-121-0"></span>*Create or preview a baseline*

Creates or previews the creation of a baseline. Build managers or users in the *ccm\_admin* role can create baselines from one or more projects, baselines, or project groupings.

```
ccm baseline -c|-create [(-p|-project project_spec)...]
              [(-bl|-baseline baseline_spec)...]
              [(-pg|-project_grouping project_grouping_spec)...]
              [-rehearse] [-r|-release release_spec] [-purpose purpose]
              [-d|-desc|-description description] 
              [-vt|-version_template version_template] [-b|-build build]
              [-s|-state state] ([-subprojects] | [-all_subprojects] |
              [-no_subprojects]) [baseline_name]
```
-all\_subprojects

Specifies to include all subprojects that are members of the project being added. This option applies to projects added with the -project, -project\_grouping, and -baseline options.

-b|-baseline *baseline\_spec*

If you use this option with -create and specify a **Baseline specification**, the projects in the specified existing baselines are added to the new baseline.

Note that the use of –subprojects, -no\_subprojects, and –all\_subprojects affect which subprojects are also added.

By default, if you use –baseline but not –project, subprojects are not included. However, if you use both -project and -baseline, then the -subprojects default implied by –project overrides the –no\_subprojects default implied by –baseline.

*baseline\_name*

Specifies the name that is assigned to the baseline. When you create a baseline, you can assign any legal baseline name to it.

If you do not specify a *baseline\_name*, a unique name is automatically assigned to the baseline. This default name is in the form yyyymmed. If needed, the default name is followed by an underscore and an incremental number to make it unique. For example, the first baseline created on April 1, 2002 has a default name of 20020401. The second such baseline created on the same day has a default name of 20020401\_1.

#### -b|-build *build*

Specifies a build number or identification for the new baseline. The build number or ID can be any single line text value. Typically, the build value includes some form of build number.

#### -d|-desc|-description *description*

Specifies the description to be used for the new baseline. The description is a single line of text and cannot contain any newline characters.

#### -no\_subprojects

Specifies that when a project is added, its subprojects should not be added. This option impacts projects added using -project, -project\_grouping and -baseline. A subproject will be included if it is explicitly specified as a project or is a member of a specified project grouping or baseline.

If neither -project\_grouping nor -baseline is specified, the default is -subprojects. If either -project\_grouping or -baseline is specified, the default is -no\_sub\_projects.

#### -p|-project *project\_spec*

Specifies to add one or more projects to the new baseline. By default, when a project is added, its entire hierarchy is also added. You can override this by using the no\_subprojects option.

#### -pg|-project\_grouping *project\_grouping\_spec*

Specifies to add projects in the specified project groupings to the new baseline. By default, when a project grouping is added, only those projects in the project grouping are added; subprojects that are not part of the project grouping are not added. To override this behavior, use the –all\_subprojects option.

Note that –subprojects, -no\_subprojects, and –all\_subprojects affect which subprojects are added along with the project groupings.

#### <span id="page-122-0"></span>-purpose *purpose*

Specifies the purpose to be used for the new baseline. If not specified, the default purpose is set using the following precedence:

• If a baseline is specified, Synergy uses the first specified baseline's purpose.

- If no baseline is specified, but a project grouping is specified, Synergy uses the first specified project grouping's purpose.
- If neither a baseline or project grouping is specified, Synergy uses the purpose of the first specified project.

A *purpose* is a setting that specifies a project's use (e.g., Insulated Development, Integration Testing, System Testing).

Note that if you specify -purpose, you must also specify -release [release\\_spec](#page-123-0).

#### -rehearse

Lists the projects and products that will make up the baseline and the name of the baseline that will be created, but does not actually create the baseline.

If any version conflicts are found, you will see a warning that lists all the product and project versions that are in conflict. The conflicts exist because the resulting version already exists in a new baseline or because the resulting version would not be a legal version string.

#### <span id="page-123-0"></span>-release *release\_spec*

Specifies the release to be used for the new baseline. When creating a baseline, you can specify one active release. If not specified, the default release is set using the following precedence:

- If a baseline is specified, Synergy uses the first specified baseline's release.
- If no baseline is specified, but a project grouping is specified, Synergy uses the first specified project grouping's release.
- If neither a baseline or project grouping is specified, Synergy uses the release of the first specified project.

Note that if you specify -release, you must also specify [-purpose](#page-122-0) purpose.

#### -state *state*

Specifies the state of the baseline when it is created. When creating a baseline, valid states are *test\_baseline*, *published\_baseline*, and *released*. The default state for a baseline is *test\_baseline*. Developers can see the baseline in this state and can use it manually; however, they won't get it automatically as the latest baseline. SQE can use it for testing. Once it passes testing, the build manager must transition the test baseline to *published\_baseline* to make it available for developers to use.

Creating a baseline in the *released* state is equivalent to creating one in the *published\_baseline* state, and then releasing it.

-subprojects

Specifies to include subprojects whose release match the component name of the project being added. The component name must match exactly. A release without a component name can only match another release without a component name.

This option applies to projects added with the -project, -project\_grouping and -baseline options. This is the default behavior if neither -project\_grouping nor -baseline is specified. If either -project\_grouping or -baseline is specified, the default is -no\_subprojects.

-vt|-version\_template *version\_template*

Specifies the version template to be used for any project or product in the new baseline. New project and product versions created during the command use the *version\_template* for their versions.

A *version\_template* is any string, with optional keywords, with the form %*keyword* or %{*keyword*}. The keyword can be any Telelogic Synergy attribute or built-in keyword.

When an attribute is expanded, the corresponding attribute value from the build management project or product being examined is used. If an attribute or built-in keyword is not found for a specified keyword name, the empty string replaces the keyword.

If the instantiated version\_template for any project or product in the baseline contains characters that are not allowed in a version string, those characters are replaced with the default version string replacement character. This is specified in the ccm.ini file, with the baseline\_template\_repl\_char option. This default character is an underscore  $(\_)$ . For example, if  $\epsilon_{\text{platform}}$  is part of a version template, and the build management project has a platform of SPARC-solaris, then the version string contains the string SPARC\_solaris. Or, if %release is part of a product version template, and the prep product has a release of  $CM/6.5$ , then the version string contains the string CM 6.5.

If the instantiated *version\_template* for any project or product in the baseline is already in use for another version of that project or product, the version is made

unique by appending an underscore (\_) and the first integer that will make the version unique, starting with 1. If this causes the version string to be too long, then a version based on the current date is used for that project or product, and a warning is given.

If you don't specify –version\_template, the default template is used. For more information, see Version template specification.

The work area is updated if the work area template for the project includes the version. If a work area cannot be updated because it is not visible, and skip\_nonvisible\_projects is not used, the operation continues and all errors are reported. If the work area is visible, but cannot be updated for other reasons, such as lack of proper file permissions or lack of disk space, the operation continues and all failures are reported.

### *Example*

• Create a baseline named Build\_1234\_int for Release **2.0**, for the purpose of **Integration Testing**, that includes a project named  $proj1-sqa_3$  and its subprojects.

ccm baseline -c Build\_1234\_int -d "Integration build 1234" -r 2.0 -purpose "Integration Testing" -projects proj1-sqa\_3 -subprojects

### **Related topics**

• [process\\_rule command](#page-361-0)

## <span id="page-126-0"></span>*Delete a baseline*

This subcommand deletes the specified baselines, optionally deleting the baseline's projects and products. Only users in the *ccm\_admin* role can delete baselines. To prevent a baseline from being used without the *ccm\_admin* role, see [Mark a baseline for deletion.](#page-129-0)

```
ccm baseline -delete ([-wp|-with_projects_and_products] |
              [-np|-no_projects_and_products]) baseline_spec...
```

```
baseline_spec...
```
Specifies the baselines to be deleted. For more information, see Baseline [specification.](#page-20-0)

```
-np|-no_projects_and_products
```
Specifies that only the baseline is deleted. The baseline's projects and products will not be deleted.

```
-wp|-with_projects_and_products
```
Specifies to delete the projects and products in the baseline. This option is the default.

# **Related topics**

• [process\\_rule command](#page-361-0)

### <span id="page-127-0"></span>*List baselines*

This subcommand lists the baselines that match the specified criteria. If no criteria are specified, all baselines will be listed.

```
ccm baseline -l|-list [(-r|-release release_spec)...] [(-purpose purpose)...]
              [-f|-format "format_string"] [-nf|-noformat] 
              ([-ch|-column_header] | [-nch|-nocolumn_header]) 
              [-sep|-separator separator]
              ([-sby|-sortby sortspec] | [-ns|-nosort|-no_sort])
              [-gby|-groupby groupformat] [-u|-unnumbered]
```
<span id="page-127-4"></span>-ch|-column\_header

Specifies to use a column header in the output format. See -chl-column\_headers for details.

#### <span id="page-127-1"></span>-f|-format *format*

Specifies the command's output format. See [-f|-format](#page-44-0) for details.

#### <span id="page-127-6"></span>-gby|-groupby *groupformat*

Specifies how to group the command's output. See [-gby|-groupby](#page-45-0) for details.

#### <span id="page-127-5"></span>-nch|-nocolumn\_header

Specifies not to use a column header in the output format. See -nchl[nocolumn\\_headers](#page-46-1) for details.

#### <span id="page-127-3"></span>-nf|-noformat

Specifies not to use column alignment. See -nfl-noformat for details.

#### <span id="page-127-2"></span>-ns|-no\_sort

Specifies that the command's output will not be sorted. See -nsl-nosort for details.

```
-purpose purpose
```
Specifies to list only baselines with the specified purpose(s). If purposes are not specified, then Synergy lists baselines with any purpose.

#### -release *release\_spec*

Specifies to list only baselines with the specified release(s). If releases are not specified, then Synergy lists baselines with any release.

```
-sep|-separator separator
```
Used only with the -fl-format option. Allows you to specify a different separator character. See [-sep|-separator](#page-37-0) for details.

<span id="page-128-2"></span>-sby|-sortby *sortspec*

Specifies how to sort the command's output. See [-sby|-sortby](#page-45-1) for details.

```
-u|-unnumbered
```
Suppresses automatic numbering of the command's output. See -ul-unnumbered for details.

### *Example*

• List baselines for release **2.2** and purpose **Integration Testing**.

ccm baseline -list -release 2.2 -purpose "Integration Testing" Additionally, see **[Formatting usage examples](#page-48-0)** for detailed formatting examples.

## **Related topics**

• [process\\_rule command](#page-361-0)

## <span id="page-129-0"></span>*Mark a baseline for deletion*

This subcommand marks a baseline for deletion. This transitions the baseline to the *deleted\_baseline* state, which prevents the baseline from being used by the update members operation.

Only build managers or users with *ccm\_admin* role can perform this operation. Baselines marked for deletion can be deleted later by a user in the *ccm\_admin* role.

```
ccm baseline -mfd|-mark_for_deletion baseline_spec...
```

```
-mfd|-mark_for_deletion
```
Specifies the baselines to mark for deletion. For more information, see **Baseline** [specification.](#page-20-0)

## **Related topics**

• [process\\_rule command](#page-361-0)

### <span id="page-130-0"></span>*Modify a baseline*

This subcommand modifies the name or build of the specified baselines, or updates the projects and products to use versions that match the current default baseline version template. Build managers and users in the *ccm\_admin* role can modify a baseline.

```
ccm baseline -modify [-n|-name name] [-b|-build build]
             [-v|-versions [-vt|-version_template version_template]
             [-skip_nonvisible_projects]] baseline_spec...
```
#### *baseline\_spec...*

Specifies the baseline to be modified. For more information, see [Baseline](#page-20-0)  [specification.](#page-20-0)

#### -b|-build *build*

Specifies to set the build number or ID for the specified baselines to the *build* value. This can be any single line text value, such as **Turn3**. Typically, the *build* value includes some form of build number.

Users in the *ccm\_admin* role can change a baseline's build in any state. Build managers can change a baseline's build in all states except the *released* state.

#### -name *name*

Specifies to set the name of the specified baseline to *name*. Users in the *ccm\_admin* role can modify the name of a baseline in any state. Build managers can modify a baseline's name in all states except the *released* state.

#### -skip\_nonvisible\_projects

Specifies that projects without a visible work area will not be changed.

For each work area that cannot be updated because it is not visible, a warning is displayed; the operation continues and is successful if there are no other problems and -skip\_nonvisible\_projects was not used. If -skip\_nonvisible\_projects was used, an error is returned, but the operation continues and does not clean up. All errors are reported at the end. The message indicates whether the failure was because the work area was not visible or because it could not be modified

#### -v|-versions

Specifies to modify the version of the projects and products in the specified baselines.

If you specify a -version\_template, that version template is used for the new versions. Otherwise, the default baseline version template is used. For more information, see **baseline** template.

-vt|-version\_template *version\_template*

Specifies the version template to be used for any project or product in the modified baseline. For more information, see Version template specification.

## **Related topics**

• [process\\_rule command](#page-361-0)

### <span id="page-132-0"></span>*Publish a baseline*

This subcommand publishes the specified baselines and transitions them to the *published\_baseline* state. This makes the baseline eligible for selection during an update members operation.

ccm baseline -publish *baseline\_spec*...

-publish *baseline\_spec...*

Specifies the baselines to be published.Transitions baselines in the test\_baseline state to the *published\_baseline* state. Only build managers or users in the *ccm\_admin* role can complete this transition. For more information, see **[Baseline specification](#page-20-0)**.

### **Related topics**

• process rule command

### <span id="page-133-0"></span>*Release a baseline*

This subcommand releases the specified baselines and transitions them into the *published\_baseline* state. This makes the baseline eligible for selection during an update members operation and indicates that the baseline is suitable for release. Build managers and users in the *ccm\_admin* role can release a baseline.

```
ccm baseline -rb|-release_baseline [-c|-comment comment]
             [-ce|-commentedit] [-cf|-commentfile file_path] baseline_spec...
```

```
baseline_spec...
```
Allows the *baseline\_name* or selection set reference form to be used where a baseline name is allowed. For more information, see **Baseline specification**.

#### -c|-comment *comment*

Specifies a comment that will be appended on all baseline projects and their members when they are checked in to the *released* state. The *comment* can contain more than one line and accepts backslash encoded values.

You can use this option with -commentedit and -commentfile. If you use the commentedit option, the comment displays in the default text editor.

```
-ce|-commentedit
```
Specifies that the default text editor will be invoked to allow the comment to be composed and edited. The result saved from the text editor is used as the final comment. You can use this option with the -comment and -commentfile options.

```
-cf|-commentfile file_path
```
Specifies that the contents of the specified file will be used for the comment. If you specified -comment, it is appended to that comment. You can use this option with the commentedit option.

```
-rb|-release_baseline
```
Releases the baseline that has the *baseline\_spec* you specify. Also checks in all of the baseline's projects and their members to the *released* state.

## **Related topics**

process rule command

### <span id="page-134-0"></span>*Restore a deleted baseline*

This subcommand reverses the mark for deletion operation on the specified baselines. Note that this operation is successful only if performed before the baselines are deleted from the database.

Build managers and users in the *ccm\_admin* role can restore a deleted baseline.

```
ccm baseline -undelete baseline_spec...
```
*baseline\_spec...*

Allows the *baseline\_name* or selection set reference form to be used where a baseline name is allowed. For more information, see **Baseline specification**.

### **Related topics**

• [process\\_rule command](#page-361-0)

## <span id="page-135-0"></span>*Show a baseline property*

This subcommand shows a specified property for the specified baselines.

```
ccm baseline -sh|-show ((r|release) | (p|purpose) | (o|owner) |
 (desc|description) | (b|build)) baseline_spec...
```
*baseline\_spec...*

Allows the *baseline\_name* or selection set reference form to be used where a baseline name is allowed. For more information, see [Baseline specification](#page-20-0).

## **Related topics**

• process rule command

## <span id="page-136-0"></span>*Show a baseline's projects, objects, tasks or change requests*

This subcommand shows the baseline's projects, files, directories, tasks, and change requests. For change requests, it shows whether the change request is fully included or partially included in the baseline.

```
ccm baseline -sh|-show ((proj|project|projects) | (obj|objs|objects) |
           (t|task|tasks) | (cr|change_request|change_requests) |
            (fcr|fully_included_change_request|fully_included_change_requests)
           (pcr|partially_included_change_request|
           partially_included_change_requests)) [-f|-format format] 
           [-nf|-noformat] ([-ch|-column_header] | [-nch|-nocolumn_header])
           [-sep|-separator separator] ([-sby|-sortby sortspec] |
           [-ns|-nosort|-no_sort]) [-gby|-groupby groupformat]
           [-u|-unnumbered] baseline_spec...
```
*baseline\_spec...*

Allows the *baseline\_name* or [Query selection set reference form](#page-17-0) to be used where a baseline name is allowed. For more information, see [Baseline specification](#page-20-0).

[-ch|-column\\_header](#page-127-4)

[-f|-format](#page-127-1) format

[-gby|-groupby groupformat](#page-127-6)

[-nch|-nocolumn\\_header](#page-127-5)

[-nf|-noformat](#page-127-3)

[-ns|-no\\_sort](#page-127-2)

[-sep|-separator separator](#page-128-1)

[-sby|-sortby sortspec](#page-128-2)

[-u|-unnumbered](#page-128-0)

### **Related topics**

• [process\\_rule command](#page-361-0)

## <span id="page-137-0"></span>*Show baseline information*

This subcommand shows general information about the specified baselines.

```
ccm baseline -sh|-show (i|info|information) -f|-format format [-nf|-noformat]
              ([-ch|-column_header] | [-nch|-nocolumn_header]) 
              [-sep|-separator separator] baseline_spec...
ccm baseline -sh|-show (i|info|information) baseline_spec...
```
*baseline\_spec...*

Allows the *baseline\_name* or [Query selection set reference form](#page-17-0) to be used where a baseline name is allowed. For more information, see [Baseline specification](#page-20-0).

[-ch|-column\\_header](#page-127-4)

[-f|-format](#page-127-1) format

[-nch|-nocolumn\\_header](#page-127-5)

[-nf|-noformat](#page-127-3)

[-sep|-separator separator](#page-128-1)

### **Related topics**

• [process\\_rule command](#page-361-0)

### <span id="page-138-0"></span>**Description and uses**

A baseline is a set of projects and tasks used to represent your data at a specific point in time. A baseline has many uses. When you perform an update, Telelogic Synergy uses a baseline as a starting point to look for new changes. You can also compare two baselines to see what changes have been made relative to a particular build. If you use Change, you can use baselines to generate change request reports.

Typically, a build manager creates a baseline; a developer doesn't need to create a baseline because he doesn't make his builds available to other users.

You might find it useful to create a baseline as soon as you perform a build. You can create a baseline and make it available to the test group without making it available to all developers. Making the baseline as soon as you build saves a representation of the build in Telelogic Synergy in case it's needed later to create a fix for that particular build.

Creating a baseline for each Integration Testing and System Testing build enables testers and developers to refer back to the set of changes that were used to create the build. Typically, you'll create a baseline for all projects in the same release and purpose. For example, you would create a baseline for each Integration Testing build using all Integration Testing projects for that release.

> **Note** When you create a baseline, you'll specify a list of projects to be included in the baseline. Be sure to include all related projects in your baseline so that you have a complete set for reference.

Baselines can be used by process rules to define the baseline for the projects that use that template. For example, a build manager may create a baseline named Integration Build 20040913 containing static projects toolkit-int\_20040913, calculatorint\_20040913, etc. The numeric designation is the date (*yyyymmdd*) the baseline was created.

A process rule can specify that its projects use a particular baseline; the projects that reference that process rule use the baseline to identify which baseline project to use when updating. For example, if the Integration Testing process rule for the current release specified that the Integration Build 20040913 baseline should be used, a developer's calculator-bob project would select calculator-20040913 as its baseline project.

Using baselines has the following benefits:

- Build managers have a lightweight way to save a set of projects that were successfully built and tested.
- Process rules are more flexible; they can specify a particular baseline or the latest baseline with certain characteristics, enabling build managers to control the team's process more precisely. If problems were discovered in a newer baseline, the build manager can reset the team's baseline to a previous, successfully-built baseline.
- The update operation uses the baseline to streamline which tasks are evaluated, thereby improving update performance. Only those tasks on top of the baseline are

considered when computing update candidates. When a baseline is created, the set of tasks is taken from either the project grouping or from the projects themselves for the projects that update manually. In addition, the tasks from the project grouping's baseline are added to the new baseline, unless the release is different.

- Team members can compare baselines to identify which tasks were introduced in the latest baseline, or identify whether a baseline includes a particular task. This is useful for testers who need to know what features to test, as well as whether to expect a known problem to be fixed in a particular build.
- Specify that a project should be updated to match the latest successful build.

#### **How is a new baseline created?**

Both *prep*-state projects and static projects may be added to a new baseline. However, if a build management project is added to a baseline, the actual project is not added. Instead, a copy of the project is created and added to the baseline and checked in. Build management projects and their work areas are preserved as is so as not to cause unnecessary rebuilds. Moreover, new versions are checked out and checked in for all nonstatic products that are members of the build management project. Other than that, the new project has the same members as the build management project. The new projects and products are checked in to the member\_status that is associated with the baseline's purpose. If this member\_status is not a valid state, the projects and products are checked in to the *integrate* state.

For example, a baseline that has the Integration Testing purpose has projects and products that are in the *integrate* state.

If a build management project contains any non-static members that are not projects or products, you cannot add it to a baseline. Before you can add such a project to a baseline, you must check in its non-static members. In addition, you cannot add to a baseline any project whose update properties include a task that is not complete.

A new project's or new product's version is created based on the build management project's version, the date, and if necessary to make the version unique, an incremental number that is appended. For example, if project  $ccm$  qui-sol int is saved as part of a baseline, the new baseline project becomes something like com qui-sol int 20040709. If it is not possible to append an underscore, the date, and an incremental number to the existing version string (and also stay within the limit of 32 characters), then just the date and the number are used.

After a baseline is created, the history view links are changed so that it appears that existing build management projects are checked out from the new baseline projects. In addition, project histories are updated to make it look as though existing prep products are checked out from the products that are created for the baseline projects.

New projects that are created as part of a baseline do not have work areas. If you want the projects to have work areas, you must enable work area maintenance after the baseline has been created. When a project that has a visible work area is added to a baseline, it is

checked for work area conflicts. If any non-resolvable conflicts are found, the create baseline operation will fail. To resolve this issue, you must reconcile the project.

If a project with a non-visible work area is added to a baseline, the latest-built product may not have been copied to the database. In such a case, the baseline will contain what is in the database, not what is in the non-visible work area. To avoid this problem, the build manager must make sure that changes to all non-visible work areas of projects that are added to a baseline have been synchronized to the database. This must be done before adding such projects to a baseline.

Use the baseline command to:

- Create a baseline from an existing prep hierarchy or set of hierarchies.
- Save a baseline instead of manually populating the Tested Tasks folder in order to publish the latest tested changes to developers.
- Show information or associated projects, objects, and tasks for a specific baseline.
- List baselines.
- Modify or rename a baseline
- Release a baseline or compare two baselines.
- Delete an existing baseline, or mark a baseline for deletion.
- Restore a deleted baseline.

You must be working as a build manager to create or release a baseline. You must be working as in the *ccm\_admin* role to delete a baseline or modify the build of a released baseline.

#### **Version template specification**

A *version\_template* is any string, with optional keywords, with the form *%keyword* or *%{keyword}*. The keyword can be any Telelogic Synergy attribute, the special keyword %baseline\_name, or the special keywords, %date and %build.

When an attribute is expanded, the corresponding attribute value from the build management project or product being examined is used. If no attribute or built-in keyword is found for a specified keyword name, the empty string is used to replace the keyword.

The versions of the project and product versions that became static when the baseline was created are updated to match *version\_template*. However, projects that existed in a static state before the baseline was created are not reversioned. For example, if a CM/ 6.5 SP2 baseline was created with 20 existing static projects from the CM/6.5 SP1 baseline and five new projects from the CM/6.5 SP2, only the five new projects will be reversioned.

If the instantiated version\_template for any project or product in the baseline contains characters that are not allowed in a version string, then those characters are replaced with the default version string replacement character. This is specified in the  $ccm$ . ini file, with the option baseline\_template\_repl\_char. This character default is an underscore (\_). For example, if %platform is part of a version template, and the build management project has a platform of SPARC-solaris, then the version string contains the string SPARC\_solaris. Or, if %release is part of a product version template, and the prep product has a release of  $CM/6.5$ , then the version string contains the string  $CM/6.5$ .

If the instantiated *version\_template* for any project or product in the baseline is already in use for another version of that project or product, then the version is made unique by appending an underscore (\_) and the first integer that will make the version unique, starting with 1. If this causes the version string to be too long, then a version based on the current date is used for that project or product, and a warning is given.

If -version template is not specified, then the default (i.e., saved) template is used.

The work area is updated if the work area template for the project includes the version. If a work area cannot be updated because it is not visible, and -skip\_nonvisible\_projects is not used, the operation continues and all errors are reported. If the work area is visible, but cannot be updated for other reasons, such as lack of proper file permissions or disk space, the operation continues and all failures are reported.

### **Alternate keyword syntax for version template**

The keyword syntax provides a way to alter the expansion behavior of keywords based on their existence.

- %{*keyword:-string*} If *keyword* is set and is non-null, it expands normally; otherwise it expands to *string*. Note that *string* can be an empty string if you want to see nothing when the keyword is not found.
- %{*keyword:+string*} If *keyword* is set and is non-null, it expands to *string*; otherwise it expands to the empty string (substitute nothing).

To get solaris  $7.0$  or  $7.0$  (depending on whether platform exists), specify the following:

 $\{platform: -\$ {plotform: + \_\}7.0

- %{platform:-} expands to solaris if the platform exists (and was solaris); otherwise it expands to the empty string.
- $\frac{1}{2}$   $\frac{1}{2}$   $\frac{1}{2}$   $\frac{1}{2}$  expands to \_ if the platform exists; otherwise it expands to the empty string.

# **bom command**

See **Description and uses** for details. The bom command supports the **Show a bill of** [materials](#page-143-0) subcommand.

## <span id="page-143-0"></span>*Show a bill of materials*

ccm bom *file\_spec*...

*file\_spec*

Specifies the product for which the Bill-of-Materials is displayed. This information normally exists only for a controlled product. See [File specification](#page-23-0) for details.
Use this subcommand to show the Bill-of-Materials for a product.

# **candidates command**

See **Description and uses** for details. The candidates command supports the **Show** [candidates](#page-146-0) subcommand.

### <span id="page-146-0"></span>*Show candidates*

```
ccm cand|candidates [-r|-recommend] [-f|-format format] [-nf|-noformat] 
                     ([-ch|-column_header] | [-nch|-nocolumn_header]) 
                     [-sep|-separator separator] ([-sby|-sortby sortspec] | 
                     [-ns|-nosort|-no_sort]) [-gby|-groupby groupformat] 
                     [-u|-unnumbered] file_spec...
```
-ch|-column\_header

Specifies to use a column header in the output format. See [-ch|-column\\_headers](#page-46-0) for details.

#### *file\_spec*

Specifies the name of the object or directory entry for which the candidate versions are listed. See [File specification](#page-23-0) for details.

#### -f|-format *format*

Specifies to use a column header in the output format. See [-f|-format](#page-44-0) for details.

A keyword can be built-in (%fullname, %displayname, %objectname) or the name of any existing attribute such as %modify\_time or %status.

See **Built-In keywords** for a list of keywords.

#### -gby|-groupby *groupformat*

Specifies how to group the command's output. See [-gby|-groupby](#page-45-0) for details.

#### -nch|-nocolumn\_header

Specifies not to use a column header in the output format. See [-ch|-column\\_headers](#page-46-0) for details.

#### -nf|-noformat

Specifies not to use column alignment. See [-nf|-noformat](#page-38-0) for details.

#### -ns|-nosort|-no\_sort

Specifies that the command's output will not be sorted. See [-ns|-nosort](#page-44-1) for details.

#### -r|-recommend

Results in the recommended version being determined-based. This is the version that would be selected by Telelogic Synergy based on its selection rules. With the default format, the recommended version is marked with an asterisk (\*). In a user specified

format, use the keyword %recommended to show the computed, recommended version.

```
-sby|-sortby sortspec
```
Specifies how to sort the command's output. See -sbyl-sortby for details.

```
-sep|-separator separator
```
Used only with the  $-f|-\text{format}$  option. Allows you to specify a different separator character. See [-sep|-separator](#page-37-0) for details.

```
-u|-unnumbered
```
Suppresses automatic numbering of the command's output (that is, the output is un-numbered). See [-u|-unnumbered](#page-47-0) for details.

### *Example*

• List the versions of  $x_{\text{incls}}$ .  $h$  that can be members of the current project in the directory, and recommend the version to use.

```
ccm cand Xincls.h -recommend
1) Xincls.h-1 integrate john incl projX 1 5
2) Xincls.h-2 integrate john incl projX 1 12
3) Xincls.h-3 integrate mary incl projX 1 13
4) Xincls.h-4 integrate mary incl projX 1 15 *
```
- [update command](#page-523-0)
- [use command](#page-528-0)

The candidates command lists all versions of an object that are eligible for selection when you perform a use or update operation in a directory entry. An object is a candidate for use if the name, type, and object instance attribute values of the object match those of the directory entry.

The output shows each object version's name, version, state, owner, project in which it was created, instance, and associated task number. The cand command supports numbered format options and sets the query selection set. The property *keyword recommended\_version* in a format string represents the recommended version. It expands to "\*" for the recommended version, or a blank string for a non-recommended version.

# **cat command**

See **Description and uses** for details. The cat command supports the **Show source** [contents](#page-151-0) subcommand.

#### <span id="page-151-0"></span>*cat command*

### *Show source contents*

Use the cat command to display the source of an object.

ccm cat|type *file\_spec*...

#### *file\_spec*

Specifies the file to be shown. See **File specification** for details.

### *Example*

• Display the second instance of the  $f \circ \circ c - 9$  object version, which is a  $c s r c$  object. ccm cat foo.c-9:csrc:2

### **Related topics**

• [view command](#page-534-0)

<span id="page-152-0"></span>This subcommand is useful for displaying the contents of an object that is not currently a member of the directory. If you specify the file in the context project, and the corresponding work area is visible, the work area file is shown. If not, a temporary copy from the database is shown.

# **change\_type command**

See **Description and uses** for details. The change\_type command supports the **Change** [an object's type](#page-154-0) subcommand.

## <span id="page-154-0"></span>*Change an object's type*

This subcommand changes the type of a specific file or directory.

ccm change\_type -t|-type *new\_type* [-task *task\_spec*} *file\_spec*

*file\_spec*

Specifies the file or directory to be changed. See **File specification** for details.

-task *task\_spec*

Associates any checked out directory and newly-created object with the specified task. If the current task is set and you do not specify a different task, the checked out directory and newly-created object are automatically associated with the current task.

You can set *task\_spec* to a single task. Setting *task\_spec* to be a blank string means that "no task" is not supported.

```
-type new_type
```
Specifies the new type that the object will have. You can set *new\_type* to a single object.

Use this subcommand to change the type of a file or directory.

When you change a type, Synergy creates a new version of the object with the specified type. If the specified object is in the *working* state, Synergy replaces it with a new object, and deletes the specified object from the database.

If the object is a member of a project and you execute the change\_type command within the project, Synergy replaces the old object with a new object. If the parent directory is not modifiable, it is automatically checked out for you. The project must be writable by you.

If the object is a member of more than one project, or if you don't execute the command is within the project where the object is a member, the command fails.

# <span id="page-156-0"></span>**checkin command**

See **Description and uses** for details. The checkin command supports the following subcommands:

- [Check in a project](#page-157-0)
- [Check in a task](#page-160-0)
- [Check in an object](#page-161-0)

## <span id="page-157-0"></span>*Check in a project*

Use this subcommand to check in a project and, optionally, the sources and products that are members of the project. When checking in a project to a static state, such as *integrate* or *released*, the project's members must also be in a static state. The command should be run on a client that has visibility to the project's work area, if it is being maintained, so changes made in that work area can be automatically synchronized back to the database.

```
ccm ci|checkin -p|-project [-s|-state state] [-task task_spec] 
     [-c|-comment comment_string] [-ce|-commentedit] 
     [-cf|-commentfile file_path] [-cr|-commentreplace] [-nc|-nocomment] 
     [-source|-sources [-ss|-source_state source_state]] 
     [-products [-ps|-product_state product_state]] [-projects] 
     [-h|-hierarchy] project_spec...
```
#### -c|-comment *comment*

Specifies a comment that will be appended on all baseline projects and their members when they are checked in to the *released* state. The *comment* can contain more than one line and accepts backslash encoded values.

You can use this option with -commentedit and -commentfile. If you use the commentedit option, the comment displays in the default text editor.

-ce|-commentedit

Specifies that the default text editor will be invoked to allow the comment to be composed and edited. The result saved from the text editor is used as the final comment. You can use this option with the -comment and -commentfile options.

-cf|-commentfile *file\_path*

Specifies that the contents of the specified file will be used for the comment. If you specified  $\text{-comment}$ , it is appended to that comment. You can use this option with the  $\text{-}$ commentedit option.

#### <span id="page-157-1"></span>-cr|-commentreplace

Normally, any newly specified comment(s) is appended to an existing comment. Use the  $-cr$  option to replace an existing comment. You can replace a comment only on writable objects.

#### -h|-hierarchy

Applies the check-in scope (for source, products, or projects) to the project hierarchy.

#### -nc|-nocomment

Do not prompt for comments. If no comment is supplied with any of the options  $-c$   $$ comment, -cf|-commentfile or ce|-commentedit, and this option is not specified, you are prompted for a comment which is used for all objects checked in by the command. Use the -nc|-nocomment option to suppress comment prompting.

#### -products

Checks in all the product members of the current project. If -h|-hierarchy is also specified, this applies to all product members in the hierarchy.

#### -p|-project

Specifies that any subprojects within the specified project are also checked in. If  $-h$   $$ hierarchy is also specified, this applies to all subprojects in the hierarchy.

#### *project\_spec*

Specifies the project to be checked in. See [Project specification](#page-31-0) for details.

#### -ps|-product\_state

Specifies the state for any product objects that are to be checked in. If not specified, the default next state is determined automatically.

Specifies the state of product objects when checking in a product. This applies both to hierarchy and non-hierarchy check-ins (that is, this option does not require the  $-s$ option).

#### -s|-state *state*

Specifies the state for the project to be checked in. If not specified, the default next state is determined automatically.

#### -source|-sources

Checks in all members of the current project that are source objects. Source objects are files or directories that are not marked as products. If -h|-hierarchy is also specified, this applies to all source objects in the hierarchy.

```
-ss|-source_state source_state
```
Specifies the state for source objects when source objects are checked in. If not specified, the default next state is determined automatically.

-task *task\_spec*

Specifies the task to be associated with any source objects that are checked in. A source object is a file or directory that is not marked as a product. You can set *task\_spec* to a single task. See [Task specification](#page-34-0) for details.

### *Caveats*

To check in a project version to a non-modifiable state, be sure that all members are in a non-modifiable state already because you cannot check in a project to a non-modifiable state if it has modifiable members.

### *Examples*

• Check in the projB-3 project.

ccm ci -c "configuration sent to customer A" -p projB-3

• Check in all members of the tools-5 project, with product members going to the *checkpoint* state, and source (non-product) members going to the *integrate* state.

ccm ci -p tools-5 -products -s checkpoint ccm ci -p tools-5 -source -ss integrate

- [checkout command](#page-164-0)
- [task command](#page-474-0)

# <span id="page-160-0"></span>*Check in a task*

This subcommand completes a task, checking in the task's associated objects to a nonmodifiable state, and transitioning the task to the completed state. This is equivalent to the ccm task -complete command. You must be the resolver of the task or an administrator to use this command.

```
ccm ci|checkin -task (task_spec|(current|default)) 
                [-c|-comment comment_string] [-ce|-commentedit] 
                [-cf|-commentfile file_path] [-cr|-commentreplace]
-c|-comment comment_string
```
See -cl-comment comment.

```
-ce|-commentedit
```
See [-ce|-commentedit.](#page-160-1)

```
-task (task_spec|(current|default))
```
Specifies the task to be checked in or completed. You can set *task\_spec* to a single task. See [Task specification](#page-34-0) for details.

- [checkout command](#page-164-0)
- [task command](#page-474-0)

## <span id="page-161-0"></span>*Check in an object*

Use this subcommand to check in specific objects, such as files and directories. Run this command on a client that has visibility to the associated project's work area, if it is being maintained, so changes made in that work area can be automatically synchronized back to the database.

This subcommand applies when you specify one or more arguments, and you don't specify the -project option.

```
ccm ci|checkin [-s|-state state] [-task task_spec] 
                [-c|-comment comment_string] [-ce|-commentedit] 
                [-cf|-commentfile file_path] [-cr|-commentreplace] 
                [-nc|-nocomment] file_spec...
```
-c|-comment *comment\_string*

See -cl-comment comment.

-ce|-commentedit

See [-ce|-commentedit.](#page-160-1)

-cf|-commentfile *file\_path*

See -cf -commentfile file\_path.

```
-cr|-commentreplace
```
See [-cr|-commentreplace](#page-157-1).

-nc|-nocomment

Do not prompt for comments. If no comment is supplied with any of the options  $-c$ | comment, -cf|-commentfile or ce|-commentedit, and this option is not specified, you are prompted for a comment used for all the objects checked in by the command. Use the  $-nc$   $-nc$   $-nocomment$  option to suppress comment prompting.

```
file_spec
```
Specifies the file or directory to check in. See **File specification** for details.

```
-s|-state state
```
Specifies the state for the object to be checked in. If not specified, the default next state is determined automatically.

-task *task\_spec*

Specifies the task to be associated with any source objects that are checked in. A source object is a file or directory that is not marked as a product. You can set the *task\_spec* to a single task. See [Task specification](#page-34-0) for details.

### *Examples*

• Check in the current version of foo.c with a state of *visible*.

ccm checkin -s visible foo.c

- Check in three files (clear.c, concat.c, and display.c).
- Check in the directory utils without any new comments.

```
ccm ci -nc utils
ccm ci -nc clear.c concat.c display.c
```
• Check in the c\_includes symbolic link to the *checkpoint* state (UNIX only). ccm ci -c "let others edit" -state checkpoint c\_includes

- [checkout command](#page-164-0)
- [task command](#page-474-0)

Use the checkin command to check in one or more objects and, if necessary, set the next state.

You can check in source (non-product objects), product and project objects, assign task numbers to objects you will check in, and add, modify, or replace a comment for the object you will check in.

> **Note** You should make changes from only one work area, and perform check in operations with that work area visible.

# <span id="page-164-0"></span>**checkout command**

See **Description and uses** for details. The checkout command supports the following subcommands:

- [Check out an object](#page-165-0)
- [Copy or check out a project](#page-168-0)

### <span id="page-165-1"></span><span id="page-165-0"></span>*Check out an object*

Use this subcommand to check out files or directories.

```
ccm checkout|co [-task task_spec] [-t|-to version|file_spec] 
                 [-c|-comment comment_string] [-ce|-commentedit] 
                 [-cf|-commentfile file_path] file_spec...
```
-c|-comment *comment*

Specifies a comment that will be appended on all baseline projects and their members when they are checked in to the *released* state. The *comment* can contain more than one line and accepts backslash encoded values.

You can use this option with -commentedit and -commentfile. If you use the commentedit option, the comment displays in the default text editor.

```
-ce|-commentedit
```
Specifies that the default text editor will be invoked to allow the comment to be composed and edited. The result saved from the text editor is used as the final comment. You can use this option with the -comment and -commentfile options.

-cf|-commentfile *file\_path*

Specifies that the contents of the specified file will be used for the comment. If you specified  $-$ comment, it is appended to that comment. You can use this option with the commentedit option.

*file\_spec*

Specifies the file or directory to be checked out. The object must be specified using either a [Work area reference form](#page-23-1) or a [Project reference form](#page-24-0) to provide a context project for the check out. See [File specification](#page-23-0) for details.

```
-t|-to version|file_spec
```
Enables you to specify the version and/or change the name of the new, non-project object, or specify the version of a new project or project hierarchy.

By default, the  $-t_0$  argument is interpreted as a new version. For example, run the following command:

```
ccm co foo.c -to bar
```
The new object version is foo.c-bar.

To change the name, you must include the object name and the version in the destination argument. For example, run the following command:

ccm co foo.c -to bar.c-1 The new object version is  $bar.c-1$ .

If you are checking out a project, you can specify the version only. If you are checking out a hierarchy of projects, the new version is used for the project as well as its subprojects. Use the -versions option to map new versions to old versions of projects in the hierarchy. The -to and -versions options are mutually exclusive. Also, if you do not specify the -to or -version option, the default next version is computed automatically using a Telelogic Synergy built-in algorithm.

If you are checking out a new version of an object that is used in your current project, the newly checked-out version (the "to" version) also will be used in your project.

> **Note** When you check out to a new object name in a nonwritable directory, a new directory version is checked out automatically.

> If you are in a shared project and your current directory is non-writable, the directory is checked out and associated automatically with the default (or specified) task and is checked in to the *integrate* state. You can disable this feature by setting shared project directory checkin to FALSE in your initialization file. (See shared project directory checkin.)

-task *task\_spec*

Specifies the task with which the newly checked out objects are associated. If the current task is set and you do not specify a different task, the objects you are checking out are associated with the current task automatically. (See Set or clear the current [task](#page-494-0) for details). You can set the *task\_spec* to a single task. See [Task specification](#page-34-0) for details.

### *Examples*

• Check out version patch1 from version 1 of  $f \circ \circ \circ \circ f$  (version 3 of  $f \circ \circ \circ \circ f$  is in the current directory).

```
ccm co -c "patch1: fix symbol table bug" -to patch1 foo.c-1
```
• Check out the utils\tools (Windows) or utils/tools (UNIX) directory, which currently is at version 4.

Windows:

```
> ccm co -c "added new files" c:\users\john\ccm_wa\test_db\projA-
3\utils\tools
UNIX:
```
\$ ccm co -c "added new files" ~/ccm\_wa/test\_db/projA-3/utils/tools

• Set the comment and associate a task with the *object\_version*(s) you are checking out.

ccm co -c "*comment string*" -task *task\_number object\_name1 object\_name2*

- [checkin command](#page-156-0)
- [copy\\_project command](#page-191-0)

### <span id="page-168-1"></span><span id="page-168-0"></span>*Copy or check out a project*

Use this subcommand to copy a project to setup a work space for making changes to members of the project. Note that this command is now called the copy\_project operation in Telelogic Synergy. See copy project command for details.

```
ccm checkout|co -p|-project [-purpose purpose] [-platform platform] 
     [-release (release_spec|as_is)] [-subprojects] ([-t|-to version] | 
     [(-versions old_version:new_version,old_version:new_version...)...]) 
     ([-u|-update] | [-no_u|-no_update]) ([-cb|-copy_based]) 
     ([-rel|-relative] | [-nrel|-not_relative]) 
     [-set|-path|-setpath absolute_path] ([-mod|-modifiable] | 
     [-nmod|-not_modifiable]) ([-tl|-translate|-translation] | 
     [-ntl|-no_translate|-no_translation]) ([-wa|-maintain_wa] | 
     [-nwa|-no_wa]) ([-wat|-wa_time] | [-nwat|-no_wa_time]) 
     [-c|-comment comment_string] [-ce|-commentedit] 
     [-cf|-commentfile file_path] project_spec...
```
-c|-comment *comment*

Specifies a comment that will be appended on all baseline projects and their members when they are checked in to the *released* state. The *comment* can contain more than one line and accepts backslash encoded values.

You can use this option with -commentedit and -commentfile. If you use the commentedit option, the comment displays in the default text editor.

-cb|-copy\_based

Specifies that a work area is copy based.

-ce|-commentedit

Specifies that the default text editor will be invoked to allow the comment to be composed and edited. The result saved from the text editor is used as the final comment. You can use this option with the -comment and -commentfile options.

-cf|-commentfile *file\_path*

Specifies that the contents of the specified file will be used for the comment. If you specified  $-$ comment, it is appended to that comment. You can use this option with the  $$ commentedit option.

```
-mod|-modifiable_wa
```
Specifies that files in the work area has permissions set so they are modifiable even if they are not checked out. The default is -nmod|-not\_modifiable\_wa.

```
-nmod|-not_modifiable_wa
```
Specifies that files in the work area has permissions set so they are modifiable by default only if they are in a writable state such as *working*. This is the default.

```
-no_u|-no_update
```
Specifies that the checked out project is not updated when it is copied. This is the default.

```
-ntl|-no_translate
```
Specifies that ASCII files in the work area are copied between Windows and UNIX without newline translation. The default is -tl|-translate.

```
-nrel|-not_relative
```
Specifies that any work area is located on an absolute path. By default, a new project uses the same relative setting as the project being checked out.

```
-nwa|-no_wa
```
Specifies that the project does not have a maintained work area. This default is  $-wa$  | maintain\_wa.

```
-nwat|-no_wa_time
```
Specifies that the files in the project's work area use timestamps that show the Telelogic Synergy modification time rather than the time they were copied to the work area. This the default.

-platform *platform*

Specifies the platform to be used for the new checked out project. The platform must be the name of a valid platform. The platform choices are listed in the CCM\_HOME\etc\om\_hosts.cfg file (Windows) or \$CCM\_HOME/etc/om\_hosts.cfg file (UNIX) in your Telelogic Synergy installation. If the option is not specified, the default is to use the same platform value as the project being checked out.

#### *project\_spec*

Specifies the project to copy. See [Project specification](#page-31-0) for details.

#### -purpose *purpose*

Specifies the purpose for the new copied project. The purpose must be the name of a valid defined purpose and valid for the project's release. See project purpose [command](#page-403-0) for details.

If this option is not specified, and you are in the *developer* role, the default is Insulated Development. If this option is not specified, and you are in the *build\_mgr* or *ccm\_admin* role, the default is Integration Testing.

#### -rel|-relative

Specifies that a work area is located on a path relative to the parent project's path. The default is for the new project to use the same relative setting as the project being checked out.

-release (*release\_spec*|as\_is)

Specifies the release to use for the new copied project. If the keyword "as\_is" is specified, or the option is not specified, the default is to use the release of the project being checked out. You can set the *release\_spec* to a release defined in the current database.

#### -set|-path|-setpath *absolute\_path*

Specifies the work area path to use for the copied project. If not specified, a default wort area path will be determined using the current Work Area Path Template and Project Subdirectory Template.

```
-subprojects
```
Specifies to copy all subprojects in the specified project's hierarchy.

-t|-to *version*|*file\_spec*

Specifies the version of the checked out project. If you do not specify  $-t$   $\vert$  -to or versions, the default next version is computed automatically using a Telelogic Synergy built-in algorithm.

-tl|-translate|-translation

Specifies that ASCII files in the work area to copy between Windows and UNIX with newline translation. This is the default.

```
-u|-update
```
Specifies that the checked out project is updated when it is copied. If specified, the project is checked out without a work area and is updated according to the project grouping's setting that indicates whether the baseline and tasks should be refreshed. If the project has a maintained work area, the project is synchronized. The default is -no\_u|-no\_update.

-versions old\_version:new\_version,old\_version:new\_version,...

Specifies the new versions to use for copying a project or project hierarchy. Each mapping applies to all projects in the hierarchy that currently have that value. If new\_version is NoCheckOut, projects with the corresponding old\_version are not copied.

If neither -t|-to or -versions are specified, the default next version is computed using a Telelogic Synergy built-in algorithm.

-wa|-maintain\_wa

Specifies that the project has a maintained work area. This is the default.

-wat|-wa\_time

Specifies that the files in the project's work area use timestamps that show the time they were copied into the work area, rather than the Telelogic Synergy modification time. The default is -nwat|-no\_wa\_time.

### *Examples*

• Check out a new development projects hierarchy from an existing project hierarchy. Set the versions of all of the projects to your name.

```
ccm co -p toolkit-int -subprojects -to john
```
• Check out a new build management project hierarchy for system testing. Set the release and platform values and versions.

#### Windows:

```
> ccm co -p tool_top-1.0 -subprojects -release 2.0 -platform win32 -
purpose sqa -versions 
"1.0:sqa,win16_1.0:win16_sqa,win32_1.0:win32_sqa"
UNIX:
$ ccm co -p tool_top-1.0 -subprojects -release 2.0 -platform SunOS -
purpose sqa -versions 
"1.0:sqa,win16_1.0:win16_sqa,win32_1.0:win32_sqa"
```
• Modify a top-level project's version and propagate the change to its subproject versions.

ccm co -p *top\_project\_spec* -subprojects -to *version*

- [checkin command](#page-156-0)
- [copy\\_project command](#page-191-0)

When you check out an object in a non-shared project, its default state is *working*. When you check out a file or directory in a shared project, its default state is *visible* if it is a nonproduct, and shared if it is a product.

When you check out an object, a writable version of the object is placed in the directory (use the ccm dir or ccm  $\ln$  command to verify the object). When you check out a directory, no visible change is made to the file system. When you use the  $-t$  option to specify a new version at check out, you can specify the version and change the name of the new object. On UNIX, the checkout of a symbolic link enables you to change the location that the symbolic link points to.

The object to check out must be specified in a form that provides a context project and parent directory.

• [Work area reference form](#page-23-1)

The specified path must be in a project's maintained work area.

• [Project reference form](#page-24-0)

For example, sub\_proj\foo.c@my\_proj-1 (Windows) or sub\_proj/foo.c@my\_proj-1 (UNIX).

You can use the project reference form even when the project does not have a maintained work area.

You cannot check out an object using a *file\_spec* that does not provide a context project, such as a selection set reference form (e.g. "@1") or an object name form (e.g.  $foo.c-1:csrc:1).$ 

# **checkpoint command**

See **Description and uses** for details. The checkpoint command supports the following subcommands:

- [Checkpoint a project](#page-175-0)
- [Checkpoint an object](#page-176-0)

## <span id="page-175-0"></span>*Checkpoint a project*

```
ccm ckpt|checkpoint -p|-project [-t|-to version] 
         [-c|-comment comment_string] [-ce|-commentedit] 
         [-cf|-commentfile file_path] [-cr|-commentreplace] project_spec...
```

```
-c|-comment comment
```
Specifies a comment that will be appended on all baseline projects and their members when they are checked in to the *released* state. The *comment* can contain more than one line and accepts backslash encoded values.

You can use this option with -commentedit and -commentfile. If you use the commentedit option, the comment displays in the default text editor.

```
-ce|-commentedit
```
Specifies that the default text editor will be invoked to allow the comment to be composed and edited. The result saved from the text editor is used as the final comment. You can use this option with the -comment and -commentfile options.

```
-cf|-commentfile file_path
```
Specifies that the contents of the specified file will be used for the comment. If you specified  $-$ comment, it is appended to that comment. You can use this option with the  $$ commentedit option.

```
-cr|-commentreplace
```
Normally, the comment specified is appended to any existing comment. However, if you use the -cr option, the new comment will replace any existing comment.

```
-p|-project project_spec
```
Checkpoints a project. See [Project specification](#page-31-0) for details.

-t|-to *version*

Sets the version of the newly checked-out object. You also can do this by adding the version to the object name.

- [Checkpoint an object](#page-176-0)
- [Copy or check out a project](#page-168-1)

### <span id="page-176-0"></span>*Checkpoint an object*

```
ccm ckpt|checkpoint [-task task_spec] [-t|-to version|file_spec] 
         [-c|-comment comment_string] [-ce|-commentedit] 
         [-cf|-commentfile file_path] [-cr|-commentreplace] file_spec...
```

```
-c|-comment comment
```
Specifies a comment that will be appended on all baseline projects and their members when they are checked in to the *released* state. The *comment* can contain more than one line and accepts backslash encoded values.

You can use this option with -commentedit and -commentfile. If you use the commentedit option, the comment displays in the default text editor.

```
-ce|-commentedit
```
Specifies that the default text editor will be invoked to allow the comment to be composed and edited. The result saved from the text editor is used as the final comment. You can use this option with the -comment and -commentfile options.

-cf|-commentfile *file\_path*

Specifies that the contents of the specified file will be used for the comment. If you specified -comment, it is appended to that comment. You can use this option with the commentedit option.

### -cr|-commentreplace

Normally, the comment specified is appended to any existing comment. However, if you use the -cr option, the new comment will replace any existing comment.

### *file\_spec*

Specifies the file, directory, or project to checkpoint. See [File specification](#page-23-0) for details.

-p|-project

Shows the history of a project.

### *project\_spec*

Specifies the project to list. See **Project specification** for more information.

```
-t|-to version|file_spec
```
Enables you to specify the version and/or change the name of the new, non-project object, or specify the version of a new project or project hierarchy.

```
-task task_spec
```
Specifies the task with which you want your newly checked-out object to be associated. See [Task specification](#page-34-0) for details.

If you do not specify a task but a current task is set, the newly created object version is associated with the current task. Any task associated with the checkpoint object version remains unchanged.

### *Examples*

• Checkpoint the current *working* version of  $f \circ \circ \circ c$ , and add a comment.

```
ccm ckpt -c "Phase 1 works." foo.c
```

```
Adding 'release' attribute with value '2.0' to object foo.c-3:csrc:11
Associated object foo.c-3:csrc:11 with task 36
Checkpointed object version: 'foo.c-2:csrc:11'
```
• Checkpoint the current working version of  $f \circ \circ \cdot c$ . Add a comment and specify the new *working* object's version to be *joe*.

```
ccm ckpt -c "Trying Joe's algorithm." -t joe foo.c
Adding 'release' attribute with value '2.0' to object foo.c-
joe:csrc:11
Associated object foo.c-joe:csrc:11 with task 36.
Checkpointed object version: 'foo.c-3:csrc:11'
```
- [Check out an object](#page-165-1)
- [Checkpoint a project](#page-175-0)

The checkpoint command enables you to save a personal version of an object for your use only, by preserving it in a state that is not modifiable, but that you can delete later when you no longer need it. You must own the object to perform a checkpoint. Only working objects can be checkpointed.

When you perform a checkpoint, the current version of the object is moved to the *checkpoint* state and a new version of the object is created. All comments specified on the checkpoint command are applied to the checkpointed object.
# **cmdhistory command**

See **[Description and uses](#page-184-0) for details.** The cmdhistory command supports the following subcommands:

- [Clear entries from history](#page-181-0)
- [Show commands executed in current session](#page-182-0)
- [Set a maximum number of commands to record](#page-183-0)

# <span id="page-181-0"></span>*Clear entries from history*

ccm cmdhistory -clear

-clear

Clears the command history of all commands executed in the current session.

- [Show commands executed in current session](#page-182-0)
- [Set a maximum number of commands to record](#page-183-0)

### <span id="page-182-0"></span>*Show commands executed in current session*

ccm cmdhistory -s|-sh|-show [*count*]

 $-s|-sh|-sh$ ow

Shows the commands executed in the current session, up to the specified maximum, and excluding the cmdhistory command.

*count*

If you use the count argument, the number of commands you've entered for the session is displayed. For example, if you request a count of 10 and have set a maximum command history of 50, and you've executed 200 commands in that session, the count will show the last 10 commands. If you've only executed five commands in that session, the count shows the last five commands.

# *Example*

• Show the last three commands executed in this session.

```
ccm cmdhistory –show 3
copy_project -c "test projA" projA-3
task -query -owner sue -release cm/7.0 -f "%priority %task_synopsis"
task -default 26
```
- [Clear entries from history](#page-181-0)
- [Set a maximum number of commands to record](#page-183-0)

### <span id="page-183-0"></span>*Set a maximum number of commands to record*

ccm cmdhistory -set *maximum*

-set

Specifies the number of commands saved in the history.

The default maximum value of saved commands is 100.

*maximum*

Enables you to change the maximum value of saved commands to a number of your choosing.

### *Example*

• Set the command history to record 60 commands maximum.

ccm cmdhistory -set 60

- [Clear entries from history](#page-181-0)
- [Show commands executed in current session](#page-182-0)

# <span id="page-184-0"></span>**Description and uses**

Use cmdhistory to obtain a record of commands executed for a session. The following examples show ways you might use this command:

- Allows SQE to perform ad-hoc testing and then capture a series of commands to be included in new scripted tests.
- Allows IBM Rational Software Support to obtain a customer's CLI command history to assist in problem investigation and analysis.

# **conflicts command**

See **Description and uses** for details. The conflicts command supports the following subcommands:

- [Show object conflicts for a project](#page-186-0)
- [Show task conflicts for a project](#page-188-0)

### <span id="page-186-0"></span>*Show object conflicts for a project*

Use this subcommand to show the object conflicts in a project.

```
ccm conflicts [-r|-recurse] [-f|-format format] [-nf|-noformat]
              ([-ch|-column_header] | [-nch|-nocolumn_header])
              [-sep|-separator separator] ([-sby|-sortby sortspec] | 
              [-ns|-nosort|-no_sort]) [-gby|-groupby groupformat] project_spec
```
-ch|-column\_header

Specifies to use a column header in the output format. This is the default. See -chl[column\\_headers](#page-46-0) for details.

```
-f|-format format
```
Specifies the command's output format. See [-f|-format](#page-44-0) for details.

#### -gby|-groupby *groupformat*

Specifies how to group the command's output. See -gbyl-groupby for details.

-nch|-nocolumn\_header

Specifies not to use a column header in the output format. See -nch[nocolumn\\_headers](#page-46-1) for details.

#### -nf|-noformat

Specifies not to use column alignment. See -nfl-noformat for details.

-ns|-no\_sort

Specifies that the command's output will not be sorted. See -ns--nosort for details.

*project\_spec*

Specifies the project to analyze for membership conflicts. You can set *project\_spec* to one project only. See [Project specification](#page-31-0) for details.

### -r|-recurse

Specifies to show membership conflicts in all projects in the hierarchy for the specified top-level project.

-sep|-separator *separator*

Used only with the -fl-format option. Allows you to specify a different separator character. See [-sep|-separator](#page-37-0) for details.

-sby|-sortby *sortspec*

Specifies how to sort the command's output. See -sbyl-sortby for details.

- [Global formatting options](#page-36-0)
- [Formatting usage examples](#page-48-0)

### <span id="page-188-0"></span>*Show task conflicts for a project*

Use this subcommand to show the task conflicts in a project.

```
ccm conflicts -t|-tasks [-r|-recurse] [-f|-format format] [-nf|-noformat]
              ([-ch|-column_header] | [-nch|-nocolumn_header])
              [-sep|-separator separator] ([-sby|-sortby sortspec] | 
              [-ns|-nosort|-no_sort]) [-gby|-groupby groupformat] project_spec
```
-ch|-column\_header

Specifies to use a column header in the output format. This is the default. See -ch[column\\_headers](#page-46-0) for details.

```
-f|-format format
```
Specifies the command's output format. See [-f|-format](#page-44-0) for details.

#### -gby|-groupby *groupformat*

Specifies how to group the command's output. See -gbyl-groupby for details.

-nch|-nocolumn\_header

Specifies not to use a column header in the output format. See -nch[nocolumn\\_headers](#page-46-1) for details.

#### -nf|-noformat

Specifies not to use column alignment. See -nfl-noformat for details.

-ns|-no\_sort

Specifies that the command's output will not be sorted. See -ns--nosort for details.

*project\_spec*

Specifies the project to analyze for membership conflicts. You can set *project\_spec* for one project only. See **Project specification** for details.

-r|-recurse

Specifies to show membership conflicts in all projects in the hierarchy for the specified top-level project.

```
-sep|-separator separator
```
Used only with the -fl-format option. Allows you to specify a different separator character. See [-sep|-separator](#page-37-0) for details.

-sby|-sortby *sortspec*

Specifies how to sort the command's output. See -sbyl-sortby for details.

### *Example*

• Show the conflict detection information for the ProjectTwo-newVer project.

```
ccm conflicts ProjectTwo-newVer
Project: ProjectTwo-newVer
Objectname Task Conflicts Category
NewFile.txt-one:ascii:1 9 Implicitly included Extra Changes
File1.txt-ab:ascii:1 9 Included by 'use' operation? Extra Changes
File2.txt-cd:ascii:1 9 Included by 'use' operation? Extra Changes
File2.txt-ef:ascii:1 9 Implicitly included Extra Changes
ProjectTwo-2:dir:1 9 Included by 'use' operation? Extra Changes
```
- [Global formatting options](#page-36-0)
- [Formatting usage examples](#page-48-0)

### <span id="page-190-0"></span>**Description and uses**

The conflicts command displays the conflicts for a project whose update properties use tasks and a baseline.

A conflict represents an inconsistency between the set of changes associated with a project's update properties and the set of changes included in the membership of a project.

For detailed information about conflicts and how they are identified, see "Conflict detection" in the Telelogic Synergy CLI Help, Traditional mode.

# **copy\_project command**

See Description and uses for details. The copy\_project command supports the Copy or [check out a project](#page-192-0) subcommand.

### <span id="page-192-0"></span>*Copy or check out a project*

```
ccm copy_project|cp [-purpose purpose] [-platform platform] 
     [-release (release_spec|as_is)] [-subprojects] ([-t|-to version] | 
     [(-versions old_version:new_version,old_version:new_version...)...]) 
    ([-u]-update] \mid [-no_u]-no_u] ([-cb|-copy_based])
     ([-rel|-relative] | [-nrel|-not_relative]) 
     [-set|-path|-setpath absolute_path] ([-mod|-modifiable] | 
     [-nmod|-not_modifiable]) ([-tl|-translate|-translation] | 
     [-ntl|-no_translate|-no_translation]) ([-wa|-maintain_wa] | 
    [-nwa]-no_wa]) ([-wa]-wa_time] | [-nwat]-no_wa_time])
     [-c|-comment comment_string] [-ce|-commentedit] 
     [-cf|-commentfile file_path] project_spec...
```
-c|-comment *comment*

Specifies a comment that will be appended on all baseline projects and their members when they are checked in to the *released* state. The *comment* can contain more than one line and accepts backslash encoded values.

You can use this option with -commentedit and -commentfile. If you use the commentedit option, the comment displays in the default text editor.

```
-ce|-commentedit
```
Specifies that the default text editor will be invoked to allow the comment to be composed and edited. The result saved from the text editor is used as the final comment. You can use this option with the -comment and -commentfile options.

-cf|-commentfile *file\_path*

Specifies that the contents of the specified file will be used for the comment. If you specified -comment, it is appended to that comment. You can use this option with the commentedit option.

-cb|-copy\_based

Specifies that a work area is copy based.

-mod|-modifiable\_wa

Specifies that files in the work area has permissions set so they are modifiable even if they are not checked out. The default is -nmod|-not\_modifiable\_wa.

-nmod|-not\_modifiable\_wa

Specifies that files in the work area have permissions set so they are modifiable by default only if they are in a writable state such as *working*. This is the default.

```
-no_u|-no_update
```
Specifies that the checked out project is not updated when it is copied. This is the default.

-ntl|-no\_translate|-no\_translation

Specifies that ASCII files in the work area are copied between Windows and UNIX without newline translation. The default is -tll-translate.

```
-nrel|-not_relative
```
Specifies that any work area is located on an absolute path. The default is for the new project to use the same relative setting as the project being checked out.

-nwa|-no\_wa

Specifies that the project does not have a maintained work area. This default is  $-wa$  |maintain\_wa.

#### -nwat|-no\_wa\_time

Specifies that the files in the project's work area use timestamps that show the Telelogic Synergy modification time rather than the time they were copied into the work area. This the default.

#### -platform *platform*

Specifies the platform to be used for the new checked out project. The *platform* should be the name of a valid platform. The platform choices are listed in the CCM\_HOME\etc\om\_hosts.cfg file (Windows) or \$CCM\_HOME/etc/om\_hosts.cfg file (UNIX) in your Telelogic Synergy installation. If the option is not specified, the default is to use the same platform value as the project being checked out.

#### *project\_spec*

Specifies the project to copy. See [Project specification](#page-31-0) for details.

#### -purpose *purpose*

Specifies the purpose for the new copied project. The *purpose* must be the name of a valid defined purpose and that purpose must be valid for the project's release. See project purpose command for details.

If this option is not specified, and you are in developer role, the default is Insulated Development. If you don't specify this option, and you're in the *build\_mgr* or *ccm\_admin* role, the default is **Integration Testing**.

#### -rel|-relative

Specifies that any work area will be located on a path relative to the parent project's path. The default is for the new project to use the same relative setting as the project being checked out.

#### -release *release\_spec*

Specifies the release to be used for the new, copied project. If the keyword " $a s$  is" is specified, or the option is not specified, the default is to use the release of the project being checked out. You can set the *release\_spec* to a release defined in the current database. See [Release specification](#page-33-0) for details.

Telelogic Synergy projects must have a release value because manual update properties are not supported, and project groupings and their corresponding process rules must always be associated with a release.

#### -set|-path|-setpath *absolute\_path*

Specifies the work area path to be used for the copied project. If not specified, a default work area path is determined using the current [wa\\_path\\_template](#page-92-0) and [project\\_subdir\\_template.](#page-82-0)

#### -subprojects

Specifies to copy all subprojects in the specified project's hierarchy.

#### -tl|-translate|-translation

Indicates that ASCII files should be translated when they are copied between Windows and UNIX within the project's work area.

### -t|-to *version*

Specifies the version of the checked out project. If  $-t$   $\rightarrow$  or  $-$ versions are notspecified, the default next version is computed automatically using a Telelogic Synergy built-in algorithm.

-u|-update

Specifies that the checked out project is updated when it is copied. If specified, the project is checked out without a work area and is updated according to the project grouping's setting indicating whether the baseline and tasks should be refreshed. If the project is to have a maintained work area, the project is synchronized. The default is -no\_u|-no\_update.

-versions "*old\_ver*:*new\_ver*,*old\_ver*:*new\_ver*,..."

Specifies the new versions to use for copying a project or project hierarchy. Each mapping applies to all projects in the hierarchy that currently have that value. If new\_version is NoCheckOut, projects with the corresponding old\_version are not copied.

If neither -t|-to or -versions are specified, the default next version is computed using a Telelogic Synergy built-in algorithm.

```
-wa|-maintain_wa
```
Specifies that the project has a maintained work area. This is the default.

-wat|-wa\_time

Specifies that the files in the project's work area use timestamps that show the time they were copied into the work area, rather than the Telelogic Synergy modification time. The default is -nwat|-no\_wa\_time.

### *Examples*

Copy a new version of the proja-3 project.

ccm copy\_project -c "test projA" projA-3

• Copy a new development projects hierarchy from an existing project hierarchy. Set the versions of all of the projects to your name.

```
ccm copy_project toolkit-int -subprojects -to john
```
• Copy a new build management project hierarchy for system testing. Set the release and platform values and versions.

ccm copy\_project tool\_top-1.0 -subprojects -release 2.0 -platform win32 -purpose "System Testing" -versions "1.0:sqa,win16\_1.0:win16\_sqa,win32\_1.0:win32\_sqa"

• Modify a top-level project's version and propagate the change to its subproject versions.

ccm copy\_project *top\_project\_spec* -subprojects -to *version*

- [Check in a project](#page-157-0)
- [Copy or check out a project](#page-168-0) (using the checkout command)

### **Description and uses**

Use the copy\_project command to create a modifiable version of a project or project hierarchy. By default, when you copy a project, it is created in the database and a work area is created automatically. You can set work area properties at the time you copy the project. The copy\_project command functions the same as the checkout command with the -project option, and the copy\_project operation was referred to as the checkout -project operation in prior releases.

When you copy a project from a static (non-modifiable) project and do not copy subprojects, and the subprojects have relative work areas, new copies of those subprojects' work areas are created in the appropriate locations within the work area of the project being copied. This enables developers to reuse static subprojects that have relative work areas.

Static work areas are not maintained and cannot be reconciled with the database; they are ignored during reconcile. Synchronizing a static work area replaces any files that have been modified with files from the database. Copying a project with a static work area leaves the original work area in place; you must reconcile it to discard or keep changes.

# **copy\_to\_file\_system command**

See **Description and uses for details. The** copy\_to\_file\_system command supports the [Copy a project to the file system](#page-199-0) subcommand.

### <span id="page-199-0"></span>*Copy a project to the file system*

ccm cfs|copy\_to\_file\_system|wa\_snapshot [-p|-path *path*] [-r|-recurse] *project\_spec*...

-p|-path *path*

Specifies the path to which the copied project is written. The path defaults to the expanded default work area path; (ccm\_wa\database\_name on Windows, or ccm\_wa/ database\_name on UNIX in your home directory).

> **Note** if a path is not specified, the path will default to the expanded default work area path template. Also, the path must be empty and the directory must not contain files.

#### *project\_spec*

Specifies the project to be copied. See **Project specification** for details.

#### -r|-recurse

Creates copied projects for the subprojects as well as the selected project (ccm\_wa\database\_name on Windows, or ccm\_wa/database\_name on UNIX in your home directory).

> **Note** This option will create work area copies for the specified project(s) and all subprojects. If this option is not on, subprojects are ignored.

### *Example*

• Create a copied project in your work area for project list  $proj1-1 proj2-2$ :

ccm copy\_to\_file\_system -path C:\ccm\_wa\ccm\_docs proj1-1 proj2-1

# **Description and uses**

The copy\_to\_file\_system command enables you to make a copy of a non-writable project in your work area.

You cannot maintain and reconcile the project after it is created.

A project copied to your work area has the following characteristics:

- Always copy-based, never link-based
- Files are read-only
- File modification time is set to the time the copy is created
- Can be created on a project that does not have a work area

# **create command**

See **Description and uses** for details. The create command supports the following subcommands:

- [Create a top level project](#page-202-0)
- [Create an object](#page-205-0)

# <span id="page-202-0"></span>*Create a top level project*

This subcommand creates a new top level project. If you want to make it a subproject in an existing Telelogic Synergy project, use the com use -p command after you have created the project. When you create a project, Telelogic Synergy creates a work area for it automatically. By default, the work area is formed by expanding the default work area path template. With the default setting, this will be  $\text{R}$  HOMEPATH  $\text{k}$ 

Documents\Synergy\ccm\_wa\databaseName\projectName-projectVersion on Windows, or \$HOME/ccm\_wa/databaseName/projectName-projectVersion on UNIX.

```
ccm create -t|-type project [-platf|-platform platform] 
         [-purp|-purpose purpose] [-rel|-release release_spec] 
         [-set|-path|-setpath absolute_path] [-wa|-maintain_wa] [-nwa|-no_wa] 
         [-task task_spec] [-c|-comment comment_string] [-ce|-commentedit] 
         [-cf|-commentfile file_path] new_project_spec...
```
-c|-comment *comment*

Specifies a comment that will be appended on all baseline projects and their members when they are checked in to the *released* state. The *comment* can contain more than one line and accepts backslash encoded values.

You can use this option with -commentedit and -commentfile. If you use the commentedit option, the comment displays in the default text editor.

```
-ce|-commentedit
```
Specifies that the default text editor will be invoked to allow the comment to be composed and edited. The result saved from the text editor is used as the final comment. You can use this option with the -comment and -commentfile options.

-cf|-commentfile *file\_path*

Specifies that the contents of the specified file will be used for the comment. If you specified  $\text{-comment}$ , it is appended to that comment. You can use this option with the  $\text{-}$ commentedit option.

#### *new\_project\_spec*

Specifies the name and version (optional) of the project to be created. The *new\_project\_spec* must be in one of the following forms:

- A name
- A name, colon, and version
- A [File contents form](#page-19-0) that contains one of the above

Note that *new\_project\_spec* is not a general project specification. You cannot use forms such as a [Object name form](#page-16-0) or [Query selection set reference form.](#page-17-0)

#### -nwa|-no\_wa

Specifies that the new project does not have a maintained work area. Use the work area command if you want the project to have a maintained work area later. By default, the project is created with a maintained work area.

#### -platf|-platform *platform*

Specifies the platform for the new project. The platform must be a valid platform name.

#### -purpose *purpose*

Specifies the purpose for the new project. The purpose should be the name of a defined purpose that is valid for the specified release. Use the project\_purpose show command to list valid purposes.

-release *release\_spec*

Specifies the release that will be used for the new project. You can set the *release\_spec* to a single release that is defined and active. See [Release](#page-33-0)  [specification](#page-33-0) for details.

#### -set|-path|-setpath *absolute\_path*

Specifies the work area path that will be used for the project. The *absolute\_path* should be an absolute path that you can see and modify.

#### -task *task\_spec*

Specifies the task with which the new project's root directory will be associated. You can set the *task\_spec* to a single task. By default, the project's root directory is associated with the current task. See **[Task specification](#page-34-0)** for details.

-wa|-maintain\_wa

Specifies that the new project has a maintained work area. This is the default if neither -wa|-maintain\_wa or -nwa|-no\_wa are specified. The work area is updated with changes made to the new project. Use the work area command to turn off work area maintenance.

### *Examples*

• Create an initial project called  $proj1$  in the work area.

ccm create -t project proj1

• Create an initial project and maintain a work area.

ccm create -t project -c "test" -wa -set "/tmp" testwa-1.0

- Change a Telelogic Synergy directory into a subproject under the current directory.
	- **1.** Create the project.

```
ccm create -t project -purpose project_purpose -release 
release_value -r directory_name -v version [project_create_options]
```
**2.** Then, replace the directory with the subproject. First, unuse the directory.

ccm unuse *directory\_name*

**3.** Use the new subproject.

ccm use -p *project-version*

• Create  $\text{MainPr}_1 - 1$  and  $\text{SubPr}_1 - 1$  with  $-\text{wa}$ . Use  $\text{SubPr}_1 - 1$  inside the  $\text{MainPr}_1 - 1$ 's root directory:

```
ccm create -t project MainPrj-1 -release 1.0 -task 11 -purp 
"Integration Testing" -wa
ccm create -t project SubPrj-1 -release 1.0 -task 12 -purp "Integration 
Testing" -wa
cd WAPATH\MainPrj-1\MainPrj (Windows) OR cd WAPATH/MainPrj-1/MainPrj 
(Unix)
ccm use -p SubPrj-1 -task 13
```
• Create  $\text{MainPr} j-1$  and  $\text{SubPr} j-1$  with  $-\text{nwa}$ . Use  $\text{SubPr} j-1$  inside the  $\text{MainPr} j-1$ 's root directory:

```
ccm create -t project MainPrj-1 -release 1.0 -task 11 -purp 
"Integration Testing" -nwa
ccm create -t project SubPrj-1 -release 1.0 -task 12 -purp "Integration 
Testing" -nwa
ccm use -task 13 -p SubPrj-1 -dir MainPrj@MainPrj-1
```
- [Add a project to the current directory](#page-529-0)
- [Delete objects from the database](#page-266-0)
- [Show projects](#page-460-0)

### <span id="page-205-0"></span>*Create an object*

The create command creates a new object and adds it to the context project and context parent directory associated with the specified object. When a work area reference form is used, the context project and context parent directory is the project associated with the specified work area path. When a project reference spec form is used, the context project and context parent directory is the project specified in that specification.

When you create an object in a non-shared project, its default state is working. When you create a file or directory in a shared project, its default state is visible if it is a non-product, and shared if it is a product.

When you create a new object in a non-writable directory, a new directory version is checked out automatically. You will need to check in the directory and the new object to make the new object available to other users.

If you are in a shared project and your current directory is not modifiable, the directory is checked out and associated automatically with the current (or specified) task and is checked in to the integrate state. You can disable the automatic check-in feature by setting shared project directory checkin to FALSE in your initialization file. See shared project directory checkin.

```
ccm create [-t|-type type] [-v|-version version] [-task task_spec] 
            [-c|-comment comment_string] [-ce|-commentedit] 
            [-cf|-commentfile file_path] new_file_spec...
```
-c|-comment *comment*

Specifies a comment that will be appended on all baseline projects and their members when they are checked in to the *released* state. The *comment* can contain more than one line and accepts backslash encoded values.

You can use this option with -commentedit and -commentfile. If you use the commentedit option, the comment displays in the default text editor.

```
-ce|-commentedit
```
Specifies that the default text editor will be invoked to allow the comment to be composed and edited. The result saved from the text editor is used as the final comment. You can use this option with the -comment and -commentfile options.

```
-cf|-commentfile file_path
```
Specifies that the contents of the specified file will be used for the comment. If you specified  $-$ comment, it is appended to that comment. You can use this option with the  $$ commentedit option.

#### *new\_file\_spec*

Specifies the new file or directory to be created. The *new\_file\_spec* must be in one of the following forms:

- A [Work area reference form](#page-23-0) with a relative path ending with the name of the new object, and optionally, the version delimiter and version or a colon and version. The parent directory must reference a controlled directory in a maintained work area.
- A [Project reference form](#page-24-0) with a relative path ending with the name of the new object, and optionally, the version delimiter and version or colon and version, located under a directory that exists in the specified project.
- A [File contents form](#page-19-0) that contains either of the above

The forms provide a context project and a context parent directory. The object is created under the parent directory in the specified context project. Note that *new\_file\_spec* is not a general *file\_spec*. You cannot use forms such as a [Object](#page-16-0)  [name form](#page-16-0) or [Query selection set reference form.](#page-17-0)

If the version is not specified, then 1 is used as the default version.

When allow delimiter in name is set to TRUE and if  $new\_file\_spec$  includes a single version delimiter, the string is used as the name of the object. For example, newfile-2 has the name newfile-2 with a default version. With this setting, if you want to create a file named newfile with version 2, specify a *new\_file\_spec* of newfile and use -version 2. If allow\_delimiter\_in\_name is set to FALSE, then any version delimiter in the *new\_file\_spec* is processed as a version delimiter and you can specify the version.

#### -task *task\_spec*

Specifies the task with which the new object is associated. If the directory under which the new object is to be created is not modifiable, it is automatically checked out and associated with that task. You can set the *task\_spec* to a single task. By default, the new object and any automatically checked out directory are associated with the current task. See [Task specification](#page-34-0) for details.

-t|-type *type*

Specifies the type of the new object. If you do not specify a type, the default is calculated from the extension (for example,  $a \cdot c$  object defaults to a  $csrc$  type).

-v|-version *version*

When specified, overrides any version specified in the *new\_file\_spec*. This is primarily intended for use when allow\_delimiter\_in\_name is set to TRUE. If *new\_file\_spec* includes a single version delimiter, the string is used as the name of

the object. For example, newfile-2 has the name newfile-2 with a default version. With this setting, if you want to create a file named newfile with version 2, specify a *new\_file\_spec* of newfile and use -version 2. If allow\_delimiter\_in\_name is set to FALSE, then any version delimiter in the *new\_file\_spec* is processed as a version delimiter and you can specify the version.

## *Examples*

• On Windows, create a new C source object called sort.c in the utils\sym\_tool directory.

ccm create -type csrc utils\sym\_tool\sort.c

• On UNIX, create a new C source object called sort.c in the utils/sym\_tool directory.

ccm create -type csrc utils/sym\_tool/sort.c

• Create a new directory object called testcase under the current directory.

```
ccm create -t dir testcase
```
- [Add a project to the current directory](#page-529-0)
- [Delete objects from the database](#page-266-0)
- [Show projects](#page-460-0)

# <span id="page-208-0"></span>**Description and uses**

The create command creates a new object and adds it to the current project in the following ways.

- When you create a new file or directory, it is added to the current directory, which must be part of a project.
- When you create an object in a non-shared project, its default state is *working*. When you create a file or directory in a shared project, its default state is *visible* if it is a nonproduct, and *shared* if it is a product.
- When you create a new object in a non-writable directory, a new directory version is checked out automatically.

If you are in a shared project and your current directory is non-modifiable, the directory is checked out and associated automatically with the default (or specified) task and is checked in to the *integrate* state. You can disable the automatic check-in feature by setting shared\_project\_directory\_checkin to FALSE in your initialization file. (See [shared\\_project\\_directory\\_checkin.](#page-89-0))

- When you create a new project, it is created as a floating object, but you can make it a subproject in an existing project by using the use -p command.
- When you create a project, Telelogic Synergy creates a work area for it automatically. By default, the work area is located in  $My$  Documents \Synergy\ ccm\_wa\*database*\*project\_name-version* (Windows) or ccm\_wa/*database*/ *project\_name-version* (UNIX) in your home directory. (See [Modify work area](#page-538-0)  [properties](#page-538-0) for details.)
- To add members to a directory, it must be writable (that is, checked out). If you try to create an object in a non-modifiable directory, Telelogic Synergy checks out the directory automatically. You will need to check in the directory and the new object to make the new object available to other users.

# **dcm command**

See **Description and uses** for details. The dcm command supports the following subcommands:

- [Add objects to a transfer set](#page-210-0)
- [Create a database definition](#page-212-0)
- [Create a transfer set](#page-217-0)
- [Delete a database definition](#page-225-0)
- [Delete a transfer set](#page-226-0)
- [Generate a transfer package](#page-227-0)
- [Mark database as up-to-date](#page-231-0)
- [Modify a database definition](#page-232-0)
- [Modify a transfer set](#page-236-0)
- [Receive transfer packages](#page-243-0)
- [Recompute the indirect change request members of a transfer set](#page-247-0)
- [Recompute the indirect release members of a transfer set](#page-248-0)
- [Recompute the members of a transfer set](#page-249-0)
- [Remove objects from a transfer set](#page-250-0)
- [Show DCM database definition information](#page-251-0)
- [Show DCM properties](#page-252-0)
- [Show database IDs](#page-254-0)
- [Show last generate times](#page-256-0)
- [Show the current DCM database ID](#page-257-0)
- [Show transfer set information](#page-258-0)
- [Show transfer set members](#page-259-0)
- [Show transfer sets](#page-261-0)
- [Transfer generated packages](#page-263-0)

### **Prerequisite**

The current database must be initialized to use DCM.

# <span id="page-210-0"></span>*Add objects to a transfer set*

This subcommand adds the specified objects to the specified transfer set. You can add projects, directories, and files with or without history. Adding a project, directory, or file with history adds all versions of that object to the transfer set. Adding an object to a transfer set might also automatically add associated objects as indirect members. For example, adding a project includes its members, and adding a task adds the task's associated objects. See the Telelogic Synergy Distributed book for details about how objects are expanded.

> **Note** Adding an object to a transfer set does not guarantee that it will be sent. Some objects are excluded by built-in exclusion rules. The settings on the transfer set might also exclude some objects.

> Conversely, the predefined **Entire Database** transfer set automatically includes all projects, directories, files, tasks, folders and baselines. You cannot add objects to the **Entire Database** transfer set.

A DCM manager or an administrator can add objects to a transfer set.

```
ccm dcm -add -ts|-transfer_set transfer_set_spec
        ([-h|-history] | [-nh|-no_history]) object_spec...
```
-h|-history

When using this option for files, directories, or projects, specifies to add all versions in the history of the object as history members. This option does not impact tasks or folders. When an object is a history member and a new version is checked out, the new version automatically becomes a history member.

The default is determined by the current DCM settings. The default is not to add versions in the history of the object as history members.

```
object_spec...
```
Specifies the object to be added to the transfer set. See [Object specification](#page-28-0) for details.

-ts|-transfer\_set *transfer\_set\_spec*

Specifies the transfer set to which objects will be added as members. You must specify a single transfer set with the *transfer\_set\_spec*. See [Transfer set](#page-35-0)  [specification](#page-35-0) for more information.

# *Example*

• Add the infotec-23 project to the **InfoServer source** transfer set.

```
ccm dcm -add -ts "InfoServer source" infotec-23:project:1
Adding object 'infotec-23:project:1' to transfer set 'InfoServer 
source'.
```
You also can use the query selection set to specify object names.

- [Create a transfer set](#page-217-0)
- [Delete a transfer set](#page-226-0)
- [Generate a transfer package](#page-227-0)
- [Modify a transfer set](#page-236-0)
- [Receive transfer packages](#page-243-0)
- [Recompute the members of a transfer set](#page-249-0)
- [Remove objects from a transfer set](#page-250-0)
- [Show DCM properties](#page-252-0)
- [Show database IDs](#page-254-0)
- [Show transfer set information](#page-258-0)
- [Show transfer set members](#page-259-0)
- [Show transfer sets](#page-261-0)

### <span id="page-212-0"></span>*Create a database definition*

This subcommand creates a DCM database definition representing another database in the DCM cluster. This is required before you can replicate any data to that database. The database definition should use a database identifier that matches the DCM database identifier of that database. The database definition defines how DCM will transfer packages to that database, and if and how those packages can be automatically received.

The **Any** database definition represents a special predefined database for producing *broadcast packages*. These are produced by a DCM generate and are received in any database with a compatible Synergy version.

A DCM manager or an administrator can create a database definition.

```
ccm dcm -c|-create -dbid|-database_id new_database_id
        [-desc|-description description] 
        [-tm|-transfer_mode ((manual|manual_copy) | direct |
        (cp|copy|local_copy) | (rcp|remote_copy) | 
        (ftp|file_transfer_protocol) | (user|user_defined))] 
        ([-ar|-automatic_receive] | [-noar|-noautomatic_receive]) 
        ([-rb|-run_in_background] | [-norb|-norun_in_background]) 
        [-host host] [-os|-operating_system (unix | (windows|windows_nt))] 
        [-path path] [-tp|-transfer_path path] [-ccm_home ccm_home] 
        ([-zip] | [-nozip]) ([-ga|-generate_allowed] | 
       [-noga|-nogenerate_allowed]) ([-handover_allowed] |
       [-nohandover_allowed]) ([-hidden] | [-nohidden])
        [-location location] [-admin_info admin_info]
```
-admin\_info *admin\_info*

Specifies the contact information for the database administrator. The *admin\_info* value can be any string that doesn't contain newline characters. For example, phone numbers and e-mail addresses are valid entries.

-ar|-automatic\_receive

Specifies that after a DCM generate to this database, the transfer package will be received automatically. See "Automatic receive setup and use" in the Telelogic Synergy Distributed book for details. The default is -noar |-noautomatic\_receive.

```
-ccm_home path
```
Specifies the Synergy  $$ccM_HOME$  installation path. Synergy uses this path to perform an automatic receive for packages generated for the database definition. Enter an absolute path if a UNIX server hosts the corresponding database. Enter a UNC path if a Windows server hosts it.

-dbid|-database\_id *new\_database\_id*

Specifies the DCM database identifier for the new database definition. The *new\_database\_id* cannot be longer than 8 characters and must be unique in a DCM cluster. In a cluster using lowercase databases, identifiers should be unique without respect to case. For example, do not use "a" and "A" for two different definitions.

See **[DCM restrictions](#page-53-0)** for details on naming restrictions for DCM databases.

-desc|-description *description*

Specifies a description of the database definition you're creating. The *description* cannot contain newline characters.

#### -ga|-generate\_allowed

Specifies that the new database can use DCM generate. This is the default.

#### -handover\_allowed

Specifies to give control of objects to the new database. The default is -nohandover\_allowed.

#### -hidden

Specifies to hide the new database definition in dialogs that list database identifiers.

The default is -nohidden.

#### -host *host*

Specifies the name of the machine hosting the database. This is required for the remote copy and file transfer protocol transfer modes. Be sure that the *host* name is valid and is set to an IP address.

#### -location *location*

Specifies the geographic location of the database (for example, Irvine, California). The location can be any string not containing newline characters.

#### -noar|-noautomatic\_receive

Specifies that after a DCM generate to this database, the transfer package should not be received automatically. The package must be received manually. This is the default.

-noga|-nogenerate\_allowed

Specifies that the new database cannot use DCM generate. The default is -ga|-generate\_allowed.

#### -nohandover\_allowed

Specifies not to give control of objects to the new database. This is the default.

-nohidden

Specifies to show the new database definition for dialogs that list database identifiers. This is the default.

#### -norb|-norun\_in\_background

Specifies not to run automatic receive in the background, if it's being used.

If you're using automatic receive, when DCM generate completes generating and transferring the package, it will start a session on the destination database to start the receive of the package. If you're using -norun\_in\_background, the generate waits for completion of the receive and shows the results of the receive in the destination database.

This is the default.

#### -nozip

Specifies that the transfer packages generated for the database will not be compressed. This is the default for the direct transfer mode. You cannot use this option with the file transfer protocol transfer mode.

#### -rb|-run\_in\_background

Specifies to run automatic receive in the background, if it's being used.

If you're using automatic receive, when DCM generate completes generating and transferring the package, it will start a session on the destination database to start the receive of the package. If you're using -run\_in\_background, the generate does not wait for completion of the receive and immediately returns. This means that you don't have to wait for the transfer package to be received to continue using your session, but you won't see if the receive was successful. You can view details of the receive later, in the DCM event log in the destination database.

The default is -norb|-norun\_in\_background.

-os|-operating\_system (unix|(windows|windows\_nt))

Specifies the operating system for the machine hosting the database.

The default is to use the same setting as the server for the current database.

-path *path*

Specifies the path to the database. Use an absolute path for UNIX servers; use a UNC path for Windows servers. This option requires a database path if you use a transfer mode other than manual.

-tp|-transfer\_path *transfer\_path*

Specifies the transfer path to the database. The transfer path is the location where transfer packages are placed. This is an absolute path for UNIX servers, and a UNC path for Windows servers. If you don't specify a transfer path or if you use an empty string, Synergy places the packages under the **dcm/receive** directory under the database path.

-tm|-transfer\_mode *value*

Specifies the transfer mode to use for the new database definition. The default is manual. The transfer mode defines the way transfer packages are transferred to the destination database:

The *transfer\_mode* option must have one of the following values:

• manual | manual\_copy

The package is not copied by DCM and will have to be manually transferred.

• cp | copy | local\_copy

The package is generated and then copied to the destination database's transfer path.

• direct

The package is generated directly into the destination database's transfer path.

ftp | file\_transfer\_protocol

The package is generated and then transferred to the destination database's transfer path using *ftp*.

• rcp | remote\_copy

The package is generated and then remote copied to the destination database's transfer path using *rcp*.

user | user\_defined
The package is generated and then transferred by invoking a user-customized shell script (Unix) or batch file (Windows).

See the Telelogic Synergy Distributed book for further details about transfer modes.

-zip

Specifies that the transfer packages generated for the database will be compressed. This is the default for all transfer modes except direct; you cannot use this option with direct.

- [Delete a database definition](#page-225-0)
- [Modify a database definition](#page-232-0)
- [Show DCM database definition information](#page-251-0)
- [Show the current DCM database ID](#page-257-0)

## <span id="page-217-0"></span>*Create a transfer set*

This subcommand creates a transfer set. A transfer set represents a collection of objects to be replicated to other databases. The objects to be replicated can be added to the transfer set. See [Add objects to a transfer set](#page-210-0) for details. The **Entire Database** transfer set is a special predefined database that automatically includes all projects, directories, files, tasks, folders and baselines.

A DCM manager or an administrator can create a transfer set.

```
ccm dcm -c|-create -ts|-transfer_set new_transfer_set_name
        ([-email email_address] | [-noemail])
        [-ep|-email_policy (generate | transfer | always)]
        [-crsc|-change_request_scope|-ps|-problem_scope (none |
        (crs|crs only|change_requests|problems) | 
        (crs_and_tasks|crs and tasks|
        change_requests_and_tasks|problems_and_tasks) |
        (crs_tasks_and_objects|crs, tasks and objects|
        change_requests_tasks_and_objects|problems_tasks_and_objects))]
        [-crq|-change_request_query|-pq|-problem_query cr_query] 
        ([-cumcrsc|-cumulative|-cumulative_change_request_scope] |
        [-nocumcrsc|-nocumulative|-nocumulative_change_request_scope])
        [-rsc|-release_scope (none | releases |
        (releases_templates|releases_and_templates|releases and templates))]
        [-rq|-release_query release_query]
        ([-cumrsc|-cumulative_release_scope] |
        [-nocumrsc|-nocumulative_release_scope]) ([-exclude_products] |
        [-noexclude_products]) ([-exclude_imported_objects] |
        [-noexclude_imported_objects]) 
        ([-exclude_nct|-exclude_non_completed_tasks] |
        [-noexclude_nct|-noexclude_non_completed_tasks])
        ([-exclude_typedefs] | [-noexclude_typedefs]) ([-exclude_db_info] |
        [-noexclude_db_info]) ([-ib|-include_baselines] |
       [-noib|-noinclude_baselines]) [-exclude_types type1,type2,...]
        ([-ferp] | [-noferp]) ([-local_parallel] | [-nolocal_parallel])
        [-dir|-directory generate_dir]
```
-crq|-change\_request\_query|-pq|-problem\_query *cr\_query*

Specifies the change request query to be used with the change request scope for the transfer set. You can use the change request query only if you set the change request scope to a value other than none.

The value must either be blank or a valid query expression. A blank value means to query for all change requests. This is the default value.

-crsc|-change\_request\_scope|-ps|-problem\_scope *scope*

Specifies how to include change requests and their associated objects in transfer packages generated using the transfer set. Choose from the following scopes:

• none

Change requests are not included automatically. This is the default.

• crs|crs only|change\_requests|problems

Change requests found by the change request query are included along with their attachments.

• crs\_and\_tasks|crs and tasks| change\_requests\_and\_tasks|problems\_and\_tasks

Change requests found by the change request query are included along with their attachments and associated tasks.

• crs\_tasks\_and\_objects|crs, tasks and objects| change\_requests\_tasks\_and\_objects|problems\_tasks\_and\_objects

Change requests found by the change request query are included along with their attachments and associated tasks, and the associated objects of each of those tasks.

Note that change requests, tasks, or other objects added explicitly as direct members of the transfer set are not affected by this option.

-cumcrsc|-cumulative|-cumulative\_change\_request\_scope

Specifies that the change request scope for the new transfer set is cumulative. The change request scope and query for transfer sets is evaluated with each generate or generate preview operation. However, if you specify -cumulative, older members found by previous queries that are not found by current queries will never be removed. That is, the indirect (query-based) membership for change requests will be added to and thus, will be cumulative.

### -cumrsc|-cumulative\_release\_scope

Specifies that the release scope for the new transfer set is cumulative. The release scope and query for transfer sets are evaluated with each generate or generate preview operation. However, if -cumulative\_release\_scope is specified, older members found by previous queries that are not found by the current queries will never be removed. That is, the indirect (query-based) membership for releases will only be added to and thus, will be cumulative.

#### -dir|-directory *generate\_dir*

For the new transfer sets, specifies to use the specified generate directory to prepare generated transfer packages for transfer modes other than direct. The *generate\_dir* value represents a server path. Use an absolute path for UNIX servers; use a UNC path for Windows servers. If you use a blank string, Synergy uses the default generate directory, located under the **dcm/generate** directory under the database path. This is the default.

#### -email *email\_address*

Specifies the e-mail address of the person(s) who will receive e-mail notification following a generate, receive, or transfer for the transfer set.

You can define multiple e-mail recipients for the transfer set by separating the addresses with a space or comma. If you want to define e-mail lists, you can set up email aliases or distribution lists by using the facilities of your mail server. To learn how to do this, consult your mail server and operating system.

The default is -noemail.

### -ep|-email\_policy *policy*

Specifies the e-mail policy that is used during generate and transfer operations. This option supports the following e-mail policies:

- Transfer Specifies that an e-mail message is sent only when you transfer a non-empty package to the destination database. Moreover, no message is sent if there are no objects included after the DCM generate operation.
- Generate Specifies that an e-mail message is sent when you generate or transfer a populated transfer package. However, no message is sent if there are no objects included after the DCM generate operation. This is the default.
- Always Specifies that an e-mail message is sent whenever you generate or transfer a populated transfer package. This includes occasions when there are no objects included after you perform the DCM generate operation or when you generate a package that is not automatically delivered to the destination database.

#### -exclude db info

Specifies to exclude information about database definitions from transfer packages generated from the new transfer set. The default is -noexclude\_db\_info.

-exclude imported objects

Specifies to exclude objects created in other databases from transfer packages generated from the new transfer set. The default is -noexclude\_imported\_objects.

#### -exclude\_nct|-exclude\_non\_completed\_tasks

Specifies to exclude tasks that have not been completed from transfer packages generated from the new transfer set.

The default is -noexclude\_non\_completed\_tasks.

### -exclude\_products

Specifies to exclude products from transfer packages generated from the new transfer set. The default is -noexclude\_products.

-exclude\_types type1, type2, ...

Specifies to exclude objects of the specified types from transfer packages generated from the new transfer set. The value must be a list of zero or more type names separated by commas and optional spaces. The default is an empty list.

### -exclude\_typedefs

Specifies to exclude type definitions from transfer packages generated from the new transfer set. The default is -noexclude\_typedefs.

### -ferp

Specifies to fully expand the update properties of projects that are members of the transfer set. This option causes the following to occur:

- All associated objects of tasks that are members are also included, even if they are not members of the project hierarchy.
- All folders, tasks, and baseline projects in the project's update properties are included, even for projects in a static state.
- All the subprojects of each baseline project are included, even if they are not directly used by the project hierarchy's update properties.

Note that this can significantly increase the number of indirect members of a transfer set and increase the time it takes to compute indirect members. For details, see "Fully expand reconfigure properties" in the Telelogic Synergy Distributed book.

The default is -noferp.

#### -ib|-include\_baselines

Specifies to include any baselines that are associated with objects that are members of the transfer. The default is determined by the DCM setting of Default Include Baselines. The default is -noinclude\_baselines.

-local\_parallel

Specifies to send parallel notifications through e-mail to local owners of parallel object versions received from transfer packages generated from the new transfer set. This is the default.

-nocumcrsc|-nocumulative|-nocumulative\_change\_request\_scope

Specifies that the change request scope for the new transfer set is not cumulative. The change request scope and query for transfer sets is evaluated with each generate or generate preview operation. If you use this option, older members found by previous queries that are not found by the current queries will be removed because they're indirect (query-based) members of the transfer set.

This is the default.

-nocumrsc|-nocumulative\_release\_scope

Specifies that the release scope for the new transfer set is not cumulative. The release scope and query for transfer sets is evaluated with each generate or generate preview operation. If you use this option, older members found by previous queries that are not found by the current queries will be removed because they're indirect (query-based) members of the transfer set. This is the default.

-noemail

Specifies that e-mail should not be sent following a generate, receive, or transfer for the transfer set. This is the default.

-noexclude\_db\_info

Specifies to include information about database definitions in transfer packages generated from the new transfer set. This is the default.

-noexclude\_imported\_objects

Specifies to include objects created in other databases in transfer packages generated from the new transfer set. This is the default.

-noexclude\_nct|-exclude\_non\_completed\_tasks

Specifies to include tasks that have not been completed to transfer packages generated from the new transfer set. This is the default.

-noexclude\_products

Specifies to include products in transfer packages generated from the new transfer set. This is the default.

-noexclude\_typedefs

Specifies to include type definitions in transfer packages generated from the new transfer set. This is the default.

### -noferp

Specifies not to fully expand the update properties of projects that are members of the transfer set. This option causes the following to occur:

- Associated objects of tasks that are in a project's update properties will only be included if they are members of the project hierarchy.
- Folders, tasks, and baseline projects for projects in static states are not included.
- Subprojects of the baseline project are included, even if they are directly used by a project's update properties.

This is the default.For details, see "Fully expand reconfigure properties" in the **Telelogic Synergy Distributed book.** 

-noib|-noinclude\_baselines

Specifies not to automatically include baselines that are associated with objects that are members of the transfer set. The default is determined by the DCM setting of Default Include Baselines. This is the default.

#### -nolocal\_parallel

Specifies not to send parallel notifications through e-mail to local owners of parallels for received objects from transfer packages generated from the new transfer set. The default is -local\_parallel.

-nomail

Specifies that e-mail should not be sent for a generate, receive, or transfer for the transfer set. This is the default.

```
-rq|-release_query release_query
```
Specifies a release query to use with the release scope for the new transfer set. The *release\_query* must either be a blank string or a valid query expression. A blank string means to query for all releases. You can use the release query only if you set the release scope to a value other than none. This is the default.

```
-rsc|-release_scope (none | releases | (releases_templates | 
releases_and_templates | releases and templates))
```
Specifies the release scope for the new transfer set. Use the following scopes:

• none

Release definitions are not automatically included.

• releases

Release definitions found by the release query are automatically included as indirect query members. However, their corresponding process rules and folder templates are not automatically included.

• releases\_and\_templates

Release definitions found by the release query are automatically included as indirect query members. For each release, its process rules and any user-defined folder templates used by the process rules are also automatically included as indirect query members. This is the default.

```
-ts|-transfer_set transfer_set_name
```
Specifies the name of the transfer set you are creating. The name can contain any characters, but it must be unique in this database.

### *Examples*

• Exclude object types from a transfer set (while you are creating the transfer set).

ccm dcm -create -ts *transfer\_set\_spec* -exclude\_types "*list\_of\_types*"

• Include products in a transfer set (while you are creating the transfer set).

ccm dcm -create -ts *transfer\_set\_spec* -noexclude\_products

- Exclude imported objects from a transfer set (while you are creating the transfer set). ccm dcm -create -ts *transfer\_set\_spec* -exclude\_imported\_objects
- Exclude database information from a transfer set (while you are creating the transfer set).

```
ccm dcm -create -ts transfer_set_spec -exclude_db_info
```
- [Add objects to a transfer set](#page-210-0)
- [Create a transfer set](#page-217-0)
- [Delete a transfer set](#page-226-0)
- [Generate a transfer package](#page-227-0)
- [Modify a transfer set](#page-236-0)
- [Receive transfer packages](#page-243-0)
- [Recompute the indirect release members of a transfer set](#page-248-0)
- [Recompute the members of a transfer set](#page-249-0)
- [Remove objects from a transfer set](#page-250-0)
- [Show DCM properties](#page-252-0)
- [Show last generate times](#page-256-0)
- [Show transfer set information](#page-258-0)
- [Show transfer set members](#page-259-0)
- [Show transfer sets](#page-261-0)
- [Transfer generated packages](#page-263-0)

## <span id="page-225-0"></span>*Delete a database definition*

This subcommand deletes a DCM database definition. When you delete a database definition, you also delete information about when DCM generate operations were performed to it using a transfer set. This is appropriate if the corresponding database no longer exists in the DCM cluster. If you're retiring the database rather than deleting it, you can set the database definition to be hidden or not allowed for generate.

A DCM manager or an administrator can delete a database definition.

ccm dcm -d|-delete -dbid|-database\_id *database\_spec*...

*database\_spec*...

Specifies database definition(s) to be deleted. See **[Database specification](#page-22-0)** for details.

- [Create a database definition](#page-212-0)
- [Modify a database definition](#page-232-0)
- [Show DCM database definition information](#page-251-0)
- [Show database IDs](#page-254-0)

## <span id="page-226-0"></span>*Delete a transfer set*

This subcommand deletes a transfer set. Deleting a transfer set also disassociates it from all the members that were directly added to it and their corresponding indirect members. When you delete a transfer set, you also delete information about when DCM generate operations were performed to it using that transfer set. You cannot delete the predefined Entire Database transfer set.

A DCM manager or an administrator can delete a transfer set.

ccm dcm -d|-delete -ts|-transfer\_set *transfer\_set\_spec*...

```
transfer_set_spec...
```
Specifies transfer set(s) to be deleted. See **Transfer set specification** for details.

# *Example*

• Delete one or more transfer sets.

```
ccm dcm -delete -ts "My transfer set"
```
- [Add objects to a transfer set](#page-210-0)
- [Create a transfer set](#page-217-0)
- [Generate a transfer package](#page-227-0)
- [Modify a transfer set](#page-236-0)
- [Recompute the indirect change request members of a transfer set](#page-247-0)
- [Recompute the indirect release members of a transfer set](#page-248-0)
- [Recompute the members of a transfer set](#page-249-0)
- [Remove objects from a transfer set](#page-250-0)
- [Show transfer set information](#page-258-0)
- [Show transfer set members](#page-259-0)
- [Show transfer sets](#page-261-0)
- [Transfer generated packages](#page-263-0)

## <span id="page-227-0"></span>*Generate a transfer package*

This subcommand generates a transfer package for a specified transfer set and destination database. If the transfer set's indirect members are out-of-date, then this command recomputes them from the current direct members in the transfer set. The direct and indirect members that have been added to the transfer set since the last generate time for that database, or that have been modified since the last generate time for that database are then included in the transfer package. Optionally, you can transfer the transfer package to the destination database by using the transfer mode defined for that database. If you transfer the package, you have the option to automatically receive the package into the destination database.

A DCM manager or an administrator can generate a transfer package.

```
ccm dcm -gen|-generate -dbid|-database_id database_spec
         -ts|-transfer_set transfer_set_spec
         [-lg|-last_generated last_generated_value] 
         ([-email email_address] | [-noemail]) 
         ([-trn|-transfer [-rec|-receive ( [-wait] | [-nowait] )]] | 
         [-notrn|-notransfer])
```
-dbid|-database\_id *database\_spec*

Specifies the destination database for which the transfer package will be generated. You can set the *database\_spec* to a single database definition. See [Database](#page-22-0)  [specification](#page-22-0) for details.

### -email *email\_address*

Specifies the e-mail address of the person(s) who will receive e-mail notification following a generate for the transfer set.

You can define multiple e-mail recipients for the transfer set by separating the addresses with a space or comma. If you want to define e-mail lists, you can set up email aliases or distribution lists by using the facilities of your mail server. To learn how to do this, consult your mail server and operating system.

If you don't set up an e-mail address, Synergy uses the e-mail address defined on the transfer set specified in the dcm generate command.

-lg|-last\_generated *last\_generated\_value*

Specifies the last time a generate occurred.

**Note** This option is for advanced users only.

If not specified, the package is generated to use the time at which a transfer package for the specified transfer set and database was last generated. Use this option to

generate a transfer package that includes earlier changes, such as when recovering from missing transfer packages.

The *last\_generated\_value* must have one of the following:

— never

— an integer index where 1 refers to the most recent generated transfer package.

If you select a timestamp that is not the most recent timestamp, the generated transfer package includes all objects that have changed or become members since that date. Also, the more recent timestamps are removed from the list.

> **Caution** The never choice causes all previous time stamps to be removed from the list.

When *last\_generated\_value* is set to never, the transfer package is generated as if for the first time; the transfer package will not exclude an object regardless of when it was last modified or became a member of the transfer set.

### -noemail

Specifies that e-mail should not be sent following a generate for the transfer set. By default, Synergy uses the e-mail setting from the transfer set.

#### -notrn|-notransfer

Specifies not to transfer the generated package to the destination database. You can use this option if the destination database has a transfer mode other than direct. This is the default.

#### -nowait

Specifies that an automatic receive should not wait until the receiving database has completed receiving other transfer packages.

> **Caution** It is not safe to receive multiple transfer packages in a database concurrently. By default, DCM will receive one package at a time into a database. Use this option only if you are certain that the transfer packages do not contain overlapping objects. For example, if the same task object is present in two packages each generated from a different transfer set, these packages have an overlapping object. In this situation, use -wait, the default

-rec|-receive

Specifies to receive the generate package into the destination database. Use this option when the package is transferred to the destination database and if the host and database path are defined for the database definition. See "Automatic receive setup and use" in the Telelogic Synergy Distributed book.

```
-trn|-transfer
```
Specifies to transfer the generated package to the destination database. You can use this option if the destination database has a transfer mode other than none or direct. The default is -notransfer.

```
-ts|-transfer_set transfer_set_spec
```
Specifies the transfer set to be used for the DCM generate. You can set the *transfer\_set\_spec* to a single transfer set. For details, see [Transfer set](#page-35-0)  [specification.](#page-35-0)

-wait

Specifies that an automatic receive should wait until the receiving database has completed receiving other transfer packages. This is the default.

### *Example*

• Generate the transfer package for the **Secure transformer layer** transfer set and the **BST** database, and save it to transfer later.

```
ccm dcm -gen -ts "Secure transformer layer" -dbid BST
Computing transfer package...
Computing transfer package for 'Secure transformer layer' going to 
database 'BST'...
115 objects will be included in transfer package for 'Secure 
transformer layer' going to database 'BST'...
Generating transfer package...
DCM data generated to file
  '\\ccmsrv\ccmdbs\appdevdb\dcm\generate\CA#7#BST#865889312.tar.gz'
Updating database...
DCM Generate completed successfully.
```
- [Add objects to a transfer set](#page-210-0)
- [Create a transfer set](#page-217-0)
- [Delete a transfer set](#page-226-0)
- [Generate a transfer package](#page-227-0)
- [Receive transfer packages](#page-243-0)
- [Show last generate times](#page-256-0)
- [Show transfer set information](#page-258-0)
- [Show transfer set members](#page-259-0)
- [Show transfer sets](#page-261-0)
- [Transfer generated packages](#page-263-0)

## *Mark database as up-to-date*

This subcommand marks a database definition as up-to-date for a specified transfer set. When you create a database by unpacking a copy of the current database and changing its database identifier, it will already contain all the objects that existed when the database was backed up. This subcommand is useful when setting up replication to an existing database because it stops objects from being sent unnecessarily.

```
ccm dcm -mark_up_to_date -dbid|-database_id database_spec
         -ts|-transfer_set transfer_set_spec [-force] [date]
```

```
-database_id database_spec
```
Specifies to generate the destination database for the transfer package. You can set the *database\_spec* to a single database definition. See [Database specification](#page-22-0) for details.

*date*

Specifies the date that the database is up-to-date. By default, Synergy uses the current date and time. If a database was created by unpacking a backup of another database, you can use the date and time of the backup as the date for this command. Any changes made after that data will not exist in the copied database.

```
-force
```
Specifies that the operation will succeed even if the specified transfer set and destination database have generated previous packages. By default, the operation will succeed only if the transfer set and destination database have never generated a transfer package.

```
-ts|-transfer_set transfer_set_spec
```
Specifies the transfer set to mark as up-to-date for the specified destination database. You can set the *transfer\_set\_spec* to a single transfer set. For details, see Transfer [set specification](#page-35-0).

## **Related topics**

**[Show DCM properties](#page-252-0)** 

## <span id="page-232-0"></span>*Modify a database definition*

This subcommand modifies the specified database definitions. A DCM manager or an administrator may perform this operation.

```
ccm dcm -m|-modify -dbid|-database_id [-desc|-description description] 
         [-tm|-transfer_mode ((manual|manual_copy) | direct | 
         (cp|copy|local_copy) | (rcp|remote_copy) |
         (ftp|file_transfer_protocol) | (user|user_defined))] 
         ([-ar|-automatic_receive] | [-noar|-noautomatic_receive]) 
         ([-rb|-run_in_background] | [-norb|-norun_in_background]) 
         [-host host] [-os|-operating_system (unix | (windows|windows_nt))] 
         [-path path] [-tp|-transfer_path path] [-ccm_home path] 
         ([-zip] | [-nozip]) ([-ga|-generate_allowed] | 
        [-noga|-nogenerate_allowed]) ([-handover_allowed] |
        [-nohandover_allowed]) ([-hidden] | [-nohidden])
         [-location location] [-admin_info admin_info] database_spec...
```
-admin\_info *admin\_info*

Specifies to modify the contact information for the specified database. The *admin\_info* value can be any string that doesn't contain newline characters. For example, phone numbers and e-mail addresses are valid entries.

```
-ar|-automatic_receive
```
Specifies to automatically receive transfer packages for the specified databases. See "Automatic receive setup and use" in the Telelogic Synergy Distributed book for details.

```
-ccm_home path
```
For the specified databases, modify the Synergy  $\frac{1}{2}$  and  $\frac{1}{2}$  installation path to be used to perform an automatic receive. Enter an absolute path if a UNIX server hosts the corresponding database. Enter a UNC path if a Windows server hosts it.

```
database_spec
```
Specifies the database definitions to be modified. See [Database specification](#page-22-0).

```
-desc|-description description
```
Specifies to modify the specified database description. The description cannot contain newline characters.

### -ga|-generate\_allowed

Specifies to modify the database definitions so DCM generate can use them.

### -handover\_allowed

Specifies that the database definitions will be modified to allow handover of control of objects to them.

### -hidden

Specifies to mark specified database definitions as hidden so that they don't appear in dialogs that list database identifiers. This option is useful when you want to retire a database definition without deleting it.

### -host *host*

Specifies to modify the host for the specified database definitions. This is required for the remote copy and file transfer protocol transfer modes. Be sure that the *host* name is valid and is set to an IP address.

#### -location *location*

Specifies to modify the geographic location of the specified database. The location can be any string not containing newline characters.

#### -noar|-noautomatic\_receive

Specifies not to receive the transfer package automatically. Packages must be received manually.

### -nohandover\_allowed

Specifies that the database definitions will be modified to disallow handover of control of objects to them.

#### -nohidden

Specifies to show the specified database definition in dialogs that list database identifiers.

#### -noga|-nogenerate\_allowed

Specifies to modify the database definitions so DCM generate cannot use them.

### [-norb|-norun\\_in\\_background](#page-214-1)

### -nozip

Specifies not to compress the transfer packages for the specified database. This is the default for the direct transfer mode. You cannot use this option with the file transfer protocol transfer mode.

### [-rb|-run\\_in\\_background](#page-214-0)

-os|-operating\_system (unix|(windows|windows\_nt))

Specifies that the operating system for the machine hosting the database be modified for the specified database definitions.

### -path *path*

Specifies to modify the database path for the specified database definitions. Use an absolute path for UNIX servers; use a UNC path for Windows servers. You must enter a database path value if you use a transfer mode other than manual.

-tm|-transfer\_mode *value*

Specifies the transfer mode to be modified for the specified database definition. The transfer mode defines the way transfer packages are transferred to the destination database:

The -transfer\_mode option must have one of the following values:

• manual | manual\_copy

The package is not copied by DCM and must be transferred manually.

• cp | copy | local\_copy

The package is generated and then copied to the destination database's transfer path.

• direct

The package is generated directly into the destination database's transfer path.

ftp | file\_transfer\_protocol

The package is generated and then transferred to the destination database's transfer path using *ftp*.

• rcp | remote\_copy

The package is generated and then remote copied to the destination database's transfer path using *rcp*.

• user | user\_defined

The package is generated and then transferred by invoking a user-customized shell script (Unix) or batch file (Windows).

See the Telelogic Synergy Distributed book for further details about transfer modes.

-tp|-transfer\_path *transfer\_path*

Specifies to modify the transfer path to the database for the specified database definitions. The transfer path is the location where Synergy places transfer packages. This is an absolute path for UNIX servers, and a UNC path for Windows servers. If you leave a transfer path blank, Synergy places the packages under the **dcm/receive** directory under the database path.

-zip

Specifies to compress the transfer packages for the specified database. This is the default for the file transfer protocol transfer mode. You cannot use this option with direct.

- [Create a database definition](#page-212-0)
- [Delete a database definition](#page-225-0)
- [Show DCM database definition information](#page-251-0)
- [Show DCM properties](#page-252-0)
- [Show database IDs](#page-254-0)
- [Show the current DCM database ID](#page-257-0)

## <span id="page-236-0"></span>*Modify a transfer set*

This subcommand modifies the specified transfer sets. A DCM manager or an administrator can perform this operation.

```
ccm dcm -m|-modify -ts|-transfer_set ([-email email_address] |
        [-noemail]) [-ep|-email_policy (generate | transfer | always)]
        [-crsc|-change_request_scope|-ps|-problem_scope (none |
        (crs|crs only|change_requests|problems) |
        (crs_and_tasks|crs and tasks|change_requests_and_tasks|
        problems_and_tasks) | (crs_tasks_and_objects|crs, 
        tasks and objects|change_requests_tasks_and_objects|
        problems_tasks_and_objects))]
        [-crq|-change_request_query|-pq|-problem_query cr_query]
        ([-cumcrsc|-cumulative|-cumulative_change_request_scope] |
        [-nocumcrsc|-nocumulative|-nocumulative_change_request_scope])
        [-rsc|-release_scope (none | releases | 
        (releases_templates|releases_and_templates|releases and templates))]
        [-rq|-release_query release_query]
        ([-cumrsc|-cumulative_release_scope] |
        [-nocumrsc|-nocumulative_release_scope]) ([-exclude_products] |
        [-noexclude_products]) ([-exclude_imported_objects] |
        [-noexclude_imported_objects])
        ([-exclude_nct|-exclude_non_completed_tasks] |
        [-noexclude_nct|-noexclude_non_completed_tasks])
        ([-exclude_typedefs] | [-noexclude_typedefs]) ([-exclude_db_info] |
        [-noexclude_db_info]) ([-ib|-include_baselines] |
       [-noib|-noinclude_baselines]) [-exclude_types type1,type2,...]
        ([-ferp] | [-noferp]) ([-local_parallel] | [-nolocal_parallel])
        [-dir|-directory generate_dir] transfer_set_spec...
```
-crq|-change\_request\_query|-pq|-problem\_query *cr\_query*

Specifies to modify the change request query for the specified transfer sets. You can use the change request query only if you set the change request scope to a value other than none.

The value must either be blank or a valid query expression. A blank value means to query for all change requests.

-crsc|-change\_request\_scope|-ps|-problem\_scope *scope*

Specifies to modify the change request scope of the specified transfer set. The scope defines how to include change requests and their associated objects in transfer packages generated using the transfer set. Choose from the following scopes:

• none

Change requests are not included automatically. This is the default.

• crs|crs only|change\_requests|problems

Change requests found by the change request query are included along with their attachments.

• crs\_and\_tasks|crs and tasks| change\_requests\_and\_tasks|problems\_and\_tasks

Change requests found by the change request query are included along with their attachments and associated tasks.

• crs\_tasks\_and\_objects|crs, tasks and objects| change\_requests\_tasks\_and\_objects|problems\_tasks\_and\_objects

Change requests found by the change request query are included along with their attachments and associated tasks, and the associated objects of each of those tasks.

Note that change requests, tasks, or other objects added explicitly as direct members of the transfer set are not affected by this option.

-cumcrsc|-cumulative|-cumulative\_change\_request\_scope

Specifies to modify the change request scope for the specified transfer sets to cumulative. The change request scope and query for transfer sets is evaluated with each generate or generate preview operation. However, if you specify -cumulative, older members found by previous queries that are not found by current queries will never be removed. That is, the indirect (query-based) membership for change requests will be added to and thus, will be cumulative.

-cumrsc|-cumulative\_release\_scope

Specifies that the release scope for the specified transfer set is cumulative. The release scope and query for transfer sets are evaluated with each generate or generate preview operation. However, if you specify -cumulative\_release\_scope, older members found by previous queries that are not found by the current queries will never be removed. That is, the indirect (query-based) membership for releases will only be added to and thus, will be cumulative.

-dir|-directory *generate\_dir*

Specifies to modify the generate directory for the specified transfer sets. Use the generate directory to prepare generated transfer packages for transfer modes other than direct. The *generate\_dir* value represents a server path. Use an absolute path for UNIX servers; use a UNC path for Windows servers. If you use a blank string, Synergy uses the default generate directory, located under the **dcm/generate** directory under the database path. This is the default.

#### -email *email\_address*

Specifies to modify the e-mail address for the specified transfer sets. This option delineates the e-mail address of the person(s) who will receive e-mail notification following a generate, receive, or transfer for the transfer set.

You can define multiple e-mail recipients for the transfer set by separating the addresses with a space or comma. If you want to define e-mail lists, you can set up email aliases or distribution lists by using the facilities of your mail server. To learn how to do this, consult your mail server and operating system.

### -ep|-email\_policy *value*

Specifies to modify the e-mail policy for the specified transfer sets. This option supports the following e-mail policies:

- $\text{Transformer}$  Specifies that an e-mail message is sent only when you transfer a non-empty package to the destination database. Moreover, no message is sent if there are no objects included after the DCM generate operation.
- Generate Specifies that an e-mail message is sent when you generate or transfer a populated transfer package. However, no message is sent if there are no objects included after the DCM generate operation.
- Always Specifies that an e-mail message is sent whenever you generate or transfer a populated transfer package. This includes occasions when there are no objects included after you perform the DCM generate operation or when you generate a package that is not automatically delivered to the destination database.

#### -exclude\_db\_info

Specifies to exclude information about database definitions from transfer packages generated from the specified transfer set.

#### -exclude\_imported\_objects

Specifies to exclude objects created in other databases from transfer packages generated from the specified transfer set.

#### -exclude\_nct|-exclude\_non\_completed\_tasks

Specifies to exclude tasks that have not been completed from transfer packages generated from the specified transfer set.

-exclude\_products

Specifies to exclude products from transfer packages generated from the specified transfer set.

-exclude\_types type1, type2, ...

Specifies to exclude objects of the specified types from transfer packages generated from the specified transfer set. The value must be a list of zero or more type names separated by commas and optional spaces.

-exclude\_typedefs

Specifies to exclude type definitions from transfer packages generated from the specified transfer set.

#### -ferp

Specifies to fully expand the update properties of projects that are members of the specified transfer set. This option causes the following to occur:

- All associated objects of tasks that are members are also included, even if they are not members of the project hierarchy.
- All folders, tasks, and baseline projects in the project's update properties are included, even for projects in a static state.
- All the subprojects of each baseline project are included, even if they are not directly used by the project hierarchy's update properties.

Note that this can significantly increase the number of indirect members of a transfer set and increase the time it takes to compute indirect members. For details, see "Fully expand reconfigure properties" in the Telelogic Synergy Distributed book.

#### -ib|-include\_baselines

Specifies to include baselines that are associated with objects that are members of the specified transfer sets. Use this option cautiously. If used incorrectly, you could replicate partial baselines. See "Include associated baselines" in the Telelogic **Synergy Distributed book for details.** 

#### -local\_parallel

Specifies to send parallel notifications through e-mail to local owners of parallel object versions received from transfer packages generated from the specified transfer set.

-nocumcrsc|-nocumulative|-nocumulative\_change\_request\_scope

Specifies to modify the change request scope for the specified transfer set to be not cumulative. The change request scope and query for transfer sets is evaluated with each generate or generate preview operation. If you use this option, older members found by previous queries that are not found by the current queries will be removed because they're indirect (query-based) members of the transfer set.

#### -nocumrsc|-nocumulative\_release\_scope

Specifies that the release scope for the specified transfer set is not cumulative. The release scope and query for transfer sets is evaluated with each generate or generate preview operation. If you use this option, older members found by previous queries that are not found by the current queries will be removed because they're indirect (query-based) members of the transfer set.

#### -noemail

Specifies that e-mail should not be sent following a generate, receive, or transfer for the specified transfer set.

#### -noexclude\_db\_info

Specifies to include information about database definitions in transfer packages generated from the specified transfer set.

#### -noexclude\_imported\_objects

Specifies to include objects created in other databases in transfer packages generated from the specified transfer set.

-noexclude\_nct|-exclude\_non\_completed\_tasks

Specifies to include tasks that have not been completed to transfer packages generated from the specified transfer set.

#### -noexclude\_products

Specifies to include products in transfer packages generated from the specified transfer set.

### -noexclude\_typedefs

Specifies to include type definitions in transfer packages generated from the specified transfer set.

### -noferp

Specifies not to fully expand the update properties of projects that are members of the transfer set. This option causes the following to occur:

- Associated objects of tasks that are in a project's update properties will only be included if they are members of the project hierarchy.
- Folders, tasks, and baseline projects for projects in static states are not included.
- Subprojects of the baseline project are included, even if they are directly used by a project's update properties.

This is the default.For details, see "Fully expand reconfigure properties" in the **Telelogic Synergy Distributed book.** 

#### -noib|-noinclude\_baselines

Specifies not to automatically include baselines that are associated with objects that are members of the specified transfer set.

-nolocal\_parallel

Specifies not to send parallel notifications through e-mail to local owners of parallel object versions received from transfer packages generated from the new transfer set.

-rq|-release\_query *release\_query*

Specifies to modify the release query to use with the release scope for the specified transfer sets. The *release\_query* must either be a blank string or a valid query expression. A blank string means to query for all releases. You can use the release query only if you set the release scope to a value other than none.

-rsc|-release\_scope *value*

Specifies the release scope for the specified transfer set. Use the following scopes:

 $•$  none

Release definitions are not automatically included.

• releases

Release definitions found by the release query are automatically included as indirect query members. However, their corresponding process rules and folder templates are not automatically included.

• releases\_templates|releases\_and\_templates |releases and templates

Release definitions found by the release query are automatically included as indirect query members. For each release, its process rules and any user-defined folder templates used by the process rules are also automatically included as indirect query members.

*transfer\_set\_spec*...

Specifies the transfer set(s) to be modified. See [Transfer set specification](#page-35-0) for details.

### *Example*

• Change the change request scope and release scope for transfer sets **client** and **server**.

```
ccm dcm -modify -ts -crsc crs -rsc releases_and_templates client 
server
```
- [Add objects to a transfer set](#page-210-0)
- [Create a transfer set](#page-217-0)
- [Delete a transfer set](#page-226-0)
- [Modify a transfer set](#page-236-0)
- [Recompute the indirect change request members of a transfer set](#page-247-0)
- [Recompute the indirect release members of a transfer set](#page-248-0)
- [Recompute the members of a transfer set](#page-249-0)
- [Remove objects from a transfer set](#page-250-0)
- [Show transfer set information](#page-258-0)
- [Show transfer set members](#page-259-0)
- **[Show transfer sets](#page-261-0)**
- [Transfer generated packages](#page-263-0)

## <span id="page-243-0"></span>*Receive transfer packages*

This subcommand receives transfer packages that were generated for this database or that are broadcast packages. You can specify which packages to receive by specifying the generating database and/or transfer set. By default, packages generated for this database by any other database and with any transfer set are received. Packages are received in the same time order they are generated.

This subcommand can be performed by an administrator.

```
ccm dcm -rec|-receive [-dbid|-database_id database_spec]
         [-ts|-transfer_set transfer_set_spec] [-a|-all] [-im|-ignore_missing]
         ([-wait] | [-nowait]) ([-ic|-ignore_checks] |
         [-noic|-noignore_checks]) ([-ivdc|-ignore_version_delimiter_check] |
         [-noivdc|-noignore_version_delimiter_check])
         ([-irdc|-ignore_release_delimiter_check] |
         [-noirdc|-noignore_release_delimiter_check])
         ([-itsc|-ignore_time_sync_check] |
         [-noitsc|-noignore_time_sync_check]) [-dir|-directory receive_dir]
```

```
-a|-all
```
Specifies to receive all transfer packages for all transfer sets. This option cannot be used with -database\_id or -transfer\_set.

-database\_id *database\_spec*

Specifies to receive packages only from the specified database. You can set the *database\_spec* to a single database definition. See [Database specification](#page-22-0) for details.

-dir|-directory *receive\_dir*

Specifies that the transfer packages are in the specified *receive\_dir* on the server. By default, packages are received from the **dcm/receive** directory under the current database path. The *receive\_dir* represents a server path. For UNIX servers, use an absolute path. For Windows servers, use a UNC path.

-ignore\_checks

Specifies that if any of the following checks fail, the operation will ignore them and continue:

- version delimiter check
- release delimiter check
- time synchronization check

The option is equivalent to specifying the -ivdcl-ignore\_version\_delimiter\_check, -irdcl-ignore\_release\_delimiter\_check, and -itscl-ignore\_time\_sync\_check options.

### -irdc|-ignore\_release\_delimiter\_check

Specifies that if the release delimiter check fails, the operation will ignore the condition and continue.

By default, if the release delimiter in the generate database is not the same as that in the receiving database, the receive will fail. All databases in a DCM cluster should use the same release delimiter.

-itsc|-ignore\_time\_sync\_check

If the transfer package appears to have been generated in the future, specifies to ignore the condition and continue.

By default, the receive will fail if this condition is detected. This usually happens when either the computer that generated the package or the one receiving it or both have an incorrect time zone or time setting. Correcting the time allows DCM to work properly across time zones.

#### -ivdc|-ignore\_version\_delimiter\_check

If the version delimiter check fails, specifies to ignore the condition and continue.

By default, if the version delimiter in the generate database is not the same as that in the receive database, the receive will fail.

### -im|-ignore\_missing

Tells DCM to ignore missing transfer packages.

**Caution** This option might result in empty directory entries or missing relationships.

### -noic|-noignore\_checks

Specifies to report a warning and fail to continue if any of the following checks fail:

- Version delimiter check
- Release delimiter check
- Time synchronization check

This option is equivalent to specifying --noivdcl-noignore\_version\_delimiter\_check, [-noirdc|-noignore\\_release\\_delimiter\\_check,](#page-245-1) and [-noitsc|-noignore\\_time\\_sync\\_check](#page-245-2). This is the default.

<span id="page-245-1"></span>-noirdc|-noignore\_release\_delimiter\_check

Specifies to report an error and fail to continue if the release delimiter check fails. This is the default. See "Description and uses" in the [release command](#page-436-0) for details on release delimiter settings.

<span id="page-245-2"></span>-noitsc|-noignore\_time\_sync\_check

If the transfer package appears to have been generated in the future, specifies to report an error and fail to continue.

By default, the receive will fail if this condition is detected. This usually happens when either the computer that generated the package or the one receiving it or both have an incorrect time zone or time setting. Correcting the time allows DCM to work properly across time zones.

<span id="page-245-0"></span>-noivdc|-noignore version delimiter check

Specifies to report an error and fail to continue if the version delimiter check fails. This is the default. See **DCM** restrictions for details on version delimiter restrictions.

-nowait

Specifies that the receive should not wait until the receiving database has completed receiving other transfer packages.

> **Caution** It is not safe to receive multiple transfer packages in a database concurrently. By default, DCM will receive one package at a time into a database. Use this option only if you are certain that the transfer packages do not contain overlapping objects. For example, if the same task object is present in two packages each generated from a different transfer set, these packages have an overlapping object. In this situation, use -wait, the default

```
-ts|-transfer_set transfer_set_spec...
```

```
The transfer_set_spec... specifies the transfer set to use for the DCM receive. 
You can set the transfer_set_spec to a single transfer set. For details, see Transfer
set specification.
```
-wait

Specifies that the receive should wait until the receiving database has completed receiving other transfer packages. If you need to cancel this operation, use CTRL+c.

This is the default.

## *Example*

• Receive a transfer package from a source database.

ccm dcm -receive -ts "Entire Database" -dbid USIRJA

- [Generate a transfer package](#page-227-0)
- [Recompute the indirect change request members of a transfer set](#page-247-0)
- [Recompute the indirect release members of a transfer set](#page-248-0)
- [Recompute the members of a transfer set](#page-249-0)
- [Show last generate times](#page-256-0)
- [Show transfer set information](#page-258-0)
- [Show transfer set members](#page-259-0)
- [Show transfer sets](#page-261-0)
- [Transfer generated packages](#page-263-0)

## <span id="page-247-0"></span>*Recompute the indirect change request members of a transfer set*

This subcommand recomputes the indirect change request members of a transfer set based on the current change request scope, change request query, and whether the scope is cumulative or not. This is automatically done when you perform a DCM generate. This subcommand can be performed by a DCM manager or an administrator.

```
ccm dcm -recompute -crs|-change_requests|-problems
         [-dbid|-database_id database_spec]
         -ts|-transfer_set transfer_set_spec...
```

```
-database_id database_spec
```
Specifies the database identifier to use for the %to\_dbid keyword in a change request query for the transfer set. You can set the *database\_spec* to a single database definition. See [Database specification](#page-22-0) for details.

```
transfer_set_spec...
```
Specifies the transfer set to use to recompute the indirect CR members. For details, see [Transfer set specification.](#page-35-0)

- [Add objects to a transfer set](#page-210-0)
- [Create a transfer set](#page-217-0)
- [Delete a transfer set](#page-226-0)
- [Modify a transfer set](#page-236-0)
- [Recompute the indirect release members of a transfer set](#page-248-0)
- [Recompute the members of a transfer set](#page-249-0)
- [Remove objects from a transfer set](#page-250-0)
- [Show transfer set information](#page-258-0)
- [Show transfer set members](#page-259-0)
- [Show transfer sets](#page-261-0)

## <span id="page-248-0"></span>*Recompute the indirect release members of a transfer set*

This subcommand recomputes the indirect release members of a transfer set based on the current release scope, release query, and whether the scope is cumulative or not. This is automatically done after a DCM generate.

This subcommand can be performed by a DCM manager or an administrator.

```
ccm dcm -recompute -rel|-release|-releases -ts|-transfer_set
         transfer_set_spec...
```

```
transfer_set_spec...
```
Specifies the transfer set to use to recompute the indirect release members. For details, see [Transfer set specification.](#page-35-0)

- [Add objects to a transfer set](#page-210-0)
- [Create a transfer set](#page-217-0)
- [Delete a transfer set](#page-226-0)
- [Modify a transfer set](#page-236-0)
- [Recompute the indirect change request members of a transfer set](#page-247-0)
- [Recompute the members of a transfer set](#page-249-0)
- [Remove objects from a transfer set](#page-250-0)
- [Show transfer set information](#page-258-0)
- [Show transfer set members](#page-259-0)
- [Show transfer sets](#page-261-0)

## <span id="page-249-0"></span>*Recompute the members of a transfer set*

This subcommand recomputes the indirect members of a transfer set based on the current direct members of the transfer set. This is automatically done when a DCM generate is performed.

This subcommand can be performed by a DCM manager or an administrator.

ccm dcm -recompute -ts|-transfer\_set *transfer\_set\_spec*...

*transfer\_set\_spec*...

Specifies to recompute the specified transfer set. For details, see Transfer set [specification.](#page-35-0)

- [Add objects to a transfer set](#page-210-0)
- [Create a transfer set](#page-217-0)
- [Delete a transfer set](#page-226-0)
- [Modify a transfer set](#page-236-0)
- [Recompute the indirect change request members of a transfer set](#page-247-0)
- [Recompute the indirect release members of a transfer set](#page-248-0)
- [Remove objects from a transfer set](#page-250-0)
- [Show transfer set information](#page-258-0)
- [Show transfer set members](#page-259-0)
- [Show transfer sets](#page-261-0)

## <span id="page-250-0"></span>*Remove objects from a transfer set*

This subcommand removes the specified objects from the specified transfer sets. An object can be removed if it is a direct member of the transfer set. In other words, you can remove an object that was explicitly added to the transfer set. If an object is a history member, all versions of the object are removed. Note that removing an object does not immediately recompute the indirect members of the transfer set. To see the indirect members with the objects removed (based on the current members), recompute the members of the transfer set. (See [Recompute the members of a transfer set](#page-249-0).)

This subcommand can be performed by a DCM manager or an administrator.

ccm dcm -remove -ts|-transfer\_set *transfer\_set\_spec object\_spec*...

*object\_spec*...

Specifies the objects to be removed from the transfer set. See [Object specification](#page-28-0) for more information.

-ts|-transfer\_set *transfer\_set\_spec*...

Specifies to remove objects from the specified transfer set. You can set the *transfer\_set\_spec* to a single transfer set. For details, see [Transfer set](#page-35-0)  [specification.](#page-35-0)

- [Add objects to a transfer set](#page-210-0)
- [Create a transfer set](#page-217-0)
- [Delete a transfer set](#page-226-0)
- [Modify a transfer set](#page-236-0)
- [Recompute the members of a transfer set](#page-249-0)
- [Remove objects from a transfer set](#page-250-0)
- [Show transfer set information](#page-258-0)
- [Show transfer set members](#page-259-0)
- **[Show transfer sets](#page-261-0)**

# <span id="page-251-0"></span>*Show DCM database definition information*

This subcommand shows information about the specified database definitions.

ccm dcm -s|-sh|-show -dbid|-database\_id *database\_spec*...

*database\_spec*

Specifies the database definitions to show. See **Database specification** for details.

- [Create a database definition](#page-212-0)
- [Delete a database definition](#page-225-0)
- [Modify a database definition](#page-232-0)
- [Show DCM database definition information](#page-251-0)
- [Show DCM properties](#page-252-0)
### <span id="page-252-0"></span>*Show DCM properties*

This subcommand shows the DCM properties of the specified objects. This shows whether the objects are members of any transfer sets and whether they have been modified since they were last sent to other databases.

ccm dcm -s|-sh|-show -prop|-properties *object\_spec*...

*object\_spec*...

Specifies to show DCM properties for the specified object(s). See [Object specification](#page-28-0) for details.

### *Example*

Show DCM events for database sdq1.

```
ccm dcm -show -event_log -dbid sdg1
66 Mon Jul 22 15:16:53 2002 Receive Successful E eproj
65 Mon Jul 22 15:15:22 2002 Receive Successful E eproj
64 Wed Jul 17 15:27:13 2002 Receive Successful K All projects 
and related objects for Release rename/1.0 saved on Wed Jul 17 15:23:45 
2002
63 Wed Jul 17 15:23:45 2002 Save Offline Successful Any All projects 
and related objects for Release rename/1.0 saved on Wed Jul 17 15:23:45 
2002
62 Fri Jul 12 14:53:00 2002 Receive Successful K3 M12251
61 Fri Jul 12 14:50:55 2002 Generate Successful K3 M12251
60 Fri Jul 12 12:30:44 2002 Receive Successful E task 
completed_in test
59 Fri Jul 12 12:29:48 2002 Receive Successful E task 
completed_in test
58 Thu Jun 27 17:42:49 2002 Generate Successful foo foo
57 Thu Jun 27 16:09:10 2002 Generate Failed foo foo
56 Thu Jun 27 15:25:13 2002 Generate
55 Thu Jun 27 15:23:19 2002 Generate Successful foo foo
54 Thu Jun 27 15:22:11 2002 Generate Cancelled foo smallexport
53 Wed Jun 26 13:13:42 2002 Generate
52 Wed Jun 26 13:12:07 2002 Generate Cancelled K3 R17951
51 Wed Jun 26 13:10:53 2002 Generate Successful K3 R17951
50 Wed Jun 26 13:10:20 2002 Generate Cancelled K3 R17951
49 Wed Jun 26 13:09:57 2002 Generate Cancelled K3 R17951
48 Tue Jun 25 14:53:48 2002 Generate Successful K3 smallexport
47 Wed Jun 19 16:08:20 2002 Generate Successful K3 jre
46 Wed Jun 19 16:08:05 2002 Generate Successful K3 jre
45 Wed Jun 19 16:06:57 2002 Generate Failed K3 jre
44 Fri Jun 14 15:18:50 2002 Receive Successful E skipback
43 Fri Jun 14 15:17:27 2002 Generate Successful E skip
42 Fri Jun 14 15:02:32 2002 Generate Successful E skip
```

```
41 Fri Jun 14 10:18:14 2002 Generate Successful E jre 
40 Thu Jun 13 18:37:15 2002 Generate Successful E jre 
39 Thu Jun 13 16:08:20 2002 Receive Started E eproj
38 Thu Jun 13 15:30:37 2002 Generate Successful E jre
37 Thu Jun 13 13:31:42 2002 Generate Successful E jre
36 Mon Jun 10 23:27:56 2002 Save Offline Successful Any Projects named 
ccm on Mon Jun 10 23:27:56 2002
35 Mon Jun 10 23:23:29 2002 Save Offline Successful Any Projects named 
ccm on Mon Jun 10 23:23:29 2002
34 Thu Jun 06 15:31:19 2002 Generate Successful K3 test subproject 
rename
33 Thu Jun 06 15:29:04 2002 Generate Successful K3 test subproject 
renam
32 Thu Jun 06 13:55:33 2002 Generate Successful K3 test subproject 
rename
31 Tue Jun 04 16:15:29 2002 Generate Successful K3 folder only
30 Tue Jun 04 16:05:47 2002 Generate Started K3 folder only
29 Thu May 30 19:34:15 2002 Generate Successful K3 testwa 
28 Thu May 30 19:32:59 2002 Generate Successful K3 testwa 
27 Thu May 30 19:30:20 2002 Generate Successful K3 testwa
```
- [Show last generate times](#page-256-0)
- [Transfer generated packages](#page-263-0)

# <span id="page-254-0"></span>*Show database IDs*

This subcommand shows the DCM database identifiers for the known database definitions.

```
ccm dcm -s|-sh|-show -dbid|-database_id -a|-all [-f|-format format]
        [-nf|-noformat] ([-ch|-column_header] | [-nch|-nocolumn_header])
        [-sep|-separator separator] ([-sby|-sortby sortspec] |
        [-ns|-nosort|-no_sort]) [-gby|-groupby groupformat] [-u|-unnumbered]
```
#### $-a$ |-all

Specifies to show all DCM database identifiers for the known database definitions.

```
-ch|-column_header
```
Specifies to use a column header in the output format. See -chl-column headers for details.

### <span id="page-254-1"></span>-f|-format *format*

Specifies the command's output format. See [-f|-format](#page-44-0) for details.

#### <span id="page-254-2"></span>-gby|-groupby *groupformat*

Specifies how to group the command's output. See [-gby|-groupby](#page-45-0) for details.

### <span id="page-254-4"></span>-nch|-nocolumn\_header

Specifies not to use a column header in the output format. See -nch[nocolumn\\_headers](#page-46-1) for details.

### -nf|-noformat

Specifies not to use column alignment. See -nfl-noformat for details.

```
-ns|-no_sort
```
Specifies that the command's output will not be sorted. See -nsl-nosort for details.

```
-sep|-separator separator
```
Allows you to specify a different separator character. See -sep-separator for details.

### <span id="page-254-7"></span>-sby|-sortby *sortspec*

Specifies how to sort the command's output. See -sbyl-sortby for details.

<span id="page-255-0"></span>-u|-unnumbered

Suppresses automatic numbering of the command's output (that is, the output is un-numbered). See [-u|-unnumbered](#page-47-0) for details.

- [Show the current DCM database ID](#page-257-0)
- [Transfer generated packages](#page-263-0)

### <span id="page-256-0"></span>*Show last generate times*

This subcommand shows the last times that a DCM generate was performed for a specified database definition and transfer set.

```
ccm dcm -s|-sh|-show -ts|-transfer_set transfer_set_spec
         -dbid|-database_id -a|-all
ccm dcm -s|-sh|-show -ts|-transfer_set transfer_set_spec
         -dbid|-database_id database_spec
```
### $-a$ |-all

Specifies to show the generate times for the specified transfer set to all databases.

```
-database_id database_spec
```
Specifies the database definition to use to show the last DCM generate times for a specified database definition and transfer set. You can set the *database\_spec* to a single database definition. See [Database specification](#page-22-0) for details.

*transfer\_set\_spec*

Specifies the transfer set to use. You can set the *transfer\_set\_spec* to a single transfer set. For details, see [Transfer set specification](#page-35-0).

- [Modify a transfer set](#page-236-0)
- [Show transfer set information](#page-258-0)
- [Show transfer set members](#page-259-0)
- [Show transfer sets](#page-261-0)

# <span id="page-257-0"></span>*Show the current DCM database ID*

This subcommand shows the DCM database identifier for the current database.

ccm dcm -s|-sh|-show -dbid|-database\_id

- [Show database IDs](#page-254-0)
- [Transfer generated packages](#page-263-0)

# <span id="page-258-0"></span>*Show transfer set information*

This subcommand shows information about the specified transfer sets.

ccm dcm -s|-sh|-show -ts|-transfer\_set *transfer\_set\_spec*...

*transfer\_set\_spec*...

Specifies the transfer set(s) you want to show. You can set the *transfer\_set\_spec* to a single transfer set. For details, see [Transfer set specification](#page-35-0).

- [Add objects to a transfer set](#page-210-0)
- [Create a transfer set](#page-217-0)
- [Delete a transfer set](#page-226-0)
- [Modify a transfer set](#page-236-0)
- [Recompute the members of a transfer set](#page-249-0)
- [Remove objects from a transfer set](#page-250-0)
- [Show transfer set information](#page-258-0)
- [Show transfer set members](#page-259-0)
- [Show transfer sets](#page-261-0)

# <span id="page-259-0"></span>*Show transfer set members*

This subcommand shows the direct members and, optionally, the indirect members of the specified transfer sets.

```
ccm dcm -s|-sh|-show -ts|-transfer_set -members (direct | all) 
        [-f|-format format] [-nf|-noformat] ([-ch|-column_header] | 
        [-nch|-nocolumn_header]) [-sep|-separator separator] 
        ([-sby|-sortby sortspec] | [-ns|-nosort|-no_sort]) 
        [-gby|-groupby groupformat] [-u|-unnumbered] transfer_set_spec...
```
[-ch|-column\\_header](#page-254-3)

[-f|-format](#page-254-1) format

[-gby|-groupby groupformat](#page-254-2)

```
-members (direct | all)
```
Specifies what kind of members to show. If you specify -members direct, only direct members are displayed. If you specify all, both direct and indirect members are displayed. To learn more about direct and indirect members, see "Add objects to a transfer set" in the Telelogic Synergy Distributed book.

[-nch|-nocolumn\\_header](#page-254-4)

-nf|-noformat

[-ns|-no\\_sort](#page-254-5)

[-sep|-separator separator](#page-254-6)

[-sby|-sortby sortspec](#page-254-7)

[-u|-unnumbered](#page-255-0)

- [Add objects to a transfer set](#page-210-0)
- [Create a transfer set](#page-217-0)
- [Delete a transfer set](#page-226-0)
- [Modify a transfer set](#page-236-0)
- [Recompute the members of a transfer set](#page-249-0)
- [Remove objects from a transfer set](#page-250-0)
- [Show transfer set information](#page-258-0)
- [Show transfer set members](#page-259-0)
- [Show transfer sets](#page-261-0)

# <span id="page-261-0"></span>*Show transfer sets*

This subcommand shows the names of all defined transfer sets.

```
ccm dcm -s|-sh|-show -ts|-transfer_set -a|-all [-f|-format format] 
        [-nf|-noformat] ([-ch|-column_header] | [-nch|-nocolumn_header]) 
        [-sep|-separator separator] ([-sby|-sortby sortspec] | 
        [-ns|-nosort|-no_sort]) [-gby|-groupby groupformat] [-u|-unnumbered]
```
 $-a$ |-all

Specifies to show all the names of all defined transfer sets for a specified database.

[-ch|-column\\_header](#page-254-3)

[-f|-format](#page-254-1) format

[-gby|-groupby groupformat](#page-254-2)

[-nch|-nocolumn\\_header](#page-254-4)

-nf|-noformat

[-ns|-no\\_sort](#page-254-5)

[-sep|-separator separator](#page-254-6)

[-sby|-sortby sortspec](#page-254-7)

[-u|-unnumbered](#page-255-0)

- [Add objects to a transfer set](#page-210-0)
- [Create a transfer set](#page-217-0)
- [Delete a transfer set](#page-226-0)
- [Modify a transfer set](#page-236-0)
- [Recompute the members of a transfer set](#page-249-0)
- [Remove objects from a transfer set](#page-250-0)
- [Show transfer set information](#page-258-0)
- [Show transfer set members](#page-259-0)

# <span id="page-263-0"></span>*Transfer generated packages*

This subcommand transfers the packages generated from this database to their destination databases. You can specify the packages to be transferred by the destination database identifier or transfer set name.

This subcommand can be performed by a DCM manager or by an administrator.

```
ccm dcm -trn|-transfer [-dbid|-database_id database_spec] 
         ([-ts|-transfer_set transfer_set_spec] | [-a|-all])
```

```
-a|-all
```
Specifies to transfer packages generated using all transfer sets to the specified destination database.

-database\_id *database\_spec*

Specifies to show the last generate times for the specified database. You can set the *database\_spec* to a single database definition. See [Database specification](#page-22-0) for details.

-ts|-transfer\_set *transfer\_set\_spec*...

Specifies to transfer only packages generated from the specified transfer set. You can set the *transfer\_set\_spec* to a single transfer set. For details, see [Transfer set](#page-35-0)  [specification.](#page-35-0)

- [Generate a transfer package](#page-227-0)
- [Receive transfer packages](#page-243-0)
- [Show DCM properties](#page-252-0)
- **[Show last generate times](#page-256-0)**

### **Description and uses**

The dcm command generates a transfer package, sends a transfer package to a destination database, receives a transfer package, and adds objects to a transfer set. The dcm command's options enable you to perform one or more of these operations.

You must be working as the DCM manager to use the  $\neg add, -create, -gen, -modify,$ -delete, and -remove options. You must be working in the *ccm\_admin* role to use the rec, -init, -change, -modify, and -settings options.

# **delete command**

See **Description and uses** for details. The delete command supports the **Delete objects** [from the database](#page-266-0) subcommand.

### <span id="page-266-0"></span>*Delete objects from the database*

```
ccm del|delete -p|-project ([-scope (project_only | 
        project_and_non-project_members | project_and_subproject_hierarchy | 
         entire_project_hierarchy)] | [-r|-recurse [-h|-hierarchy]]) 
         project_spec...
ccm del|delete ([-scope (directory only |
         directory_and_non-project_members | entire_directory_hierarchy)] | 
         [-r|-recurse [-h|-hierarchy]]) [-repl|-replace] [-t|-task task_spec] 
         object_spec...
```
#### -h|-hierarchy

Causes the operation to delete the entire project hierarchy. This must be used with the -recurse option.

#### *object\_spec*

Specifies the object to delete.

### -p|-project

Specifies the project form of the command.

#### *project\_spec*

Specifies the project to delete. See **Project specification** for details.

### -r|-recurse

Specifies whether the delete operation recurses into directories or subprojects. When the object is a project, the recursive subprojects are also deleted. When the object is a directory, the recursive children of the directory are also deleted. For any other type of object, this option has no effect.

When using this option to hierarchically delete objects, the following apply:

- For a project object, -recurse is equivalent to specifying -scope project\_and\_non-project\_members. It deletes the project and its members excluding subprojects.
- For a project object, -recurse -hierarchy is equivalent to specifying -scope entire\_project\_hierarchy. It deletes the projects and its recursive members including subprojects.
- For a directory object, -recurse is equivalent to specifying -scope directory\_and\_non-project\_members. It deletes the directory and its recursive children excluding subprojects.
- For a directory object, -recurse -hierarchy is equivalent to specifying -scope entire\_directory\_hierarchy. It deletes the directory and its recursive children including subprojects.
- For any other type of object, the option has no effect.

#### -repl|-replace

Deletes an object and replaces it with its predecessor.

```
-scope (project_only | project_and_non-project_members | 
project_and_subproject_hierarchy | entire_project_hierarchy)
```
Specifies the scope of the project deletion. The  $\frac{1}{2}$  project only scope means that only the project and its root directory are deleted. The project\_and\_nonproject\_members scope means that the project and any members except subprojects are deleted. The project\_and\_subproject\_hierarchy scope means the entire project hierarchy including all subprojects are deleted.

```
-scope (directory_only | directory_and_non-project_members | 
entire_directory_hierarchy)
```
Specifies the scope for the deletion of any directory objects. The directory only scope means that only the directory itself is deleted. The directory and nonproject\_members scope means that the directory and any children under the directory except subprojects are deleted. The entire\_directory\_hierarchy scope means the directory and all its recursive children including subprojects are deleted.

-t|-task *task\_spec*

When you delete an object whose parent directory is read-only, a new version of the directory is checked out automatically. This option associates the newly checked-out directory with a task if the object was deleted from a read-only directory. If the current task is set and you do not specify a different task, the newly checked-out directory is associated with the current task automatically. See [Task specification](#page-34-0) for details.

### *Examples*

Delete the sort.  $c$  file and replace it with the previous version (actual output may differ from that shown below).

```
ccm delete sort.c
Member sort.c-1 deleted from project ico_proj-1
```
Delete a file sort.c.

```
ccm delete sort.c-1:csrc:J#1
```
• Delete a project.

ccm delete -p Project\_delete-1:project:M#1

• Delete a project with hierarchy and recursive. ccm delete -p Project\_Top-int:project:W#1 -recurse -h

- [create command](#page-201-0)
- [unuse command](#page-516-0)
- <u>[use command](#page-528-0)</u>

# **Description and uses**

The delete command enables you to delete a specific version of a file or directory or project from a directory and from the database. Additionally, you can delete a project hierarchy from the command line or from the GUI.

An object version can be deleted if it is not a member of a project or if it is only a member of the current project and has no successors.

> **Note** When you delete an object from a non-writable directory, a new directory version is checked out automatically.

If you are in a shared project and your current directory is non-writable, the directory is checked out and associated automatically with the current (or specified) task and is checked in to the *integrate* state. You can disable the automatic check-in feature by setting shared\_project\_directory\_checkin to FALSE in your initialization file. (See shared project directory checkin.)

**Caution** The delete operation is permanent.

# **dir command**

See **Description and uses** for details. The dir command supports the [List files](#page-271-0) subcommand.

### <span id="page-271-0"></span>*List files*

```
ccm dir -p|-project [-m] ([-w] | [-f|-format format]) [-s] [-nf|-noformat] 
         ([-ch|-column_header] | [-nch|-nocolumn_header]) 
         [-sep|-separator separator] ([-sby|-sortby sortspec] | 
         [-ns|-nosort|-no_sort]) [-gby|-groupby groupformat] project_spec...
ccm dir [-m] ([-w] | [-f|-format format]) [-s] [-nf|-noformat] 
         ([-ch|-column_header] | [-nch|-nocolumn_header]) 
         [-sep|-separator separator] ([-sby|-sortby sortspec] | 
         [-ns|-nosort|-no_sort]) [-gby|-groupby groupformat] 
         [path_or_file_spec...]
```
-ch|-column\_header

Specifies to use a column header in the output format. See -chl-column headers for details.

#### -f|-format *format*

Specifies the command's output format. See [-f|-format](#page-44-0) for details.

A keyword can be built-in (%fullname, %displayname, %objectname) or the name of any existing attribute such as %modify\_time or %status.

See [Built-In keywords](#page-56-0) for a list of keywords.

### -gby|-groupby *groupformat*

Specifies how to group the command's output. See [-gby|-groupby](#page-45-0) for details.

#### -m

Shows both controlled and uncontrolled files and directories. If a user-defined format is not specified with the  $-f|-\text{format}$  option, the default format (short or long form) includes a column indicating the synchronization status for files as follows:

- Local copy (LC) denotes files that are in the project, but have a local copy rather than a symbolic link in the work area. If files are displayed with this mark and your work area is link-based, perform a *reconcile* operation. For information on the reconcile feature, see [reconcile command.](#page-420-0)
- Not synchronized (NS) denotes files that are in the project, but not in the work area. This situation occurs when you add files to the project, but your work area is not visible, or when a file's link or local copy is deleted. If most of the files in your work area are displayed with this mark, perform a reconcile operation. For information on the reconcile feature, see [reconcile command.](#page-420-0)
- Uncontrolled (UC) denotes files that are in the work area, but not in the project. To view uncontrolled files marked with UC, you must use the  $-m$  option with the  $-$

1 option. In user-defined formats, use the  $\gamma_{\text{Sync}}$  keyword to show the synchronization status.

#### -nch|-nocolumn\_header

Specifies not to use a column header in the output format. See -nchl[nocolumn\\_headers](#page-46-1) for details.

#### -nf|-noformat

Specifies not to use column alignment. See -nfl-noformat for details.

#### -ns|-nosort|-no\_sort

Specifies that the command's output is not sorted. See -ns-nosort for details.

#### *path\_or\_file\_spec*

Specifies the path list. You can set the *path\_or\_file\_spec* to a project, directory, or file defined in the database. This can also be an empty directory entry. If omitted, the current working directory is listed. See **File specification** for details.

#### -p|-project

Specifies that a project is listed.

#### *project\_spec*

Specifies the project to list. See [Project specification](#page-31-0) for details.

 $-\mathbf{s}$ 

Displays subdirectory members recursively. The command does not recurse into subprojects.

-sby|-sortby *sortspec*

Specifies how to sort the command's output. See [-sby|-sortby](#page-45-1) for details.

-sep|-separator *separator*

Used only with the  $-f$   $f$ -format option. Allows you to specify a different separator character. See [-sep|-separator](#page-37-0) for details.

-u|-unnumbered

Suppresses automatic numbering of the command's output (that is, the output is un-numbered). See [-u|-unnumbered](#page-47-0) for details.

-w

Specifies to use the default short-form. This shows the displayname of each object.

### *Example*

List the files that are not controlled by Telelogic Synergy.

```
ccm dir -m
(UC) symlink _ccmwaid.inf
working john 6/20/08 4:05 PM ascii 1 a.txt-one 10
working john 6/20/08 4:06 PM ascii 1 b.txt-one 10
```
• List the current directory in the long format. (Files preceded by LC are local copy files.)

```
ccm dir
working john 6/20/08 4:05 PM ascii 1 a.txt-one 10
working john 6/20/08 4:06 PM ascii 1 b.txt-one 10
```
• In the current directory, list the file name and version for all objects.

```
ccm dir -w
ext_incl-1
incl-1
src-1
```
In the current directory, show all members, including subdirectories.

```
ccm dir /s
integrate joe Jun 19 2008 dir J#1 include,2 J#5565
(LC) integrate bob Jan 26 15:41 makefile J15 Makefile.pc,#7 J#6103
      released joe Jan 16 2006 dir J#12 src,1 J#120
include:
(LC) integrate pat Jan 26 15:42 makefile J#1 make_include.pc,13 J#6103
src:
(LC) integrate max Mar 27 2008 java J#1 Main.c,6 J#5339
```
• In the current directory, show the absolute paths for all objects.

```
ccm dir /f "%displayname %type %path"
```

```
a.txt-one ascii C:\ccm_wa\turn_3349\SubPrj-1\SubPrj\a.txt
b.txt-one ascii C:\ccm_wa\turn_3349\SubPrj-1\SubPrj\b.txt
```
## **Description and uses**

The dir command lists the contents of a project or a directory object version in a work area. By default, the output consists of a list of objects and their associated projections in the file system sorted in case-insensitive order of name.

The dir command displays two categories of files: objects under Telelogic Synergy control and files that exist in the file system only. By default, the command only shows controlled objects. Use the -m option to display uncontrolled objects as well as controlled objects.

# **edit command**

See **Description and uses** for details. The edit command supports the **Edit a file** subcommand.

# <span id="page-276-0"></span>*Edit a file*

```
ccm edit file_spec...
```
### *file\_spec*

Specifies the file to edit. See **File specification** for details.

# *Example*

• Edit version 8 of the  $log.c$  file. To edit an object, it must be writable by you. ccm edit log.c-8

# *Caveats*

On Windows, modifiable files can be edited only from within a project with a visible work area.

On UNIX, only files that are modifiable by the current user can be edited.

- [view command](#page-534-0)
- [reconcile command](#page-420-0)
- [cli.text\\_editor](#page-71-0)
- [cli.text\\_viewer](#page-71-1)

# **Description and uses**

The edit command enables you to edit the specified file. The default editor is used to edit the file.

If the file is specified in a form that provides a context project, such as a Work area [reference form](#page-23-1) or a [Project reference form,](#page-24-0) and the corresponding work area location is visible to the client, then the editor is launched on that work area location. If a project context is not available or the corresponding work area is not visible, the editor is launched with a temporary read-only copy of the file from the database.

> **Note** When you edit a file in a copy-based work area, the corresponding database object is not automatically updated with your changes. For best results, reconcile your work area regularly when your are editing and saving a file.

# **finduse command**

See **Description and uses** for details. The finduse command supports the following subcommands:

- [Find use of a baseline](#page-280-0)
- [Find use of a project](#page-281-0)
- [Find use of a task](#page-283-0)
- [Find use of an object](#page-284-0)
- [Find use of objects found by a query](#page-286-0)

### <span id="page-280-0"></span>*Find use of a baseline*

Use this subcommand to find which project groupings use a baseline.

**Note** See [Scopes](#page-289-0) for a definition of the available scopes for this subcommand.

```
ccm finduse -baseline
```

```
 [-working_proj|-working_projs|-working_project|-working_projects] 
 [-shared_proj|-shared_projs|-shared_project|-shared_projects] 
 [-prep_proj|-prep_projs|-prep_project|-prep_projects] 
 [-released_proj|-released_projs|-released_project|-released_projects] 
 [-all_proj|-all_projs|-all_project|-all_projects] 
 [-personal_fold|-personal_folds|-personal_folder|-personal_folders] 
 [-shared_fold|-shared_folds|-shared_folder|-shared_folders] 
 [-prep_fold|-prep_folds|-prep_folder|-prep_folders] 
 [-non_write_fold|-non_write_folds|-non_write_folder|
 -non_write_folders] [-all_fold|-all_folds|-all_folder|-all_folders] 
 [-all_baseline|-all_baselines] 
 [-wpg|-working_project_grouping|-working_project_groupings] 
 [-mpg|-my_project_grouping|-my_project_groupings] 
 [-ppg|-prep_project_grouping|-prep_project_groupings] 
 [-spg|-shared_project_grouping|-shared_project_groupings] 
 [-apg|-all_project_grouping|-all_project_groupings] baseline_spec...
```
*baseline\_spec*

Specifies the baseline's uses to be shown. See [Baseline specification](#page-20-0) for details.

- [Find use of a project](#page-281-0)
- [Find use of a task](#page-283-0)
- [Find use of an object](#page-284-0)
- [Find use of objects found by a query](#page-286-0)

# <span id="page-281-0"></span>*Find use of a project*

Use this subcommand to find which projects, project groupings or baselines use a project.

**Note** See [Scopes](#page-289-0) for a definition of the available scopes for this subcommand.

```
ccm finduse -p|-project 
      [-working_proj|-working_projs|-working_project|-working_projects] 
      [-shared_proj|-shared_projs|-shared_project|-shared_projects] 
      [-prep_proj|-prep_projs|-prep_project|-prep_projects] 
      [-released_proj|-released_projs|-released_project|-released_projects] 
      [-all_proj|-all_projs|-all_project|-all_projects] 
      [-personal_fold|-personal_folds|-personal_folder|-personal_folders] 
      [-shared_fold|-shared_folds|-shared_folder|-shared_folders] 
      [-prep_fold|-prep_folds|-prep_folder|-prep_folders] 
      [-non_write_fold|-non_write_folds|-non_write_folder|
      -non_write_folders] [-all_fold|-all_folds|-all_folder|-all_folders] 
      [-all_baseline|-all_baselines] 
      [-wpg|-working_project_grouping|-working_project_groupings] 
      [-mpg|-my_project_grouping|-my_project_groupings] 
      [-ppg|-prep_project_grouping|-prep_project_groupings] 
      [-spg|-shared_project_grouping|-shared_project_groupings] 
      [-apg|-all_project_grouping|-all_project_groupings] project_spec...
```
*project\_spec*

Finds all projects that include *project\_spec*.

# *Examples*

• Find build management projects containing task 128.

```
ccm finduse -prep_proj -task 128
Task EAP#128: Correct color of icons
draw_proj-int1.2
util_proj-int1.2
```
• Find all projects that are using folder 7.

```
ccm finduse -folder 7
Folder EAP#7: joe's Completed Tasks for Release 1.2
draw_proj-joe
util_proj-joe
```
- **[Find use of a baseline](#page-280-0)**
- [Find use of a task](#page-283-0)
- [Find use of an object](#page-284-0)
- [Find use of objects found by a query](#page-286-0)

## <span id="page-283-0"></span>*Find use of a task*

Use this subcommand to find which projects, project groupings, folders or baselines use a task.

> **Note** See [Scopes](#page-289-0) for a definition of the available scopes for this subcommand.

```
ccm finduse -task
```

```
 [-working_proj|-working_projs|-working_project|-working_projects] 
 [-shared_proj|-shared_projs|-shared_project|-shared_projects] 
 [-prep_proj|-prep_projs|-prep_project|-prep_projects] 
 [-released_proj|-released_projs|-released_project|-released_projects] 
 [-all_proj|-all_projs|-all_project|-all_projects] 
 [-personal_fold|-personal_folds|-personal_folder|-personal_folders] 
[-shared fold|-shared folds|-shared folder|-shared folders]
 [-prep_fold|-prep_folds|-prep_folder|-prep_folders] 
 [-non_write_fold|-non_write_folds|-non_write_folder|
 -non_write_folders] [-all_fold|-all_folds|-all_folder|-all_folders] 
 [-all_baseline|-all_baselines] 
 [-wpg|-working_project_grouping|-working_project_groupings] 
 [-mpg|-my_project_grouping|-my_project_groupings] 
 [-ppg|-prep_project_grouping|-prep_project_groupings] 
 [-spg|-shared_project_grouping|-shared_project_groupings] 
 [-apg|-all_project_grouping|-all_project_groupings] task_spec...
```
*task\_spec*

Finds all tasks that include *task\_spec*.

- [Find use of a baseline](#page-280-0)
- [Find use of a project](#page-281-0)
- [Find use of an object](#page-284-0)
- [Find use of objects found by a query](#page-286-0)

# <span id="page-284-0"></span>*Find use of an object*

Use this subcommand to find which projects, project groupings, folders or baselines use an object.

> **Note** See [Scopes](#page-289-0) for a definition of the available scopes for this subcommand.

```
ccm finduse
```

```
 [-working_proj|-working_projs|-working_project|-working_projects] 
 [-shared_proj|-shared_projs|-shared_project|-shared_projects] 
 [-prep_proj|-prep_projs|-prep_project|-prep_projects] 
 [-released_proj|-released_projs|-released_project|-released_projects] 
 [-all_proj|-all_projs|-all_project|-all_projects] 
 [-personal_fold|-personal_folds|-personal_folder|-personal_folders] 
 [-shared_fold|-shared_folds|-shared_folder|-shared_folders] 
 [-prep_fold|-prep_folds|-prep_folder|-prep_folders] 
 [-non_write_fold|-non_write_folds|-non_write_folder|
 -non_write_folders] [-all_fold|-all_folds|-all_folder|-all_folders] 
 [-all_baseline|-all_baselines] 
 [-wpg|-working_project_grouping|-working_project_groupings] 
 [-mpg|-my_project_grouping|-my_project_groupings] 
 [-ppg|-prep_project_grouping|-prep_project_groupings] 
 [-spg|-shared_project_grouping|-shared_project_groupings] 
 [-apg|-all_project_grouping|-all_project_groupings] object_spec...
```
*object\_spec*

Finds all objects that include *object\_spec*.

# *Examples*

Find all uses of the object version named display.c in projects.

```
ccm finduse -name display.c
```

```
display.c-1 integrate joe csrc ico_proj 1
ico_proj/src/display.c-1@ico_proj-1
display.c-2 integrate joe csrc ico_proj 1
ico_proj/src/display.c-2@ico_proj-int2
display.c-3 integrate joe csrc ico_proj 1
Object not used in scope
display.c-4 integrate joe csrc ico_proj 1
ico_proj/src/display.c-4@ico_proj-joe
```
Find all uses in projects of the version of  $d_{\text{raw}}$  c being used in the current directory.

```
ccm finduse draw.c
```

```
draw.c-1 integrate joe csrc gditest EAP#3 EAP#274
  gditest/draw.c-1@gditest-org
  gditest/draw.c-1@gditest-shared2.1
```

```
 gditest/draw.c-1@gditest-visible2.1
 gditest/draw.c-1@gditest-int2.1
 gditest/draw.c-1@gditest-org1
```
• Find all folders containing task 128.

ccm finduse -all\_folders -task 128

```
Task EAP#128: Correct color of icons
Folder EAP#3: All Completed Tasks for Release 1.2
Folder EAP#7: joe's Completed Tasks for Release 1.2
Folder EAP#8: Integration Testing Tasks for Release 1.2
```
• Find all personal folders containing object draw.c-2:csrc:EAP#1.

ccm finduse -personal\_folder draw.c-2:csrc:EAP#1

```
draw.c-2 integrate joe csrc draw_proj EAP#1 EAP#128
Folder EAP#7: joe's Completed Tasks for Release 1.2
Folder EAP#9: joe's Assigned or Completed Tasks for Release 1.2
```
- [Find use of a baseline](#page-280-0)
- [Find use of a project](#page-281-0)
- [Find use of a task](#page-283-0)
- [Find use of objects found by a query](#page-286-0)

## <span id="page-286-0"></span>*Find use of objects found by a query*

Use this subcommand to query for objects matching a query expression or criteria, and then for each, find which projects, project groupings, folders, or baselines use them. You can modify the query expression in either or both of the following ways:

- a query expression
- one or more query-related options that generate a query clause

Each query-related option generates a query clause. For example, the -name *name* option generates a query clause in the form (name='*name*').

When the same query option is repeated, the query clauses are combined with an  $\sigma$ r. For example, -name file1 -name file2 generates a query clause (name='file1' or name='file2').

Query clauses from different options or from the query expression are combined with an and. For example, -name file1 -owner joe generates a query clause (name='file1') and (owner='joe').

> **Note** See [Scopes](#page-289-0) for a definition of the available scopes for this subcommand.

```
ccm finduse [-q|-query query_expression] [(-n|-name name)...] 
      [(-o|-owner owner)...] [(-st|-state state)...] [(-t|-type type)...] 
      [(-v|-version version)...] [(-i|-instance instance)...] 
      [(-release release_spec)...] 
      [-working_proj|-working_projs|-working_project|-working_projects] 
      [-shared_proj|-shared_projs|-shared_project|-shared_projects] 
      [-prep_proj|-prep_projs|-prep_project|-prep_projects] 
      [-released_proj|-released_projs|-released_project|-released_projects] 
      [-all_proj|-all_projs|-all_project|-all_projects] 
      [-personal_fold|-personal_folds|-personal_folder|-personal_folders] 
      [-shared_fold|-shared_folds|-shared_folder|-shared_folders] 
      [-prep_fold|-prep_folds|-prep_folder|-prep_folders] 
      [-non_write_fold|-non_write_folds|-non_write_folder|
      -non_write_folders] [-all_fold|-all_folds|-all_folder|-all_folders] 
      [-all_baseline|-all_baselines] 
      [-wpg|-working_project_grouping|-working_project_groupings] 
      [-mpg|-my_project_grouping|-my_project_groupings] 
      [-ppg|-prep_project_grouping|-prep_project_groupings] 
      [-spg|-shared_project_grouping|-shared_project_groupings] 
      [-apg|-all_project_grouping|-all_project_groupings]
```
-i|-instance *instance*

Includes a query clause of the form subsystem='*instance*' to find objects with the specified instance.

```
-n|-name name
```
Includes a query clause of the form name='*name*' to find objects with the specified name.

-o|-owner *owner*

Includes a query clause of the form owner='*owner*' to find objects with the specified owner.

-release *release\_spec*

Includes a query clause of the form release='*releasename*' to find objects with the specified release. You can set the *release\_spec* to one or more release definitions or releases. See [Release specification](#page-33-0) for details.

-st|-state *state*

Includes a query clause of the form status='*state*' to find objects of the specified status.

-t|-type *type*

Includes a query clause of the form type='*type*' to find objects of the specified type.

```
-v|-version version
```
Includes a query clause of the form version='*version*' to find objects of the specified version.

- [Find use of a baseline](#page-280-0)
- [Find use of a project](#page-281-0)
- [Find use of a task](#page-283-0)
- [Find use of an object](#page-284-0)
## **Description and uses**

The finduse command searches the database for uses of a specified object and returns a list of reference specifications identifying where the specified object is used.

Each finduse command supports options that define a scope for the returned objects. These scope-related options define what type of searches to perform. You can perform the following kind of searches:

• Project related

The results include the projects that match the scope and use of the specified object. Each result is shown in a [Project reference form](#page-24-0).

• Project grouping related

The results include the project groupings that match the scope and use the specified object. Each result is shown as a **Project grouping specification**.

• Folder related

The results include the folders that match the scope and use the specified object. Each result is shown as a [Project specification.](#page-31-0)

• Baseline related

The results include the baselines that use the specified object. Each baseline is shown as a [Baseline specification](#page-20-0).

The default scope used depends on the type of object you use with the finduse command.

**Task** 

If you don't specify a scope option, the default is all projects.

Project, file or directory

If you don't specify a scope option, the default is all projects.

• Folder

If you don't specify a project or project grouping scope option, all projects are always included in the scope.

**Baseline** 

If you don't specify a project grouping scope option, then all project groupings are included in the scope.

## *Scopes*

The scopes available specify the scope of the search and include the following.

### **Baseline scope**

• -all\_baseline|-all\_baselines

Specifies to show all uses in baselines.

### **Project scopes**

- -all\_proj|-all\_projs|-all\_project|-all\_projects Specifies to show all uses in projects in any state.
- -shared\_proj|-shared\_projs|-shared\_project|-shared\_projects Specifies to show all uses in shared projects.
- -prep\_proj|-prep\_projs|-prep\_project|-prep\_projects Specifies to show all uses in prep (build management) projects.
- -working\_proj|-working\_projs|-working\_project|-working\_projects Specifies that all uses in development projects should be shown.
- -released\_proj|-released\_projs|-released\_project|-released\_projects Specifies to show all uses in released projects.

### **Folder scopes**

- -all\_fold|-all\_folds|-all\_folder|-all\_folders Specifies to show all uses in folders in any state.
- -personal\_fold|-personal\_folds|-personal\_folder|-personal\_folders Specifies to show all uses in personal folders.
- -shared\_fold|-shared\_folds|-shared\_folder|-shared\_folders Specifies to show all uses in shared folders.
- -prep\_fold|-prep\_folds|-prep\_folder|-prep\_folders Specifies to show all uses in prep (build management) folders.
- -non\_write\_fold|-non\_write\_folds|-non\_write\_folder|-non\_write\_folders Specifies to show all uses in non-writable folders.

## **Project grouping scopes**

- -apg|-all\_project\_grouping|-all\_project\_groupings Specifies to show all uses in project groupings for any state or owner).
- -mpg|-my\_project\_grouping|-my\_project\_groupings Specifies to show all uses in project groupings owned by you.
- -ppg|-prep\_project\_grouping|-prep\_project\_groupings Specifies to show all uses in prep (build management) project groupings.
- -spg|-shared\_project\_grouping|-shared\_project\_groupings Specifies to show all uses in shared project groupings.
- -wpg|-working\_project\_grouping|-working\_project\_groupings Specifies to show all uses in working project groupings.

# <span id="page-291-0"></span>**folder command**

See **Description and uses** for details. The folder command supports the following subcommands:

- [Compare folders](#page-292-0)
- [Copy a folder](#page-295-0)
- [Create a folder](#page-297-0)
- [Delete a folder](#page-301-0)
- [List folders](#page-302-0)
- [Modify a folder](#page-304-0)
- [Show a folder property](#page-308-0)
- [Show a folder's associated tasks or objects](#page-309-0)
- [Show folder information](#page-311-0)

# <span id="page-292-0"></span>*Compare folders*

This subcommand compares the contents of two folders.

```
You must specify -union, -intersection, or -not_in.
```

```
ccm folder -comp|-compare ([-un|-union] | [-int|-intersection] |
           [-not|-not_in]) [-f|-format format] [-nf|-noformat]
           ([-ch|-column_header] | [-nch|-nocolumn_header])
           [-sep|-separator separator] ([-sby|-sortby sortspec] |
           [-ns|-nosort|-no_sort]) [-gby|-groupby groupformat]
           [-u|-unnumbered] folder_spec1 folder_spec2
```
## -ch|-column\_header

Specifies to use a column header in the output format. See [-ch|-column\\_headers](#page-46-0) for details.

## *folder\_spec1*

Specifies the first folder to be compared. See [Folder specification](#page-26-0) for details.

## *folder\_spec2*

Specifies the second folder to be compared. See **Folder specification** for details.

## -f|-format *format*

Specifies the command's output format. See -fl-format for details.

## -gby|-groupby *groupformat*

Specifies how to group the command's output. See [-gby|-groupby](#page-45-0) for details.

## -int|-intersection

Specifies that the folder comparison will show the tasks that are in both folders.

## -nch|-nocolumn\_header

Specifies not to use a column header in the output format. See [-ch|-column\\_headers](#page-46-0) for details.

## -nf|-noformat

Specifies not to use column alignment. See -nf-noformat for details.

-ns|-no\_sort

Specifies that the command's output will not be sorted. See [-ns|-nosort](#page-44-1) for details.

### -not|-not\_in

Specifies that the folder comparison will show the tasks in *folder\_spec1* that are not in *folder\_spec2*.

-sep|-separator *separator*

Allows you to specify a different separator character. See [-sep|-separator](#page-37-0) for details.

```
-sby|-sortby sortspec
```
Specifies how to sort the command's output. See -sbyl-sortby for details.

```
-un|-union
```
Specifies the folder comparison to show the tasks that are in either of the two folders.

-u|-unnumbered

Suppresses automatic numbering of the command's output (that is, the output is un-numbered). See [-u|-unnumbered](#page-47-0) for details.

### *Examples*

• Show the tasks that are in either folder **154** or folder **155**.

```
ccm folder -compare -union 154 155
1) Task 12: System error when time zone changes
2) Task 15: Correct spelling errors in output
3) Task 19: Rewrite messaging module
4) Task 26: Close box no longer active
5) Task 31: Wrong window receives message
6) Task 40: Auto-calculation gives incorrect result
7) Task 53: Download of images occurs too slowly
```
• Show the tasks that folders **154** and **155** have in common.

ccm folder -comp -int 154 155 1) Task 15: Correct spelling errors in output 2) Task 19: Rewrite messaging module 3) Task 26: Close box no longer active 4) Task 40: Auto-calculation gives incorrect result • Show the tasks that are in **folder 154**, but not in **folder 155**.

ccm folder -compare -not\_in 154 155 1) Task 12: System error when time zone changes 2) Task 31: Wrong window receives message

## <span id="page-295-0"></span>*Copy a folder*

This subcommand copies the contents of a folder to a new folder or an existing folder. A developer or build manager can copy a folder to a new folder. When copying a folder to an existing folder, the destination folder must be modifiable by you.

ccm folder -cp|-copy *folder\_spec* -new *new\_folder\_name* [-q|-quiet] ccm folder -cp|-copy *folder\_spec* -e|-existing *folder\_spec* [-append]  $[-q]$ -quiet]

#### -append

When used with -e|-existing folder\_spec option, specifies to append the tasks in the destination folder rather than replacing them with tasks from the source folder.

#### -e|-existing *folder\_spec*

Specifies to copy the folder to the existing folder specified by *folder\_spec*. You can set the *folder\_spec* to a single folder. See [Folder specification](#page-26-0) for details.

By default, the tasks in the source folder replace those in the destination folder. Use the -append option to append rather than replace tasks.

### *folder\_spec*

Specifies the folder to copy from. See **Folder specification** for details.

#### -new *new\_folder\_name*

Specifies to copy the folder to a new folder with the specified *new\_folder\_name*. The *new\_folder\_name* cannot contain newline characters.

### -q|-quiet

Specifies to show the display name of the updated or created folder. The display name shows a valid [Folder specification](#page-26-0)

### *Examples*

### • Copy folder **95** to a new folder named **Tasks Completed for Release 3.4 on September 15, 1997**.

```
ccm folder -copy 95 -new "Tasks Completed for Release 3.4 on September 
15, 1997"
Folder '95: Tasks Completed for Release 3.4' copied to '158: Tasks 
Completed for Release 3.4 on September 15, 1997'
```
• Copy folder 95 to an existing folder, number 103.

ccm folder -cp 95 -existing 103 Folder '95: Tasks Completed for Release 3.4' copied to '103: Tested Tasks for Release 3.4"

• Copy folder folder 95 to an existing folder 103, appending the tasks.

```
ccm folder -copy 95 -append -existing 103
```
## <span id="page-297-0"></span>*Create a folder*

This subcommand creates a folder.

When you define a folder query, the -custom, -platform, -release, -subsystem, and task\_scope options contribute to the final generated task query. You can use the platform, -release, and -subsystem options multiple times.

When you use an option more than once, the query expression relating to each usage is combined with an "or". For example, if you specify -release 1.0 -release 2.0, this contributes a query expression of (release='1.0' or release='2.0).

Contributions from different options are combined with "and". For example, if you specify release 1.0 -platform windows, this contributes a query expression of (release='1.0') and (platform='windows').

The -task\_scope option also results in a contribution to the task query based on the specified scope, and this is modified by any -database\_id option(s) specified. The final task query used combines all of these elements in a single query expression.

```
ccm folder -cr|-create -n|-name folder_name ([-qu|-query] |
          [-mode ((man | manual) | (uq | use_query))])
           [-w|-writable (owner | (build_mgr|build_manager|buildmanager) |
           all | none)] [-q|-quiet] [-cus|-custom custom_query]
           [(-db|-dbid|-database_id database_spec)...]
           [(-plat|-platform platform)...] [(-rel|-release release_spec)...]
           [(-sub|-subsystem subsystem)...] [-ts|-scope|-task_scope 
           (user_defined | (all_my_assigned|all_owners_assigned) |
           (all_my_assigned_or_completed|all_owners_assigned_or_completed) |
           (all_my_completed|all_owners_completed) |
           (all_my_tasks|all_owners_tasks) | all_completed | all_tasks)]
```

```
-cus|-custom custom_query
```
Specifies to include the specified custom query expression in the new folder query.

-db|-dbid|-database\_id *database\_spec*...

When used with the -ts|-scope|-task\_scope scope option, specifies a database identifier that modifies the query generated from the task scope. See [Database](#page-22-0)  [specification](#page-22-0) for further details.

<span id="page-297-1"></span>-mode ((man|manual) | (uq|use\_query))

Specifies whether to add tasks to the new folder manually or by using a query.

If you don't specify  $\text{-mode}$  or  $\text{-query}$ , the default mode depends on whether you specify query-related options. If you specify -custom, -dbid, -platform, -release, -subsystem, -task\_scope, the default mode is query-based. If you don't specify any of these options, the default is to add tasks to the folder manually.

If you specify -mode use\_query or -query, but don't specify -custom, -dbid, -platform, -release, -subsystem, or -task\_scope, a default task query is used in the following way:

- If you have defined a *default task query*, it is used.
- If you haven't defined a default query, the task scope **All my assigned and completed tasks** is used.

-n|-name *folder\_name*

Specifies the name of the new folder to be created. The *folder\_name* cannot contain newline characters.

#### -plat|-platform *platform*

Specifies that the folder's task query will include a query for the specified platform.

-qu|-query

Specifies that the new folder will be query-based. This is synonymous with using -mode use\_query. See -mode ((man|manual) | (uqluse query)) for details.

-q|-quiet

Specifies to show only the display name of the created folder. The display name shows a valid [Folder specification.](#page-26-0)

### -rel|-release *release\_spec*

Specifies to create the folder with a task query that includes a query for the specified release. You can set the **release\_spec** to multiple releases. See Release [specification](#page-33-0) for further details.

#### -sub|-subsystem *subsystem*

Specifies to create the folder by using a task query that includes a query expression for task subsystem.

### -ts|-scope|-task\_scope *scope*

Specifies to use a task query. The task query will include a query expression that depends on the specified scope. The query expression associated with the specified scope also depends on the -database\_id option. You can use the following scopes:

• *user\_defined*

This scope is defined by the default task query option. If you specify -database\_id, the query also includes a query expression for tasks modifiable in or completed in the specified database.

• all\_my\_assigned|all\_owners\_assigned

This scope queries for all tasks assigned to you. If you specify -database\_id, the query is for all tasks assigned to you that are modifiable in the specified database.

• all\_my\_assigned\_or\_completed|all\_owners\_assigned\_or\_completed

This scope queries for all tasks assigned to you or completed by you. If you specify -database\_id, the query is for all tasks assigned to you and modifiable in the specified database, or completed by you in the specified database.

• all\_my\_completed|all\_owners\_completed

This scope queries for all tasks completed by you. If you specify -database\_id, the query is for all tasks completed by you in the specified database.

• all\_my\_tasks|all\_owners\_tasks

This scope queries for all tasks for which you are the task resolver. If you specify database\_id, the query is for all tasks for which you are the task resolver and that are modifiable in the specified database or were completed in the specified database.

all completed

This scope queries for all completed tasks. If you specify -database\_id, the query is for all tasks completed in the specified database.

all tasks

This scope queries for all tasks. If you specify -database\_id, the query is for all tasks that are modifiable in the specified database or that were completed in the specified database.

-w|-writable (owner | (build\_mgr|build\_manager|buildmanager) | all | none) Specifies who can modify the new folder.

# *Examples*

• Create a new folder named **Tested Tasks for Release 3.5** that is writable by its owner, and suppress all output from the command except for the folder ID.

ccm folder -cr -n "Tested Tasks for Release 3.5" -w Owner -q 159

• Create a new folder named **My Tasks for Release 3.5** that uses a *task\_spec* and a *release* value for a *query\_spec*.

```
ccm folder -cr -name "My Tasks for Release 3.5" -ts all_my_tasks -rel 
3.5
Created folder 160.
```
# <span id="page-301-0"></span>*Delete a folder*

This subcommand deletes the specified folders. The folders must be modifiable by you.

ccm folder -d|-delete *folder\_spec*...

*folder\_spec*

Specifies the folder to delete. See [Folder specification](#page-26-0) for details.

# *Example*

• Delete folders **109**,**110**, and **158**.

```
ccm folder -delete 109-110,158
Deleted folder '109: Tasks Completed for Release 2.1 on April 1, 1996'.
   Removed 1 folder.
Deleted folder '110: Tasks Completed for Release 2.2 on June 1, 1996'.
   Removed 1 folder.
Deleted folder '158: Tasks Completed for Release 3.4 on July 15, 1997'.
```
Removed 1 folder.

# <span id="page-302-0"></span>*List folders*

This subcommand lists the folders that satisfy the specified criteria. If you don't specify options or arguments, the command lists all folders; otherwise, the command lists the following:

- The all\_personal scope lists folders that are writable by their owners.
- The all\_build\_mgrs scope lists folders that are writable by build managers.
- The all\_shared scope lists folders that are writable by everyone.
- The all\_non\_writable scope lists folders that are read-only.

```
ccm folder -l|-list [-f|-format format] [-nf|-noformat] ([-ch|-column_header]
            | [-nch|-nocolumn_header]) [-sep|-separator separator]
            ([-sby|-sortby sortspec] | [-ns|-nosort|-no_sort])
            [-gby|-groupby groupformat] [-u|-unnumbered]
            [(all_personal | all_build_mgrs | all_shared |
           all_non_writable | all)]
```
-ch|-column\_header

-f|-format format

-gby|-groupby groupformat

-nch|-nocolumn\_header

-nf|-noformat

-ns|-no\_sort

-sep|-separator separator

-sby|-sortby sortspec

-u|-unnumbered

# *Examples*

• List all of the build manager's folders in the current database.

ccm folder -list all\_build\_mgrs 1) Folder 42: All Completed Tasks for Release 2.1 2) Folder 95: Tasks Completed for Release 3.4

• List all of your personal folders.

ccm folder -list all\_personal 1) Folder 111: bob's Insulated Development Folder 2) Folder 145: bob's Completed Tasks for Release 4.2 3) Folder 146: bob's Assigned Tasks

# <span id="page-304-0"></span>*Modify a folder*

This subcommand modifies the specified folders. The folders must be modifiable by you. When you define a folder query, the -custom, -platform, -release, -subsystem, and -task\_scope options contribute to the final generated task query. You can use the -platform, -release and -subsystem options multiple times. When you use an option more than once, the query expression relating to each usage is combined with an "or". For example, if you specify -release 1.0 -release 2.0, this contributes a query expression of (release='1.0' or release='2.0). Contributions from different options are combined with "and". For example, if you specify -release 1.0 -platform windows, this contributes a query expression of  $(release='1.0')$  and  $(platform='windows')$ . The -task\_scope option also results in a contribution to the task query based on the specified scope, and this is modified by any -database\_id option(s) specified. The final task query used combines all of these elements in a single query expression.

```
ccm folder -m|-modify [-n|-name folder_name]
          [-mode ((man|manual) | (uq|use_query))]
           [-w|-writable (owner | (build_mgr|build_manager|buildmanager) | 
           all | none)] [-cus|-custom custom_query]
           [(-db|-dbid|-database_id database_spec)...]
           [(-plat|-platform platform)...] [(-rel|-release release_spec)...]
           [(-sub|-subsystem subsystem)...] [-ts|-scope|-task_scope
           (user_defined | (all_my_assigned|all_owners_assigned) |
           (all_my_assigned_or_completed|all_owners_assigned_or_completed) |
           (all_my_completed|all_owners_completed) |
           (all_my_tasks|all_owners_tasks) | all_completed | all_tasks)]
           [(-at|-add_task|-add_tasks task_spec)...]
           [(-rt|-remove_task|-remove_tasks task_spec)...]
           [-up|-update] folder_spec...
```
-at|-add\_task|-add\_tasks *task\_spec*

Adds the specified task(s) to the specified folders. See [Task specification](#page-34-0) for details.

```
-cus|-custom custom_query
```
Specifies to update the folder query to include the specified custom query expression.

-db|-dbid|-database\_id *database\_spec*

When used with the  $-task\_scope$  option, specifies a database identifier that modifies the query generated from the task scope. See -ts|-scope|-task scope scope and [Database specification](#page-22-0) for further details.

```
folder_spec
```
Specifies the folder to modify. See [Folder specification](#page-26-0) for details.

```
-mode ((man|manual) | (uq|use_query))
```
Specifies whether to modify folders to add tasks manually or by using a query.

If you modify a folder from manual to query-based, never defined a task query, and didn't specify any available options, then the folder is created as query-based with a default task query defined as follows:

- If you have defined a default task query, it is used.
- If you haven't defined a default query, the task scope **All my assigned and completed tasks** is used.
- -n|-name *folder\_name*

Specifies to rename the specified folder(s) to the specified folder name. The *folder\_name* cannot contain newline characters.

-plat|-platform *platform*

Specifies to update the folder query to use a query expression for the specified platform.

```
-rel|-release release_spec
```
Specifies to update the folder query to use a query expression for the specified release. You can set the *release\_spec* to multiple releases. See Release [specification](#page-33-0) for details.

```
-rt|-remove_task|-remove_tasks task_spec
```
Removes the specified task(s) from the specified folders. See [Task specification](#page-34-0) for details.

```
-sub|-subsystem subsystem
```
Specifies to update the folder query to use a query expression for task subsystem.

-ts|-scope|-task\_scope *scopes*

Specifies to modify the folder query to include a query expression that depends on the specified scope. The query expression associated with the specified scope also depends on the -database id option. You can use the following scopes:

• *user\_defined*

This scope is defined by the default task query option. If you specify -database\_id, the query also includes a query expression for tasks modifiable in or completed in the specified database.

• all\_my\_assigned|all\_owners\_assigned

This scope queries for all tasks assigned to you. If you specify -database\_id, the query is for all tasks assigned to you that are modifiable in the specified database.

• all\_my\_assigned\_or\_completed|all\_owners\_assigned\_or\_completed

This scope queries for all tasks assigned to you or completed by you. If you specify -database\_id, the query is for all tasks assigned to you and modifiable in the specified database, or completed by you in the specified database.

• all\_my\_completed|all\_owners\_completed

This scope queries for all tasks completed by you. If you specify -database\_id, the query is for all tasks completed by you in the specified database.

• all\_my\_tasks|all\_owners\_tasks

This scope queries for all tasks for which you are the task resolver. If you specify database\_id, the query is for all tasks for which you are the task resolver and that are modifiable in the specified database or were completed in the specified database.

• all\_completed

This scope queries for all completed tasks. If you specify -database\_id, the query is for all tasks completed in the specified database.

• all\_tasks

This scope queries for all tasks. If you specify -database\_id, the query is for all tasks that are modifiable in the specified database or that were completed in the specified database.

-up|-update

Specifies to update a query-based folder by running the folder's query. If a specified folder is not query-based, an error is reported.

-w|-writable (owner | (build\_mgr|build\_manager|buildmanager) | all | none) Specifies who can modify the specified folder.

## *Examples*

```
• Add tasks 5-9 to folder 95.
   ccm folder -modify -at 5-9 95
   Updating folder 95: Tested Tasks for Release 3.2 ...
          Added task 5
          Added task 6
          Added task 7
          Added task 8
          Task 9 is already in the folder
          Added 4 tasks.
```
• Remove tasks **5-9** from folder **95**.

```
ccm folder -modify -rt 5-9 95
Updating folder 95: Tested Tasks for Release 3.2 ...
   Removed task 5
   Removed task 6
   Removed task 7
   Removed task 8
   Removed task 9
   Removed 5 tasks.
```
• Add multiple tasks (**5**, **12**, **14**) to folder **51**.

ccm folder -modify -add\_task 5,12,14 51

• Update the contents of folder **160**.

```
ccm folder -m -up 160
```
Updated folder '160: My Tasks for Release 3.5'.

• Change the mode of folder **111** so that it uses a query to add tasks.

ccm folder -modify -mode use\_query 111

• Change folder **111** so that it uses the all\_my\_tasks scope and release **3.5** to add tasks.

ccm folder -modify -ts all\_my\_tasks -rel 3.5 111

The query for folder '111: bob's Insulated Development Folder' has been changed to: owner='bob' and release='3.5'

• Change the name of folder **85** to **Completed tasks for release 3.5**.

```
ccm folder -modify -name "Completed tasks for release 3.5" 85
```
# <span id="page-308-0"></span>*Show a folder property*

This subcommand shows the specified folder property.

```
ccm folder -s|-sh|-show (mode | (n|na|name) | (q|qu|query) | (w|wr|writable)) 
           folder_spec...
```
## *folder\_spec*

Specifies the folder whose properties you want to view. See [Folder specification](#page-26-0) for details.

# <span id="page-309-0"></span>*Show a folder's associated tasks or objects*

For the specified folders, this command shows the associated tasks or objects of the associated tasks.

```
ccm folder -s|-sh|-show (t|task|tasks) -v|-verbose folder_spec...
ccm folder -s|-sh|-show ((t|task|tasks) | (obj|objs|objects))
           [-f|-format format] [-nf|-noformat] ([-ch|-column_header] |
           [-nch|-nocolumn_header]) [-sep|-separator separator]
           ([-sby|-sortby sortspec] | [-ns|-nosort|-no_sort])
           [-gby|-groupby groupformat] [-u|-unnumbered] folder_spec...
```
-ch|-column\_header

*folder\_spec*

Specifies the folders to show. See [Folder specification](#page-26-0) for details.

-f|-format format

-nch|-nocolumn\_header

-nf|-noformat

-ns|-no\_sort

-sep|-separator separator

-sby|-sortby sortspec

-u|-unnumbered

-v|-verbose

Specifies that the folder information should use the verbose format.

## *Examples*

• Show the tasks in folder **111**.

ccm folder -show tasks 111

- 1) Task 19: Rewrite messaging module
- 2) Task 26: Close box no longer active
- 3) Task 31: Wrong window receives message
- 4) Task 40: Auto-calculation gives incorrect result
- 5) Task 53: Download of images occurs too slowly
- Show the objects that are associated with folder **160**.

ccm folder -sh objects 160

1) UTIL.C-2:csrc:1 integrate bob 19 2) MSGS.C-3:csrc:1 integrate bob 19 3) MSGS.H-2:incl:1 integrate bob 19 4) DIALOG.C-8:csrc:1 integrate bob 57 5) DIALOG.H-13:incl:1 integrate bob 57

# <span id="page-311-0"></span>*Show folder information*

This subcommand shows information about the specified folders.

```
ccm folder -s|-sh|-show (i|info|information) -f|-format format
           [-nf|-noformat] ([-ch|-column_header] | [-nch|-nocolumn_header])
           [-sep|-separator separator] folder_spec...
ccm folder -s|-sh|-show (i|info|information) [-v|-verbose] folder_spec...
```
-ch|-column\_header

```
folder_spec
```
Specifies the folders to show. See [Folder specification](#page-26-0) for details.

-f|-format format

-nch|-nocolumn\_header

-nf|-noformat

-sep|-separator separator

-v|-verbose

Specifies that you want additional folder information.

# *Examples*

• Show the objects that are members of folder **2**.

```
ccm folder -sh obj 2
Folder 2:
1) New File.txt-1:ascii:1 integrate joe 8
2) New File2.txt-1:ascii:1 integrate joe 8
3) ProjectOne-1:dir:1 working joe 1<br>4) ProjectTwo-1:dir:1 integrate joe 8
4) ProjectTwo-1:dir:1
5) file1.c-1:csrc:1 working joe 1
6) file2.c-1:csrc:1 working joe 1
```
• Show information for folder **2**.

```
ccm folder -show info 2
Folder 2:
  Description: joe's Assigned Or Completed Tasks for Release 1.0
  Owner: joe
  Writable By: Owner
  Mode: Adds Tasks Using a Query
  Query: owner='joe' and (status='task_assigned' or
  status='completed') and release='1.0'
 Modifiable In: < not available>
```
• Show task information for folder **2**.

ccm folder -s task 2 Folder 2: 1) Task 1: test Task 2) Task 8: New Task for joe

# **Description and uses**

Use folders to define the update properties of projects and project groupings. Most commonly, folders are created from folder templates, which are defined in process rules.

# **folder\_template command**

See **[Description and uses](#page-331-0) for details.** The folder\_template command supports the following subcommands:

- [Create a folder template](#page-315-0)
- [Delete folder templates](#page-319-0)
- [List folder templates](#page-320-0)
- [Modify folder templates](#page-322-0)
- [Set controlling database for a folder template](#page-326-0)
- [Show a folder template property](#page-328-0)
- [Show folder template information](#page-329-0)

# <span id="page-315-0"></span>*Create a folder template*

Use this subcommand to create a folder template. You must be in the *build\_mgr* or *ccm\_admin* role to create a folder template.

When you define a folder query, the -custom, -platform, -release, -subsystem, and -task\_scope options contribute to the final generated task query. You can use the -platform, -release, and -subsystem options multiple times.

When you use an option more than once, the query expression relating to each usage is combined with an "or". For example, if you specify -release 1.0 -release 2.0, this contributes a query expression of (release='1.0' or release='2.0).

Contributions from different options are combined with "and". For example, if you specify -release 1.0 -platform windows, this contributes a query expression of (release='1.0') and (platform='windows').

The -task\_scope option also results in a contribution to the task query based on the specified scope, and this is modified by any -database\_id option(s) specified. The final task query used combines all of these elements in a single query expression.

```
ccm ft|folder_temp|folder_template -c|-create
        [-w|-writable (owner | (build_mgr|build_manager|buildmanager) |
      all | none)] [-mode ((man|manual) | (uq|use_query))] ([-must_be_local] | [-nomust_be_local])
        [-desc|-description description] [-cus|-custom custom_query]
        [(-db|-dbid|-database_id database_spec)...]
        [(-plat|-platform platform)...] [(-rel|-release release_spec)...]
        [(-sub|-subsystem subsystem)...] [-ts|-scope|-task_scope
        (user_defined | (all_my_assigned|all_owners_assigned) |
        (all_my_assigned_or_completed|all_owners_assigned_or_completed) |
        (all_my_completed|all_owners_completed) |
        (all_my_tasks|all_owners_tasks) | all_completed | all_tasks)] name
```
-cus|-custom *custom\_query*

Specifies to include the specified custom query expression in the new folder template query.w

-desc|-description *description*

When creating folders from the folder template, specifies a string used after keyword expansion. The description cannot contain newline characters. If you do not specify *description*, the folder template name is the default value. For details about keyword expansion, see **Folder template description**.

-db|-dbid|-database\_id *database\_spec*

Specifies the database ID that is associated with the folder template you are creating. See [Database specification](#page-22-0) for further details.

```
-mode ((man|manual) | (uq|use_query))
```
Defines the folder template's contents to be either manual or query-based. If you have not defined a query, default task query is used.

```
-must_be_local
```
Specifies that the folder template must use a local folder for update properties of locally created projects. The default is -nomust\_be\_local.

#### *name*

Specifies the name of the new folder template to be created. The *name* cannot contain newline characters.

-nomust be local

Specifies that the folder template can use a non-local folder for update properties of locally created projects. This is the default.

### -plat|-platform *platform*

Specifies a query for folders created from the folder template that includes platform='platform'. The platform choices are defined in the CCM\_HOME\etc\om\_hosts.cfg file (Windows), or \$CCM\_HOME/etc/om\_hosts.cfg file (UNIX). If a folder template applies to multiple platforms, you do not set a platform value.

-rel|-release *release\_spec*

Specifies a query for folders created from the folder template that includes release='*releasename*'. You can set *release\_spec* to multiple releases. See [Release specification](#page-33-0) for further details.

-sub|-subsystem *subsystem*

Specifies a query for folders created from the folder template that includes task\_subsys='*subsystem*'.

-ts|-scope|-task\_scope *scope*

Specifies to use a task query. The task query will include a query expression that depends on the specified scope. The query expression associated with the specified scope also depends on the -database\_id option. You can use the following scopes: • *user\_defined*

This scope is defined by the default task query option. If you specify -database\_id, the query also includes a query expression for tasks modifiable in or completed in the specified database.

• all\_my\_assigned|all\_owners\_assigned

This scope queries for all tasks assigned to you. If you specify -database\_id, the query is for all tasks assigned to you that are modifiable in the specified database.

• all\_my\_assigned\_or\_completed|all\_owners\_assigned\_or\_completed

This scope queries for all tasks assigned to you or completed by you. If you specify -database\_id, the query is for all tasks assigned to you and modifiable in the specified database, or completed by you in the specified database.

• all\_my\_completed|all\_owners\_completed

This scope queries for all tasks completed by you. If you specify -database\_id, the query is for all tasks completed by you in the specified database.

• all\_my\_tasks|all\_owners\_tasks

This scope queries for all tasks for which you are the task resolver. If you specify database\_id, the query is for all tasks for which you are the task resolver and that are modifiable in the specified database or were completed in the specified database.

• all\_completed

This scope queries for all completed tasks. If you specify -database\_id, the query is for all tasks completed in the specified database.

• all\_tasks

This scope queries for all tasks. If you specify -database id, the query is for all tasks that are modifiable in the specified database or that were completed in the specified database.

-w|-writable (owner | (build\_mgr|build\_manager|buildmanager) | all | none) Specifies who can modify folders created using the folder template. If not specified, the default is owner, and only the owner of the folder can modify it.

## *Examples*

• Create a folder template whose description is "%owner's Completed Tasks for Release %release from Database X", set the folder template to use a query, and enter a folder query. You do not need to set who can write and use the folder template because the default setting is owner.

```
ccm folder_template -create -description "%owner's Completed Tasks for 
Release %release from Database X" -task_scope all_owners_completed 
-release "%release" -database_id X "Tasks completed by %owner for 
Release %release from Database X"
```
- Do the following to define a default query that a folder template will use to populate its folders with tasks:
	- **1.** Set the scope.
	- **2.** Set the release.

For parallel development and folder template management reasons, be sure to set this attribute.

- **3.** Set the subsystem, if necessary.
- **4.** Set the platform, if necessary.

If a folder applies to multiple platforms, you do not need to set the platform value.

**5.** Set the database, if it is initialized to use DCM. For example, create a new folder template. Folders created from this template will collect all completed tasks for the current release, and will be writable by build managers.

```
ccm folder_template -create -desc "All Completed Tasks for Release 
%release" -task_scope all_completed -release "%" -writable 
build_manager
```
# **Related topics**

• [folder command](#page-291-0)

# <span id="page-319-0"></span>*Delete folder templates*

Use this subcommand to delete a folder template. You must be in the *build\_mgr* or *ccm\_admin* role to delete a folder template. Note that system predefined folder templates cannot be delete by a build manager.

ccm ft|folder\_temp|folder\_template -d|-delete *folder\_template\_spec*...

*folder\_template\_spec*

Specifies the folder template to be deleted. See [Folder template specification](#page-27-0) for details.

# **Related topics**

• [folder command](#page-291-0)

## <span id="page-320-0"></span>*List folder templates*

Use this subcommand to list folder templates.

```
ccm ft|folder_temp|folder_template -l|-list [-f|-format format]
       [-nf|-noformat] ([-ch|-column_header] | [-nch|-nocolumn_header])
        [-sep|-separator separator] ([-sby|-sortby sortspec] |
        [-ns|-nosort|-no_sort]) [-gby|-groupby groupformat]
        [-u|-unnumbered]
```
-ch|-column\_header

Specifies to use a column header in the output format. See -chl-column headers for details.

### -f|-format *format*

Specifies the command's output format. See -f--format for details.

-gby|-groupby *groupformat*

Specifies how to group the command's output. See -gbyl-groupby for details.

```
-nch|-nocolumn_header
```
Specifies not to use a column header in the output format. See [-ch|-column\\_headers](#page-46-0) for details.

### -nf|-noformat

Specifies not to use column alignment. See -nfl-noformat for details.

-ns|-no\_sort

Specifies that the command's output will not be sorted. See [-ns|-nosort](#page-44-1) for details.

-sep|-separator *separator*

Allows you to specify a different separator character. See -sepl-separator for details.

-sby|-sortby *sortspec*

Specifies how to sort the command's output. See -sbyl-sortby for details.

-u|-unnumbered

Suppresses automatic numbering of the command's output (that is, the output is un-numbered). See [-u|-unnumbered](#page-47-0) for details.

# *Examples*

• View all personal folder templates.

ccm folder\_template -list -template all\_personal

• View all folder templates.

ccm folder\_template -list

# **Related topics**

• [folder command](#page-291-0)

## <span id="page-322-0"></span>*Modify folder templates*

Use this subcommand to modify a folder template. You must be in the *build\_mgr* or *ccm\_admin* role to modify folder templates. Note that system predefined folder templates cannot be modified by a build manager.

When you define a folder query, the -custom, -platform, -release, -subsystem, and -task\_scope options contribute to the final generated task query. You can use the -platform, -release, and -subsystem options multiple times.

When you use an option more than once, the query expression relating to each usage is combined with an "or". For example, if you specify -release 1.0 -release 2.0, this contributes a query expression of (release='1.0' or release='2.0).

Contributions from different options are combined with "and". For example, if you specify -release 1.0 -platform windows, this contributes a query expression of (release='1.0') and (platform='windows').

The -task\_scope option also results in a contribution to the task query based on the specified scope, and this is modified by any -database\_id option(s) specified. The final task query used combines all of these elements in a single query expression.

```
ccm ft|folder_temp|folder_template -m|-modify 
         [-w|-writable (owner | (build_mgr|build_manager|buildmanager) |
         all | none)] [-mode ((man|manual) | (uq|use_query))]
         ([-must_be_local] |[-nomust_be_local])
         [-desc|-description description] [-cus|-custom custom_query]
         [(-db|-dbid|-database_id database_spec)...]
         [(-plat|-platform platform)...] [(-rel|-release release_spec)...]
         [(-sub|-subsystem subsystem)...]
         [-ts|-scope|-task_scope (user_defined |
         (all_my_assigned|all_owners_assigned) |
         (all_my_assigned_or_completed|all_owners_assigned_or_completed) |
         (all_my_completed|all_owners_completed) |
         (all_my_tasks|all_owners_tasks) | all_completed | all_tasks)]
         folder_template_spec...
```
-cus|-custom *custom\_query*

Specifies to include the specified custom query expression in the modified folder template query.

-desc|-description *description*

When modifying folders from the folder template, specifies a string used after keyword expansion. The description cannot contain newline characters. If you do not specify *description*, the folder template name is the default value. For details about keyword expansion, see Folder template description.

-db|-dbid|-database\_id *database\_spec*

Specifies the database ID that is associated with the folder template you are modifying. See [Database specification](#page-22-0) for further details.

*folder\_template\_spec*

Specifies the folder template to be modified. See [Folder template specification](#page-27-0) for details.

-mode ((man|manual) | (uq|use\_query))

Specifies whether to add tasks to the folder manually or by using a query. Telelogic Synergy treats changes in mode from manual to query-based in the following ways.

- If you change a manual folder template to a query-based folder template and a query is also defined in the modify command, then the specified query is used.
- If you change a manual folder template to a query-based folder template and no query is specified in the command:
	- \* If the folder template was previously query-based, its last query is used.

\* If the folder template was never query-based and there is a user-defined query (default task query), the user-defined query becomes the query.

\* If the folder template was never query-based and there is not a user-defined query (default task query), the query becomes All Tasks Assigned to *your\_user\_name*.

### -must\_be\_local

Modifies the folder template so that it must use a local folder for update properties of locally created projects.

### -nomust\_be\_local

Modifies the folder template so that it must use a non-local folder for update properties of locally created projects.

### -plat|-platform *platform*

Specifies to update the folder template query. The new query will include platform='platform'. The platform choices are defined in the CCM\_HOME\etc\om\_hosts.cfq file (Windows), or \$CCM\_HOME/etc/om\_hosts.cfq file (UNIX). If a folder template applies to multiple platforms, you do not set a platform value.
#### -rel|-release *release\_spec*

Specifies to update the folder template with a new query. The query will include release='*releasename*'. You can set *release\_spec* to multiple releases. See [Release specification](#page-33-0) for further details.

-sub|-subsystem *subsystem*

Specifies to update the folder template with a new query. The query will include task\_subsys='*subsystem*'.

-ts|-scope|-task\_scope *scope*

Specifies to use a task query. The task query will include a query expression that depends on the specified scope. The query expression associated with the specified scope also depends on the -database\_id option. You can use the following scopes:

• *user\_defined*

This scope is defined by the default task query option. If you specify -database\_id, the query also includes a query expression for tasks modifiable in or completed in the specified database.

all\_my\_assigned|all\_owners\_assigned

This scope queries for all tasks assigned to you. If you specify -database\_id, the query is for all tasks assigned to you that are modifiable in the specified database.

• all\_my\_assigned\_or\_completed|all\_owners\_assigned\_or\_completed

This scope queries for all tasks assigned to you or completed by you. If you specify -database\_id, the query is for all tasks assigned to you and modifiable in the specified database, or completed by you in the specified database.

• all\_my\_completed|all\_owners\_completed

This scope queries for all tasks completed by you. If you specify -database\_id, the query is for all tasks completed by you in the specified database.

• all\_my\_tasks|all\_owners\_tasks

This scope queries for all tasks for which you are the task resolver. If you specify database\_id, the query is for all tasks for which you are the task resolver and that are modifiable in the specified database or were completed in the specified database.

• all\_completed

This scope queries for all completed tasks. If you specify -database\_id, the query is for all tasks completed in the specified database.

• all\_tasks

This scope queries for all tasks. If you specify -database\_id, the query is for all tasks that are modifiable in the specified database or that were completed in the specified database.

-w|-writable (owner | (build\_mgr|build\_manager|buildmanager) | all | none) Specifies to update the folder template's writable property. All folders that were created from and are controlled by the folder template will be updated to reflect the new permissions.

## **Related topics**

• [folder command](#page-291-0)

## *Set controlling database for a folder template*

Use this subcommand to take local control, handover control, or accept control for a folder template. See "Replication of generic and release-specific processes" in the Telelogic **Synergy Distributed book for details.** 

```
ccm ft|folder_temp|folder_template -cdb|-controlling_database 
         -local folder_template_spec...
ccm ft|folder_temp|folder_template -cdb|-controlling_database 
         -handover database_spec folder_template_spec...
ccm ft|folder_temp|folder_template -cdb|-controlling_database 
         -accept database_spec folder_template_spec...
```
### -accept *database\_spec*

Specifies to accept DCM updates from a specified database. You can set *database\_spec* to one DCM database definition. See [Database specification](#page-22-0) for details about using *database\_spec*. See "Replication of generic and release-specific processes" in the Telelogic Synergy Distributed book for details about accepting DCM updates.

### *folder\_template\_spec*

Specifies the folder template to be updated. See [Folder template specification](#page-27-0) for details.

### -handover *database\_spec*

Specifies that control of the object is handed over from the current database to the specified database. The default value when creating a DCM database definition is a blank string. This means that when you hand over control to a spoke via a hub database, you must specify the hub *database\_spec* for the *database\_spec* value. The specified *database\_spec* must be either a known DCM database definition for which a generate is permitted, or a blank string. A blank string means that control can't be handed over to that database.

A detailed description of this option is in Telelogic Synergy Distributed, in the "Controlling database and handover of control" section.

### -local

Specifies that local control should be taken over for the folder template. The object will no longer be updated by DCM replication from another database. A detailed description of this option is in "Replication of generic and release-specific processes" in the Telelogic Synergy Distributed book.

## *Example*

• Hand over control of a folder template called **All system testing tasks for server** to database A1.

```
ccm folder_template -controlling_database -handover A1 "All system 
testing tasks for server"
```
## **Related topics**

• [folder command](#page-291-0)

## *Show a folder template property*

Use this subcommand to show a specific property of a folder template.

```
ccm ft|folder_temp|folder_template -s|-sh|-show ((desc|description) |
        mode | query | (w|wr|writable)) folder_template_spec...
```
*folder\_template\_spec*

Specifies the folder template to show. See [Folder template specification](#page-27-0) for details.

## **Related topics**

• [folder command](#page-291-0)

## *Show folder template information*

Use this subcommand to show information about a folder template.

```
ccm ft|folder_temp|folder_template -s|-sh|-show (i|info|information) 
         -f|-format format [-nf|-noformat] ([-ch|-column_header] | 
         [-nch|-nocolumn_header]) [-sep|-separator separator]
         folder_template_spec...
ccm ft|folder_temp|folder_template -s|-sh|-show (i|info|information)
        folder_template_spec...
```
-ch|-column\_header

Specifies to use a column header in the output format. See -chl-column headers for details.

### *folder\_template\_spec*

Specifies the folder template to show. See [Folder template specification](#page-27-0) for details.

### -f|-format *format*

Specifies the command's output format. See [-f|-format](#page-44-0) for details.

### -gby|-groupby *groupformat*

Specifies how to group the command's output. See -gbyl-groupby for details.

### -nch|-nocolumn\_header

Specifies not to use a column header in the output format. See -chl-column headers for details.

### -nf|-noformat

Specifies not to use column alignment. See -nfl-noformat for details.

```
-ns|-no_sort
```
Specifies that the command's output will not be sorted. See [-ns|-nosort](#page-44-1) for details.

### -sep|-separator *separator*

Allows you to specify a different separator character. See -sep-separator for details.

-sby|-sortby *sortspec*

Specifies how to sort the command's output. See [-sby|-sortby](#page-45-1) for details.

-u|-unnumbered

Suppresses automatic numbering of the command's output (that is, the output is unnumbered). See -ul-unnumbered for details.

## **Related topics**

• [folder command](#page-291-0)

## **Description and uses**

Folder templates provide a pattern used to create folders. Folders created from a folder template are controlled by that folder template. Therefore, when you make changes to the folder template, the folders controlled by it are updated.

### **Folder template description**

You can give a folder template any description, using any character, except the pipe (|) character. The folder template description can include the following keywords in any combination: %owner, %release, %database. A folder template's description does not have to include keywords. When the description of a folder template does not contain a keyword, all folders created from this folder template will have the same description.

### **Keyword %release**

For example, if you create a folder template whose description is **Completed Tasks for Release %release**, the keyword %release is expanded to the release value of the projects that are using a process rule containing this folder template. The keyword %release is expanded when this folder template creates a folder. For instance, when a project with **release 2.0** uses a process rule that contains a folder template whose description is **Completed Tasks for Release %release**, the folder created from this template and added to the project's update properties will have a description of **Completed Tasks for Release 2.0**.

### **Keyword %owner**

The  $\gamma_{\text{source}}$  keyword expands to the owner of the project whose update properties contain folders created from a folder template. For example, if a project owned by *jsmith* with a release of **3.1** uses a process rule that contains a folder template with a description of **%owner's Completed Tasks for Release %release**, a folder with a description of **jsmith's Completed Tasks for Release 3.1** is created from this folder template and added to the project's update properties.

### **Keyword %database**

The %database keyword expands to the DCM database identifier of the database where the project using the folder was created. For example, if a project owned by *jsmith* with a release of **3.1** is in a DCM database called Bristol, and is using a process rule that contains a folder template with a description of **%owner's Completed Tasks for Release %release from Database %database**, a folder with a description of **jsmith's Completed Tasks for Release 3.1 from Database Bristol** is created from this folder template and added to the project's update properties.

# **groups command**

See **Description and uses** for details. The groups command supports the following subcommands:

- [Assign groups to objects](#page-333-0)
- [Unassign groups from objects](#page-334-0)

## <span id="page-333-0"></span>*Assign groups to objects*

Use this subcommand to assign one or more group restrictions to an object. This adds the specified entries to the object's *groups* attribute.

For a file, directory or project, one of the following must be true:

- The object must be the first version of the object and the user must have write access to it.
- The user must be in the *group mgr* role and be a member of the object's current groups.
- The user must be in the *ccm\_admin* role.

For any other type of object, one of the following must be true:

- The user must be in the *group\_mgr* role and be a member of the object's current groups.
- The user must be in the *ccm\_admin* role.

```
ccm groups -a|-assign (-v|-value group_item_list)... object_spec...
```
*object\_spec*...

Specifies the object to be updated. See [Object specification](#page-28-0) for details.

```
-v|-value group_item_list
```
Specifies the group restriction to be added. The *group\_item\_list* is a list of one or more items separated by commas and/or spaces, where each item is in the following form:

*group\_name*

*group\_name:readsource*

The *group\_name* is the name of a group and defines modify or check out access restrictions. The *group\_name:readsource* defines access restrictions on the visibility of the source attribute.

### *Example*

• Assign the groups *sqe\_team* and *design\_team* to an object named makefile.pc-1:makefile:tut70#4.

```
ccm groups -assign "sqe_team, design_team" makefile.pc-
1:makefile:tut70#4
```
## <span id="page-334-0"></span>*Unassign groups from objects*

Use this subcommand to unassign one or more group restrictions from an object. This removes the specified entries to the object's *groups* attribute.

For a file, directory or project, one of the following must be true:

- The object must be the first version of the object and the user must have write access to it.
- The user must be in the *group\_mgr* role and be a member of the object's current groups.
- The user must be in the *ccm\_admin* role.

For any other type of object, one of the following must be true:

- The user must be in the *group mgr* role and be a member of the object's current groups.
- The user must be in the *ccm\_admin* role.

```
ccm groups -unassign (-v|-value group_item_list)... object_spec...
```
*object\_spec*...

Specifies the object to be updated. See [Object specification](#page-28-0) for details.

-v|-value *group\_item\_list*

Specifies the group restriction to be added. The *group\_item\_list* is a list of one or more items separated by commas and/or spaces, where each item is in the following form:

*group\_name*

*group\_name:readsource*

The *group\_name* is the name of a group and defines modify or check out access restrictions. The *group\_name:readsource* defines access restrictions on the visibility of the source attribute.

## <span id="page-335-0"></span>**Description and uses**

A Telelogic Synergy database can contain many different collections of objects. It may not always be appropriate to allow all users with the applicable role to view, check out, and modify all objects. Group security allows restriction of check out and modify permissions to a specified group of users. In addition, read security, which limits visibility of objects to designated groups, can be specified. Use the groups command to implement and define security for objects.

If you are working as the group manager, group security allows you to:

- define a named group of users.
- define and modify the users that are members of that named group.
- restrict check out, read, and modify access of an object to specified named groups by assigning one or more groups to it.

A user working in a role that is allowed to create objects, such as *developer*, *writer*, *component\_developer* or *build\_mgr,* can restrict access of an object to specified groups if that object is the only version and the user can modify that object.

Read security is implemented by providing access control to an object's source attribute. Users can query for objects and see other attributes regardless of any read restrictions. Read security applies to source objects which can be versioned, and does not apply to directories and projects.

> **Note** If you apply read security to an object that is currently in users' work areas, the files will still be readable by the users.

Three different levels of read access security can be defined:

- An object that has no read access restrictions to its source can be accessed by any user.
- An object that has one or more groups defined for read access will only allow access to the source if the user is a member of at least one of those groups. All other users will be denied access to the source contents of that object.
- An object with the highest level of security (no access to the source) can't be viewed, checked out, or modified, but other attributes can be viewed. However, users working in the *ccm\_admin* role can always view the source contents of files.

Any object that is checked out inherits the same group security restrictions as its predecessor, including read security restrictions.

The following examples illustrate how security is applied and used for an object:

**1.** When no groups exist, or no groups are assigned to an object, there are no restrictions, meaning everyone can view, check out, and modify source files.

- **2.** When one or more groups are created, and one group is assigned to that object, only users in the specified group can view, check out. and modify files. Users not in the specified group can only view the source objects. In other words, check out and modify security is implemented, but read security does not yet exist.
- **3.** When one or more groups are created, and one group is given read security access (the ability to view source files), then all other groups do not have read access to the files. So once you start using the read security option, access to source contents is denied by default.

Note that read security can only be used with copy-based work areas. For additional information about setting up databases for read security, see the appropriate *Administration Guide*. On Windows, refer to the Telelogic Synergy Administration Guide for Windows. On UNIX, refer to the Telelogic Synergy Administration Guide for UNIX.

If you have a directory in the *public* state that uses group security and the user is not a member of any of the directory's groups, the user is still allowed to create new objects, add them to, or unuse them from the directory. Users can easily overwrite each others' changes if you use public directories; exercise caution when using them.

For detailed information about using group security with DCM, see the Telelogic Synergy Distributed book

# **history command**

See **Description and uses for details.** The history command supports the **Show history of** [an object](#page-338-0) subcommand.

## <span id="page-338-0"></span>*Show history of an object*

```
ccm hist|history -p|-project [-f|-format format] [-nf|-noformat] 
         ([-ch|-column_header] | [-nch|-nocolumn_header]) 
         [-sep|-separator separator] ([-sby|-sortby sortspec] | 
         [-ns|-nosort|-no_sort]) [-gby|-groupby groupformat] project_spec...
ccm hist|history [-f|-format format] [-nf|-noformat] 
         ([-ch|-column_header] | [-nch|-nocolumn_header]) 
         [-sep|-separator separator] ([-sby|-sortby sortspec] | 
         [-ns|-nosort|-no_sort]) [-gby|-groupby groupformat] object_spec...
```
-ch|-column\_header

Specifies to use a column header in the output format. See -chl-column headers for details.

### -f|-format *format*

Specifies the command's output format. See -fl-format for details.

A keyword can be built-in (%fullname, %displayname, %objectname) or the name of any existing attribute such as \*modify\_time or \*status.

See **Built-In keywords** for a list of keywords.

### -gby|-groupby *groupformat*

Specifies how to group the command's output. See [-gby|-groupby](#page-45-0) for details.

### -nch|-nocolumn\_header

Specifies not to use a column header in the output format. See -nch [nocolumn\\_headers](#page-46-1) for details.

### -nf|-noformat

Specifies not to use column alignment. See -nfl-noformat for details.

### -ns|-nosort|-no\_sort

Specifies that the command's output will not be sorted. See [-ns|-nosort](#page-44-1) for details.

### *object\_spec*

Specifies the project, file, directory, or release definition to show.

-p|-project

Shows the history of a project.

```
project_spec
```
Specifies the project for which to show history. See [Project specification](#page-31-0) for details.

```
-sby|-sortby sortspec
```
Specifies how to sort the command's output. See -sbyl-sortby for details.

```
-sep|-separator separator
```
Used only with the  $-f|-\text{format}$  option. Allows you to specify a different separator character. See [-sep|-separator](#page-37-0) for details.

### *Example*

• Examine the history of  $main.c$  from within the parent project's work area.

```
ccm history main.c
Object: main.c-1 (csrc:2)
Owner: john
State: integrate
Created: Tue Jun 4 13:04:23 1999
Task: 4
Comment:
Predecessors:
Successors:
   main.c-2:csrc:2
**************************************************************
Object: main.c-2 (csrc:2)
Owner: tom
State: integrate
Created: Mon Jun 24 18:02:22 1999
Task: 7
Comment:
Predecessors:
      main.c-1:csrc:2
Successors:
      main.c-3:csrc:2
**************************************************************
Object: main.c-3 (csrc:2)
Owner: john
State: working
Created: Mon Aug 12 18:03:31 1999
Task: 12
Comment:
Predecessors:
```

```
 main.c-2:csrc:2
Successors:
**************************************************************
```
## **Related topics**

- [attribute command](#page-111-0)
- [properties command](#page-408-0)
- [relate command](#page-431-0)
- [unrelate command](#page-510-0)

## **Description and uses**

Use the history command to show the version history of a project, directory, file or release. Any user may perform this operation.

# **ln command**

See **Description and uses** for details. The 1n command supports the **Create a symbolic** [link](#page-343-0) subcommand.

### <span id="page-343-0"></span>*Create a symbolic link*

```
ccm ln [-s] [-c|-comment comment_string] [-ce|-commentedit] 
        [-cf|-commentfile file_path] [-t|-task task_spec] file_path file_spec
```

```
-c|-comment comment
```
Specifies a comment that will be appended on all baseline projects and their members when they are checked in to the *released* state. The *comment* can contain more than one line and accepts backslash encoded values.

You can use this option with -commentedit and -commentfile. If you use the commentedit option, the comment displays in the default text editor.

```
-ce|-commentedit
```
Specifies that the default text editor will be invoked to allow the comment to be composed and edited. The result saved from the text editor is used as the final comment. You can use this option with the -comment and -commentfile options.

-cf|-commentfile *file\_path*

Specifies that the contents of the specified file will be used for the comment. If you specified -comment, it is appended to that comment. You can use this option with the commentedit option.

### *file\_spec*

Specifies the name or the name and version of the symbolic link. The file\_spec must provide a context project and parent directory. You may use a work area reference form or project reference spec form (see [File specification](#page-23-0) for details). If a version is not specified, then a default version is used.

### *file\_path*

Specifies the path to which the symbolic link points. This does not have be to a controlled file or a path in a maintained work area.

### $-\mathbf{s}$

Provides UNIX-style compatibility; otherwise, the option is ignored.

```
-t|-task <task_spec>
```
Specifies that the symbolic link is associated with the specified task. You can set the *task\_spec* to a single task (see [Task specification](#page-34-0) for details). If this option is not specified, the symbolic link is associated with any current task that is set.

## *Example*

• Create a symbolic link called sort.c to the sort.c object in the  $\text{ico}_2$ -1 project.

```
ccm ln -s \ \/user/ccm_user_Aug10/ico_2-1/ico_2/utils/sort.c sort.c
Member sort.c-1 added to project ico_2-1
ccm ln -t 44 /users/kg/ccm_wa/keng421/john-unix/john/init.c /users/gke
```
## **Related topics**

• work area command

## **Description and uses**

Use this subcommand to create a symbolic link object in the database. If you execute the command within the context of a project with a maintained work area, you may only execute it on a UNIX client. Symbolic links can only be represented in a UNIX work area that is updated by a UNIX client.

The ln command creates a controlled symbolic link from file\_spec to path\_name. The link may point to any path. It does not have to be a controlled object or a path within a maintained project work area.

> **Note** When you create a new link in a non-writable directory, a new directory version is checked out automatically.

If you are working in a shared project and your current directory is not writable, the directory is checked out, associated automatically with the default (or specified) task, and checked in to the *integrate* state. Setting [shared\\_project\\_directory\\_checkin](#page-89-0) to FALSE in your initialization file to disable this feature.

# **ls command**

See **Description and uses** for details. The 1s command supports the **List files** subcommand.

### <span id="page-347-0"></span>*List files*

```
ccm ls -p|-project [-m] ([-l] | [-f|-format format]) [-R] [-nf|-noformat] 
         ([-ch|-column_header] | [-nch|-nocolumn_header]) 
         [-sep|-separator separator] ([-sby|-sortby sortspec] | 
         [-ns|-nosort|-no_sort]) [-gby|-groupby groupformat] project_spec...
ccm ls [-m] ([-l] | [-f|-format format]) [-R] [-nf|-noformat] 
         ([-ch|-column_header] | [-nch|-nocolumn_header]) 
         [-sep|-separator separator] ([-sby|-sortby sortspec] | 
         [-ns|-nosort|-no_sort]) [-gby|-groupby groupformat] 
         [path_or_file_spec...]
```
-ch|-column\_header

Specifies to use a column header in the output format. See [-ch|-column\\_headers](#page-46-0) for details.

### -f|-format *format*

Specifies the command's output format. See [-f|-format](#page-44-0) for details.

A keyword can be built-in (%fullname, %displayname, %objectname) or the name of any existing attribute such as %modify\_time or %status.

See [Built-In keywords](#page-56-0) for a list of keywords.

### -gby|-groupby *groupformat*

Specifies how to group the command's output. See [-gby|-groupby](#page-45-0) for details.

### -l

Specifies that a long default format should be used. This can only be used when a user-defined format has not been specified with  $-f$   $]-$  format.

-m

Shows both uncontrolled files and directories as well as controlled ones. If no userdefined format has been specified with the  $-f$   $]-$  format option, the default format (short or long form) includes a column that indicates the synchronization status for files as follows:

Local copy ((LC)

Denotes files that are in the project, but have a local copy rather than a symbolic link in the work area.

If files are displayed with this mark and your work area is link-based, perform a reconcile operation. For information on the reconcile feature, see the [reconcile](#page-420-0)  [command.](#page-420-0)

Not synchronized (NS)

Denotes files that are in the project, but not in the work area. This situation occurs when you add files to the project, but your work area is not visible, or when a file's link or local copy is deleted.

If most of the files in your work area are displayed with this mark, perform a reconcile operation. For information on the reconcile feature, see the [reconcile](#page-420-0)  [command.](#page-420-0)

• Uncontrolled (UC)

Denotes files that are in the work area, but not in the project. To view uncontrolled files marked with UC, you must use the -m option with the -l option.

In user-defined formats, you can use the %Sync keyword to show the synchronization status.

If the object is more than six months old, the year is shown instead of the time.

-nch|-nocolumn\_header

Specifies not to use a column header in the output format. See -nch[nocolumn\\_headers](#page-46-1) for details.

-nf|-noformat

Specifies not to use column alignment. See -nf-noformat for details.

```
-ns|-nosort|-no_sort
```
Specifies that the command's output will not be sorted. See [-sby|-sortby](#page-45-1) for details.

*path\_or\_file\_spec*

Specifies the path to be listed. You can set the *path\_or\_file\_spec* to a project, directory or file defined in the database. This can also be an empty directory entry. If omitted, the current working directory is listed. See **[File specification](#page-23-0)** for details.

-p|-project

Shows the history of a project.

### *project\_spec*

Specifies the project to list. See [Project specification](#page-31-0) for details.

-R

Displays subdirectory members recursively. The command does not recurse into subprojects.

```
-sby|-sortby sortspec
```
Specifies how to sort the command's output. See -sbyl-sortby for details.

```
-sep|-separator separator
```
Used only with the  $-f|-\text{format}$  option. Allows you to specify a different separator character. See [-sep|-separator](#page-37-0) for details.

## *Example*

• List the current directory in the long format.

```
ccm ls -l 
working john 2008-07-25 11:56 csrc 1 alias.c-4.5 27 
working john 2008-07-25 11:56 csrc 1 diff.c-4.5 27 
working john 2008-07-25 11:56 csrc 1 move.c-4.5 27 
working john 2008-07-25 11:57 csrc 1 start.c-4.5 27
```
## **Description and uses**

The 1n command operates only on UNIX operating systems.

The 1s command lists the contents of a directory object version in a work area. By default, the output consists of a list of objects and their associated projections in the file system.

The ls command displays two categories of files: objects under Telelogic Synergy control and files that exist in the file system only. To find out how to display these files, see the -1 option and the -m option.

# **merge command**

See [Description and uses](#page-354-0) for details. The merge command supports the Merge files or [directories](#page-352-0) subcommand.

### <span id="page-352-0"></span>*Merge files or directories*

Use this subcommand to merge files or directories.

```
ccm merge [[-create_task] | [-t|-task task_spec]]
           [-c|-comment comment_string]
           [-ce|-commentedit] [-cf|-commentfile file_path]
           file_spec1 file_spec2
```
-c|-comment *comment*

Specifies a comment that will be appended on all baseline projects and their members when they are checked in to the *released* state. The *comment* can contain more than one line and accepts backslash encoded values.

You can use this option with -commentedit and -commentfile. If you use the commentedit option, the comment displays in the default text editor.

-ce|-commentedit

Specifies that the default text editor will be invoked to allow the comment to be composed and edited. The result saved from the text editor is used as the final comment. You can use this option with the -comment and -commentfile options.

### -cf|-commentfile *file\_path*

Specifies that the contents of the specified file will be used for the comment. If you specified -comment, it is appended to that comment. You can use this option with the commentedit option.

-create\_task

Causes a task to be created automatically when Telelogic Synergy creates the new, merged object version, and associates the new object version with that task.

The task is assigned to the user who performed the merge. The task's release value is set to the release value of the project in which the new object version is created. If the object version is created outside of a project, the release value is not set.

*file\_spec1*

*file\_spec1* specifies the first file or directory to be merged. This is used for determining the default next version for the merged object. You can set *file\_spec1* to be a **File specification** for one file or directory.

### *file\_spec2*

*file\_spec2* specifies the second file or directory to be merged. You can set *file\_spec2* to be a [File specification](#page-23-0) for one file or directory. If *file\_spec1* is a file, then *file\_spec2* must also be a file. If *file\_spec1* is a directory, then *file\_spec2* must also be a directory.

-t|-task *task\_spec*

Specifies the task to associate the new merged version with. If you don't specify -task but you've set a current task, the current task is used by default. See Task [specification](#page-34-0) for further details.

## <span id="page-354-0"></span>**Description and uses**

When you use the merge command to merge source files or directories, the merge tool compares the versions you selected, then compares each version's differences to the closest common ancestor. Telelogic Synergy creates a new, merged, controlled version automatically when you exit your merge tool.

The merge operation works with both static and modifiable, non-static objects. This feature allows users to merge parallel versions, even when parallel check-in is prevented, in order to use the merge tool. In previous releases, the parallel check-in would not be allowed, so the merge tool could not be invoked.

If you request Telelogic Synergy to create a new task automatically at the merge, Telelogic Synergy obtains the task's release value from the project in which *file\_spec1* resides.

## *File Merge*

Each type of object for which you can merge source has default merge tools predefined by Telelogic Synergy for both the CLI and the GUI.

The automerge tool creates a new, controlled version of your file. If the merge is successful, the merge results are written to the new file.

An area "in conflict" occurs when both versions have changes in the same place relative to the predecessor. If your merged file contains any conflicts, a warning is issued, the tool marks the conflicts so you can find them quickly and easily, then automerge writes the merge results to the new file.

The following example shows how the temporary file is marked:

```
<<<<<<<file1 (file1 changes recommended)
unique lines in file1
======= (common lines)
unique lines in file2
>>>>>>>file2 (file2 changes recommended)
```
## *Directory Merge*

From the command line, the merge tool automatically includes all members from both directories in a new, controlled, merged directory. If one of the objects to be merged is a member of the current project, Telelogic Synergy uses the new merged directory in the project. This applies to both root directories and subdirectories.

## **move command**

See **Description and uses** for details. The move command supports the following subcommands:

- [Rename a project](#page-356-0)
- [Rename or move an object](#page-357-0)

## <span id="page-356-0"></span>*Rename a project*

Use this subcommand to rename a project. Once you rename the project, the root directory is renamed automatically to reflect the project's new name.

If you attempt to rename a project that is writable by you, but has a root directory that is not writable, the operation fails. You must check out the root directory first. Then, Telelogic Synergy automatically renames the root directory when you rename the product.

> **Note:** If the project is used as a subproject, you must check out the parent directories that use the renamed project and update them to use the renamed project.

ccm move -p|-project [-task *task\_spec*] *project\_spec new\_project\_spec*

*new\_project\_spec*

Specifies the name and optionally the version to be used for the rename. This can be:

- a name
- a name, version delimiter, and version
- a name, colon, and version.

*project\_spec*

Specifies the project to rename. See **Project specification** for details.

```
-task task_spec
```
Specifies the task with which the renamed project root directory is associated. If not specified and a current task is set the current task is used by default. See Task [specification](#page-34-0) for details.

### <span id="page-357-0"></span>*Rename or move an object*

Use this subcommand to rename a file or directory or move one or more files, directories or projects to another directory (which may be in a different project).

If the last argument is not set to an existing directory and there are two arguments, the command is interpreted as a rename operation. Otherwise, the command is interpreted as a move operation.

When you rename a file or directory, if the parent directory is not writable, Telelogic Synergy checks out a new parent directory version automatically and associates it with the specified task. If no task is specified, any current task is used by default. You must check in the directory to make it available to other users. This is normally done when you complete the task used for the operation.

When you move an object to or from a directory that is not writable, if the parent directory is not writable, Telelogic Synergy checks out a new parent directory version automatically and associates it the specified task. If no task is specified, any current task is used by default. You must check in the directory to make it available to other users. This is normally done when you complete the task used for the operation.

If you are in a shared project and the parent directory is not writable, Telelogic Synergy checks out the directory, associates it automatically with specified or current task, and checks it in to the *integrate* state. You can disable this feature by setting shared\_project\_directory\_checkin to FALSE in your initialization file (see shared project directory checkin.).

You do not need to be in a work area to use this command if as you use the Project [reference form.](#page-24-0)

> **Note:** If you attempt to rename a file or directory used in other directories or directory versions other than the current or specified directory, you should review the other locations using the object. Telelogic Synergy updates the parent directory, but not other parent directories. You must check out those other directories to use the newly renamed object.

ccm move [-task *task\_spec*] *file\_spec*... *file\_spec*

*file\_spec*

Specifies the files or directories to be renamed or moved, and the new name or new location. If the last *file\_spec* argument is set to an existing controlled directory, the objects are moved from their current location to that directory. The directory can be in the same or different project as the objects being moved. If the If the last *file\_spec* argument is not set to an existing controlled directory and only two arguments are specified, the file or directory specified by the first argument is renamed to the name and optional version specified by the second (last) argument. See [File specification](#page-23-0) for details.

```
-task task_spec
```
Specifies the task with which any parent directory that was automatically checked out is associated. If not specified and a current task is set, the current task is used by default. See [Task specification](#page-34-0) for details.

## *Examples*

Move the file octagon.h from the src directory to the incl directory in your current project.

```
Windows:
ccm move src\octagon.h incl/
UNIX:
```
ccm move src/octagon.h incl/

Rename the file turquoise.c to magenta.c in the current project.

ccm move turquoise.c magenta.c

• Rename the ccm\_aug8-1 project to test\_a-1.

### Windows:

```
ccm move -p ccm_aug8-1 test_a-1
Setting path for work area of 'test_a-1' to 
'c:\users\mary\ccm_wa\ccmint07\test_a-1'...
```
### UNIX:

```
ccm move -p ccm_aug8-1 test_a-1
Setting path for work area of 'test_a-1' to '/mary/ccm_wa/ccmint07/
test_a-1'...
```
Rename the hello.c file to  $h_i$  world.c, then move it to another project's directory. Windows:

```
ccm move proj\hello.c@proj-1 screen\src\hi_dir\hi_world.c@beta-3
UNIX:
ccm move proj/hello.c@proj-1 screen/src/hi_dir/hi_world.c@beta-3
```
• Move the file hello.c from beta-1 to a new project called final-1.

```
Windows:
ccm move beta-1\hello.c@beta-1 final@final-1
UNIX:
ccm move beta-1/hello.c@beta-1 final@final-1
```
## **Description and uses**

The move command has the following uses:

- Renames a file or project. Once you rename the project, the root directory is renamed automatically to reflect the project's new name.
- Moves one or more files to another directory.
- Moves a file to a new project (in a new work area).
- Moves one or more directories and their contents to a particular directory.
- Moves a subproject to a new top-level project.
- Moves one or more subprojects and their contents to another directory.
# <span id="page-361-0"></span>**process\_rule command**

See **Description and uses** for details. The process\_rule command supports the following subcommands:

- [Add folders and/or folder templates to a process rule](#page-362-0)
- [Copy a process rule](#page-363-0)
- [Delete a process rule](#page-365-0)
- [List process rules](#page-366-0)
- [Modify a process rule](#page-369-0)
- [Remove folders and/or folder templates from a process rule](#page-374-0)
- [Set the controlling database for a process rule](#page-375-0)
- [Show a process rule's baseline projects, folders, folder templates or members](#page-376-0)
- [Show a property of a process rule](#page-377-0)
- [Show process rule information](#page-378-0)

### <span id="page-362-0"></span>*Add folders and/or folder templates to a process rule*

This subcommand adds folders and/or folder templates to the specified process rules. You may only add folder templates to a generic process rule. You may add folders or folder templates to release specific process rules. You must be working as a **Process rules** [manager](#page-61-0) to use this command.

```
ccm pr|process_rule|ut|update_temp|update_template|rt|recon_temp|
         reconfigure_template -a|-ad|-add 
         [(-fol|-folder|-folders folder_spec)...] [(-ft|-folder_temp|
         -folder_temps|-folder_template|-folder_templates 
         folder_template_spec)...] process_rule_spec...
```
-fol|-folder|-folders *folder\_spec*

Specifies the folders to be added to each process rule. Generic process rules may only have folder templates. See [Folder specification](#page-26-0) for details.

```
-ft|-folder_temp|-folder_temps|-folder_template|-folder_templates 
folder_template_spec
```
Specifies the folder templates to be added to each process rule. See Folder [specification](#page-26-0) for details.

### *Examples*

Add folder 3 to the  $2.1$ : Insulated Development process rule:

ccm pr -add -folders 3 "2.1:Insulated Development"

• Add folder template integration tested tasks for release %release to the 2.1:Insulated Development process rule.

```
ccm pr -add -folder_temp "integration tested tasks for release 
%release" "2.1:Insulated Development"
```
### <span id="page-363-0"></span>*Copy a process rule*

This subcommand copies a process rule to another process rule. You must be working as a [Process rules manager](#page-61-0) to use this command. The following rules apply:

• Generic to generic copies

If a generic process rule is copied to an existing generic process rule, the target process rule keeps the old name (the four-part name and the case\_preserved\_name attribute), but all other properties are copied from the source process rule. You can copy a generic process rule to a new generic process rule.

Generic to release-specific copies

If a generic process rule is copied to an existing release-specific process rule, the target process rule keeps the old name (the four-part name, the case\_preserved\_name attribute, and the release attribute) and its old association to a generic process rule. All other properties are copied from the source process rule.

• Release-specific to release-specific copies

If a release-specific process rule is copied to an existing release-specific process rule, the target process rule keeps its old name (the four-part name, the case\_preserved\_name attribute, and the release attribute), but all other properties are copied from the source process rule. The target release-specific process rule also keeps its existing association with a generic process rule.

• Release specific to generic copies

You cannot copy a release-specific process rule to a generic process rule.

```
 ccm pr|process_rule|ut|update_temp|update_template|rt|recon_temp|
        reconfigure_template -cp|-copy process_rule_spec process_rule_spec
```
-cp|-copy

Accepts two **[Process rule specification](#page-30-0)** arguments. You can set each to a single object.

*process\_rule\_spec1*

Specifies the process rule to copy. You can set the *process\_rule\_spec1* to a single process rule. See [Process rule specification](#page-30-0) for details.

```
process_rule_spec2
```
Specifies the process rule to be updated. You can set the *process\_rule\_spec2* to a single process rule. See [Process rule specification](#page-30-0) for details.

# *Example*

• Copy the **2.0:Insulated Development** process rule over the existing **2.1:Insulated Development** process rule.

ccm process\_rule -copy "2.0:Insulated Development" "2.1:Insulated Development"

### <span id="page-365-0"></span>*Delete a process rule*

This subcommand deletes a process rule. By default, a process rule may only be deleted when it is not used by any project grouping. Use the  $-\text{force}$  option to delete a process rule that is in use. You must be working as a **Process rules manager** to use this command.

```
ccm pr|process_rule|ut|update_temp|update_template|rt|recon_temp|
      reconfigure_template -d|-delete [-force] process_rule_spec...
```

```
-d|-delete
```
The command accepts one or more *process\_rule\_spec* arguments. You can set each to multiple objects.

#### -force

Deletes the process rule even if it is used by a project grouping. If you omit the -force command, the process rule is only deleted if it is not used.

*process\_rule\_spec*

Specifies the process rule(s) delete. See **[Process rule specification](#page-30-0)** for details.

### *Example*

• Delete the **2.1:Shared** process rule.

ccm pr -delete "2.1:Shared"

### <span id="page-366-0"></span>*List process rules*

This subcommand lists the process rules matching the specified criteria. If no options are specified, it lists all process rules.

```
ccm pr|process_rule|ut|update_temp|update_template|rt|recon_temp|
       reconfigure_template -l|-list [-f|-format format] [-nf|-noformat] 
       ([-ch|-column_header] | [-nch|-nocolumn_header]) 
       [-sep|-separator separator] ([-sby|-sortby sortspec] | 
       [-ns|-nosort|-no_sort]) [-gby|-groupby groupformat] [-u|-unnumbered]
```
<span id="page-366-1"></span>-ch|-column\_header

Specifies to use a column header in the output format. See [-ch|-column\\_headers](#page-46-0) for details.

#### <span id="page-366-2"></span>-f|-format *format*

Specifies the command's output format. See -f-I-format for details.

A keyword can be built-in (%fullname, %displayname, %objectname) or the name of any existing attribute such as \*modify\_time or \*status.

See **Built-In keywords** for a list of keywords.

#### <span id="page-366-3"></span>-gby|-groupby *groupformat*

Specifies how to group the command's output. See [-gby|-groupby](#page-45-0) for details.

#### <span id="page-366-4"></span>-nch|-nocolumn\_header

Specifies not to use a column header in the output format. See -chl-column headers for details.

#### -nf|-noformat

Specifies not to use column alignment. See -nf-noformat for details.

```
-ns|-nosort|-no_sort
```
Specifies that the command's output will not be sorted. See [-ns|-nosort](#page-44-0) for details.

```
-sby|-sortby sortspec
```
Specifies how to sort the command's output. See [-ns|-nosort](#page-44-0) for details.

```
-sep|-separator separator
```
Used only with the  $-f$  -format option. Allows you to specify a different separator character. See [-sep|-separator](#page-37-0) for details.

-u|-unnumbered

Suppresses automatic numbering of the command's output (that is, the output is un-numbered). See [-u|-unnumbered](#page-47-0) for details.

### *Examples*

List all currently defined process rules.

```
ccm process_rule -list
Collaborative Development
Insulated Development
Custom Development
Shared Development
Visible Development
Integration Testing
System Testing
1.0:Integration Testing
1.0:System Testing
1.0:Insulated Development
2.0:Integration Testing
2.0:System Testing
2.0:Collaborative Development
2.0:Insulated Development
Local Collaborative Development
Local Integration Testing
Master Integration Testing
```
#### • List the process rules for release **1.0**:

ccm pr -list -rel 1.0

- 1) 1.0:Collaborative Development
- 2) 1.0:Custom Development
- 3) 1.0:Insulated Development
- 4) 1.0:Integration Testing
- 5) 1.0:Shared Development
- 6) 1.0:System Testing
- 7) 1.0:Visible Development

• List the process rules for **Integration Testing**:

ccm pr -list -purp "Integration Testing" 1) 1.0:Integration Testing 2) Integration Testing 3) Local Integration Testing 4) a/1.0:Integration Testing 5) m/1.0:Integration Testing • List the process rules for **System Testing** and **Integration Testing**:

ccm pr -l -rel 1.0 -rel a/1.0 -purpose "System Testing" -purpose ""Integration Testing""

- 1) 1.0:Integration Testing
- 2) 1.0:System Testing
- 3) a/1.0:Integration Testing
- 4) a/1.0:System Testing

## <span id="page-369-0"></span>*Modify a process rule*

This subcommand modifies the specified process rules. You must be working as a [Process rules manager](#page-61-0) to use this command.

```
ccm pr|process_rule|ut|update_temp|update_template|rt|recon_temp|
         reconfigure_template -m|-modify 
         [(-fol|-folder|-folders folder_spec)...] [(-ft|-folder_temp|
         -folder_temps|-folder_template|-folder_templates 
         folder_template_spec)...] [-bn|-baseline_name baseline_spec] 
         [-lb|-latest_baseline] [-usb|-user_selected_baseline] 
         [-lbp|-latest_baseline_projects] [-lsp|-latest_static_projects] 
         [-lsbmp|-latest_static_or_build_management_projects] 
         [-brp|-baseline_release_purpose|-baseline_release_purposes 
         release_purposes ( [-pr|-prepend] | [-ap|-append] )] 
         [-pb|-prep_baseline] [-nopb|-noprep_baseline] 
         [-matching version_matching_string] process_rule_spec...
```
-ap|-append

When used with the -brp|-baseline\_release\_purpose| baseline\_release\_purposes option, specifies that the releases should be appended to the current release-purpose pair list.

-brp|-baseline\_release\_purpose|-baseline\_release\_purposes *release\_purposes*

Specifies the baseline release and purpose pairs for the process rule. The baseline release purpose list is used when the process rule uses the latest baseline selection mode. The order of the list is important. In latest baseline search mode, update looks for baselines matching the first release and purpose. If none are found, it looks for baselines matching the second release and purpose.

The *release\_purposes* value is a list of one of more items each of which is a release\_spec, a colon (:), and a purpose name. You can set the *release\_spec* to a single release, or be the keyword  $\epsilon$  release or  $\epsilon$  baseline release. The  $\epsilon$  release keyword means the current release for that process rule. The %baseline\_release keyword means the baseline release of the process rule's release. The purpose name must be a defined purpose.

If -ap|-append is specified, the specified release-purpose pairs are appending to the current list. If  $-pr$   $|$ -prepend is specified, the specified release-purpose pairs are prepended to the current list. If neither option is specified, the specified releasepurposes replace the current list.

-bn|-baseline\_name *baseline\_spec*

Specifies that the process rule uses the specified baseline's selection mode. You can set *baseline\_spec* to a single baseline.

#### -fol|-folder|-folders *folder\_spec*

Specifies the folders to be removed from each process rule. Generic process rules may only have folder templates.

-ft|-folder\_temp|-folder\_temps|-folder\_template|-folder\_templates *folder\_template\_spec*

Specifies the folder templates to be removed from each process rule.

#### -lb|-latest\_baseline

Specifies that the process rule should use the latest baseline. When a project grouping that uses this process rule is updated, the latest baseline is found that matches the specified baseline release-purpose pair list.

#### -lbp|-latest\_baseline\_projects

Specifies that the process rule should use the latest baseline project. When a project grouping uses this process rule and a project is updated, the latest project matching the version matching and prep baseline criteria is selected as the baseline project.

#### -lsp|-latest\_static\_projects

Specifies that the process rule should use the latest static projects. This option cannot be used with the -pb|-prep\_baseline option.

#### -lsbmp|-latest\_static\_or\_build\_management\_projects

Specifies that the process rule should should use the latest static or build management projects. This option cannot be used with the -nopb|-noprep\_baseline option.

#### -matching *version\_matching\_string*

When the process rule uses a selection mode of latest baseline projects, this specifies any additional criteria to match against the versions of candidate baseline projects.

This enables you to enter a version that can be used to identify the baseline. Use this field if specifying the release of the baseline is insufficient because you have more than one release version of a project with the same release value.

For example, if a company has three released project hierarchies, all for release 1.0: the project versions are 1.0\_alpha, 1.0\_beta, and 1.0\_gr. In this case, specifying the Baseline Release option as 1.0 is not enough to identify projects that use this process rule. You would set the Baseline Versions Matching option to 1.0\_gr to indicate that the project with a version of 1.0 gr should be used as the baseline.

If all baselines in the 1.0\_gr project hierarchy do not have identical versions, but their versions are similar, you can specify a wildcard. For example, if your project hierarchy contains projects with versions 1.0\_gr, 1.0\_gr\_unix, and 1.0\_gr\_windows, you could set the Baseline Versions Matching option to 1.0\_gr\*. This setting would select the version with the prefix 1.0\_gr, even though the remainder of the version might differ. (If a project has more than one choice for a baseline, it will select the baseline whose platform matches. For example, project 2.0\_int\_unix might identify 1.0\_gr\_unix and 1.0\_gr\_windows as potential baselines, but it will check for a matching platform, then use 1.0\_gr\_unix. This is because Telelogic Synergy is set up to support development of parallel platforms by default.)

#### -modify

Specifies to modify the properties of an existing process rule. This subcommand accepts one or more [Process rule specification](#page-30-0) arguments. You can set each to multiple objects. It accepts the -bn | -baseline\_name option, which accepts a [Baseline specification](#page-20-0) that you can set to a single baseline object. This results of this option do not update the query selection set.

#### -nopb|-noprep\_baseline

This option is only valid when the process rule has a baseline selection mode of latest\_baseline\_projects. It indicates that prep state projects are not to be considered as potential baseline projects for individual projects that use this process rule. This option is not recommended. Please use the  $-\text{lsp}|$  latest\_static\_projects option instead.

#### -pb|-prep\_baseline

This option is only valid when the process rule has a baseline selection mode of latest baseline projects. It indicates that prep state projects should be considered as potential baseline projects for individual projects that use this process rule. This option is not recommended. Please use the -1sbmp | latest static or build management projects **option instead**.

#### *process\_rule\_spec*

Specifies the process rule(s) to modify. See **Process rule specification** for details.

```
pr|-prepend
```

```
When used with the -brp|-baseline_release_purpose|-
baseline_release_purposes option, the specified release-purpose pairs are 
prepended to the current list.
```

```
-usb|-user_selected_baseline
```
Specifies that the process rule does not specify a baseline that is to be used to find baseline projects. The baseline is selected by the user.

## *Examples*

• Set the 2.1: Insulated Development process rule to use the latest baseline.

ccm pr -m "2.1:Insulated Development" -latest\_baseline

• Set the 2.1: Insulated Development process rule to use the latest baseline projects with the specified release and purpose combinations.

```
ccm pr -m "2.1:Insulated Development" -latest_baseline_projects -
baseline_release_purpose "2.1:Integration Testing,2.1:System 
Testing,2.0:Any"
```
• Modify the list of release/purpose pairs that are used by a specific process rule to search for a baseline.

ccm pr -modify -baseline\_release\_purposes "2.0:Any,1.0:System Testing" -prepend "2.0:Integration Testing"

• Select a baseline named Build\_1234\_int for a process rule whose *process\_rule\_spec* is 2.0:Insulated Development.

```
ccm process_rule -modify -bn Build_1234_int "2.0:Insulated 
Development"
```
### <span id="page-374-0"></span>*Remove folders and/or folder templates from a process rule*

This subcommand removes folders and/or folder templates from the specified process rules. Generic process rules can only have folder templates. You must be working as a [Process rules manager](#page-61-0) to use this command.

```
ccm pr|process_rule|ut|update_temp|update_template|rt|recon_temp|
         reconfigure_template -rem|-remove 
         [(-fol|-folder|-folders folder_spec)...] [(-ft|-folder_temp|
         -folder_temps|-folder_template|-folder_templates 
         folder_template_spec)...] process_rule_spec...
```
-fol|-folder|-folders *folder\_spec*

Specifies the folders to remove from each process rule. Generic process rules may only have folder templates.

```
-ft|-folder_temp|-folder_temps|-folder_template|-folder_templates 
folder_template_spec
```
Specifies the folder templates to remove from each process rule.

*process\_rule\_spec*

Specifies the process rule(s) to update. See [Process rule specification](#page-30-0) for details.

### <span id="page-375-0"></span>*Set the controlling database for a process rule*

This subcommand sets DCM to either hand over to a specified database, accept updates only from a specified database, or take local control.

```
ccm pr|process_rule|ut|update_temp|update_template|rt|recon_temp|
      reconfigure_template -cdb|-controlling_database -local 
      process_rule_spec...
ccm pr|process_rule|ut|update_temp|update_template|rt|recon_temp|
      reconfigure_template -cdb|-controlling_database 
       -handover database_spec process_rule_spec...
ccm pr|process_rule|ut|update_temp|update_template|rt|recon_temp|
       reconfigure_template -cdb|-controlling_database -accept database_spec
      process_rule_spec...
```
-accept *database\_spec*

Specifies to accept DCM updates from a specified database. You can set the *database\_spec* to a single database definition. See [Database specification](#page-22-0) for details about using *database\_spec*. See "Replication of generic and release-specific processes" in the Telelogic Synergy Distributed book for details about accepting DCM updates.

-handover *database\_spec*

Specifies that control of the object is handed over from the current database to the specified database. The default value when creating a DCM database definition is a blank string. This means that when you hand over control to a spoke via a hub database, you must specify the hub *database\_spec* for the *database\_spec* value. The specified *database\_spec* must be either a known DCM database definition for which a generate is permitted, or a blank string. A blank string means that control can't be handed over to that database.

A detailed description of this option is in Telelogic Synergy Distributed, in the "Controlling database and handover of control" section.

-local

Specifies to take local control of the specified process rule(s).

### *Example*

Set the controlling database to use the  $2.1$ -patch $1:\text{Insulated Development}$ process rule.

```
ccm pr -controlling_database -accept A "2.1-patch1:Insulated 
Development"
```
### <span id="page-376-0"></span>*Show a process rule's baseline projects, folders, folder templates or members*

This subcommand shows the baseline projects, folders, folder templates, or member objects for the specified process rules. Any user may use this command.

```
ccm pr|process_rule|ut|update_temp|update_template|rt|recon_temp|
         reconfigure_template -s|-sh|-show (baseline_projects | 
         (fol|folder|folders) | 
         (ft|folder_temp|folder_temps|folder_template|folder_templates) | 
         members) [-f|-format format] [-nf|-noformat] 
         ([-ch|-column_header] | [-nch|-nocolumn_header]) 
         [-sep|-separator separator] ([-sby|-sortby sortspec] | 
         [-ns|-nosort|-no_sort]) [-gby|-groupby groupformat] [-u|-unnumbered] 
         process_rule_spec...
```
[-ch|-column\\_header](#page-366-1)

[-f|-format format](#page-366-2)

[-gby|-groupby groupformat](#page-366-3)

[-nch|-nocolumn\\_header](#page-366-4)

[-ns|-nosort|-no\\_sort](#page-366-5)

[-sby|-sortby sortspec](#page-366-6)

[-sep|-separator separator](#page-367-0)

s|-sh|-show

```
(baseline_projects|(fol|folder|folders)|(ft|folder_temp|folder_temps|folder_
template|folder_templates)|members)
```
Specifies what related objects for the process rule to show:

- baseline\_projects: Shows the baseline projects for the process rule.
- fol|folder|folders: Shows the folder members of the process rule.
- ft|folder\_temp|folder\_temps|folder\_template|folder\_templates: Shows the folder template members of the process rule.
- members: Shows both folder and folder template members of the process rule.

-u|-unnumbered

# <span id="page-377-0"></span>*Show a property of a process rule*

This subcommand shows the property of the specified process rules. Any user may use this command.

```
ccm pr|process_rule|ut|update_temp|update_template|rt|recon_temp|
         reconfigure_template -s|-sh|-show 
         ((brp|baseline_release_purpose|baseline_release_purposes) | 
         (bsm|baseline_selection_mode) | matching | (pb|prep_baseline)) 
         process_rule_spec...
```
- -s|-sh|-show (brp|baseline\_release\_purpose|baseline\_release\_purposes) Shows the baseline release purpose list.
- -s|-sh|-show (bsm|baseline\_selection\_mode) Shows the baseline selection mode.
- -s|-sh|-show matching Shows the versions matching property.
- -s|-sh|-show pb|prep\_baseline Shows whether prep baseline projects are eligible.

# <span id="page-378-0"></span>*Show process rule information*

This subcommand shows information about the specified process rules. Any user may use this command.

```
ccm pr|process_rule|ut|update_temp|update_template|rt|recon_temp|
        reconfigure_template -s|-sh|-show (i|info|information)
         -f|-format format [-nf|-noformat] 
         ([-ch|-column_header] | [-nch|-nocolumn_header]) 
         [-sep|-separator separator] process_rule_spec...
ccm pr|process_rule|ut|update_temp|update_template|rt|recon_temp|
         reconfigure_template -s|-sh|-show (i|info|information) 
        process_rule_spec...
```
[-ch|-column\\_header](#page-366-1)

[-f|-format format](#page-366-2)

[-gby|-groupby groupformat](#page-366-3)

[-nch|-nocolumn\\_header](#page-366-4)

[-ns|-nosort|-no\\_sort](#page-366-5)

[-sby|-sortby sortspec](#page-366-6)

[-sep|-separator separator](#page-367-0)

-u|-unnumbered

### *Example*

• Show properties of the 2.1: Insulated Development process rule. ccm process\_rule -show info "2.1:Insulated Development"

# <span id="page-379-0"></span>**Description and uses**

The process\_rule command displays and sets process rules. Note that the process\_rule command was referred to as the update\_template and reconfigure\_template commands in prior releases.

A process rule specifies how a baseline is chosen for a project grouping's update properties and for a project's update properties. Process rules support the following selection modes:

### **• Latest baseline**

The latest baseline matching the process rule's baseline release-purpose pair list is chosen as the baseline for the project grouping. For a project, the corresponding project in that baseline is used as the baseline project.

### **• Specific baseline**

The baseline specified for the process rule is used for the project grouping. For a project, the corresponding project in that baseline is used as the baseline project.

### **• User selected baseline**

A process rule does not specify a baseline. You must select a baseline for the project grouping's update properties manually. For a project, the corresponding project in that baseline is used as the baseline project.

### **• Latest baseline projects**

A baseline project is chosen by getting the latest baseline projects that match the release or baseline release, and that match any specified version matching criteria on the project version.

A process rule specifies how a project is updated when an update operation is performed on the project. The combination of a project's purpose and release value determines which process rule can be used in the project. Multiple process rules can be created for a release/purpose pair. This allows you to set up rules, and then select rules to apply to a given release and purpose, and to switch among the set of process rules during the course of a release. It also allows you to reuse process rules for future releases, rather than have to continually modify the process rule for each purpose.

Process rules are automatically created whenever one of the following occurs.

- When a builder manager creates a new release with a specified process, a releasespecific process rule is created for each generic process rule. If the build manager creates a release with generic process rules, a release specific process rule is created for each generic process rule.
- When a build manager adds a new purpose to the list of valid purposes for a particular release value, a process rule is created for that unique combination of project purpose and release value.
- When a build manager adds a generic process rule to a release, a release specific process rule is created from it.
- When a build manager creates a new purpose, a general process rule is created for that purpose. The build manager must then edit this new (empty) process rule.
- When a build manager copies a process rule.
- When a build manager copies a generic process rule using a new generic process rule name.

General process rules are shipped with the product for both standard and distributed processes. A non-DCM-initialized database contains the standard process, and a DCMinitialized database contains both the standard and the distributed processes. The process rules have the same behavior in each, with the following exceptions:

- In the standard process, Collaborative Development collects all completed tasks from all databases, while in the distributed process, Local Collaborative Development collects all completed tasks from the local database.
- In the standard process, Integration Testing collects all completed tasks from all databases, while in the distributed process, Local Integration Testing collects all completed tasks from the local database, and master integration tested tasks from foreign databases.

The standard process is used to provide process rules in Telelogic Synergy Classic and the CLI when a purpose is specified.

You can specify which process rule is to be used when you create a new release. For more information, see the [release command.](#page-436-0)

# **project Command**

See Description and Uses for details. The project command supports the Display project [information](#page-382-0) subcommand.

### <span id="page-382-0"></span>*Display project information*

```
ccm project [-f|-format format] [-nf|-noformat] ([-ch|-column_header] |
             [-nch|-nocolumn_header]) [-sep|-separator separator]
             ([-sby|-sortby sortspec] | [-ns|-nosort|-no_sort])
             [-gby|-groupby groupformat]
ccm project [-f|-format format] [-nf|-noformat] ([-ch|-column_header] |
             [-nch|-nocolumn_header]) [-sep|-separator separator]
             ([-sby|-sortby sortspec] | [-ns|-nosort|-no_sort])
             [-gby|-groupby groupformat] file_spec
```
#### -ch|-column\_header

Specifies to use a column header in the output format. See -chl-column headers for details.

#### *file\_spec*

Specifies an object whose parent directory will be used to determine an associated project. If omitted, the current working directory is the default. See [File specification](#page-23-0) for detailed information.

#### -f|-format *format*

Specifies the command's output format. See [-f|-format](#page-44-1) for details.

#### -gby|-groupby *groupformat*

Specifies how to group the command's output. See [-gby|-groupby](#page-45-0) for details.

#### -nch|-nocolumn\_header

Specifies not to use a column header in the output format. See -nch [nocolumn\\_headers](#page-46-1) for details.

#### -nf|-noformat

Specifies not to use column alignment. See [-nf|-noformat](#page-38-0) for details.

#### -ns|-no\_sort

Specifies that the command's output will not be sorted. See [-ns|-nosort](#page-44-0) for details.

-sep|-separator *separator*

Allows you to specify a different separator character. See [-sep|-separator](#page-37-0) for details.

```
-sby|-sortby sortspec
```
Specifies how to sort the command's output. See [-sby|-sortby](#page-45-1) for details.

-u|-unnumbered

Suppresses automatic numbering of the command's output (that is, the output is un-numbered). See [-u|-unnumbered](#page-47-0) for details.

The default format is %displayname. This subcommand does not update the query selection set.

### *Example*

• Determine the project associated with the \$HOME/ccm\_wa/database/example-1/ example/doc/readme.txt work area path.

```
ccm project $HOME/ccm_wa/database/example-1/example/doc/readme.txt
example-1
```
### **Related topics**

• [Formatting usage examples](#page-48-0)

# **Description and Uses**

The project command enables you to determine the project associated with a specified *file\_spec* or the current working directory. The *file\_spec* is typically a [Work area](#page-23-1)  [reference form](#page-23-1) within a maintained work area.

# **project\_grouping command**

See **Description and uses** for details. The project\_grouping command supports the following subcommands:

- [Add tasks to the update properties of a project grouping](#page-386-0)
- [Copy tasks from one project grouping to another](#page-387-0)
- [Delete a project grouping and members](#page-388-0)
- [List project groupings](#page-389-0)
- [Refresh a project grouping's baseline and tasks](#page-391-0)
- [Remove tasks from the update properties of a project grouping](#page-392-0)
- [Set the auto-refresh mode for a project grouping](#page-393-0)
- [Show a project grouping property](#page-394-0)
- [Show a project grouping's associated projects, baseline, tasks, or objects](#page-396-0)
- [Show project grouping information](#page-399-0)

### <span id="page-386-0"></span>*Add tasks to the update properties of a project grouping*

This subcommand adds one or more specified tasks to the specified project groupings, or adds all previously removed tasks back into each specified project grouping. Any user who can modify the specified project groupings can perform this command.

```
ccm pg|project_grouping 
         (-at|-add_task|-add_tasks (task_spec|all_removed))... 
         project_grouping_spec...
```
(-at|-add\_task|-add\_tasks (task\_spec|all\_removed))...

Specifies the tasks to be added to the specified project groupings. If a task to be added is in the list of removed tasks, it is removed from that list. Otherwise, it is added to the list of manually added tasks for the project grouping. The keyword all removed means add back in all the tasks that are in the list of removed tasks. See Task [specification](#page-34-0) for details.

*project\_grouping\_spec1*

Specifies the project groupings to which tasks will be added. See [Project grouping](#page-32-0)  [specification](#page-32-0) for details.

*project\_grouping\_spec2*

Specifies the project groupings to which tasks will be added. See Project grouping [specification](#page-32-0) for details.

## *Examples*

• Add tasks to a project grouping:

```
ccm pg -at G#123 "All A/1.0 Integration Testing Projects from Database 
\sim"
```
• Remove tasks from a project grouping:

ccm pg -remove\_task all "All A/1.0 Integration Testing Projects from Database G"

# <span id="page-387-0"></span>*Copy tasks from one project grouping to another*

This subcommand copies tasks from one project grouping to another. Any user who can modify the destination project grouping can use this subcommand.

```
ccm pg|project_grouping -ct|-copy_tasks project_grouping_spec1
        project_grouping_spec2
```

```
-ct|-copy_tasks
```
Copies the net tasks (Saved Tasks plus Added Tasks) from one project grouping to another. The tasks are added to the second project grouping in the same way as if the -add\_tasks option had been used.

However, dependency analysis is not done, and required tasks are not calculated. This gives you a way to add the exact set of tasks to a different project grouping.

*project\_grouping\_spec1*

Specifies the project grouping from which tasks will be copied. See [Project grouping](#page-32-0)  [specification](#page-32-0) for details.

*project\_grouping\_spec2*

Specifies the project groupings to which tasks will be copied. See Project grouping [specification](#page-32-0) for details.

## *Examples:*

• Copy tasks from on project grouping to another:

ccm pg -l

1) All 1.0 Integration Testing Projects from Database G

2) All 2.0 Integration Testing Projects from Database G

3) All 2.0 System Testing Projects from Database G

4) All A/1.0 Integration Testing Projects from Database G

• Copy tasks from **All 2.0 Integration Testing Projects from Database G** to **All 1.0 Integration Testing Projects from Database G**.

ccm pg -ct @2 @1

- update properties command
- [process\\_rule command](#page-361-0)

## <span id="page-388-0"></span>*Delete a project grouping and members*

This subcommand deletes a project grouping, either with or without its member projects. To delete a project grouping, a user must be able to modify it and the project grouping must have no member projects.

```
ccm pg|project_grouping -d|-delete ([-m|-members] | [-nm|-no_members]) 
         project_grouping_spec...
```
-delete

Deletes the specified project grouping. You can set one or more *project\_grouping\_spec* arguments to multiple objects. It does not update the query selection set.

-m|-members

Specifies that the project's groupings associated projects should be deleted as well as the project grouping. All associated folders that are not used in any project or project grouping are also deleted. The default is -nm|-no\_members.

-nm|-no\_members

Specifies that the project's groupings associated projects should not be deleted. The operation will only succeed if the specified project grouping has no associated projects. This is the default if no options are specified.

```
project_grouping_spec
```
Specifies the project grouping(s) to delete. See [Project grouping specification](#page-32-0) for details.

- update properties command
- [process\\_rule command](#page-361-0)

# <span id="page-389-0"></span>*List project groupings*

This subcommand lists the project groupings that match the specified criteria. If you don't specify options, all project groupings are listed.

```
ccm pg|project_grouping -l|-list [(-r|-release release_spec)...] 
         [(-purpose purpose)...] [(-o|-owner owner)...] [-f|-format format] 
         [-nf|-noformat] ([-ch|-column_header] | [-nch|-nocolumn_header]) 
         [-sep|-separator separator] ([-sby|-sortby sortspec] | 
         [-ns|-nosort|-no_sort]) [-gby|-groupby groupformat] [-u|-unnumbered]
```
-ch|-column\_header

Specifies to use a column header in the output format. See [-ch|-column\\_headers](#page-46-0) for details.

#### -f|-format *format*

Specifies to use a column header in the output format. See [-f|-format](#page-44-1) for details.

A keyword can be built-in (%fullname, %displayname, %objectname) or the name of any existing attribute such as  $\text{modify}\$ time or  $\text{status}.$ 

See [Built-In keywords](#page-56-0) for a list of keywords.

### -gby|-groupby *groupformat*

Specifies how to group the command's output. See [-gby|-groupby](#page-45-0) for details.

#### -nch|-nocolumn\_header

Specifies not to use a column header in the output format. See [-ch|-column\\_headers](#page-46-0) for details.

### -nf|-noformat

Specifies not to use column alignment. See -nf-noformat for details.

#### -ns|-nosort|-no\_sort

Specifies that the command's output will not be sorted. See -ns--nosort for details.

-o|-owner *owner*

Specifies that only project groupings with the specified owner should be listed. The owner can be any string that represents a user name. If not specified, project groupings for all owners are listed.

-purpose *purpose*

Specifies to list project groupings for the specified purpose. The purpose should be the name of a valid defined purpose. If not specified, project groupings for all purposes are listed.

```
r|-release release_spec
```
Specifies that only project groupings for the specified release should be listed. See [Release specification](#page-33-0) for details. If not specified, project groupings for all releases are listed.

-sby|-sortby *sortspec*

Specifies how to sort the command's output. See -sbyl-sortby for details.

```
-sep|-separator separator
```
Used only with the  $-f$ -format option. Allows you to specify a different separator character. See [-sep|-separator](#page-37-0) for details.

-u|-unnumbered

Suppresses automatic numbering of the command's output (that is, the output is un-numbered). See [-u|-unnumbered](#page-47-0) for details.

#### *Example*

• List the project groupings:

```
ccm pg -list -r Base/1.0 -purpose "Insulated Development" -purpose 
"Integration Testing" -r A/1.0
```

```
1) All A/1.0 Integration Testing Projects from Database G
```

```
2) All Base/1.0 Integration Testing Projects from Database G
```
3) My Base/1.0 Insulated Development Projects

- 4) bmgr1's Base/1.0 Insulated Development Projects
- 5) dev1's Base/1.0 Insulated Development Projects
- 6) dev2's Base/1.0 Insulated Development Projects
- 7) dev3's Base/1.0 Insulated Development Projects

- update\_properties command
- [process\\_rule command](#page-361-0)

# <span id="page-391-0"></span>*Refresh a project grouping's baseline and tasks*

This subcommand refreshes the baseline and tasks of the specified project groupings. If the process rule associated with the project grouping uses a search mode of latest baseline, the latest baseline matching the criteria specified on the process rule is evaluated and selected for the project grouping. The tasks specified by the associated process rule are used for the project grouping. Any user who can modify the project grouping can use this subcommand.

```
ccm pg|project_grouping -rbt|-refresh|-refresh_baseline_and_tasks 
        project_grouping_spec...
```
*project\_grouping\_spec*

Specifies the project grouping(s) to refresh. See [Project grouping specification](#page-32-0) for details.

# *Examples*

• Refresh the project grouping's baselines and tasks:

ccm pg -refresh "All Base/1.0 Integration Testing Projects from Database G"

• Refresh the baseline and tasks of a project grouping named **My CM/7.0 Collaborative Development**.

ccm project grouping -refresh "My CM/7.0 Collaborative Development"

- update properties command
- [process\\_rule command](#page-361-0)

# <span id="page-392-0"></span>*Remove tasks from the update properties of a project grouping*

This subcommand removes tasks from the specified project groupings. The command supports removing:

- Specified tasks
- All tasks currently in the project grouping
- All tasks that were manually added to the project grouping

Any user who can modify the project grouping can use this subcommand.

```
ccm pg|project_grouping 
        -rt|-remove_task|-remove_tasks (task_spec|(all | all_added)) 
         project_grouping_spec...
```
*project\_grouping\_spec*

Specifies the project grouping(s) to update. See **Project grouping specification** for details.

(-rt|-remove\_task|-remove\_tasks (*task\_spec*|(all|all\_added)))...

Specifies the tasks to be removed from the specified project groupings. If a task to be added is in the list of added tasks, it is removed from that list. If the task is in the list of saved tasks, then it is added to the removed tasks list for the project grouping. The keyword all means remove all added tasks, and add all saved tasks to the removed tasks list. The keyword all\_added means remove all added tasks. See Task [specification](#page-34-0) for details.

- update properties command
- [process\\_rule command](#page-361-0)

# <span id="page-393-0"></span>*Set the auto-refresh mode for a project grouping*

This subcommand enables or disables the auto-refresh function for the specified project groupings. By default, when a project or project grouping's members are updated, the baseline and tasks for the project grouping are updated. This can be cleared and set. Any user who can modify the project grouping can use this subcommand.

```
ccm pg|project_grouping -ar|-auto_refresh_baseline_and_tasks|-thaw 
        project_grouping_spec...
ccm pg|project_grouping -no_ar|-no_auto_refresh_baseline_and_tasks|-freeze 
        project_grouping_spec...
```
-ar|-auto\_refresh\_baselines\_and\_tasks|-thaw

Specifies that the project grouping always refreshes the baseline and tasks during an update operation.

However, dependency analysis is not done, and required tasks are not calculated. This gives you a way to add the exact set of tasks to a different project grouping.

-no\_ar|-no\_auto\_refresh\_baselines\_and\_tasks|-freeze

Specifies that the project grouping always uses the saved baseline and tasks.

*project\_grouping\_spec*

Specifies the project grouping(s) to be updated. See [Project grouping specification](#page-32-0) for details.

- update properties command
- process rule command

### <span id="page-394-0"></span>*Show a project grouping property*

This subcommand shows a specific property of selected project groupings.

```
ccm pg|project_grouping -s|-sh|-show ((r|release) | (p|purpose) | 
        (o|owner) | created_in | (ar|auto_refresh_baselines_and_tasks) | 
        (rtime|refresh_time)) project_grouping_spec...
```
ar|auto\_refresh\_baselines\_and\_tasks

If specified, the project grouping always refreshes the baseline and tasks during an update operation.

#### created\_in

If specified, the name of the database where the project grouping was created is displayed.

#### o|owner

If specified, the name of the project grouping's owner is displayed.

#### *project\_grouping\_spec*

Specifies the project grouping(s) to be shown. See [Project grouping specification](#page-32-0) for details.

#### p|purpose

If specified, the project grouping's purpose is displayed.

#### r|release

If specified, the project grouping's release value is displayed.

#### rtime|refresh\_time

If specified, the time that the baseline and tasks were last computed (and saved) is displayed.

#### $-s$ |-sh|-show

Shows the project grouping properties in the order specified by the arguments.

# *Example*

• Show a project grouping property (auto-refresh baselines and tasks):

ccm pg -s auto\_refresh\_baselines\_and\_tasks "All Base/1.0 Integration Testing Projects from Database G"

```
Project Grouping All Base/1.0 Integration Testing Projects from 
Database G: TRUE
```
- update\_properties command
- [process\\_rule command](#page-361-0)
## *Show a project grouping's associated projects, baseline, tasks, or objects*

This subcommand shows the associated projects, baseline, tasks or objects of the specified project groupings.

```
ccm pg|project_grouping -s|-sh|-show ((proj|projects) | (bl|baseline) | 
        (st|saved_tasks) | (at|added_tasks) | (rt|removed_tasks) | all_tasks 
        | (obj|objs|objects)) [-f|-format format] [-nf|-noformat] 
        ([-ch|-column_header] | [-nch|-nocolumn_header]) 
        [-sep|-separator separator] ([-sby|-sortby sortspec] | 
        [-ns|-nosort|-no_sort]) [-gby|-groupby groupformat] [-u|-unnumbered] 
        project_grouping_spec...
```
[-ch|-column\\_header](#page-389-4)

[-f|-format format](#page-389-0)

[-gby|-groupby groupformat](#page-389-1)

[-nch|-nocolumn\\_header](#page-389-2)

[-nf|-noformat](#page-389-3)

[-ns|-nosort|-no\\_sort](#page-389-5)

```
project_grouping_spec
```
Specifies the project grouping(s) to show. See [Project grouping specification](#page-32-0) for details.

[-sby|-sortby sortspec](#page-390-0)

-sep|-separator separator

 $-s$ |-sh|-show

The following keywords are supported with -show:

• proj|projects

If specified, all projects that are included in the project grouping are displayed. The default format is:

%displayname %status %owner %release %create\_time

The default format may be overridden by using the -format option.

• bl|baseline

If specified, the baseline name is displayed. The default format is:

%displayname: %description

• st|saved\_tasks

If specified, all tasks that are in the project grouping's Saved Tasks are displayed. These are the tasks determined from the project grouping's process rule.

The default format is:

%displayname %release %owner %create\_time

The default format may be overridden by using the -format option.

• at|added\_tasks

If specified, all tasks that are in the project grouping's Added Tasks are displayed. Added Tasks are the tasks that the user added manually.

The default format is:

%displayname %release %owner %create\_time

The default format may be overridden by using the  $-$ format option.

• obj|objs|objects

If specified, all objects that are included in all projects in the project grouping are displayed. The default format is:

%displayname %status %owner %release %create\_time

The default format may be overridden by using the -format option.

• rt|removed\_tasks

If specified, all tasks that are in the project grouping's Removed Tasks are displayed. These are the tasks that the user manually removed.

The default format is:

%displayname %release %owner %create\_time

The default format may be overridden by using the -format option.

all tasks

If specified, the net tasks (Saved Tasks plus Added Tasks) are displayed. The default format is:

%displayname %release %owner %create\_time

The default format may be overridden by using the -format option.

## [-u|-unnumbered](#page-390-1)

## *Example*

• Show all tasks in the project grouping:

```
ccm pg -s all_tasks "All Base/1.0 Integration Testing Projects from 
Database G"
Project Grouping All Base/1.0 Integration Testing Projects from 
Database G:
1) G#123 Base/1.0 dev3 7/4/08 12:46 PM
```
# **Related topics**

- update\_properties command
- [process\\_rule command](#page-361-0)

# *Show project grouping information*

This subcommand shows information about the specified project groupings.

```
 ccm pg|project_grouping -s|-sh|-show (i|info|information) 
         -f|-format format [-nf|-noformat] 
         ([-ch|-column_header] | [-nch|-nocolumn_header]) 
         [-sep|-separator separator] project_grouping_spec...
ccm pg|project_grouping -s|-sh|-show (i|info|information) 
         project_grouping_spec...
```
[-ch|-column\\_header](#page-389-4)

[-f|-format format](#page-389-0)

#### -list

Lists the project groupings in the database. The project\_grouping -list subcommand supports the numbered format options and sets the query selection set. The command accepts zero, one, or many release, owner, and purpose options. Each release option accepts a *ReleaseSpec* option value that you can set to a single object. Each owner option accepts an *owner* string. Each purpose option accepts a *purpose name* string.

[-nch|-nocolumn\\_header](#page-389-2)

#### [-nf|-noformat](#page-389-3)

```
project_grouping_spec
```
Specifies the project grouping(s) to show. See [Project grouping specification](#page-32-0) for details.

#### -sep|-separator separator

-s|-sh|-show

This option supports the i|info|information keyword.

If specified, name, release, purpose, owner, and created\_in information is displayed.

# *Example*

• Show project grouping information:

```
ccm pg -show information "All 1.0 Integration Testing Projects from 
Database G"
Project Grouping All 1.0 Integration Testing Projects from Database G:
Release: 1.0
Purpose: Integration Testing
Owner: john
Projects:
Prj_J6524-one prep john 1.0 Integration Testing
Prj_J6614-dir prep john 1.0 Integration Testing
```
# **Related topics**

- update\_properties command
- [process\\_rule command](#page-361-0)

# **Description and uses**

Use project groupings to organize projects by release and purpose for the update operation. A project grouping's task and baseline properties are used when a project is updated so that member selection is consistent across all projects in the group. A project can be a member of only one project grouping. Synergy creates a project grouping automatically when you create a project.

Project groupings can be private or non-private. All projects in a private project grouping have the same owner, release, purpose, and state as the project grouping. Private project groupings are identified in one of the following ways:

• My *release purpose* Projects

The owner of the project grouping is the same as the current user and the database is not DCM-enabled, or the project grouping was created in the local database, such as My CM/6.5 Insulated Development Projects.

• *owner's release purpose* Projects

The owner of the project grouping is a different user and the database is not DCMenabled, or the project grouping was created in the local database, such as  $John's$ CM/6.5 Insulated Development Projects.

• My *release purpose* Projects from Database *dbid*

The owner of the project grouping is the same as the current user and the database is DCM-enabled, and the project grouping was not created in the local database, such as My CM/6.5 Insulated Development Projects from Database D.

• *owner's release purpose* Projects from Database *dbid*

The owner of the project grouping is a different user and the database is DCMenabled, and the project grouping was not created in the local database, such as John's CM/6.5 Insulated Development Projects from Database D.

All projects in a non-private project grouping have the same release, purpose, and state as the project grouping. Non-private project groupings are identified in one of the following ways:

- All *release purpose* Projects from Database *dbid* for DCM-enabled databases, where *dbid* is the database id of the database in which the project grouping was created, such as All CM/6.5 Integration Testing Projects from Database D.
- All *release purpose* Projects for non DCM-enabled databases, such as All CM/ 6.5 System Testing Projects.

Every local project grouping is associated with the process rule that corresponds to its release and purpose. A project grouping always has one, and only one, related process rule.

However, note that in some cases, all projects in a project grouping may not have update properties specified by the project grouping. Those that use process rules will have the same update properties. A project grouping can contain projects that don't use process rules, or even projects that update using objects instead of tasks. The ability to place them in the same grouping enables you to create baselines from the full set of projects.

To have the appropriate update properties, project groupings have many associations with other objects in the database. Because process rules use folders and tasks, these same folders and tasks are associated with a project grouping that use process rules. In addition, a project grouping has a set of saved tasks, a set of additional tasks, a set of removed tasks, and a set of automatic tasks, each of which is specific to the project grouping. You can also add and remove tasks in the grouping. Every local project grouping also has a relationship to a baseline, if the process rules use baselines.

For more detailed information about how build managers can best use project groupings, see the Build Manager's Guide*.*

# **project\_purpose command**

See **[Description and uses](#page-407-0) for details.** The project\_purpose command supports the following subcommands:

- [Create a project purpose](#page-404-0)
- [Show a project purpose](#page-405-0)

## <span id="page-404-0"></span>*Create a project purpose*

Use this subcommand to create a project purpose. You can perform this operation if you have privileges to manage project purposes, which is usually held by a user in the role of *build\_mgr* or *ccm\_admin*.

```
ccm project_purpose -cr|-create -n|-name purpose_name
                     -stat|-status status [-ms|-member_status member_status]
```
-ms|-member\_status *member\_status*

Specifies a project purpose's member status. The member status enables you to differentiate projects of the same state being used for different purposes when you update. The value must be unique in the database.

The purpose and the member status should be similar. For example, if you are creating a **Test Integration** purpose, set the member status value to a similar name, such as **test\_int**.

When creating a purpose, if you don't specify a member status, a unique value is automatically generated and used.

-n|-name *purpose\_name*

Specifies the name of the new project purpose. The name must be unique in the database.

Note that if you are using a DCM initialized database, you might need to create the same purpose in other databases in the DCM cluster.

```
-stat|-status status
```
Specifies the state of the new purpose. This should be a modifiable state, such as *working*, *visible*, *shared* or *prep*.

## *Example*

• Create a project purpose with a name of Test Purpose, a status of *prep*, and a member status of test. View the newly created purpose.

ccm project\_purpose -cr -name "Test Purpose" -stat prep -ms test ccm project\_purpose -s "Test Purpose" Purpose Member Status Status Test Purpose test prep

## <span id="page-405-0"></span>*Show a project purpose*

```
ccm project_purpose -s|-sh|-show ([-stat|-status status] |
                    [-personal] | [-no_personal |-nopersonal])
                     [-rel|-release release_spec] [-f|-format format]
                     [-nf|-noformat] ([-ch|-column_header] |
                     [-nch|-nocolumn_header]) [-sep|-separator separator]
                     ([-sby|-sortby sortspec] | [-ns|-nosort|-no_sort])
                     [-gby|-groupby groupformat]
ccm project_purpose -s|-sh|-show [-f|-format format] [-nf|-noformat]
                     ([-ch|-column_header] | [-nch|-nocolumn_header])
                     [-sep|-separator separator]
                     ([-sby|-sortby sortspec] | [-ns|-nosort|-no_sort])
                     [-gby|-groupby groupformat] purpose_name...
```
-ch|-column\_header

Specifies to use a column header in the output format. See -chl-column headers for details.

#### -f|-format *format*

Specifies the command's output format. See [-f|-format](#page-44-0) for details.

```
-gby|-groupby groupformat
```
Specifies how to group the command's output. See -gbyl-groupby for details.

#### -nch|-nocolumn\_header

Specifies not to use a column header in the output format. See -chl-column headers for details.

```
-nf|-noformat
```
Specifies not to use column alignment. See -nf-noformat for details.

```
-no_personal|-nopersonal
```
Shows project purposes associated with states that are not for personal use, such as *shared* or *prep*.

```
-ns|-no_sort
```
Specifies that the command's output will not be sorted. See [-ns|-nosort](#page-44-1) for details.

-personal

Shows project purposes associated with states that are for personal use, such as *working* or *visible*.

*purpose\_name*

Specifies the name of a project purpose to show. This must be a defined purpose in the current database.

-rel|-release *release\_spec*

Shows the project purposes that are valid for the specified release. You can set *release\_spec* to one release. See [Release specification](#page-33-0) for details.

```
-sep|-separator separator
```
Allows you to specify a different separator character. See -sepl-separator for details.

-sby|-sortby *sortspec*

Specifies how to sort the command's output. See [-sby|-sortby](#page-45-1) for details.

-stat|-status *status*

Specifies to show project purposes with the specified status only.

### *Example*

• Show the project purposes for a user in the *developer* role.

ccm project\_purpose -show -role -personal

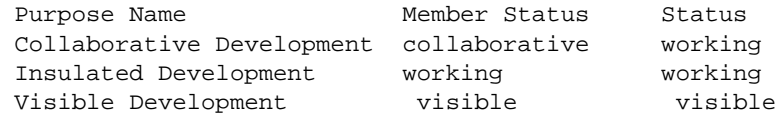

## <span id="page-407-0"></span>**Description and uses**

The project\_purpose command enables you to create or show (depending on your user role) the project purposes for a Telelogic Synergy database. All users can show project purposes. A project purpose manager can create a project purpose.Use the project purposes to set up multiple *prep*, *shared*, *working*, or *visible* versions of the same project for different uses, such as different levels of testing.

The project purposes include the following:

• Purpose name

This name reflects the purpose, for example, performance testing, personal use, etc.

• Member status for the purpose

The member status enables you to differentiate projects of the same state being used for different purposes when you perform an update operation. For example, you could define three unique levels of system testing called sqa1, sqa2, and sqa3.

• Status of the project

The status shows what state projects (*working*, *prep*, etc.) of this purpose can use.

The project purpose table affects the following:

- Options you can specify in the following commands: ccm copy\_project and ccm create -type project.
- Specifies the status and member\_status values that are used for the projects copied using each purpose option.
- Determines which automatic tasks projects will be associated with
- Affects the synopses of corresponding automatic tasks

Each Telelogic Synergy database contains one project purpose list only. You can define project purpose lists for each release.

The project purpose table defines the following purposes:

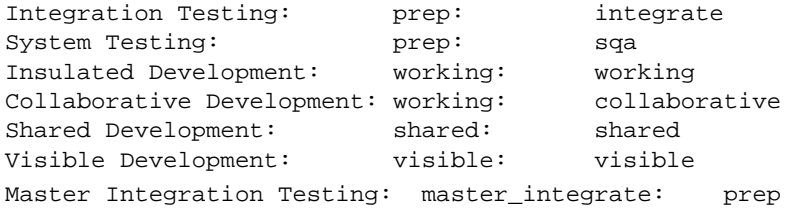

# **properties command**

See **Description and uses** for details. The properties command supports the following subcommands:

- [Show properties](#page-409-0)
- [Show properties with a specified format](#page-411-0)

### <span id="page-409-0"></span>*Show properties*

Use this subcommand to show information that is appropriate for an object. The attributes that are displayed depend on the type of the object. The format enables you to show the most relevant information.

The command does not set the query selection set. The query shows objects in the order in which they are specified.

```
ccm info|prop|properties -p|-project [-v|-verbose] project_spec...
ccm info|prop|properties [-v|-verbose] object_spec...
```

```
object_spec
```
Specifies the objects whose properties are to be shown.

-p|-project

Shows the history of a project.

*project\_spec*

Specifies the project to show. See [Project specification](#page-31-0) for details.

-v|-verbose

Shows a more detailed set of information. This only applies to certain types of objects such as folders. It will be ignored for an object type that does not have a verbose information form.

## *Examples*

Obtain information on the  $os\_ico-1$  project, which uses object status to update.

```
ccm prop -p Project-Merge
Project Project-Merge:
Instance: 1
Owner: ccm_root
Status: prep
Created On: 6/24/08 10:49 AM
Modify Time: 6/24/08 11:03 AM
Platform: < not available>
Release: m/1.0
Purpose: Integration Testing
Work Area Path: /home/ccm_root/ccm_wa/john/Project-Merge
Created In: < not available>
Local To: < not available>
```
• Obtain information on the  $\text{task\_ico-2}$  project, which uses tasks to update.

```
ccm properties a.txt-1:ascii:1
Object a.txt-1:ascii:1:
Owner: ccm_root
Status: integrate
Created On: 6/24/08 10:52 AM
Modify Time: 6/24/08 10:52 AM
Platform: < not available>
Release: m/1.0
Created In: < not available>
Local To: < not available>
Tasks:
5: m test
```
• Show the release values of all of the objects in the current directory.

```
ccm prop -f "%objectname %release" *
```
## <span id="page-411-0"></span>*Show properties with a specified format*

Use this subcommand to show information about an object in a specified format. The command does not set the query selection set. The query shows objects in the order in which they are specified.

```
ccm info|prop|properties -p|-project -f|-format format [-nf|-noformat] 
          ([-ch|-column_header] | [-nch|-nocolumn_header]) 
          [-sep|-separator separator] project_spec...
ccm info|prop|properties -f|-format format [-nf|-noformat] 
          ([-ch|-column_header] | [-nch|-nocolumn_header]) 
          [-sep|-separator separator] object_spec...
```
-ch|-column\_header

Specifies to use a column header in the output format. See -chl-column headers for details.

#### -f|-format *format*

Specifies the command's output format. See -f--format for details.

A keyword can be built-in (%fullname, %displayname, %objectname) or the name of any existing attribute such as \*modify\_time or \*status.

See **Built-In keywords** for a list of keywords.

#### -nch|-nocolumn\_header

Specifies not to use a column header in the output format. See -chl-column\_headers for details.

#### -nf|-noformat

Specifies not to use column alignment. See -nf--noformat for details.

-ns|-nosort|-no\_sort

Specifies that the command's output will not be sorted. See -nsl-nosort for details.

-p|-project

Shows the history of a project.

#### *project\_spec*

Specifies the project to list. See **Project specification** for details.

-sep|-separator *separator*

Used only with the -f|-format option. Allows you to specify a different separator character. See -sepl-separator for details.

# **Description and uses**

The properties command provides information about one or more objects.

This subcommand displays the attribute values of a group of model-defined attributes for the specified object(s) to standard output.

# **query command**

See Description and uses for details. The query command supports the Query for objects [or show the query selection set](#page-415-0) subcommand.

### <span id="page-415-0"></span>*Query for objects or show the query selection set*

```
ccm query [(-n|-name name)...] [(-o|-owner owner)...]
           [(-s|-state state)...] [(-t|-type type)...]
           [(-v|-version version)...] [(-i|-instance instance)...]
           [(-release release_spec)...] [(-task task_spec)...]
           [-f|-format format] [-nf|-noformat]
           ([-ch|-column_header] | [-nch|-nocolumn_header])
           [-sep|-separator separator] ([-sby|-sortby sortspec] |
           [-ns|-nosort|-no_sort]) [-gby|-groupby groupformat]
           [-u|-unnumbered] [query_string]
```
#### -ch|-column\_header

Specifies to use a column header in the output format. See [-ch|-column\\_headers](#page-46-0) for details.

#### -f|-format *format*

Specifies the command's output format. See -fl-format for details.

#### -gby|-groupby *groupformat*

Specifies how to group the command's output. See [-gby|-groupby](#page-45-0) for details.

#### -i|-instance *instance*...

Includes a query clause of the form instance='*instance*' to find objects with the specified instance.

#### -n|-name *name*...

Includes a query clause of the form name='*name*' to find objects with the specified name.

#### -nch|-nocolumn\_header

Specifies not to use a column header in the output format. See [-ch|-column\\_headers](#page-46-0) for details.

#### -nf|-noformat

Specifies not to use column alignment. See -nf-noformat for details.

-ns|-no\_sort

Specifies that the command's output will not be sorted. See [-ns|-nosort](#page-44-1) for details.

```
-o|-owner owner...
```
Includes a query clause of the form owner='*owner*' to find objects with the specified owner.

*query\_string*

Specifies a query string to be combined with query clauses. The query clauses are generated from query-related options and form the query expression that is evaluated. See "Query expressions" in Telelogic Synergy CLI Help, Traditional mode.

```
-release release_spec...
```
Includes a query clause of the form release='*release*' to find objects with the specified release value. You can set *release\_spec* to multiple release definitions. See [Release specification](#page-33-0) for details.

-sep|-separator *separator*

Allows you to specify a different separator character. See -sepl-separator for details.

-sby|-sortby *sortspec*

Specifies how to sort the command's output. See [-sby|-sortby](#page-45-1) for details.

-s|-state *state*...

Includes a query clause of the form state='*state*' to find objects with the specified state.

-task *task\_spec*...

Includes a query clause of the form is\_associated\_cv\_of(task('task\_spec')) to find the associated objects of the specified task.You can set *task\_spec* to multiple tasks. See **Task specification** for details.

-t|-type *type*...

Includes a query clause of the form cvtype='*type*' to find objects with the specified type.

```
-v|-version version...
```
Includes a query clause of the form version='*version*' to find objects with the specified version.

```
-u|-unnumbered
```
Suppresses automatic numbering of the command's output (that is, the output is un-numbered). See [-u|-unnumbered](#page-47-0) for details.

#### *Examples*

• List all objects named foo.c owned by *valerie*.

```
ccm query -n foo.c -o jane
1) foo.c-1 integrate jane nasub1 csrc 1 1
2) foo.c-1.2 working jane nasub1 csrc 1 4
3) foo.c-2 working jane nasub2 csrc 1 5
```
• To look at the source contents of item 3 in the selection set, enter the following.

ccm cat @3

• List all objects named foo.c, owned by *ann*, for task 4.

ccm query -n foo.c -o ann -task 4 1) foo.c-1.2 working ann csrc 1 4

• List the name and time last modified of all objects named brochure.doc owned by *ann*.

ccm query -n brochure.doc -o ann -f "%name %modify\_time" 1) brochure.doc Tue Aug 6 12:17:55 1996

• List all objects associated with task 3 that are from the santa\_fe database.

```
ccm query -task 3 -db santa_fe
1) DropEdit.cpp-1 integrate tom c++ diffmerge santa_fe#1 <void>
2) vdifmrgDoc.cpp-1 integrate tom c++ diffmerge santa_fe#1 <void>
```
• List change requests associated with a particular transfer set.

ccm query *query\_expression*

where *query\_expression* is the change request query that is being used for the transfer set, and includes "cvtype=problem".

For example:

ccm query "cvtype='problem' and product\_name='myproduct'"

• Show release-specific process rules that are instantiations of the **Collaborative Development** generic process rule.

```
ccm query ''cvtype='process_rule' and name='Collaborative 
Development'' -f "%none %is_generic_pr_of"
```
# **Related topics**

• [finduse command](#page-279-0)

## **Description and uses**

Use the query command to search for objects in the database. Telelogic Synergy evaluates a query expression during a search operation. The query expression can consist of any query clause from query-related options combined with any *query\_string* argument. The results of the query display in the selection set.

By default, the query sorts objects using sorting criteria, which is described in [Sorting and](#page-44-2)  [grouping.](#page-44-2)

If you don't specify a query expression using query-related options or a *query\_string* argument, the command shows the current selection set and applies any sorting, then updates the selection set.

#### **Query functions and sorting**

To use a query function that provides sorting (for example, recursive\_is\_member\_of), the query function's sorting order is applied to the final displayed result if  $-p_0$  sort is specified, and if that query function is not combined with other query operators to make a compound query.

#### **Selection set ordering and use**

By default, the output is numbered to show the selection set reference number. You can then reference specific objects in the selection set by using the selection set reference syntax (for example, @1). See [Query selection set reference form](#page-17-0) for details.

#### **Query expression construction**

The command supports a number of options for constructing a query expression. For example, the -name option provides an alternative way of constructing a query clause of the type name='name'.

If such an option is repeated, the corresponding query clauses are combined with an  $or.$ For example, -n joe -n ann results in a query clause (name='joe' or name='ann'). Query clauses for different options are combined with an and. For example,  $-n$  joe  $-s$ working results in a query clause (name='joe') and (status='working').

These constructed query clauses are combined with any specified *query\_string* argument with an and. For example, -n joe "is\_hist\_leaf()" results in a query expression of (name='joe') and (is hist leaf()).

# **reconcile command**

See **Description and uses** for details. The reconcile command supports the following subcommands:

- [Show work area conflicts](#page-421-0)
- [Synchronize a work area with changes from the database](#page-425-0)
- [Synchronize the database with changes from a work area](#page-427-0)

## <span id="page-421-0"></span>*Show work area conflicts*

This subcommand identifies and shows work area conflicts but does not perform any action to resolve them.

```
ccm rwa|recon|reconcile -p|-project [-s|-sh|-show] 
         ([-cu|-consider_uncontrolled] | [-iu|-ignore_uncontrolled]) 
         ([-mwaf|-missing_wa_file] | [-imwaf|-ignore_missing_wa_file]) 
        ([-r]-recursive] | [-nr]-morecurse]-norecurse])
         [-if|-ignore_files|-ignore_types file_type,...] [-f|-format format] 
         [-nf|-noformat] ([-ch|-column_header] | [-nch|-nocolumn_header]) 
         [-sep|-separator separator] ([-sby|-sortby sortspec] | 
         [-ns|-nosort|-no_sort]) [-gby|-groupby groupformat] project_spec...
ccm rwa|recon|reconcile [-s|-sh|-show]
         ([-cu|-consider_uncontrolled] | [-iu|-ignore_uncontrolled]) 
         ([-mwaf|-missing_wa_file] | [-imwaf|-ignore_missing_wa_file]) 
         ([-r|-recurse] | [-nr|-norecurse|-no_recurse]) 
         [-if|-ignore_files|-ignore_types file_type,...] [-f|-format format] 
         [-nf|-noformat] ([-ch|-column_header] | [-nch|-nocolumn_header]) 
         [-sep|-separator separator] ([-sby|-sortby sortspec] | 
         [-ns|-nosort|-no_sort]) [-gby|-groupby groupformat] file_spec..
```
-ch|-column\_header

Specifies to use a column header in the output format. See -chl-column headers for details.

-cu|-consider\_uncontrolled

Specifies to consider uncontrolled files during reconcile. Any files not under source control are reported as work area conflicts. If neither -cu | -consider\_uncontrolled or -if|-ignore\_files|-ignore\_uncontrolled is specified, the default is to ignore uncontrolled files.

-f|-format *format*

Specifies the command's output format. See [-f|-format](#page-44-0) for details.

A keyword can be built-in (%fullname, %displayname, %objectname) or the name of any existing attribute such as %modify\_time or %status.

See **Built-In keywords** for a list of keywords.

#### *file\_spec*

Specifies the file or directory to be reconciled.

-gby|-groupby *groupformat*

Specifies how to group the command's output. See [-gby|-groupby](#page-45-0) for details.

<span id="page-422-0"></span>-if|-ignore\_files|-ignore\_types *file\_type,...*

Specifies not to reconcile files with file names containing the specified extension. This option works only for uncontrolled files, and must be used with the  $-cu$  consider\_uncontrolled option. The option value should be a list of one or more file extensions, separated by comma.

-imwf|-ignore\_missing\_wa\_file

Specifies that files that are missing from the work area should be ignored and not reported as work area conflicts. This is the default if  $-m\text{waf}$   $-m\text{using\_wafile}$  is not specified.

-iu|-ignore\_uncontrolled

Specifies to ignore uncontrolled files during reconcile. If neither -cu| consider\_uncontrolled or -if|-ignore\_files|-ignore\_uncontrolled is specified, the default is to ignore uncontrolled files.

#### -mwaf|-missing\_wa\_file

Specifies that missing work area files should be reported as work area conflicts. The default is to ignore missing work area files.

#### -nch|-nocolumn\_header

Specifies not to use a column header in the output format. See -nch[nocolumn\\_headers](#page-46-1) for details.

#### -nf|-noformat

Specifies not to use column alignment. See -nfl-noformat for details.

<span id="page-422-1"></span>-nr|-no\_recurse

Specifies that reconcile does not recurse into the project's subprojects or the directory's files or sub-directories when a project or directory is reconciled. This is the default if -nr | -norecurse | -no\_recurse is not specified.

-ns|-nosort|-no\_sort

Specifies that the command's output will not be sorted. See [-sby|-sortby](#page-45-1) for details.

#### *project\_spec*

Specifies the project to be reconciled.

#### <span id="page-423-0"></span>-r|-recurse

Specifies that reconcile should also reconcile its recursive subprojects that reconcile should reconcile the files and sub-directories under that directory for a project being reconciled. The default is not to recurse.

This option controls the depth of a reconcile operation when you synchronize a project. This is important because if you are synchronizing a top-level project with many nested subprojects, a recurse reconcile could take a substantial amount of time and resources. You should carefully choose whether to recurse as it will reconcile every subproject beneath your specified top-level project. If you do not synchronize the hierarchy, you will save time and resources. Alternatively, if you need to reconcile the entire hierarchy, this option enables you to do so in one operation.

Note that if you specify a directory and -recurse, reconcile will not recurse into subprojects under that directory

-sby|-sortby *sortspec*

Specifies how to sort the command's output. See -sbyl-sortby for details.

#### -sep|-separator *separator*

Used only with the  $-f|-\text{format}$  option. Allows you to specify a different separator character. See [-sep|-separator](#page-37-0) for details.

#### -s|-show

Shows the conflicts without resolving them. This is the default.

#### <span id="page-423-1"></span>-udb|-update\_db

Updates the database with versions in your work area. Uses of this option include:

- If you modified a file that was not checked out, reconcile creates a new version by default, and the database is updated with your changes.
- If you updated the database copy of a file from another work area and you changed the same file from this work area, reconcile updates the database from this work area.

Use this option when you are certain that the work area represents the correct set of changes.

<span id="page-424-0"></span>-uwa|-update\_wa

Updates your work area with versions from your database. Use this option when you are certain that the database represents the correct set of changes.

## *Examples*

Reconcile the ico\_june16-1 project, but do not reconcile files whose file name contains any of the following extensions: .doc, .gif, or .exe.

ccm reconcile -p ico\_june16-1 -ignore\_types "\*.doc;\*.gif;\*.exe"

UNIX: Reconcile the ico\_june16-1 project, but discard the updates made in your work area and do not reconcile subprojects belonging to the project.

For this example, assume you were tasked to update the move.c object, which was in the *working* state, and the colname.c object, which was in the *integrate* state. After you copied and modified these objects in your work area, the direction of the project changed and you ended up not needing these changes after all.

```
% cd ~john/ccm_wa/ccmint15
% ls
ico_june16-1
$ ccm reconcile -p ico_june16-1 -no_recurse
Examining work area for conflicts...
not recursing hierarchy, conflicts will be automatically discarded
Updating '/users/john/ccm_wa/ccmint15/ico_june16-1'...
Discarding changes to '/users/john/ccm_wa/ccmint15/ico_june16-1/
ico_june16/src/colname.c'..
Discarding changes to '/users/john/ccm_wa/ccmint15/ico_june16-1/
ico_june16/src/move.c'...
Reconciliation complete.
```
Note that the work area was updated with the original files from the database, and that the changes made to colname.c and move.c were discarded.

### **Related topics**

• [work\\_area command](#page-537-0)

# <span id="page-425-0"></span>*Synchronize a work area with changes from the database*

This subcommand updates a work area with changes from the database. For a *working* or *visible* project, only the owner of the project can perform the operation. For a build management project, you must be a build manager to perform this operation. The work area must be visible and modifiable by you.

```
ccm rwa|recon|reconcile -uwa|-update_wa -p|-project 
         ([-cu|-consider_uncontrolled] | [-iu|-ignore_uncontrolled]) 
         ([-mwaf|-missing_wa_file] | [-imwaf|-ignore_missing_wa_file]) 
         ([-r|-recurse] | [-nr|-norecurse|-no_recurse]) 
         [-if|-ignore_files|-ignore_types file_type,...] project_spec...
ccm rwa|recon|reconcile -uwa|-update_wa 
         ([-cu|-consider_uncontrolled] | [-iu|-ignore_uncontrolled]) 
         ([-mwaf|-missing_wa_file] | [-imwaf|-ignore_missing_wa_file]) 
         ([-r|-recurse] | [-nr|-norecurse|-no_recurse]) 
         [-if|-ignore_files|-ignore_types file_type,...] file_spec...
```
-cu|-consider\_uncontrolled

Specifies that uncontrolled files are removed from the work area. If the reconcile\_save\_uncontrolled option is set, the files are moved to the wastebasket. If neither -cu|-consider\_uncontrolled or -if|-ignore\_files| ignore uncontrolled is specified, the default is to ignore uncontrolled files

#### *file\_spec*

Specifies the file or directory to be reconciled.

```
-if|-ignore_files|-ignore_types file_type,...
   -if|-ignore_files|-ignore_types file_type,....
```
-imwaf|-ignore\_missing\_wa\_file

Specifies that files that are missing from the work area should be ignored and not recreated from the database. This is the default if  $-mwaf$   $-missing$  wall file is not specified.

-iu|-ignore\_uncontrolled

Specifies to ignore uncontrolled files during reconcile. If neither -cu| consider\_uncontrolled or -if|-ignore\_files|-ignore\_uncontrolled is specified, the default is to ignore uncontrolled files.

```
-mwaf|-missing_wa_file
```
Specifies that missing work area files should be processed by unusing the corresponding members from the project in the database. The objects will not be deleted from the database. The default is to ignore missing work area files.

```
-nr|-no_recurse
```
See [-nr|-no\\_recurse.](#page-422-1)

```
project_spec
```
Specifies the project to be reconciled.

```
-r|-recurse
```
See [-r|-recurse](#page-423-0).

```
-uwa|-update_wa
```
See -uwal-update\_wa.

## *Examples*

• Reconcile the directory  $src$  in  $proj1$ , update the work area from database, and check for missing files.

```
Windows:
ccm reconcile -missing_wa_file -update_wa c:\users\john\ccm_wa\proj1-
1\src 
UNIX:
ccm reconcile -missing_wa_file -update_wa /users/john/ccm_wa/proj1-1/
src
```
Reconcile the project  $p_{\text{rojl}}$  and subprojects, updating the database from the work area, checking for uncontrolled files.

ccm reconcile -recurse -consider\_uncontrolled -update\_db -project proj1-1

# **Related topics**

• [work\\_area command](#page-537-0)

# <span id="page-427-0"></span>*Synchronize the database with changes from a work area*

This subcommand updates the database from changes made in a work area. For a *working* or *visible* project, only the owner of the project can perform the operation. For a build management project, you must be a build manager to perform this operation. The work area must be visible and modifiable by you.

```
ccm rwa|recon|reconcile -udb|-update_db -p|-project [-t|-task task_spec] 
         ([-cu|-consider_uncontrolled] | [-iu|-ignore_uncontrolled]) 
         ([-mwaf|-missing_wa_file] | [-imwaf|-ignore_missing_wa_file]) 
         ([-r|-recurse] | [-nr|-norecurse|-no_recurse]) 
         [-if|-ignore_files|-ignore_types file_type,...] project_spec...
ccm rwa|recon|reconcile -udb|-update_db [-t|-task task_spec] 
         ([-cu|-consider_uncontrolled] | [-iu|-ignore_uncontrolled]) 
         ([-mwaf|-missing_wa_file] | [-imwaf|-ignore_missing_wa_file]) 
         ([-r|-recurse] | [-nr|-norecurse|-no_recurse]) 
         [-if|-ignore_files|-ignore_types file_type,...] file_spec...
```

```
-cu|-consider_uncontrolled
```
Specifies that uncontrolled files are brought under source control and created as objects in the database, copying the file contents from the work area. If neither  $-cu$  |consider\_uncontrolled or -if|-ignore\_files|-ignore\_uncontrolled is specified, the default is to ignore uncontrolled files.

```
file_spec
```
Specifies the file or directory to be reconciled.

```
-if|-ignore_files|-ignore_types file_type,...
   -if|-ignore_files|-ignore_types file_type,....
```
-imwaf|-ignore\_missing\_wa\_file

Specifies that files that are missing from the work area should be ignored and that the corresponding members of the project should not be removed or deleted. This is the default if -mwaf|-missing\_wa\_file is not specified.

-iu|-ignore\_uncontrolled

```
Specifies to ignore uncontrolled files during reconcile. If neither -cu|-
consider_uncontrolled or -if|-ignore_files|-ignore_uncontrolled is 
specified, the default is to ignore uncontrolled files.
```

```
-mwaf|-missing_wa_file
```
Specifies that missing work area files should be recreated from the corresponding objects in the database. The default is to ignore missing work area files.

```
-nr|-no_recurse
```
See [-nr|-no\\_recurse.](#page-422-1)

-p|-project *project\_spec*

Specifies the project to be reconciled.

-r|-recurse

See -rl-recurse.

-t|-task *-task\_spec*

Specifies the task that will be associated with any new files or directories created or checked out by reconcile. If not specified, the current task is used by default. You can set the *task\_spec* to a single task.

-udb|-update\_db

See [-udb|-update\\_db.](#page-423-1)

## *Example*

• Reconcile the file  $f \circ \circ \cdot c$  by updating the database from the work area.

```
ccm reconcile -update_db foo.c-1:csrc:1
```
## **Related topics**

• work area command

## <span id="page-429-0"></span>**Description and uses**

:The reconcile command compares the files in your work area with your database files. Discrepancies between the work area contents and the database are called work area conflicts. The reconcile command allows you to identify such work area conflicts and to resolve them to make your work area consistent with the database.

Work area conflicts occur in the following cases:

- You modified a file in your work area, whether or not it was checked out.
- You changed the database copy of a file from another work area and you changed the same file in this work area.
- You changed a file in the database, but the work area being updated was not available to update.
- You created a file in the work area, but did not place it under source control.
- You checked in a file from another work area, but the work area was not available to update with changes.
- You removed a file from the work area, but did not delete it from your project.

 Additional errors can occur with controlled links and symbolic links and the work area paths. You must manually resolve these types of conflicts.

A few other ways to use this command with files that are checked out include:

- If your work area is on a laptop and you are able to work disconnected from Telelogic Synergy, you can use the reconcile command to bring your work area and the database back in sync.
- On UNIX, If a tool you are using breaks the link(s) between an object(s) you are modifying and the Telelogic Synergy database, the reconcile command reconciles the changes and reestablishes the link(s).

For example, if you do not have a Telelogic Synergy session up and you need to modify an object that is not checked out, you can change it in your work area then update the Telelogic Synergy database later. Do this by resetting the Read Only attribute on the file and modifying it. Later, when you start a Telelogic Synergy session, you can use the reconcile command to update your database with the work area changes.

> **Note** To stop a reconcile from the CLI, enter <CTRL+C> at any time.

When you stop the reconcile from the CLI, you will receive a message stating that errors may occur in your work area. The errors will not occur until you try to use the work area. To avoid problems, reconcile the work area completely before you use it.

Some operations perform some reconcile actions automatically:

- When a file is checked in and a context project was available, the corresponding work area is examined for work area conflicts, and where possible, changes to the work area are used to update the database automatically.
- When a modifiable file is changed in a work area, and a different version is used as a result of the ccm use or ccm update\_members command, the database is updated with the changed file contents from the work area.
- When a static file is changed in a work area and then checked out, the updated work area contents are used to update the checked out file.
- When the database is updated with new contents from a work area file, any projects that are modifiable by you that use that file and that have work areas that are visible and modifiable will be updated with the new contents. This occurs when the database is either updated explicitly by a ccm reconcile command, or automatically as part of other operations.

# **relate command**

See **Description and uses** for details. The relate command supports the following subcommands:

- [Create a relationship from one object to another](#page-432-0)
- [Show relationships to and from an object](#page-433-0)
### *Create a relationship from one object to another*

```
ccm relate -n|-name relationship_name -f|-from from_object_spec
            -t|-to to_object_spec
```
-f|-from *from\_object\_spec*

Specifies the object from which the new relation will be created. You can set the *from\_object\_spec* to a single object.

-n|-name *relationship\_name*

Specifies the name of the new relation to create.

```
t|-to to_object_spec
```
Specifies the object to which the new relation is created. You can set the *to\_object\_spec* to a single object.

## *Examples*

• Make clear-2 a successor to clear-1.

ccm relate -n successor -f clear-1 -t clear-2

• Link version 5.1.1 of print.c to version 6.

```
ccm relate -name successor -from print.c-5.1.1:csrc:1 -to print.c-
6:csrc:1
```
- [history command](#page-337-0)
- [unrelate command](#page-510-0)

### *Show relationships to and from an object*

```
ccm relate -s|-sh|-show [-l] [-fmt|-format format] [-nf|-noformat]
            [-sep|-separator separator] ( [-sby|-sortby sortspec] | 
            [-ns|-nosort|-no_sort] ) [-gby|-groupby groupformat]
            [-n|-name relationship_name] [-f|-from from_object_spec]
            [-t|-to to_object_spec]
```
-ch|-column\_header

Specifies to use a column header in the output format. See -chl-column headers for details.

### -fmt|-format *format*

Specifies the command's output format. See [-f|-format](#page-44-0) for details.

A keyword can be built-in (%fullname, %displayname, %objectname) or the name of any existing attribute such as %modify\_time or %status.

See [Built-In keywords](#page-56-0) for a list of keywords.

-f|-from *from\_object\_spec*

Specifies the object from which relationships are listed. You can set the *from\_object\_spec* to a single object.

#### -gby|-groupby *groupformat*

Specifies how to group the command's output. See [-gby|-groupby](#page-45-0) for details.

### -l

Specifies that a default long format should be used.

-n|-name

Specifies the name of the relationship to show.

#### -nch|-nocolumn\_header

Specifies not to use a column header in the output format. See -chl-column headers for details.

#### -nf|-noformat

Specifies not to use column alignment. See -nf--noformat for details.

```
-ns|-nosort|-no_sort
```
Specifies that the command's output will not be sorted. See -nsl-nosort for details.

-sby|-sortby *sortspec*

Specifies how to sort the command's output. See [-sby|-sortby](#page-45-1) for details.

```
-sep|-separator separator
```
Used only with the  $-f$   $-format$  option. Allows you to specify a different separator character. See [-sep|-separator](#page-37-0) for details.

-s|-show

Show the relationships among the specified objects.

-t|-to *to\_object\_spec*

Specifies the object to which relationships are shown. The *to\_object\_spec* must be an *object\_spec*; you can set it to a single object.

- [history command](#page-337-0)
- [unrelate command](#page-510-0)

## **Description and uses**

The relate command enables you to add a relationship (*relation\_name*) between *file\_spec1* and *file\_spec2*, or to show the relationship with the specified data.

More relationships are predefined in Telelogic Synergy. See"Relationships" in Synergy CLI Help, Traditional mode for a table showing these relationships. However, you can define new relationships using the relate command.

# **release command**

See **Description and uses** for details. The release command supports the following subcommands:

- [Create a release](#page-437-0)
- [Delete a release](#page-441-0)
- [List releases](#page-442-0)
- [Modify a release](#page-444-0)
- [Set the controlling database for a release](#page-447-0)
- [Show a release's process rules](#page-448-0)
- [Show release information](#page-450-0)

### <span id="page-437-0"></span>*Create a release*

This subcommand creates a new release definition. Users must be in the role of build\_mgr or ccm\_admin to perform this operation.

To create a release that follows and is based on a previous release, use the -from option. By default, the new release is created using process rules and other properties that correspond to those from the previous release, and the previous release is used as the baseline release. The new release is also a successor of the release on which it is based.

To create a release for a new application or component, omit the the  $-\text{from option}$ . The new release must either not include a component name, or the component name must be one for which no release has been created.

```
ccm release -c|-create [-from release_spec] [-bl|-baseline release_spec] 
         [-desc|-description description] 
         [-desc_edit|-descriptionedit|-description_edit] 
         [-desc_file|-descriptionfile|-description_file file_path] 
         [-manager manager] ([-active] | [-inactive]) 
         ([-allow_dcm_transfer] | [-noallow_dcm_transfer]) 
         [-allow_parallel_check_out] [-noallow_parallel_check_out] 
        [-allow_parallel_check_in] [-noallow_parallel_check_in]
         [-groups groups] ([-included_releases included_releases] | 
         [-included_releases_file included_releases_file]) [-phase phase] 
         ([-process process_spec] | [(-process_rule process_rule_spec)...]) 
         releasename
```
-active

Specifies that the release is active. This is the default.

#### -allow\_dcm\_transfer

Specifies that the release is eligible for DCM replication if included by a transfer set's release scope and query. When creating a release for a new component, this defaults to true. When creating a release based on a previous release, the setting for the release, on which the new release is based, is the default.

-allow\_parallel\_check\_in

Specifies that parallel check in for objects with this release is permitted. This is the default when creating a new release. When creating a release based on a previous release, the setting for the release, on which the new release is based, is the default. Note that the combination of parallel check in but no parallel check out is invalid.

#### -allow\_parallel\_check\_out

Specifies that parallel check out for objects with this release is permitted. This is the default when creating a new release. When creating a release based on a previous release, the setting for the release, on which the new release is based, is the default. Note that the combination of parallel check in, but no parallel check out is invalid.

-baseline *release\_spec*

Specifies the release used as the baseline for the new release. When creating a release based on a previous release, that previous release is used as the baseline by default. When creating a release for a new component, the default baseline release is blank.

#### <span id="page-438-0"></span>-desc|-description *description*

Specifies the description for the release. You can use escape sequences to include newlines and other characters. Alternatively, use the -description file or description\_edit for specifying multi-line descriptions. If -description, description\_file and -description\_edit are all used together, the description is formed by taking the -description option value, appending the description read from the file specified by -description\_file, and then the current default text editor is launched showing that comment. The text saved from the editor is then used for setting the description.

#### <span id="page-438-1"></span>-desc\_edit|-description\_edit

Invokes the current text editor to allow the release description to be interactively edited or composed. The saved result from the text editor is used to set the description. See [-desc|-description description.](#page-438-0)

#### <span id="page-438-2"></span>-desc\_file|-description\_file *file\_path*

Specifies a path to a file containing a description.

#### -from *release\_spec*

Specifies the release on which the new release is based. When creating a release based on a previous release, many of the new release's settings are copied from the previous release. The previous release is used as the baseline release by default.

#### -groups *groups*

Specifies the groups that may modify the new release or create following releases from it. When creating a release based on a previous release, the new release uses the same groups as the release on which it is based by default. The groups value is a list of one or more group names separated by spaces and/or commas.

#### -inactive

Specifies that the new release is inactive. Inactive releases cannot be used by developers for development work. By default, new releases are created as active releases.

<span id="page-439-1"></span>-included\_releases *included\_releases*

Specifies one or many releases to be included in the release. This string supports multiple releases separated by a comma, and optionally, spaces. The comma is required; however, releases with leading or trailing spaces are not supported. Alternatively, you can use the included releases file option and enter data from a file.

Included releases are only used by default for object status-based updated. They are used for weighting the selection scoring while update members is running.

<span id="page-439-2"></span>-included\_releases\_file *file\_path*

Specifies a path to a file containing the releases to be included.

#### <span id="page-439-0"></span>-manager *manager*

Specifies the product or component manager for the release. The default on create is the user who is creating the release definition, and can be only a one-line string.

#### -noallow\_dcm\_transfer

Specifies that the release is not eligible for DCM replication. When creating a release for a new component, the release is eligible for replication by default. When creating a release based on a previous release, the setting for the release, on which the new release is based, is the default.

-noallow\_parallel\_check\_in

Specifies that parallel check in for objects with this release is not permitted. Parallel check in is allowed by default when creating a new release. When creating a release based on a previous release, the setting for the release, on which the new release is based, is the default. Note that the combination of parallel check in but no parallel check out is invalid.

#### -noallow\_parallel\_check\_out

Specifies that parallel check out for objects with this release is not permitted. Parallel check out is permitted by default when creating a new release. When creating a release based on a previous release, the setting for the release, on which the new release is based, is the default. Note that the combination of parallel check in, but no parallel check out is invalid.

-phase *phasename*

Specifies the release phase for the new release. By default, a new release is created with release phase New. The valid release phases are defined in the model attribute release phase list. The factory default values are New, Requirements Definition, Function Definition, Implementation, Validation, and Released. The specified value must match one of the valid release phase values and is case sensitive.

-process *process\_spec*

Allows you to specify a process for a release as it is being created. The releasespecific process rules associated with the generic process rules for the specified process are associated with the new release. If any of the release-specific process rules do not exist, they will be created.

*releasename*

Specifies the name of the new release to create.

### *Examples*

Create a new release alphabets  $2.0$ , using the properties from alphabets 1.

```
Windows:
ccm release -create "alphabets/2.0" -from "alphabets/1.0" -
description_file c:\alphabets_2\features.doc\
UNIX:
ccm release -create "alphabets/2.0" -from "alphabets/1.0" -
description_file /usr/john/alphabets_2/features
```
• Create a release for a new component (not based on an existing release) named harmony 1.0.

```
ccm release -create "harmony/1.0" -desc "new product line to integrate 
X and Y" -manager "S Sweet" -active -noallow_dcm_transfer
```
### <span id="page-441-0"></span>*Delete a release*

This subcommand deletes one ore more release definitions. To delete a release used by projects, files, folders or baselines, use the -force option. If the -force option is omitted, the command only succeeds if the release is only referenced by other releases or by process rules. If the release has any successor releases, the history for the release is collapsed. Only users in the role of build\_mgr or ccm\_admin can delete releases.

ccm release -d|-delete [-force] *release\_spec*...

-force

Specifies that the release should be deleted even if the release is referenced from objects other than releases or process rules. If projects or files use that release and force is not specified, the deletion will fail.

```
release_spec
```
Specifies the release(s) to delete. See [Release specification](#page-33-0) for details.

### *Example*

Delete the release definition for sweet 6.5, whether or not objects use the specified release.

ccm release -delete -force Sweet/6.5

### <span id="page-442-0"></span>*List releases*

This subcommand lists the releases matching any specified criteria. If no criteria are specified, all releases are listed.

```
ccm release -l|-list ([-active] | [-inactive]) 
         [(-component component_name)...] [-f|-format format] [-nf|-noformat] 
         ([-ch|-column_header] | [-nch|-nocolumn_header]) 
         [-sep|-separator separator] ([-sby|-sortby sortspec] | 
         [-ns|-nosort|-no_sort]) [-gby|-groupby groupformat] [-u|-unnumbered]
```
#### -active

Specifies that only active releases are listed. If neither -active nor -inactive are specified, both active and inactive releases are listed.

#### <span id="page-442-1"></span>-ch|-column\_header

Specifies to use a column header in the output format. See -chl-column\_headers for details.

```
-component component_name
```
Specifies that only releases for a specific component name are listed. If a component name is not specified, no releases are listed.

### <span id="page-442-4"></span>-f|-format *format*

Specifies the command's output format. See -f-I-format for details.

A keyword can be built-in (%fullname, %displayname, %objectname) or the name of any existing attribute such as %modify\_time or %status.

See **Built-In keywords** for a list of keywords.

#### <span id="page-442-2"></span>-gby|-groupby *groupformat*

Specifies how to group the command's output. See [-gby|-groupby](#page-45-0) for details.

#### -inactive

Specifies that only inactive releases are listed. If neither -active nor -inactive are specified, then both active and inactive releases are listed.

<span id="page-442-3"></span>-nch|-nocolumn\_header

Specifies not to use a column header in the output format. See [-nch|](#page-46-1) [nocolumn\\_headers](#page-46-1) for details.

```
-nf|-noformat
```
Specifies not to use column alignment. See -nf-noformat for details.

```
-ns|-nosort|-no_sort
```
Specifies that the command's output will not be sorted. See -ns-nosort for details.

```
-sby|-sortby sortspec
```
Specifies how to sort the command's output. See -sbyl-sortby for details.

```
-sep|-separator separator
```
Used only with the  $-f|-\text{format}$  option. Allows you to specify a different separator character. See [-sep|-separator](#page-37-0) for details.

```
-u|-unnumbered
```
Suppresses automatic numbering of the command's output (that is, the output is un-numbered). See [-u|-unnumbered](#page-47-0) for details.

## *Example*

• List releases.

```
ccm release -list -active -component a
1) a/1.0
ccm release -list -inactive -component b
1) b/1.0
```
## <span id="page-444-0"></span>*Modify a release*

This subcommand modifies one or more releases. A user in the role of  $buid_mgr$  or ccm\_admin can modify releases.

```
ccm release -m|-modify [-bl|-baseline release_spec] 
         [-desc|-description description] 
         [-desc_edit|-descriptionedit|-description_edit] 
         [-desc_file|-descriptionfile|-description_file file_path] 
         [-manager manager] ([-active] | [-inactive]) 
         ([-allow_dcm_transfer] | [-noallow_dcm_transfer]) 
         [-allow_parallel_check_out] [-noallow_parallel_check_out] 
        [-allow_parallel_check_in] [-noallow_parallel_check_in]
         [-groups groups] ([-included_releases included_releases] | 
         [-included_releases_file included_releases_file]) [-phase phase] 
         ([(-apr|-add_process_rule|-add_process_rules process_rule_spec)... 
         [-cpr|-clear_process_rules]] | [(-rpr|-remove_process_rule|
         -remove_process_rules process_rule_spec)...]) release_spec...
```

```
-active
```
Sets the release to be active.

```
-allow_dcm_transfer
```
Specifies that the releases should be set as eligible for DCM replication if included by a transfer set's release scope and query.

```
-allow_parallel_check_in
```
Specifies that parallel check in for objects with this release is permitted. Note that the combination of parallel check in but no parallel check out is invalid.

```
-allow_parallel_check_out
```
Specifies that parallel check out for objects with this release is permitted. Note that the combination of parallel check in but no parallel check out is invalid.

<span id="page-444-1"></span>-apr|-add\_process\_rule|-add\_process\_rules *process\_rule\_spec*

Adds the specified process rule to each of the releases specified by the argument(s). See [Process rule specification](#page-30-0) for details.

```
-baseline release_spec
```
Sets the baseline release for the releases being modified. See [Release specification](#page-33-0) for details.

#### -cpr|-clear\_process\_rules

Clears any existing process rules before adding a process rule (see [-apr|](#page-444-1) add\_process\_rulel-add\_process\_rules process\_rule\_spec). This allows a user to set an absolute set of process rules.

-desc|-description *description* See [-desc|-description description](#page-438-0).

-desc\_edit|-description\_edit

See [-desc\\_edit|-description\\_edit.](#page-438-1)

-desc\_file|-description\_file *file\_path* See [-desc\\_file|-description\\_file file\\_path](#page-438-2).

-groups *groups*

Specifies the groups that may modify the new release or create following releases from it. The *groups* value is a list of one or more group names separated by spaces and/or commas.

-inactive

Specifies that the releases being modified shall be set to inactive. Inactive releases cannot be used by developers for development work.

-included\_releases *included\_releases*

See -included releases included releases.

-included\_release\_file *file\_path*

See -included releases file file path.

-manager *manager*

See [-manager manager.](#page-439-0)

-m|-modify

Modifies the specified release.

```
-noallow_dcm_transfer
```
Specifies that the releases should be set as ineligible for DCM replication.

-noallow\_parallel\_check\_in

Specifies that parallel check in for objects with this release is not permitted. Note that the combination of parallel check in but no parallel check out is invalid.

-noallow\_parallel\_check\_out

Specifies that parallel check out for objects with this release is not permitted. Note that the combination of parallel check in but no parallel check out is invalid.

-phase *phasename*

Specifies that the release phase should be set for the specified releases. The valid release phases are defined in the model attribute release\_phase\_list. The factory default values are "New," "Requirements Definition," "Function Definition," "Implementation," "Validation," and "Released."

*release\_spec*

Specifies the release(s) to modify. See [Release specification](#page-33-0) for details.

-rpr|-remove\_process\_rule|-remove\_process\_rules *process\_rule\_spec*

Removes the specified process rule from each of the releases specified by the argument(s). See Process Rule Specification for details.

### *Example*

• Modify the release information to set a new description, a new manager and that the release is in the implementation phase.

ccm release -modify -description "version a of release 1.0 without graphics capability" -manager Jane -phase Implementation client/1.0a

### <span id="page-447-0"></span>*Set the controlling database for a release*

This subcommand sets the controlling database for one or more releases. A user in the role of build\_mgr, dcm\_mgr or ccm\_admin can perform this operation.

```
ccm release -cdb|-controlling_database -local -component component_name
ccm release -cdb|-controlling_database -handover database_spec
            -component component_name
ccm release -cdb|-controlling_database -accept database_spec
             -component component_name
ccm release -cdb|-controlling_database -local release_spec...
ccm release -cdb|-controlling_database -handover database_spec
             release_spec...
ccm release -cdb|-controlling_database -accept database_spec
             release_spec...
```
-component *component\_name*

Specifies to set the controlling database for releases with the specified component name. An empty string applies the change to releases with the null component name.

*database\_spec*

Specifies that DCM updates are accepted from a specific database. See Database [specification](#page-22-0) for details. See "Setting up a DCM database" in Telelogic Synergy Distributed.

#### -handover *database\_spec*

Specifies to hand over control of the release to the specified database. You can set the *database\_spec* to a single database definition. See [Database specification](#page-22-0) for details. You can only use this option when the release is locally controlled. See "Setting up a DCM database" in Telelogic Synergy Distributed.

```
-local
```
Specifies that control of the database is to be handled by the local database. The object is no longer updated by DCM replication from another database. See "Setting up a DCM database" in Telelogic Synergy Distributed.

### *Example*

• Hand over control of a locally-controlled release definition to a database whose ID is A1.

```
ccm release -controlling_database -local -handover A1 -component 
releasename
```
## <span id="page-448-0"></span>*Show a release's process rules*

This subcommand shows the process rules for one or more releases.

```
ccm release -s|-sh|-show ((pr|prs|process_rules) | 
        (apr|aprs|available_process_rules) | (upr|uprs|unused_process_rules)) 
         [-f|-format format] [-nf|-noformat] 
         ([-ch|-column_header] | [-nch|-nocolumn_header]) 
         [-sep|-separator separator] ([-sby|-sortby sortspec] | 
         [-ns|-nosort|-no_sort]) [-gby|-groupby groupformat] [-u|-unnumbered] 
         release_spec...
```
[-ch|-column\\_header](#page-442-1)

[-f|-format format](#page-442-4)

[-gby|-groupby groupformat](#page-442-2)

[-nch|-nocolumn\\_header](#page-442-3)

[-nf|-noformat](#page-443-0)

[-ns|-nosort|-no\\_sort](#page-443-1)

[-sby|-sortby sortspec](#page-443-2)

[-sep|-separator separator](#page-443-3)

```
-show process_rules|pr|prs
```
Shows the current valid process rules for each of the specified arguments. This is numbered by default for each argument and sets the selection set. (text inset)

-show available\_process\_rules|aprs|apr

Show the available process rules for each release. The available process rules are all the process rules that are available for use in the release including those that may already be in use. This is numbered by default for each argument and sets the selection set.

-show upr|uprs|unused\_process\_rules

Show the available unused process rules for the release. These are the available process rules for a release excluding those currently used as valid process rules. This is numbered by default for each argument and sets the selection set.

[-u|-unnumbered](#page-443-4)

### <span id="page-450-0"></span>*Show release information*

```
ccm release -s|-sh|-show (i|info|information) -f|-format format
         [-nf|-noformat] ([-ch|-column_header] | [-nch|-nocolumn_header]) 
         [-sep|-separator separator] release_spec...
ccm release -s|-sh|-show (i|info|information) [-v|-verbose] 
         release_spec...
```
[-ch|-column\\_header](#page-442-1)

[-f|-format format](#page-442-4)

[-nch|-nocolumn\\_header](#page-442-3)

[-nf|-noformat](#page-443-0)

[-sep|-separator separator](#page-443-3)

```
-v|-verbose
```
Shows the verbose information format.

## *Examples*

• View information about release client/3.5.

```
ccm release -show information client/3.5
```
• View information about release  $a/1.0$ :

```
ccm release -show information a/1.0
Release a/1.0:
Description: Test
Manager:
Active: Yes
Allow DCM Transfer: No
Parallel Check Out: Yes
Parallel Check In: Yes
Phase: New
Phase Log: Mon Jun 23 14:22:59 2008: Phase set to 'New' by com root
Groups:
Modifiable In: < not available>
Baseline:
Created By: ccm_root
Created On: 6/23/08 2:22 PM
Included Releases:
Process Rules:
```
a/1.0:Collaborative Development a/1.0:Custom Development a/1.0:Insulated Development a/1.0:Integration Testing a/1.0:Shared Development a/1.0:System Testing a/1.0:Visible Development

### **Description and uses**

Use the release command to create, modify, delete, and show release information.

A release is used for managing how projects are updated and to support parallel development. Each release has a unique name and changes are associated with that name. A name may consist of a component name, a release delimiter, and a component release. For example, the name **webapp/3.0** has a component name of **webapp** and represents release **3.0** of that component. The default release delimiter is "/". The maximum length of a component name is 64 characters. The maximum length of a component release is 32 characters. An alternative form of a name is just to use the component release, such as **2.0**. Such releases are said to use a null component name. The advantage of using a component name in your names is that it keeps releases for the same component logically related and avoids the need for manual naming conventions.

A release definition has a number of important properties. The baseline release is used when updating projects. If a process rule uses the *the staseline\_release* keyword in its baseline release-purpose list, this refers to the baseline release of the release associated with the project or project grouping being updated. The included releases are used for selection rule scoring, primarily with object status-based CM. A release may be marked as inactive in order to prevent the release being used by developers for further development.

Component names and component releases must **not** start with the following characters:

### **/ \ ' " : \* ? [ ] @ % - + ~ space, tab**

Second and subsequent characters **cannot** include the following:

### **/ \ ' " : \* ? [ ] @ %**

Note that the component name and component release can contain the version delimiter character (by default - ) if it is not one of the restricted characters.

Whenever an object is checked out, Telelogic Synergy automatically copies the release from the current task to the new object.

You must be working in the required role to perform a release operation:

- Any user can show or list releases.
- A build manager or a user in the *ccm\_admin* role can create, modify, or delete a release definition.
- A user in the *ccm\_admin* role can change the release delimiter.
- A build manager or a user in the *ccm\_admin* role can rename a release if only the release definition and its associated process rules will be updated, and you must be in the *ccm\_admin* role if other associated objects will be updated.

## **set command**

See **Description and uses** for details. The set command supports the following subcommands:

- [Set an option](#page-455-0)
- [Show an option](#page-456-0)
- **[Show options](#page-457-0)**

### <span id="page-455-0"></span>*Set an option*

Use this subcommand to set an option value. For example, to set your role to *developer*, use **ccm set role developer**. The option value must be valid for the option you are setting. See **[Default options](#page-65-0)** for details.

ccm set *option value*

*option*

Specifies the name of the option to be set. See **[Default settings](#page-62-0)** for details.

*value*

Specifies the value of the option to be set. See **Default settings** for details.

### *Examples*

• Set your role to *developer*.

ccm set role developer

• Display your current role.

ccm set role developer

- [Show an option](#page-456-0)
- [Show options](#page-457-0)
- [unset command](#page-513-0)

## <span id="page-456-0"></span>*Show an option*

Use this subcommand to show the value of an option.

```
ccm set option
```
*option*

Specifies the name of the option to be set. See **[Default settings](#page-62-0)** for details.

## *Example*

• Show the value of text\_editor.

Windows:

```
ccm set text_editor
notepad %filename
```
### UNIX:

ccm set text\_editor vi %filename

- [Set an option](#page-455-0)
- [Show options](#page-457-0)
- [unset command](#page-513-0)

## <span id="page-457-0"></span>*Show options*

Use this subcommand to show available options.

ccm set

- [Set an option](#page-455-0)
- [Show an option](#page-456-0)
- [unset command](#page-513-0)

## <span id="page-458-0"></span>**Description and uses**

An option represents a control over the behavior of specific Synergy operations. Some options only apply to the current CLI session and are not saved from session to session. Some options are persistent user preferences stored in the database. Some options are predefined and read-only and cannot be modified.

Some of the options you can set include: text\_editor, text\_viewer, role, verbosity, and many more. See [Default settings](#page-62-0) for a comprehensive list of options, and how and where to set them.

# **show command**

See **Description and uses** for details. The show command supports the following subcommand:

- [Show projects](#page-460-0)
- [Show types](#page-463-0)

### <span id="page-460-0"></span>*Show projects*

Use this subcommand to show all projects in the database that match specific criteria. If no query related options are specified, all projects are shown.

Each query related option is used to construct a query expression. For example, -name *name* results in a query expression of name='name'. If the same option is repeated, the query clauses are combined with an  $or.$  For example -name example.txt -name another.txt results in a query expression "(name='example.txt' or name='another.txt')."

Query clauses for different options are combined with and. For example, -n example.txt -s working results in a query expression "(name='example.txt') and (status='working')".

```
ccm show -p|-projects [(-o|-owner owner)...] [(-n|-name name)...] 
          [(-v|-version version)...] [(-s|-state state)...] 
          [(-task task_spec)...] [-f|-format format] [-nf|-noformat] 
          ([-ch|-column_header] | [-nch|-nocolumn_header]) 
          [-sep|-separator separator] ([-sby|-sortby sortspec] | 
          [-ns|-nosort|-no_sort]) [-gby|-groupby groupformat]
```
-ch|-column\_header

Specifies to use a column header in the output format. See -chl-column headers for details.

#### -f|-format *format*

Specifies the command's output format. See [-f|-format](#page-44-0) for details.

A keyword can be built-in (%fullname, %displayname, %objectname) or the name of any existing attribute such as %modify\_time or %status.

See [Built-In keywords](#page-56-0) for a list of keywords.

### -gby|-groupby *groupformat*

Specifies how to group the command's output. See -gbyl-groupby for details.

-n|-name *name*

Includes a query clause of the form "name='name'" to find projects with the specified name.

-nch|-nocolumn\_header

Specifies not to use a column header in the output format. See -chl-column headers for details.

```
-nf|-noformat
```
Specifies not to use column alignment. See [-nf|-noformat](#page-38-0) for details.

```
-ns|-nosort|-no_sort
```
Specifies that the command's output will not be sorted. See [-ns|-nosort](#page-44-1) for details.

```
-o|-owner owner
```
Includes a query clause of the form "owner='owner'" to find projects with the specified owner.

-sby|-sortby *sortspec*

Specifies how to sort the command's output. See -ns-l-nosort for details.

```
-sep|-separator separator
```
Used only with the  $-f|-\text{format}$  option. Allows you to specify a different separator character. See [-sep|-separator](#page-37-0) for details.

-s|-state *state*

Includes a query clause of the form "status='state'" to find projects with the specified status.

```
-task task_spec
```
Includes a query clause of the form "is\_associated\_cv\_of(task('task\_spec'))" to find the associated projects of the specified task. You can set *task\_spec* to one or more tasks. See [Task specification](#page-34-0) for details.

```
-v|-version version
```
Includes a query clause of the form "version='version'" to find projects with the specified version.

### *Examples*

• Show projects in the database that have the status *integrate* and owner *john*.

ccm show -p -s integrate -o john 1) projY-1 integrate john project projY 1 2 2) projY-2 integrate john project projY 1 7 3) projY-2.1 integrate john project projY 1 8 • Show projects in the database that have the status *integrate*, owner *john*, and are associated with task 8.

ccm show -p -s integrate -o john -task 8 1) projY-2.1 integrate john project projY 1 8

• Show the types defined in the database.

```
ccm show -t
ascii
binary
C++csrc
dir
executable
incl
library
lsrc
makefile
project
relocatable_obj
shared_library
shsrc
symlink (UNIX)
ysrc
```
## <span id="page-463-0"></span>*Show types*

Use this subcommand to show the object types defined in the database.

ccm show -t|-types

## **Description and uses**

The show command enables you to view the settings for certain attributes for projects, or to view all types in the database.

# **start command**

See **Description and uses** for details. The start command supports the **Start a CLI** [session](#page-467-0) subcommand.

### <span id="page-467-0"></span>*Start a CLI session*

```
ccm start [-q] -d database_path -s server_url [-m] 
           [-pw password] [-n username] [-r initial_role]
```
#### -d *database\_pathname*

Specifies the absolute database path. For a database hosted on a UNIX server, use an absolute UNIX path. For a database hosted on a WIndows server, use a UNC path.

-m

Specifies that multiple sessions will be used. You must set the CCM\_ADDR environment variable to the session you will use. If omitted, CCM\_ADDR is not defined for the different session, and the session information is written to a  $.$  com  $.$  addr file on the client. This is used as the default address.

-n *user\_name*

On Windows, specifies a Synergy user name to use. On UNIX, the Synergy user name is the same as the operating system user name and you don't need to specify -n. If you do specify -n, the user name must match the current user.

-pw *password*

Specifies the password for the Synergy user. You must enter a password to start a CLI session on Windows. On UNIX, if you don't enter a password, a default password is obtained from the .ccmrc file, located under your home directory. (The default password is defined by using the ccm set\_password command. See the Administration Guide for UNIX for details on setting this command.)

 $-q$ 

Starts a session in Quiet mode. When you use this option, Telelogic Synergy shows the CCM ADDR for the CLI session. If you don't use this the option, the startup shows additional information, such as a copyright notice, before CCM ADDR.

-r *initial\_role*

Specifies the initial role to be used. If you don't specify a role, your default initial role is used. It's based on the first role defined for you in the database user list.

-s *server\_url*

Specifies the server to connect to. Ensure that the *server\_url* is a valid URL for a compatible server, starting with either http:// or https://
See "About the CCM server" in the appropriate Administration Guide for a detailed discussion about the Synergy server you're connecting to.

### *Examples*

Start Telelogic Synergy using the specified engine and database.

ccm start -h cwi -d \\dbserver1\ccmdb\myproject

• Create an alias or use a script with the  $-q$  option to start another session and set its address.

```
alias ccmstart export CCM_ADDR=`ccm start -m -q $*`
```
OR

#!/bin/sh

export CCM\_ADDR=`ccm start -m -q -nogui`

**Note** This method is recommended for Telelogic Synergy command scripts.

- Start a Telelogic Synergy session using a server URL.
	- ccm start -d /data/db1 -n bob -pw \*\*\*\* -s http://unixXYZ:8400
- Start a Telelogic Synergy session using a server URL in *quiet* mode while running another session.

ccm start -d \\ccmdb\db1 -n bob -pw \*\*\*\* -s http://winXYZ:8400 -q -m

### *Caveats*

If you start an additional Telelogic session and you plan to use the command line, a warning message is displayed. Set the CCM\_ADDR variable for the new session to the address displayed by Telelogic Synergy start, for example:

set CCM\_ADDR=prefect.cwi.com:1368

This causes your Telelogic Synergy commands to be executed by the new session rather than by the session you were already running.

When running as user *ccm\_root*, always use the  $-m$  option and always set CCM\_ADDR in the environment. This enables you to distinguish your *ccm\_root* session from sessions where other users are running as *ccm\_root*.

## *Environment Variables*

CCM\_ADDR

### *Files*

```
ccm.properties
ccm.user.properties
```
# **Related topics**

• [stop command](#page-471-0)

### **Description and uses**

The start command begins a Telelogic Synergy CLI session. After the session starts, the Telelogic Synergy address (CCM\_ADDR), a unique identifier for this CLI session, displays in your command window (Windows) or in the shell where you started the session (UNIX).

If you run multiple Telelogic Synergy sessions, set the CCM\_ADDR environment variable to specify which session will run your Telelogic Synergy commands. If you don't set CCM\_ADDR, a default address is used. This default address is read from a .ccm\_addr file. This file is generated if you start a CLI session without the  $-m$  (multiple sessions) option.

# <span id="page-471-0"></span>**stop command**

See **Description and uses for details**. The stop command supports the **Stop a CLI session** subcommand.

## <span id="page-472-0"></span>*Stop a CLI session*

Use the stop command to stop a CLI session.

ccm stop|quit

## *Example*

• Stop the current Telelogic Synergy CLI session. ccm stop

## **Related topics**

• [start command](#page-466-0)

# <span id="page-473-0"></span>**Description and uses**

The stop command ends a Telelogic Synergy session.

## **task command**

See **Description and uses for details.** The task command supports the following subcommands:

- [Assign a task](#page-475-0)
- [Associate a task with objects, tasks, or change requests](#page-476-0)
- [Complete a task](#page-478-0)
- [Copy a task](#page-480-0)
- [Create a task](#page-483-0)
- [Disassociate a task from objects, tasks, or change requests](#page-485-0)
- [Fix a task](#page-486-0)
- [Modify task](#page-489-0)
- **[Query for tasks](#page-491-0)**
- [Set or clear the current task](#page-494-0)
- [Show a task property](#page-495-0)
- [Show a task's associated objects, change requests, and tasks](#page-496-0)
- [Show task information](#page-498-0)
- [Transition a task to a different state](#page-500-0)

## <span id="page-475-0"></span>*Assign a task*

This subcommand assigns the specified task to the specified resolver. This operation can be performed by a user with task assignment privileges and by a user who can modify the task.

ccm task -as|-assign -t|-to *resolver* [-q|-quiet] *task\_spec*...

```
-t|-to resolver
```
Specifies the resolver to which the tasks will be assigned. The *resolver* must be a valid task resolver.

```
-q|-quiet
```
Specifies that the confirmation messages include only the task identifier for each task assigned.

*task\_spec*...

Specifies the tasks to be assigned. You can set the *task\_spec* to multiple tasks. For more details, see [Task specification](#page-34-0).

### *Example*

• Assign tasks **54**, **60-63**, and **74** to user *joe*.

ccm task -as 54,60-63,74 -to joe Assigned task 54 Assigned task 60 Assigned task 61 Assigned task 62 Assigned task 63 Assigned task 74

### **Related topics**

### <span id="page-476-0"></span>*Associate a task with objects, tasks, or change requests*

This subcommand associates the specified task with specified objects, specified change requests, or with a specified task being fixed. For association with objects, any user that has modify access to the task can perform this operation. For association with a change request, any user that has modify access to the change request can perform this operation if the change request is in a state that allows task association.

The following outlines task requirements for associating a task with a task to be fixed:

- Tasks related to each other can be from different databases.
- Tasks to be fixed must be in either the *completed* or *excluded* state.
- A fix task must be modifiable by the user establishing the relationship.
- A task can only fix one task.

```
ccm task -a|-associate|-relate task_spec -obj|-object file_spec...
ccm task -a|-associate|-relate task_spec -fixes task_spec
ccm task -a|-associate|-relate task_spec
          -prob|-problem|-change_request change_request_spec...
```
*change\_request\_spec*

Specifies the change request(s) that the task will be associated with. You can set the *change\_request\_spec* to multiple change requests. For details, see [Change request](#page-21-0)  [specification.](#page-21-0)

#### *file\_spec*

Specifies the object to be associated with the task. The object can be a project, directory, or file. For details, see [File specification.](#page-23-0)

```
-fixes task_spec
```
Specifies the task to be fixed. You can set the *task\_spec* to one task. For more details, see [Task specification.](#page-34-0)

-prob|-problem|-change\_request

Specifies the change request to be associated with the task.

## *Examples*

• Associate task **17** with the object MAIN.C-3:csrc:1.

ccm task -a 17 -obj MAIN.C-3:csrc:1

• Associate task **54** with change request **D#1231**.

```
ccm task -associate 54 -change_request D#1231
```
# **Related topics**

## <span id="page-478-0"></span>*Complete a task*

This subcommand completes a task, checking in the task's associated objects to a nonmodifiable state, and transitioning the task to the *completed* state. This subcommand can be performed by the resolver of a task or by an administrator. The argument keyword (current or default) means to complete the current task.

```
ccm task -ci|-checkin|-complete [-time|-time_actual task_duration] 
         [-c|-comment comment_string] [-ce|-commentedit] 
         [-cf|-commentfile file_path] [-commentreplace]
         (task_spec|(current|default))...
```
-c|-comment *comment*

Specifies a comment that will be appended on all baseline projects and their members when they are checked in to the *released* state. The *comment* can contain more than one line and accepts backslash encoded values.

You can use this option with -commentedit and -commentfile. If you use the commentedit option, the comment displays in the default text editor.

```
-ce|-commentedit
```
Specifies that the default text editor will be invoked to allow the comment to be composed and edited. The result saved from the text editor is used as the final comment. You can use this option with the -comment and -commentfile options.

```
-cf|-commentfile file_path
```
Specifies that the contents of the specified file will be used for the comment. If you specified  $-$ comment, it is appended to that comment. You can use this option with the  $$ commentedit option.

-commentreplace

Specifies that the comment will be replaced.

-time|-time\_actual *task\_duration*

Specifies the time required to complete the task. The *task\_duration* can be any string. However, to help with reporting and metrics, be sure to adopt a consistent convention for format and units.

*task\_spec*|(current|default)

Specifies the task(s) to be completed. The current or default keyword means complete the current task. You can set the *task\_spec* to multiple tasks. See [Task](#page-34-0)  [specification](#page-34-0) for more information.

## *Examples*

• Check in all of the objects associated with task **40**.

ccm task -complete 40 -comment "The problem is fixed."

• Complete the current task.

ccm task -complete default

## **Related topics**

## <span id="page-480-0"></span>*Copy a task*

This subcommand creates new tasks by copying specified tasks. Copy a task when you need to apply a task that you fixed for the release to a different release. The copied task and the original task might have the same associated objects, different associated objects, or a combination. By default, the objects associated with the existing task will also be associated with the corresponding copied task.

```
ccm task -cp|-copy [-no_objects] -s|-synopsis synopsis
         [-prob|-problem|-change_request change_request_spec]
         ([-def|-default|-current] | [-register])
         [-desc|-description description]
         [-desc_edit|-descriptionedit|-description_edit]
         [-desc_file|-descriptionfile|-description_file file_path]
         [-p|-priority priority] [-plat|-platform platform]
         [-r|-resolver resolver] [-rel|-release release_spec]
         [-sub|-subsystem subsystem] [-time|-time_estimate time_estimate]
         [-date|-date_estimate date_estimate] [-q|-quiet] task_spec...
```
-date|-date\_estimate *date\_estimate*

Specifies the estimated completion date of the tasks you're creating. If you don't specify the date estimate, it's set to the date estimate of the task you're copying. The *date\_estimate* must be a valid date.

```
-def|-default|-current
```
Specifies that the first task created from the task copy will become the current task for this CLI session.

```
-desc|-description description
```
Specifies a single-line description. The description cannot contain newline characters.

```
-desc_edit|-description_edit
```
Specifies to start the default text editor so you can edit or compose a multi-line description.

<span id="page-480-3"></span>-desc\_file|-description\_file *file\_path*

Specifies a path to a file containing a multi-line description.

-no\_objects

Specifies that the objects associated with the task you're copying won't be associated with the task created by the copy.

#### -p|-priority *priority*

Specifies the priority of the new tasks. If you don't specify the priority, it's set to the priority of the task you're copying. The priority must be a valid task priority. The default valid priorities are High, Medium, and Low.

#### -plat|-platform *platform*

Specifies the platform of the tasks being created. If you don't specify the platform, it's set to the platform of the task you're copying. The platform must be a valid platform.

#### -prob|-problem|-change\_request *change\_request\_spec*

Specifies to associate the new task with the specified change request. The change request must be modifiable by you and in a state that permits task association. You can set *change\_request\_spec* to one change request. For more details, see [Change](#page-21-0)  [request specification](#page-21-0). If you don't specify a change request and the task you're copying is associated with a change request that is in the *assigned* state, the new task is also associated with that change request.

#### -quiet

Specifies that the confirmation messages include only the task identifier for each task created.

#### <span id="page-481-0"></span>-register

Specifies to create the task in the *registered* state. (A task in this state is entered in Synergy, but is not assigned to anyone.) If you don't specify -register, the task is assigned to the same user as the source task or to the user specified by the -resolver option.

#### -rel|-release *release\_spec*

Specifies the release for the created tasks. If you don't specify a release, it's set to the release of the task you're copying. You can set the *release\_spec* to one release. For details, see [Release specification](#page-33-0)

#### -r|-resolver *resolver*

Specifies which user is responsible for resolving the tasks. If not specified, it's set to the resolver of the task you're copying. The *resolver* must be a valid task resolver.

#### -sub|-subsystem *subsystem*

Specifies the task subsystem for the created tasks (for example, Any, GUI code, CLI code, or documentation). If you don't specify a subsystem, it's set to the subsystem of the task you're copying. The subsystem must be a valid task subsystem.

-s|-synopsis *synopsis*

Specifies the synopsis of the task you're copying. The synopsis can be any string without newline characters.

*task\_spec*...

Specifies the tasks to be copied. You can set the *task\_spec* to multiple tasks. For more details, see [Task specification](#page-34-0).

-time|-time\_estimate *time\_estimate*

Specifies the estimated duration or effort to complete the created tasks. If you don't specify a time estimate, it's set to the time estimate of the task you're copying. The *time\_estimate* can be any string. However, to help with reporting and metrics, be sure to adopt a consistent convention for format and units.

#### *Example*

• Copy task **40**, and specify a different synopsis, release, resolver, and description. Do not to copy the objects associated with it.

```
ccm task -copy 40 -synopsis "Fix GUI color problem" -release 2.0 -
resolver donho -no_objects -description "check RGB module"
Task hawaii#50 created.
```
#### **Related topics**

## <span id="page-483-0"></span>*Create a task*

This subcommand creates a task. If you specify a resolver, the task is assigned to the specified person. If you do not specify a resolver, or if you specify -register when creating the task, the task is registered in Synergy, but not assigned to a person.

```
ccm task -cr|-create -s|-synopsis synopsis
         [-prob|-problem|-change_request change_request_spec]
         ([-def|-default|-current] | [-register])
         [-desc|-description description]
         [-desc_edit|-descriptionedit|-description_edit]
         [-desc_file|-descriptionfile|-description_file file_path]
         [-p|-priority priority] [-plat|-platform platform]
         [-r|-resolver resolver] [-rel|-release release_spec]
         [-sub|-subsystem subsystem] [-time|-time_estimate time_estimate]
         [-date|-date_estimate date_estimate] [-q|-quiet]
```
<span id="page-483-1"></span>-date|-date\_estimate *date\_estimate*

Specifies the estimated completion date. The *date\_estimate* must be a valid date.

-def|-default|-current

Specifies that the task you're creating will be set as the current task for this CLI session.

[-desc|-description description](#page-480-1)

[-desc\\_edit|-description\\_edit](#page-480-2)

[-desc\\_file|-description\\_file file\\_path](#page-480-3)

<span id="page-483-2"></span>-plat|-platform *platform*

Specifies the platform. The platform must be a valid platform.

```
-p|-priority priority
```
Specifies the priority. The priority must be a valid task priority. The default valid priorities are High, Medium, and Low.

-prob|-problem|-change\_request *change\_request\_spec*

Specifies to associate the new task with the specified change request. The change request must be modifiable by you and in a state that permits task association. You can set *change\_request\_spec* to one change request. For more details, see [Change](#page-21-0)  [request specification](#page-21-0).

#### -quiet

Specifies that the confirmation messages include only the task identifier for each task created.

#### -register

Specifies that the task should be created in the registered state.

```
-rel|-release release_spec
```
Specifies the release. You can set *release\_spec* to one release. For details, see [Release specification](#page-33-0)

```
-r|-resolver resolver
```
Specifies which user is responsible for resolving the tasks. If not specified, it's set to the resolver of the task you're copying. The *resolver* must be a valid task resolver.

#### -sub|-subsystem *subsystem*

Specifies the task subsystem. The subsystem must be a valid task subsystem.

#### <span id="page-484-1"></span>-s|-synopsis *synopsis*

Specifies the synopsis of the task you're creating. The synopsis can be any string without newline characters.

<span id="page-484-2"></span>-time|-time\_estimate *time\_estimate*

Specifies the estimated time it will take to complete the task(s). The *time\_estimate* can be any string. However, to help with reporting and metrics, be sure to adopt a consistent convention for format and units.

### *Example*

• Create a task with the synopsis name, Entanglement methods.

```
ccm task -create -synopsis "Entanglement methods"
Task 44 created.
```
## <span id="page-485-0"></span>*Disassociate a task from objects, tasks, or change requests*

This subcommand breaks the association between two objects. It can disassociate the specified task from specified objects and change requests, and from a specified task being fixed. If you can modify the task, then you can disassociate it from objects or a task being fixed. If you need to disassociate the task from a change request, you must be able to modify both the change request and the task.

```
ccm task -d|-disassociate|-unrelate task_spec -obj|-object file_spec...
ccm task -d|-disassociate|-unrelate task_spec -fixes task_spec
ccm task -d|-disassociate|-unrelate task_spec -prob|-problem|
          -change_request change_request_spec...
```
*change\_request\_spec*

Specifies the change request(s) that the task will be associated with. You can set the *change\_request\_spec* to multiple change requests. For details, see [Change request](#page-21-0)  [specification.](#page-21-0)

```
-fixes task_spec
```
Specifies the task that was fixed. You can set *task\_spec* to one task. For more details, see [Task specification.](#page-34-0)

```
-obj|-object file_spec...
```
Specifies the name of the file or directory that you want to disassociate from the specified task.

```
-prob|-problem|-change_request
```
Specifies the change request to be associated with the task.

## *Examples*

• Disassociate task **35** from object version MAIN.C-3:csrc:1.

ccm task -d 34 -obj MAIN.C-3:csrc:1

Disassociated object version from task 34: MAIN.C-3:csrc:1

• Disassociate task **10668** from change request **6569**.

```
ccm task -d 10668 -change_request 6569
```
## **Related topics**

## <span id="page-486-0"></span>*Fix a task*

This subcommand creates a task and establishes a relationship between it and the task to be fixed. This relationship enables Telelogic Synergy to detect when a project is using one task without the other. (This is called a *conflict.*) For information on conflicts, see *conflicts* [command.](#page-185-0)

To fix a task with an existing task, see Associate a task with objects, tasks, or change [requests](#page-476-0). If the fix task needs to be fixed or enhanced, you can create a new fix task to fix the first fix task.

The following outlines task requirements for creating a fix relationship:

- Tasks related to each other can be from different databases.
- Tasks to be fixed must be in either the *completed* or *excluded* state.
- A fix task must be modifiable by the user establishing the relationship.
- A task can only fix one task.

```
ccm task -fix [-exclude] -s|-synopsis synopsis
         [-prob|-problem|-change_request change_request_spec] 
         ([-def|-default|-current] | [-register]) 
         [-desc|-description description] 
         [-desc_edit|-descriptionedit|-description_edit] 
         [-desc_file|-descriptionfile|-description_file file_path] 
         [-p|-priority priority] [-plat|-platform platform] 
         [-r|-resolver resolver] [-rel|-release release_spec] 
         [-sub|-subsystem subsystem] [-time|-time_estimate time_estimate] 
         [-date|-date_estimate date_estimate] [-q|-quiet] task_spec...
```
[-date|-date\\_estimate](#page-483-1) date\_estimate

```
-def|-default|-current
```
Specifies that the fix task you're creating will be set as the current task for this CLI session.

[-desc|-description description](#page-480-1)

[-desc\\_edit|-description\\_edit](#page-480-2)

[-desc\\_file|-description\\_file file\\_path](#page-480-3)

-exclude

Specifies to transition the tasks being fixed to the *excluded* state. Use this option to exclude them from being automatically included in future builds.

#### [-plat|-platform](#page-483-2) platform

#### [-p|-priority](#page-483-3) priority

-prob|-problem|-change\_request *change\_request\_spec*

Specifies to associate the fix task with the specified change request. The change request must be modifiable by you and in a state that permits task association. If you don't specify a change request and the task being fixed is associated with a change request that is in the *assigned* state, the new task is also associated with that change request.

You can set *change\_request\_spec* to one change request. For more details, see [Change request specification.](#page-21-0)

-quiet

Specifies that the confirmation messages include only the task identifier for the fix task.

[-register](#page-481-0)

#### -rel|-release [release\\_spec](#page-484-0)

-r|-resolver *resolver*

Specifies which user is responsible for resolving the tasks. If not specified, it's set to the resolver of the task you're fixing. The *resolver* must be a valid task resolver.

-sub-subsystem subsystem

[-s|-synopsis](#page-484-1) synopsis

*task\_spec*...

Specifies the tasks to be fixed. You can set *task\_spec* to multiple tasks. For more details, see [Task specification.](#page-34-0)

#### [-time|-time\\_estimate](#page-484-2) time\_estimate

## *Examples*

• Create a relationship between the fix task (**19**) and the task to be fixed (**4**).

```
ccm task -relate 19 -fixes 4
```
- Break a relationship between the fix task (**25**) and the task it fixed (**12**). ccm task -unrelate 25 -fixes 12
- Create a fix task for task **4**.

```
ccm task -fix -s "Create a fix task for task 4" 4
Task 17 created to fix Task 4.
```
• Create a fix task and transition the task being fixed to the *excluded* state

```
ccm task -fix -exclude -s "exclude task 1 and create new for release 
1.0" 1
```
Task 16 created to fix Task 1.

## **Related topics**

## <span id="page-489-0"></span>*Modify task*

```
ccm task -mod|-modify [-s|-synopsis synopsis]
          [-desc|-description description]
          [-desc_edit|-descriptionedit|-description_edit]
          [-desc_file|-descriptionfile|-description_file file_path]
          [-desc_replace|-descriptionreplace|-description_replace]
          [-p|-priority priority] [-plat|-platform platform]
          [-r|-resolver resolver] [-rel|-release release_spec]
          [-sub|-subsystem subsystem] [-time|-time_estimate time_estimate]
          [-date|-date_estimate date_estimate] task_spec...
```
-date-date estimate date\_estimate

[-desc|-description description](#page-480-1)

[-desc\\_edit|-description\\_edit](#page-480-2)

[-desc\\_file|-description\\_file file\\_path](#page-480-3)

-desc\_replace|-descriptionreplace|-description\_replace

Specifies to replace the existing task description with the specified description. By default, the description is appended to the existing task description. The description cannot contain newline characters.

-plat-platform platform

[-p|-priority](#page-483-3) priority

-rel|-release [release\\_spec](#page-484-0)

-r|-resolver *resolver*

Specifies which user is responsible for resolving the tasks. If not specified, it's set to the resolver of the task you're modifying. The *resolver* must be a valid task resolver.

-sub-subsystem subsystem

-S-Synopsis synopsis

*task\_spec*...

Specifies the tasks to be modified. You can set the *task\_spec* to multiple tasks. For more details, see [Task specification](#page-34-0).

[-time|-time\\_estimate](#page-484-2) time\_estimate

## *Example*

• Change task 68's release to 4.1.

ccm task -modify -release 4.1 68

## **Related topics**

## <span id="page-491-0"></span>*Query for tasks*

This subcommand queries for tasks matching the specified query criteria or query expression. Use the tasks found by the query to set the query selection set.

```
ccm task -qu|-query [-cus|-custom custom_query]
          [(-db|-dbid|-database_id database_spec)...]
          [(-plat|-platform platform)...] [(-rel|-release release_spec)...]
          [(-sub|-subsystem subsystem)...]
          [-ts|-scope|-task_scope (user_defined |
          (all_my_assigned|all_owners_assigned) |
          (all_my_assigned_or_completed|all_owners_assigned_or_completed) |
          (all_my_completed|all_owners_completed) |
          (all_my_tasks|all_owners_tasks) | all_completed | all_tasks)]
          [-f|-format format] [-nf|-noformat] ([-ch|-column_header] |
          [-nch|-nocolumn_header]) [-sep|-separator separator]
          ([-sby|-sortby sortspec] | [-ns|-nosort|-no_sort])
          [-gby|-groupby groupformat] [-u|-unnumbered]
```
<span id="page-491-2"></span>-ch|-column\_header

Specifies to use a column header in the output format. See [-ch|-column\\_headers](#page-46-0) for details.

-cus|-custom *custom\_query*

Specifies to include the specified custom query expression in the query.

```
-db|-dbid|-database_id database_spec
```
When used with the  $-\text{task\_scope}$  option, specifies a database identifier that modifies the query generated from the task scope. See [Database specification](#page-22-0) for further details.

```
-f|-format format
```
Specifies the command's output format. See [-f|-format](#page-44-0) for details.

<span id="page-491-4"></span>-gby|-groupby *groupformat*

Specifies how to group the command's output. See -gbyl-groupby for details.

```
-nch|-nocolumn_header
```
Specifies not to use a column header in the output format. See -chl-column headers for details.

<span id="page-492-0"></span>-nf|-noformat

Specifies not to use column alignment. See -nf-noformat for details.

<span id="page-492-3"></span>-ns|-no\_sort

Specifies that the command's output will not be sorted. See -ns--nosort for details.

[-plat|-platform](#page-483-2) platform

-rel|-release [release\\_spec](#page-484-0)

<span id="page-492-1"></span>-sep|-separator *separator*

Allows you to specify a different separator character. See -sep-separator for details.

<span id="page-492-2"></span>-sby|-sortby *sortspec*

Specifies how to sort the command's output. See [-sby|-sortby](#page-45-1) for details.

-sub|-subsystem\_subsystem

-ts|-scope|-task\_scope *scope*

Specifies to use a task query. The task query will include a query expression that depends on the specified scope. The query expression associated with the specified scope also depends on the -database\_id option. You can use the following scopes:

• *user\_defined*

This scope is defined by the default task query option. If you specify -database\_id, the query also includes a query expression for tasks modifiable in or completed in the specified database.

• all\_my\_assigned|all\_owners\_assigned

This scope queries for all tasks assigned to you. If you specify -database\_id, the query is for all tasks assigned to you that are modifiable in the specified database.

• all\_my\_assigned\_or\_completed|all\_owners\_assigned\_or\_completed

This scope queries for all tasks assigned to you or completed by you. If you specify -database\_id, the query is for all tasks assigned to you and modifiable in the specified database, or completed by you in the specified database.

• all\_my\_completed|all\_owners\_completed

This scope queries for all tasks completed by you. If you specify -database\_id, the query is for all tasks completed by you in the specified database.

• all\_my\_tasks|all\_owners\_tasks

This scope queries for all tasks for which you are the task resolver. If you specify database\_id, the query is for all tasks for which you are the task resolver and that are modifiable in the specified database or were completed in the specified database.

• all\_completed

This scope queries for all completed tasks. If you specify -database\_id, the query is for all tasks completed in the specified database.

• all tasks

This scope queries for all tasks. If you specify -database\_id, the query is for all tasks that are modifiable in the specified database or that were completed in the specified database.

```
-u|-unnumbered
```
Suppresses automatic numbering of the command's output (that is, the output is un-numbered). See [-u|-unnumbered](#page-47-0) for details.

## *Example*

• Query for the tasks that have a release value set to 3.0. Format the output so that it shows only the task synopsis.

ccm task -qu -rel 3.0 -f "%priority %task\_synopsis"

- 1) high Correct formatting of calculating number
- 2) high Redesign gui for file open dialog
- 3) high Performance improvement for file close
- 4) low Enhance message text

## **Related topics**

### <span id="page-494-0"></span>*Set or clear the current task*

This subcommand sets or clears the current task.

By default, if you perform an operation that associates changes with a task, but you don't specify a task, Telelogic Synergy uses the current task.

```
ccm task -def|-default|-current [(task_spec|none)]
```
Sets the specified task as the current task for this CLI session. You can set *task\_spec* to one task that is assigned to you. For details, see [Task specification.](#page-34-0)

Specifying the none keyword clears the current task.

If you don't specify arguments, the command shows the current task, but doesn't set it.

### *Examples*

- Show the current task.
	- ccm task -current

The current task is not set.

• Set the current task.

ccm task -current 26 The current task is set to: 26: Close box no longer active

Clear the current task.

ccm task -current none The current task has been cleared.

## **Related topics**

guery command

## <span id="page-495-0"></span>*Show a task property*

This subcommand shows the specified task property.

```
ccm task -s|-sh|-show ((p|priority) | (plat|platform) | (r|resolver) |
          (rel|release) | (s|synopsis) | (sub|subsystem) | 
          ( time|time_estimate) | (date|date_estimate) | 
          (desc|description) | status_log) task_spec...
```
*task\_spec*...

Specifies the task(s) whose properties you want to view. See [Task specification](#page-34-0) for details.

## **Related topics**

### <span id="page-496-0"></span>*Show a task's associated objects, change requests, and tasks*

This subcommand shows the following:

- Associated objects
- Change requests for the specified tasks
- Tasks fixed by the specified task(s)
- Tasks that fix the specified task(s)

The query selection displays the associated objects.

```
ccm task -s|-sh|-show ((obj|objs|objects) |
         (cr|change_request|change_requests|prob|problem|problems) |
         (fix|fixes) | fixed_by) 
         [-f|-format format] [-nf|-noformat [-ch|-column_header] | 
         [-nch|-nocolumn_header]) [-sep|-separator separator] 
         ([-sby|-sortby sortspec] | [-ns|-nosort|-no_sort]) 
         [-gby|-groupby groupformat] [-u|-unnumbered] task_spec...
```
[-ch|-column\\_header](#page-491-2)

[-f|-format](#page-491-1) format

[-gby|-groupby groupformat](#page-491-4)

[-nch|-nocolumn\\_header](#page-491-3)

[-nf|-noformat](#page-492-0)

[-ns|-no\\_sort](#page-492-3)

```
-sep|-separator separator
```
[-sby|-sortby sortspec](#page-492-2)

*task\_spec*...

Specifies the task(s) whose properties you want to view. See [Task specification](#page-34-0) for details.

[-u|-unnumbered](#page-493-0)

## *Examples*

• Show the change requests associated with task **68**.

ccm task -show change\_request 68

1) Change request 5 2) Change request 6

• Show the objects associated with tasks **4** and **5**.

ccm task -show objects 4,5

1) MAIN.C-2:csrc:1 integrate ann 2) MAIN.H-4:incl:1 integrate ann 3) UTIL.C-7:csrc:1 integrate ann 4) MSGS.H-9:incl:1 integrate ann

## **Related topics**

## <span id="page-498-0"></span>*Show task information*

This subcommand shows information, such as task synopsis, description, state, resolver, and more, about the specified task(s).

```
ccm task -s|-sh|-show (i|info|information) -f|-format format
          [-nf|-noformat] ([-ch|-column_header] | [-nch|-nocolumn_header])
          [-sep|-separator separator] task_spec...
ccm task -s|-sh|-show (i|info|information) [-v|-verbose] task_spec...
```
[-ch|-column\\_header](#page-491-2)

[-f|-format](#page-491-1) format

[-nch|-nocolumn\\_header](#page-491-3)

[-nf|-noformat](#page-492-0)

[-sep|-separator separator](#page-492-1)

```
task_spec...
```
Specifies the task(s) whose properties you want to view. See [Task specification](#page-34-0) for details.

```
-v|-verbose
```
Specifies to display output using a verbose default format for the task information.

### *Examples*

• Show task information for release **1**.

```
ccm task -s release 1
Task 1: a/1.0
```
• Show formatted information on tasks 30 - 33.

```
ccm task -show info 30-34 -format "%priority %30-33 %task_synopsis" 
-ns
1) high 33 Date field not validated on Inventory Form
2) high 41 Wrong window receives message
3) high 22 Saving a file takes forever 
4) low 39 Button icons are rather obscure
5) low 4 OK button not default
```
• Show information for the objects associated with task **14**.

ccm task -sh obj 14 Task 14: 1) a.txt-1.1:ascii:1 integrate jane 2) b.txt-1.1:ascii:1 integrate jane

## **Related topics**

### <span id="page-500-0"></span>*Transition a task to a different state*

```
ccm task -st|-state task_state [-r|-resolver resolver]
         [-desc|-description description]
         [-desc_edit|-descriptionedit|-description_edit]
         [-desc_file|-descriptionfile|-description_file file_path]
         task_spec...
```
[-desc|-description description](#page-480-1)

[-desc\\_edit|-description\\_edit](#page-480-2)

[-desc\\_file|-description\\_file file\\_path](#page-480-3)

#### *task\_state*

Specifies the state you want to transition the task to.

-r|-resolver *resolver*

Specifies that the resolver of the specified tasks should be set. This option can only be used when transitioning a task to the *task\_assigned* state. The *resolver* must be a valid task resolver.

#### *task\_spec*...

Specifies the task(s) you want to transition. See [Task specification](#page-34-0) for details.

## *Examples*

• Transition a task from the *completed* state to *excluded*.

ccm task -state excluded 94

• Transition a task from the *excluded* state to *completed*.

ccm task -state completed 94

### **Related topics**

## **Description and uses**

Use the task command to perform the following task-based operations:

- Assign a task
- Associate a task with objects, another task, or a change request
- Complete (check in) a task
- Copy a task
- Create a task
- Disassociate a task from objects, another task, or a change request
- Fix a task
- Modify a task
- Query for tasks
- Create (relate) or break (unrelate) relationships between a task and tasks, or objects
- Set or clear the current (default) task
- Show task information
- Transition a task to a different state

# **unalias command**

See **[Description and uses](#page-504-0) for details.** The unalias command supports the **Remove an** [alias](#page-503-0) subcommand.

### <span id="page-503-0"></span>*Remove an alias*

ccm unalias *alias\_name*

*alias\_name*

Specifies the name of the alias you want to remove.

## *Example*

• Remove the alias for the getf command.

ccm unalias getf

## **Related topics**

• [alias command](#page-106-0)
The unalias command removes a defined alias.

Using the unalias command removes an alias for the current session only.

# <span id="page-505-0"></span>**undo\_update command**

See **Description and uses** for details. The undo\_update command supports the following subcommands:

- [Reverse an update for a directory](#page-506-0)
- [Reverse an update for a project](#page-507-0)
- [Reverse an update for a project grouping](#page-508-0)

## <span id="page-506-0"></span>*Reverse an update for a directory*

```
ccm unupd|undo_update|unreconf|undo_reconfigure [-r|-recurse] 
           [-v|-verbose] dir_spec...
```
*dir\_spec*...

Specifies the directory where the update will be reversed. You can set *dir\_spec* to multiple directory objects. The *dir\_spec* takes the forms described in [File](#page-23-0)  [specification.](#page-23-0)

#### -r|-recurse

Specifies to include subprojects.

-v|-verbose

Displays detailed undo update messages.

# **Related topics**

• [update command](#page-523-0)

# <span id="page-507-0"></span>*Reverse an update for a project*

```
ccm unupd|undo_update|unreconf|undo_reconfigure -p|-project 
           [-r|-recurse] [-v|-verbose] project_spec...
```
*project\_spec*

Specifies the project where the update will be reversed. You can set *project\_spec* to multiple projects. The *project\_spec* takes the forms described in [Project](#page-31-0)  [specification.](#page-31-0)

-r|-recurse

Specifies to include subprojects.

```
-v|-verbose
```
Displays detailed undo update messages.

# *Examples*

• Reverse the update on the proj1-1 project.

ccm unupd -p proj1-1

• Reverse the update on a project named toolkit-jane, which also has subprojects. ccm undo\_update -recurse -project toolkit-jane

# **Related topics**

[update command](#page-523-0)

## <span id="page-508-0"></span>*Reverse an update for a project grouping*

```
ccm unupd|undo_update|unreconf|undo_reconfigure 
           -pg|-project_grouping [-r|-recurse] [-v|-verbose] 
           project_grouping_spec...
```

```
project_grouping_spec
```
Specifies the project grouping where the update will be reversed. You can set *project\_grouping\_spec* to multiple projects.

No changes are made to the project grouping's baseline and tasks. See **Project** [grouping specification](#page-32-0) for details.

### -r|-recurse

Specifies to include subprojects.

#### -v|-verbose

Displays detailed undo update messages.

### **Related topics**

• [update command](#page-523-0)

<span id="page-509-0"></span>The undo\_update command reverses the update operation for a specified directory or project object.

By default and for performance purposes, the undo\_update command does not provide parallel version notification when it encounters parallel object versions. You can enable parallel version notification by setting the reconfigure parallel check user option to TRUE in your initialization file.

The undo update process stops if an individual operation within the undo fails. For example, if the current version of an object has a work area conflict, the process stops and the new version is not automatically used. This is done to protect the data in the user's work area.

The default setting to stop the undo\_update command can be changed by modifying your initialization file. Some users may want to continue with the undo\_update process, even though an individual failure has occurred. You can set update to continue by setting the reconf stop on fail option to False.

The undo\_update command can be used to reverse the last undo update operation. In other words, if two or more undo updates are performed, only the last one will be reversed.

# **unrelate command**

See **Description and uses** for details. The unrelate command supports the **Delete a** [relationship between two objects](#page-511-0) subcommand.

### <span id="page-511-0"></span>*Delete a relationship between two objects*

```
ccm unrelate -n|-name relationship_name -f|-from from_object_spec
              -t|-to to_object_spec
```
-f|-from *object\_spec*

Specifies the source object of the relationship. You can set the *object\_spec* to a single object of any type.

-n|-name *relationship\_name*

Specifies the name of the relationship to delete.

```
-t|-to object_spec
```
Specifies the destination object of the relationship. You can set the *object\_spec* to a single object of any type.

### *Example*

• Delete the **successor** relationship from clear.c-2 to clear.c-1:

ccm unrelate -n successor -f clear.c-1:csrc:1 -t clear.c-2:csrc:1

### **Related topics**

• [relate command](#page-431-0)

The unrelate command deletes a relationship, *rel\_name*, between *file\_spec1* and *file\_spec2*.

More relationships are predefined in Telelogic Synergy. See"Relationships" in **Synergy** CLI Help, Traditional mode for a table of these relationships. However, you can define new relationships using the relate command.

To delete the relationship between two objects, you must include all three object specifications (defined above).

The command does not update the query selection set.

# **unset command**

See **Description and uses** for details. The unset command supports the **Unset an option** subcommand.

# <span id="page-514-0"></span>*Unset an option*

ccm unset *option*

*option*

Specifies the name of the option being unset.

# *Example*

• Unset the proj\_log option.

ccm unset proj\_log

# **Related topics**

• [set command](#page-454-0)

The unset command removes any settings to the value of an option. This reverts the option to the factory default value. Some options are predefined and read-only, and cannot be unset. See **Default options** for details about options.

# <span id="page-516-0"></span>**unuse command**

See **Description and uses** for details. The unuse command supports the following subcommands:

- [Remove a project from a specified directory](#page-517-0)
- [Remove a project from the current directory](#page-519-0)
- [Remove an object from a project](#page-520-0)

## <span id="page-517-0"></span>*Remove a project from a specified directory*

This subcommand removes a project from a specified directory and its associated context project. The directory must be specified using a project reference spec form or a work area reference form in order to provide the context project. If the context project is in working state, you must be the owner of that project. If the context project is in prep state, you must be a build manager.

```
ccm unuse -p|-project -dir dir_spec [-t|-task task_spec] 
           [-d|-delete [-f|-force]] [-r|-replace] project_spec...
```
#### <span id="page-517-1"></span>-d|-delete

Remove the object from the directory and its context project, then delete the object from the database.

#### <span id="page-517-6"></span>-dir *dir\_spec*

Specifies the directory from which the object will be unused. The *dir\_spec* is a file\_spec (see [File specification](#page-23-0)) that resolves to a single directory object and provides a context project. A project reference spec form or a work area reference form provides such a context project.

#### <span id="page-517-3"></span>-force

This option can only be used with the -d|-delete option. It specifies that when an object is deleted, that object is also removed from all projects that are modifiable by you before it is deleted from the database. When this option is not specified, the object is only unused from the context project for the object. The deletion of the object from the database occurs if the object is not a member of any project.

#### <span id="page-517-2"></span>*project\_spec*

Specifies the projects to be unused. See **Project specification** for details.

#### <span id="page-517-4"></span>-r|-replace

Replace the object in the directory with its predecessor. When this option is specified, the list of files in the directory remains unchanged; only the version of the specified object changes.

<span id="page-517-5"></span>-t|-task *task\_spec*

Specifies the task that will be associated with any directory that is automatically checked out. If  $-r$  -replace is not specified, the directory that contains the object is updated to remove the entry for that object. If the directory is not in a static state, the directory is automatically checked out. If the  $-t$   $t$   $t$  ask option is not specified, then the current task is used by default. See **Task specification** for details.

# *Examples*

• Remove the ico\_jan5 and ico\_jan6 subprojects from the ico\_jan4-1 top-level project.

```
ccm unuse ico_jan5 ico_jan6
Member ico_jan5-1 removed from project ico_jan4-1
Member ico_jan6-1 removed from project ico_jan4-1
```
• Unuse the subproject SubProject\_One-1 under the Dir of the project Project\_One-1.

```
ccm unuse -p -dir Project_One\Dir@Project_One-1 SubProject_One-
1:project:1
```
- [use command](#page-528-0)
- [delete command](#page-265-0)

# <span id="page-519-0"></span>*Remove a project from the current directory*

This subcommand removes a project from the current working directory. The current working directory must be within a maintained work area whose project is modifiable by you. If the context project is in working state, you must be the owner of that project. If the context project is in prep state, you must be a build manager.

```
ccm unuse -p|-project [-t|-task task_spec] [-d|-delete [-f|-force]] 
           [-r|-replace] project_spec...
```

```
-d|-delete
```
See -d[-delete](#page-517-1).

-force

See [-force](#page-517-3).

```
project_spec
```
See [project\\_spec](#page-517-2).

-r|-replace

See-r-eplace.

```
-t|-task task_spec
```
See [-t|-task task\\_spec](#page-517-5).

# *Example*

• Cut sort.c from the current directory.

ccm unuse sort.c-1:csrc:1

- [use command](#page-528-0)
- [delete command](#page-265-0)

### <span id="page-520-0"></span>*Remove an object from a project*

This subcommand removes an object from a project. If the  $\tan \theta$  -dix option is specified, the object will be removed from the directory and its associated context project. If the  $\tanarrows$ option is not specified, it removes the object from the current working directory. The current working directory must be within a maintained work area whose project is modifiable by you. If the context project is in *working* state, you must be the owner of that project. If the context project is in *prep* state, you must be a build manager.

```
ccm unuse [-dir dir_spec] [-t|-task task_spec] [-d|-delete [-f|-force]] 
           [-r|-replace] file_spec...
```
-d|-delete

See -d[-delete](#page-517-1).

-dir *dir\_spec*

See-dir[dir\\_spec](#page-517-6).

*file\_spec*

Specifies the object or objects to unuse.

-force

See [-force](#page-517-3).

```
-r|-replace
```
Replace the object in the directory with its predecessor. When this option is specified, the list of files in the directory remains unchanged; only the version of the specified object changes.

```
-t|-task task_spec
```
See -t|-task task spec.

# *Examples*

Cut the sort.c object from the current project.

ccm unuse sort.c

Member sort.c-1 removed from project ico-1

• Cut the ico\_jan5-1 under Dir folder of the project Project\_One-1:

```
ccm unuse -dir Project_One\Dir@Project_One-1 ico_jan5-1:ascii:1 -task 
10
```
- [use command](#page-528-0)
- [delete command](#page-265-0)

Removes an existing file, directory, root directory, or project from the current project or directory. The directory must be checked out to remove members from it; however, if you try to remove an object from a non-modifiable directory, Telelogic Synergy checks out the directory automatically (unless you specify the  $-r$  option). You must check in the directory to make the changes in the directory available to other users. Note that unuse is now called cut.

The root directory can be the target of this command, but only when specified with the  $-d$ and  $-r$  options. If you want to use a different version of the root directory, use the use command. You cannot cut the root directory without replacing it because a project must always have a root directory.

> **Note** When you cut an object in a non-modifiable directory, a new directory version is checked out automatically unless you replace the object with a different version.

> If you are in a shared project and your current directory is non-modifiable, the directory is checked out and associated automatically with the current (or specified) task and is checked in to the *integrate* state. You can disable the automatic check-in feature by setting shared\_project\_directory\_checkin to FALSE in your initialization file. (See shared project directory checkin.)

If you want to delete a project, see the [delete command](#page-265-0) (ccm delete -p *project\_nameversion*).

You do not need to be in a work area to use this command if you use the Project reference [form:](#page-24-0)

**Windows:** *relative\_path\object\_name@project\_name-project\_version*

**UNIX:** *relative\_path/object\_name@project\_name-project\_version*

The following is an example of the project reference form and how to use it to delete the root directory, ico/hi\_world.c@final-1:

ccm unuse -d -r final@final-1

You will receive a message telling you the *object\_version* that was removed and which version replaced it.

# <span id="page-523-0"></span>**update command**

See **Description and uses** for details. The update\_members command supports the following subcommands:

- [Update members of a directory](#page-524-0)
- [Update members of a project grouping](#page-525-0)
- [Update project members](#page-526-0)

# <span id="page-524-0"></span>*Update members of a directory*

```
ccm u|update|update_members|reconf|reconfigure 
             ([-ks|-keep_subprojects] | [-rs|-replace_subprojects])
             [-r|-recurse] [-v|-verbose] dir_spec...
```
*dir\_spec*

Specifies the directory to be updated. You can set *dir\_spec* to multiple directory objects. The *dir\_spec* takes the forms described in [File specification](#page-23-0).

-ks|-keep\_subprojects

Specifies to keep subprojects in their current place. If you don't specify -keep\_subprojects Or -replace\_subprojects, the default depends on how you've set [replace\\_subproj](#page-86-0).

-rs|-replace\_subprojects

Specifies to replace subprojects with new subprojects. Subprojects are replaced only if the selection rules choose other versions of those subprojects. If you don't specify -keep\_subprojects or -replace\_subprojects, the default depends on how you've set [replace\\_subproj](#page-86-0).

```
-r|-recurse
```
Specifies to include subprojects.

-v|-verbose

Displays detailed undo update messages.

- undo update command
- [project\\_grouping command](#page-385-0)

# <span id="page-525-0"></span>*Update members of a project grouping*

```
ccm u|update|update_members|reconf|reconfigure -pg|-project_grouping
             ([-ks|-keep_subprojects] | [-rs|-replace_subprojects])
             [-r|-recurse] [-v|-verbose] project_grouping_spec...
```
*project\_grouping\_spec...*

Specifies the project grouping to be updated. You can set *project\_grouping\_spec* to multiple project groupings. The *project\_grouping\_spec* takes the forms described in **[Project grouping specification.](#page-32-0)** 

-ks|-keep\_subprojects

Specifies to keep subprojects in their current place. If you don't specify -keep\_subprojects Or -replace\_subprojects, the default depends on how you've set [replace\\_subproj](#page-86-0).

-rs|-replace\_subprojects

Specifies to replace subprojects with new subprojects. Subprojects are replaced only if the selection rules choose other versions of those subprojects. If you don't specify -keep\_subprojects Or -replace\_subprojects, the default depends on how you've set replace subproj.

#### -r|-recurse

Specifies to include subprojects.

-v|-verbose

Displays detailed undo update messages.

- undo update command
- [project\\_grouping command](#page-385-0)

# <span id="page-526-0"></span>*Update project members*

```
ccm u|update|update_members|reconf|reconfigure -p|-project 
             ([-ks|-keep_subprojects] | [-rs|-replace_subprojects])
             [-r|-recurse] [-v|-verbose] project_spec...
```
*project\_spec...*

Specifies the project(s) to be updated. You can set *project\_spec* to multiple projects. The *project\_spec* takes the forms described in [Project specification.](#page-31-0)

-ks|-keep\_subprojects

Specifies to keep subprojects in their current place. If you don't specify -keep\_subprojects or -replace\_subprojects, the default depends on how you've set [replace\\_subproj](#page-86-0).

```
-rs|-replace_subprojects
```
Specifies to replace subprojects with new subprojects. Subprojects are replaced only if the selection rules choose other versions of those subprojects. If you don't specify -keep\_subprojects Or -replace\_subprojects, the default depends on how you've set replace subproj.

```
-r|-recurse
```
Specifies to include subprojects.

```
-v|-verbose
```
Displays detailed undo update messages.

# *Examples*

Update a project named proj1-1 and replace its subprojects.

ccm update -rs -p proj1-1

• Update all projects in the grouping named All Fox/2.01 Integration Testing Projects.

```
ccm update -pg "All Fox/2.01 Integration Testing Projects"
```
- undo update command
- [project\\_grouping command](#page-385-0)

<span id="page-527-0"></span>The update command updates the specified directory, project object, or project grouping. It uses the baseline and tasks of project groupings to find the appropriate candidates and selection rules to select new versions of the members, if appropriate. You can also specify a project grouping to be updated. Note that the *update members* operation is now called *update* in Telelogic Synergy.

The update process stops if an individual operation within the update fails. For example, if the current version of an object has a work area conflict, the process stops and the new version is not automatically used. This is done to protect the data in the user's work area.

The default setting to stop the update can be changed by modifying your initialization file. Some users may want to continue with the update process, even though an individual failure has occurred. You can set update to continue by setting the reconf stop on fail option to False.

The use of project groupings enables you to more easily perform a multiphase build, where the set of projects in a project grouping is not updated all at once. In such a case, all the projects are updated using the same baseline and tasks. A developer or build manager can update additional projects in the same project grouping, using the same baseline and tasks, without having that baseline and those tasks refreshed. Thus, it is necessary to calculate and save this baseline and tasks, and to specify that subsequent project updates use this saved baseline and tasks.

You may need to change the update properties of a project. The update properties determine whether a project is updated using tasks and a baseline or object status, and enable you to set parameters that control which objects are selected. Here are some of the properties you may need to change, and the commands to be used to change them:

- Change the project's release or purpose with the com attr command.
- Add and remove tasks for process-rule-based projects, with the ccm project\_grouping command.
- Set the baseline for custom development purpose process-rule-based projects, with the ccm project\_grouping command.
- Add and remove tasks, and set the baseline, for manual projects, with the  $c$ cm update\_properties command.

You can also change update properties using the Telelogic Synergy GUI.

By default and for performance purposes, the update command does not provide parallel version notification when it encounters parallel object versions. You can enable parallel version notification by setting the reconfigure parallel check user option.

# <span id="page-528-0"></span>**use command**

See **Description and uses** for details. The use command supports the following subcommands:

- [Add a project to the current directory](#page-529-0)
- [Use different versions or add objects to a specified directory](#page-530-0)
- [Use different versions or add objects to the current directory](#page-532-0)

# <span id="page-529-0"></span>*Add a project to the current directory*

This subcommand adds one or more existing projects to the current working directory. The current working directory must be in a maintained work area whose project is modifiable by the user. Use this subcommand to add projects as subprojects. Special handling may be performed in shared projects (see shared project directory checkin). If the context project is in working state, you must be the owner of that project. If the context project is in prep state, you must be a build manager.

ccm use -p|-project [-t|-task *task\_spec*] *project\_spec*...

#### <span id="page-529-2"></span>project\_spec

Specifies the project(s) you are using. See [Project specification](#page-31-0) for details.

<span id="page-529-1"></span>-t|-task *-task\_spec*

Specifies the task that is associated with any directory checked out in order to add a new member. If omitted, the current task is used. When an object is added to a directory, if the directory is in a *static* state such as *integrate*, it is automatically checked out. If the directory is in a state that is writable by you, then the existing directory version is updated with the new member. See [Task specification](#page-34-0) for details.

# *Example*

• Add the subPrj-one: project: 1 project to the current directory:

```
ccm use -p -task 31 SubPrj-one:project:1
```
- [delete command](#page-265-0)
- [unuse command](#page-516-0)

### <span id="page-530-0"></span>*Use different versions or add objects to a specified directory*

This subcommand allows you to use different versions of an object or add existing objects as new project members under the specified directory. The directory to which the objects are added must be specified in a form that provides a context project, such as a Project [reference form](#page-24-0) or a [Work area reference form](#page-23-1).

If a directory entry already exists for an object, then the command uses the specified object under its corresponding directory entry. If a directory entry does not exist for the object, then the directory is automatically checked out against the specified task, a new directory entry is created for the object, and the specified object is used in the context project associated with the specified directory. Special handling may be performed in shared projects (see shared project directory checkin). If the context project is in the *working* state, you must be the owner of that project. If the context project is in the *prep* state, you must be a build manager.

```
ccm use -p|-project -dir dir_spec [-t|-task task_spec] project_spec...
ccm use -dir dir_spec [-t|-task task_spec] file_spec...
```
-dir *dir\_spec*

Specifies the directory under which different versions of objects or existing objects are added. The *dir\_spec* is a *file\_spec* (see [File specification](#page-23-0)**)** that you can set to a single directory object and provides a context project. A [Project reference form](#page-24-0) or a [Work area reference form](#page-23-1) provides such a context project.

<span id="page-530-1"></span>*file\_spec*

Specifies the object version(s) you are using. See [File specification](#page-23-0) for details.

*project\_spec* See [project\\_spec](#page-529-2).

```
-t|-task -task_spec
See -t|-task -task spec.
```
# *Examples*

Use different version of the project  $\text{SubPrj-2}:$ 

```
ccm use -p SubPrj-2:project:1
```
Use the version of clear.c chosen by the selection rules.

```
ccm use -rules clear.c
```
• Add an existing project 'SubPrj-one: project: 1' to the root directory of the project 'TopPrj-top:project:1' (the current directory may be any directory or the projects may or may not have the maintained work areas):

ccm use -p -dir TopPrj@TopPrj-top -task 31 SubPrj-one:project:1

• Use the existing object 'a.txt-1.2:ascii:1' to the directory  $\text{dir1}$  under the root directory of the project, TopPrj-top: project:1:

```
ccm use -dir TopPrj\dir1@TopPrj-top -task 31 a.txt-1.2:ascii:1
```
• Use a different version for the object  $a.txt-1.1:ascii:1$ 

```
ccm use -dir TopPrj\dir1@TopPrj-top a.txt-1.1:ascii:1
```
- [delete command](#page-265-0)
- [unuse command](#page-516-0)

## <span id="page-532-0"></span>*Use different versions or add objects to the current directory*

This subcommand allows you to use a different version of an object in the current working directory, or add existing objects as new project members under the current working directory. The current working directory must be in a maintained work area whose project is modifiable by the user. Special handling may be performed in shared projects (see [shared\\_project\\_directory\\_checkin](#page-89-0)). If the context project is in working state, you must be the owner of that project. If the context project is in prep state, you must be a build manager.

```
ccm use [-r|-rules|-recommend] [-t|-task task_spec] file_spec...
```
*file\_spec* See [file\\_spec](#page-530-1).

```
-r|-rules|-recommend
```
Uses the version selected by the selection rules.

-t|-task *-task\_spec* See -t|-task -task spec.

# *Examples*

- Add the util-b2 and tools-b2 projects to the current directory. ccm use -p util-b2 tools-b2
- Use the recommended version for file\_top\_1.txt under the current directory: ccm use -rules file\_top\_1.txt
- Add an existing member  $file\_sub_1.txt-1$  to the current directory: ccm use -task 29 file\_sub\_1.txt-1:ascii:1

- [delete command](#page-265-0)
- [unuse command](#page-516-0)

<span id="page-533-0"></span>The use command performs either of the following operations:

- replaces an existing file, directory, or project with another version
- pastes an existing file, directory, or project that is not already in the current directory

**Note** When you paste an object to a non-writable directory, a new directory version is checked out automatically.

If you are in a shared project and your current directory is non-writable, the directory is checked out and associated automatically with the default (or specified) task and is checked in to the *integrate* state. You can disable the automatic check-in feature by setting shared\_project\_directory\_checkin to FALSE in your initialization file. (See [shared\\_project\\_directory\\_checkin](#page-89-0).)

When you "use" a directory, the directory is updated automatically. You must check in the directory to make the changes in its content available to other users.

# **view command**

See **Description and uses** for details. The view command supports the **View a file** subcommand.

# <span id="page-535-0"></span>*View a file*

ccm view *file\_spec*...

*file\_spec*

Specifies the object to be displayed. See **File specification** for details.

# *Example*

• View version 8 of the log.c object. ccm view log.c-8

- [cat command](#page-150-0) (UNIX only)
- [edit command](#page-275-0)

The view command enables you to view the specified file. The default viewer is used to view the file.

If the file is specified in a form that provides a context project, such as a Work area [reference form](#page-23-1) or a [Project reference form,](#page-24-0) and the corresponding work area location is visible to the client, then the viewer is launched on that work area location. If a project context is not available or the corresponding work area is not visible, the viewer is launched with a temporary read-only copy of the file from the database.

# **work\_area command**

See **Description and uses** for details. The work\_area command supports the following subcommands:

- [Modify work area properties](#page-538-0)
- [Show work area properties](#page-542-0)

# <span id="page-538-0"></span>*Modify work area properties*

Use this subcommand to change the work area properties of a project including whether the work area is maintained and the work area path. If no project is specified, the command updates the project whose work area is associated with the current working directory.

```
ccm wa|work_area ([-wa|-maintain_wa] | [-nwa|-no_wa]) 
       ([-cb|-copy_based]
       ([-rel|-relative] | [-nrel|-not_relative]) 
       ([-mod|-modifiable] | [-nmod|-not_modifiable]) 
       ([-wat|-wa_time] | [-nwat|-no_wa_time]) 
       ([-tl|-translate|-translation] | [-ntl|-no_translate|-no_translation])
       [-set|-path|-setpath absolute_path] 
       [-pst|-project_subdir_template template_value] 
       ([-r|-recurse] | [-nr|-norecurse|-no_recurse])
ccm wa|work_area ([-wa|-maintain_wa] | [-nwa|-no_wa]) 
       ([-cb|-copy_based] | [-ncb|-not_copy_based]) 
       ([-rel|-relative] | [-nrel|-not_relative]) 
       ([-mod|-modifiable] | [-nmod|-not_modifiable]) 
       ([-wat|-wa_time] | [-nwat|-no_wa_time]) 
       ([-tl|-translate|-translation] | [-ntl|-no_translate|-no_translation])
       [-set|-path|-setpath absolute_path] 
       [-pst|-project_subdir_template template_value] 
       ([-r|-recurse] | [-nr|-norecurse|-no_recurse]) [-p|-project] 
       project_spec...
```
-cb|-copy\_based

Specifies that any work area is copy based.

```
-mod|-modifiable_wa
```
Specifies that files in the work area have permissions set so they are modifiable even if they have not been checked out. The default is -nmod|-not\_modifiable\_wa.

#### -nmod|-not\_modifiable\_wa

Specifies that files in the work area have permissions set so they are modifiable by default only if they are in a writable state such as *working*. This is the default.

```
-nr|-no_recurse
```
Do not recurse the project hierarchy when applying these options. Change only the specified project. This is the default.

```
-nrel|-not_relative
```
Specifies that any work area will be located on an absolute path.

```
-ntl|-no_translate|-no_translation
```
Specifies that ASCII files in the work area are copied between Windows and UNIX without newline translation. The default is -t1|-translate.

-nwa|-no\_wa

Specifies that the project should not have a maintained work area. This default is -wa| maintain\_wa.

-nwat|-no\_wa\_time

Specifies that the files in the project's work area should use timestamps that are the show the Telelogic Synergy modification time rather than the time they were copied into the work area. This is the default.

-p|-project

It is not necessary to specify this option.

*project\_spec*

Specifies the project to be modified. See [Project specification](#page-31-0) for details.

-pst|-project\_subdir\_template] *template\_value*

Changes the specified project's work area path (where the project is synchronized to the file system) to a new location. This parameter changes only the project-specific portion of the work area path. To change to a different part of the file system for your work area or synchronize your work area to a different platform, see [-set|-path|](#page-540-0) [setpath absolute\\_path](#page-540-0).

The default directory in which all project work areas are created is  $ccm$  wa followed by the *database\_name* in your home directory. By default, the project name and version are appended to the database\_name. You can change the project-specific portion of the name to include *project\_name*, *project\_version*, *release*, *platform*, and *delimiter* by modifying the work area template.

If the previous path is visible to the interface host, it is moved to the new location. Otherwise, the work area is created when you execute the work\_area command with this option.
#### -r|-recurse

Causes all projects in the project hierarchy to be updated along with the specified project. The default is -nr|-norecurse.

#### -rel|-relative

Specifies that any work area will be located on a path relative to the parent project's path.

-set|-path|-setpath *absolute\_path*

Changes the specified project's work area path to the new location. This option changes the non-project-specific portion of the work area path. To change the projectspecific portion of the name, such as project\_name, project\_version, release, platform, and delimiter by modifying the work area template, see -pstproject subdir template] template\_value.

If the previous path is visible to the interface host, it is moved to the new location. Otherwise, the work area is created when you execute the work\_area command with this option.

You can change the work area path of a read-only project only if you are in the build\_mgr or ccm\_admin role.

#### tl|-translate|-translation

Specifies that ASCII files in the work area will be copied between Windows and UNIX with newline translation.

-wa|-maintain\_wa

Maintain a work area. Setting this option synchronizes the work area and keeps it synchronized.

To stop a sync from the CLI, enter  $\langle \text{CTRL}+ \text{C} \rangle$  at any time.

However, if you stop the sync, you will receive an error message stating that errors may occur in your work area. The errors will not occur until you try to use the work area. To avoid problems, perform a complete synchronization of the work area before you use it.

You can use this option on a read-only project only if you are in the *ccm\_admin* role.

```
-wat|-wa_time
```
Specifies that the files in the project's work area should use timestamps that show the time they were copied into the work area, rather than the Telelogic Synergy modification time. The default is -nwat|-no\_wa\_time.

## **Related topics**

• [reconcile command](#page-420-0)

### *Show work area properties*

Use this subcommand to show the work area properties of a project. If no project is specified, the command shows the work area properties of the project whose work area is associated with the current working directory.

```
ccm wa|work_area -s|-sh|-show [-r|-recurse] [-f|-format format] 
         [-nf|-noformat] ([-ch|-column_header] | [-nch|-nocolumn_header]) 
         [-sep|-separator separator] ([-sby|-sortby sortspec] | 
         [-ns|-nosort|-no_sort]) [-gby|-groupby groupformat]
ccm wa|work_area -s|-sh|-show [-r|-recurse] [-p|-project] 
         [-f|-format format] [-nf|-noformat] 
         ([-ch|-column_header] | [-nch|-nocolumn_header]) 
         [-sep|-separator separator] ([-sby|-sortby sortspec] | 
         [-ns|-nosort|-no_sort]) [-gby|-groupby groupformat] project_spec...
```
-ch|-column\_header

Specifies to use a column header in the output format. See [-ch|-column\\_headers](#page-46-0) for details.

-f|-format *format*

Specifies the command's output format. See [-f|-format](#page-44-0) for details.

A keyword can be built-in (%fullname, %displayname, %objectname) or the name of any existing attribute such as %modify\_time or %status.

See [Built-In keywords](#page-56-0) for a list of keywords.

```
-gby|-groupby groupformat
```
Specifies how to group the command's output. See -gbyl-groupby for details.

```
-nch|-nocolumn_header
```
Specifies not to use a column header in the output format. See -ch-column headers for details.

```
-nf|-noformat
```
Specifies not to use column alignment. See -nfl-noformat for details.

-ns|-nosort|-no\_sort

Specifies that the command's output will not be sorted. See [-ns|-nosort](#page-44-1) for details.

```
p|-project
```
See -pl-project.

#### project\_spec

Specifies the project to be shown. See **Project specification** for details.

-sby|-sortby *sortspec*

Specifies how to sort the command's output. See -nsl-nosort for details.

```
-sep|-separator separator
```
Used only with the  $-f|-\text{format}$  option. Allows you to specify a different separator character. See [-sep|-separator](#page-37-0) for details.

#### -r|-recurse

Causes all projects in the project hierarchy to be shown along with the specified project. The default is to only show the specified project.

### *Example*

• Show work area properties:

ccm wa -show -recurse project-2

### **Related topics**

• [reconcile command](#page-420-0)

### **Description and uses**

The work\_area command enables you to show and modify work area options.

# Links to Telelogic Synergy Help

The following links enable you to read Telelogic Synergy Help systems in HTML or PDF:

- Telelogic Synergy Classic CLI Help, HTML| PDF
- Telelogic Synergy Help, Developers HTML| PDF
- Telelogic Synergy Help, Build Managers HTML| PDF
- Explorer Interface Help HTML PDF
- Taskbar Interface Help HTML PDF

## **Notices**

<span id="page-547-0"></span>This information was developed for products and services offered in the U.S.A. IBM® may not offer the products, services, or features discussed in this document in other countries. Consult your local IBM representative for information on the products and services currently available in your area. Any reference to an IBM product, program, or service is not intended to state or imply that only that IBM product, program, or service may be used. Any functionally equivalent product, program, or service that does not infringe any IBM intellectual property right may be used instead. However, it is the user's responsibility to evaluate and verify the operation of any non-IBM product, program, or service.

IBM may have patents or pending patent applications covering subject matter described in this document. The furnishing of this document does not grant you any license to these patents. You can send written license inquiries to:

IBM Director of Licensing IBM Corporation North Castle Drive Armonk, NY 10504-1785 U.S.A.

For license inquiries regarding double-byte character set (DBCS) information, contact the IBM Intellectual Property Department in your country or send written inquiries to:

IBM World Trade Asia Corporation Licensing 2-31 Roppongi 3-chome, Minato-ku Tokyo 106-0032, Japan

**The following paragraph does not apply to the United Kingdom or any other country where such provisions are inconsistent with local law:** INTERNATIONAL BUSINESS MACHINES CORPORATION PROVIDES THIS PUBLICATION "AS IS" WITHOUT WARRANTY OF ANY KIND, EITHER EXPRESS OR IMPLIED, INCLUDING, BUT NOT LIMITED TO, THE IMPLIED WARRANTIES OF NON-INFRINGEMENT, MERCHANTABILITY OR FITNESS FOR A PARTICULAR PURPOSE. Some states do not allow disclaimer of express or implied warranties in certain transactions. Therefore, this statement may not apply to you.

This information could include technical inaccuracies or typographical errors. Changes are periodically made to the information herein; these changes will be incorporated in new editions of the publication. IBM may make improvements and/or changes in the product(s) and/or the program(s) described in this publication at any time without notice.

Any references in this information to non-IBM Web sites are provided for convenience only and do not in any manner serve as an endorsement of those Web sites. The materials at those Web sites are not part of the materials for this IBM product and use of those Web sites is at your own risk.

IBM may use or distribute any of the information you supply in any way it believes appropriate without incurring any obligation to you.

Licensees of this program who wish to have information about it for the purpose of enabling: (i) the exchange of information between independently created programs and other programs (including this one) and (ii) the mutual use of the information which has been exchanged, should contact:

Intellectual Property Dept. for Rational® Software IBM Corporation 1 Rogers Street Cambridge, Massachusetts 02142 U.S.A.

Such information may be available, subject to appropriate terms and conditions, including in some cases, payment of a fee.

The licensed program described in this document and all licensed material available for it are provided by IBM under terms of the IBM Customer Agreement, IBM International Program License Agreement or any equivalent agreement between us.

Any performance data contained herein was determined in a controlled environment. Therefore, the results obtained in other operating environments may vary significantly. Some measurements may have been made on development-level systems and there is no guarantee that these measurements will be the same on generally available systems. Furthermore, some measurements may have been estimated through extrapolation. Actual results may vary. Users of this document should verify the applicable data for their specific environment.

Information concerning non-IBM products was obtained from the suppliers of those products, their published announcements or other publicly available sources. IBM has not tested those products and cannot confirm the accuracy of performance, compatibility or any other claims related to non-IBM products. Questions on the capabilities of non-IBM products should be addressed to the suppliers of those products.

This information contains examples of data and reports used in daily business operations. To illustrate them as completely as possible, the examples include the names of individuals, companies, brands, and products. All of these names are fictitious and any similarity to the names and addresses used by an actual business enterprise is entirely coincidental.

If you are viewing this information softcopy, the photographs and color illustrations may not appear.

### **Copyright license**

This information contains sample application programs in source language, which illustrate programming techniques on various operating platforms. You may copy, modify, and distribute these sample programs in any form without payment to IBM, for the purposes of developing, using, marketing or distributing application programs conforming to the application programming interface for the operating platform for which the sample programs are written. These examples have not been thoroughly tested under all conditions. IBM, therefore, cannot guarantee or imply reliability, serviceability, or function of these programs.

Each copy or any portion of these sample programs or any derivative work, must include a copyright notice as follows:

<span id="page-549-0"></span>© (your company name) (year). Portions of this code are derived from IBM Corp. (Sample Programs.) © Copyright IBM Corp. 1992 - 2008.

### **Trademarks**

IBM, the IBM logo, ibm.com, Rational, Telelogic, Telelogic Synergy, Telelogic Change, and Telelogic DOORS are trademarks or registered trademarks of International Business Machines Corporation in the United States, other countries, or both. These and other IBM trademarked terms are marked on their first occurrence in this information with the appropriate symbol (® or ™), indicating US registered or common law trademarks owned by IBM at the time this information was published. Such trademarks may also be registered or common law trademarks in other countries. A current [list of IBM trademarks](
http://www.ibm.com/legal/copytrade.html) is available on the Web at http://www.ibm.com/legal/copytrade.html.

Adobe, the Adobe logo, Acrobat, the Acrobat logo, FrameMaker, and PostScript are trademarks of Adobe Systems Incorporated or its subsidiaries and may be registered in certain jurisdictions.

AIX and Informix are trademarks or registered trademarks of International Business Machines Corporation in the United States, other countries, or both.

HP and HP-UX are registered trademarks of Hewlett-Packard Corporation.

Linux is a trademark of Linus Torvalds in the United States, other countries, or both.

Microsoft, Windows, Windows 2003, Windows XP, Windows Vista and/or other Microsoft products referenced herein are either trademarks or registered trademarks of Microsoft Corporation.

Sun, Sun Microsystems, Solaris, and Java are trademarks or registered trademarks of Sun Microsystems, Inc. in the United States and other countries.

UNIX is a registered trademark of The Open Group in the United States and other countries.

Other company, product or service names may be trademarks or service marks of others.

# *Index*

## **Symbols**

[%baseline, 57](#page-56-1) [%change\\_request, 57](#page-56-2) [%change\\_request\\_duplicates, 57](#page-56-3) [%change\\_request\\_original, 57](#page-56-4) [%change\\_request\\_release, 57](#page-56-5) [%change\\_request\\_status, 57](#page-56-6) [%change\\_request\\_synopsis, 57](#page-56-7) [%displayname, 57](#page-56-8) [%fullname, 57](#page-56-9) [%in\\_baseline, 57](#page-56-10) [%in\\_build, 58](#page-57-0) [%instance, 58](#page-57-1) [%model, 58](#page-57-2) [%objectname, 58](#page-57-3) [%problem\\_duplicates, 58](#page-57-4) [%problem\\_original, 58](#page-57-5) [%purpose, 58](#page-57-6) [%requirement\\_id, 58](#page-57-7) [%root, 58](#page-57-8) [%sourcename, 58](#page-57-9) [%states, 58](#page-57-10) [%task, 58](#page-57-11) [%task\\_platform, 58](#page-57-12) [%task\\_release, 59](#page-58-0) [%task\\_status, 59](#page-58-1) [%task\\_subsystem, 59](#page-58-2) [%task\\_synopsis, 59](#page-58-3) [%type, 59](#page-58-4) [.ccm\\_addr file, 471](#page-470-0) [@cvid, 18](#page-17-0)

## **A**

[activecm.disable\\_sync\\_at\\_startup, 67](#page-66-0) [add\\_object\\_task\\_assoc, 67](#page-66-1) [alias, removing, 503](#page-502-0) [allow\\_delimeter\\_in\\_name, 67](#page-66-2) [allow\\_prep, 69](#page-68-0) [alphanumerics, 52](#page-51-0) associating

[project and purpose, 171](#page-170-0) [tasks with objects, 477](#page-476-0) attributes [changing, 117](#page-116-0) [displaying, 118](#page-117-0) [editing, 117](#page-116-0) [listing, 116](#page-115-0) [modifying, 117](#page-116-0) [new, 113](#page-112-0) [setting required fields, 87](#page-86-0) [showing, 118](#page-117-0) [view settings, 460](#page-459-0) [AUTOMOUNT\\_FIX, 98](#page-97-0) [auto-refresh mode, setting for a project](#page-393-0)  grouping, 394

## **B**

baseline properties [showing, 136](#page-135-0) [baseline\\_template, 69](#page-68-1) baseline template date format, 70 [baseline\\_template\\_repl\\_char, 70](#page-69-1) baselines [adding projects, 123](#page-122-0) [changing, 131](#page-130-0) [comparing, 121](#page-120-0) [creating, 122](#page-121-0) [defining state, 124](#page-123-0) [deleting, 127,](#page-126-0) [130](#page-129-0) [displaying properties, 136](#page-135-0) [editing, 131](#page-130-0) [listing, 128](#page-127-0) [marking for deletion, 130](#page-129-0) [modifying, 131](#page-130-0) [names, 21](#page-20-0) [naming restrictions, 53](#page-52-0) [previewing, 122](#page-121-0) [publishing, 133](#page-132-0) [recovering, 135](#page-134-0) [releasing, 134](#page-133-0) [restoring, 135](#page-134-0) [restoring deleted, 135](#page-134-0) [showing information, 138](#page-137-0) [showing](#page-136-0) 

[projects,objects,tasks,change](#page-136-0)  requests, 137 [showing properties, 136](#page-135-0) [specification syntax, 21](#page-20-0) [browser, setting default, 79](#page-78-0)

### **C**

ccm query [examples, 418](#page-417-0) [showing object version, 18](#page-17-1) [ccm.ini file, 64](#page-63-0) [location of personal file, UNIX, 94](#page-93-0) [location of personal file, Windows, 94](#page-93-1) [location of system file, Windows, 94](#page-93-2) CCM\_ADDR [set as ccm\\_root, 469](#page-468-0) [usage explained, 98](#page-97-1) [where stored, 471](#page-470-1) ccm\_eng.log [location of, 98](#page-97-2) [using to redirect output, 98](#page-97-2) [CCM\\_ENGLOG, 98](#page-97-2) CCM\_HOME [setting variable, 98](#page-97-3) [UNIX location, 9](#page-8-0) [Windows location, 8](#page-7-0) [CCM\\_PAGER, 98](#page-97-4) ccm\_ui.log [location of, 98](#page-97-5) [using to redirect output, 98](#page-97-5) [CCM\\_UILOG, 98](#page-97-5) [ccminit file, described, 95](#page-94-0) change requests [recomputing, 248](#page-247-0) [specification, 22](#page-21-0) [syntax, 22](#page-21-1) [changing a process rule, 370](#page-369-0) [changing a release, 445](#page-444-0) [changing a task, 490](#page-489-0) [changing work area properties, 539](#page-538-0) [check\\_release, 71](#page-70-0) checkin [objects, 162](#page-161-0) [projects, 158](#page-157-0)

[tasks, 161](#page-160-0) [CLI, starting a session, 468](#page-467-0) [column\\_headers option, 47](#page-46-1) columns [alignment, 38](#page-37-1) [elements, format, 44](#page-43-0) [headers, format, 47](#page-46-2) [command-line default settings, 65](#page-64-0) commands [alias, 107](#page-106-0) [baseline, 120](#page-119-0) [bom, 143](#page-142-0) [candidates, 146](#page-145-0) [cat, 151](#page-150-0) [change\\_type, 154](#page-153-0) [checkin, 157](#page-156-0) [checkout, 165](#page-164-0) [conflicts, 186](#page-185-0) [copy\\_project, 192](#page-191-0) [copy\\_to\\_file\\_system, 199](#page-198-0) [dcm, 210](#page-209-0) [delete, 266](#page-265-0) [finduse, 280](#page-279-0) [folder, 292](#page-291-0) [folder\\_template, 315](#page-314-0) [groups, 333](#page-332-0) [history, 181,](#page-180-0) [338](#page-337-0) [ln, 343](#page-342-0) [move, 356](#page-355-0) [process rule, 362](#page-361-0) [process\\_rule, 362](#page-361-1) [project, 382](#page-381-0) [project\\_grouping, 386](#page-385-0) [project\\_purpose, 404](#page-403-0) [properties, 409](#page-408-0) [query, 415](#page-414-0) [reconcile, 421](#page-420-0) [release, 437](#page-436-0) [set, 455](#page-454-0) [show, 460](#page-459-0) [start, 467](#page-466-0) [stop, 472](#page-471-0) [syntax, 15](#page-14-0) [task, 475](#page-474-0) [undo\\_update, 506](#page-505-0)

[unset, 514](#page-513-0) [unuse, 517](#page-516-0) [update\\_members, 524](#page-523-0) [update\\_template, 362](#page-361-2) [use, 529](#page-528-0) [view, 535](#page-534-0) [work\\_area, 538](#page-537-0) [compare\\_cmd, 71](#page-70-1) comparing [files to merge, 355](#page-354-0) [folders, 293](#page-292-0) [conflict\\_parameters, 74](#page-73-0) conflicts [in merge operation, 355](#page-354-1) [in reconcile operation, 430](#page-429-0) [in update process, 528](#page-527-0) [show task conflicts, 189](#page-188-0) [showing object conflicts, 187](#page-186-0) [controlling database, setting for a](#page-375-0)  process rule, 376 [copy\\_db\\_always, 76](#page-75-0) [copy\\_project command, 192](#page-191-0) [copy\\_to\\_file\\_system command, 199](#page-198-0) current directory [adding a project, 530](#page-529-0) [removing a project, 520](#page-519-0) current tasks [clearing, 495](#page-494-0) [defined, 495](#page-494-1) [setting, 495](#page-494-0)

# **D**

[data, using DCM to send, 265](#page-264-0) database definitions [creating, 213](#page-212-0) [deleting, 226](#page-225-0) [modifying, 233](#page-232-0) [database specification, syntax, 23](#page-22-0) [databases, 327](#page-326-0) [controlling, 448](#page-447-0) [marking as up-to-date, 232](#page-231-0) [naming restrictions, 53](#page-52-1) [showing IDs, 255](#page-254-0) [startup files, 95](#page-94-0)

date formats [baseline template, 70](#page-69-2) [date\\_modified, 76](#page-75-1) DCM (Distributed Configuration Management) [restricted characters, 54](#page-53-0) [showing database definition](#page-251-0)  information, 252 [showing database IDs, 258](#page-257-0) [showing generate times, 257](#page-256-0) [showing properties, 253](#page-252-0) [transferring generated packages,](#page-263-0)  264 [using to send data, 265](#page-264-0) [dcm\\_broadcast\\_dbid, 76](#page-75-2) [dcm\\_time\\_sync\\_tolerance, 77](#page-76-0) [default\\_task\\_query, 77](#page-76-1) [default\\_version, 78](#page-77-0) defaults [activecm.disable\\_sync\\_at\\_startup,](#page-66-0)  67 [add\\_object\\_task\\_assoc, 67](#page-66-1) [allow\\_delimiter\\_in\\_name, 67](#page-66-2) [allow\\_prep, 69](#page-68-0) [baseline\\_template, 69](#page-68-1) [baseline\\_template\\_date\\_format, 70](#page-69-0) baseline template repl char, 70 [check\\_release, 71](#page-70-0) [command line, 65](#page-64-0) [compare\\_cmd, 71](#page-70-1) [conflict\\_parameters, 74](#page-73-0) [copy\\_db\\_always, 76](#page-75-0) [date\\_modified, 76](#page-75-1) [dcm\\_broadcast\\_dbid, 76](#page-75-2) [dcm\\_time\\_sync\\_tolerance, 77](#page-76-0) [default\\_task\\_query, 77](#page-76-1) [default\\_version, 78](#page-77-0) [engine\\_host, 78](#page-77-1) [expand\\_on\\_checkin, 78](#page-77-2) [html\\_browser, 79](#page-78-0) [html\\_location, 79](#page-78-1) [include\\_required\\_tasks, 79](#page-78-2) initial role, 80 [initials, 80](#page-79-1) [mail\\_cmd, 81](#page-80-0)

[multiple\\_local\\_proj\\_instances, 81](#page-80-1) [personal, 64](#page-63-1) [proj\\_idx\\_wa\\_cache, 83](#page-82-0) [project\\_subdir\\_template\\_unix, 83](#page-82-1) [range\\_for\\_keyword\\_expand, 84](#page-83-0) reconcile.control\_files\_below\_new project, 85 [reconcile.save\\_uncontrolled, 85](#page-84-1) reconf consider all cands, 85 [reconf\\_stop\\_on\\_fail, 85,](#page-84-3) [86](#page-85-0) [reconfigure\\_parallel\\_check, 86](#page-85-1) [reconfigure\\_using\\_tasks, 86](#page-85-2) [release\\_phase\\_list, 87](#page-86-1) [required\\_attributes, 87](#page-86-0) [restrict\\_reconf\\_setting, 88](#page-87-0) [role, 89](#page-88-0) save to wastebasket, 89 [shared\\_project\\_directory\\_checkin,](#page-89-0)  90 [start\\_day\\_of\\_week, 90](#page-89-1) [system\\_filename\\_filters, 90](#page-89-2) [system-wide, 64](#page-63-2) [text\\_viewer, 72](#page-71-0) [update\\_on\\_checkin\\_if\\_equal, 92](#page-91-0) [verbosity, 92](#page-91-1) [wa\\_path\\_cache\\_size, 93](#page-92-0) [wa\\_path\\_template, 93](#page-92-1) [wastebasket, 92](#page-91-2) [where stored, 64](#page-63-3) [where to set, 64](#page-63-4) [defining required fields, 87](#page-86-0) delimiter [UNIX, 9](#page-8-1) [Windows, 8](#page-7-1) directories [adding a project, 530](#page-529-0) [creating modifiable version of project](#page-197-0)  hierarchy, 198 [merging, 355](#page-354-2) [removing files, 517](#page-516-1) [removing projects, 518](#page-517-0) [replacing, 529](#page-528-1) [updating, 524](#page-523-1) [updating members, 525](#page-524-0) [when checked out automatically, 167](#page-166-0)

[where added when new, 209](#page-208-0) directory contents [listing objects in long format, 348](#page-347-0) [listing, UNIX, 347](#page-346-0) [listing, Windows, 271](#page-270-0) directory update [reversing, 507](#page-506-0) [undoing, 507](#page-506-0) [DISPLAY, 98](#page-97-6) [displaying properties with format, 412](#page-411-0) [displaying releases, 443](#page-442-0) Distributed Configuration Management (DCM) [showing database definition](#page-251-0)  information, 252 [showing database IDs, 252](#page-251-0)

#### **E**

[editing a process rule, 370](#page-369-0) [editing a release, 445](#page-444-0) [editing a task, 490](#page-489-0) [editing work area properties, 539](#page-538-0) engine [log file, 98](#page-97-7) [starting, 469](#page-468-1) [engine\\_host, 78](#page-77-1) environment variables [CCM\\_ADDR, set as ccm\\_root, 469](#page-468-0) [expand\\_on\\_checkin, 78](#page-77-2) [expression, query construction, 420](#page-419-0)

### **F**

[fields, defining required, 87](#page-86-0) [file names, 24](#page-23-0) [file specification syntax, 24](#page-23-1) files [.ccm\\_addr, 471](#page-470-0) [adding, 529](#page-528-1) [adding relationships, 432](#page-431-0) [case-sensitive names, 55](#page-54-0) [ccm.ini, 94](#page-93-3) [ccm\\_eng.log, 98](#page-97-2) [ccm\\_ui.log, 98](#page-97-5) [ccminit, 95](#page-94-0)

[comparing/merging, 352](#page-351-0) [editing, 276](#page-275-0) [file contents form, 20](#page-19-0) [finding where used, 280](#page-279-1) [local copy marks, 348](#page-347-1) [merged, how annotated, 355](#page-354-3) [merging, 355](#page-354-4) [moving, 356](#page-355-1) [new, where added in project, 209](#page-208-1) [removing, 517](#page-516-1) [replacing, 529](#page-528-1) [showing not synchronized, 272](#page-271-0) [specification, 24](#page-23-0) [floating objects, adding to project, 209](#page-208-2) folder templates [adding to a process rule, 363](#page-362-0) [changing, 323](#page-322-0) [creating, 316](#page-315-0) [deleting, 320](#page-319-0) [listing, 321](#page-320-0) [modifying, 323](#page-322-0) [removing, 375](#page-374-0) [setting the controlling database, 327](#page-326-0) [showing, 321](#page-320-0) [showing information, 330](#page-329-0) [showing properties, 329](#page-328-0) [specification, 28](#page-27-0) folders [adding to a process rule, 363](#page-362-0) [comparing, 293](#page-292-0) [copying, 296](#page-295-0) [creating new, 298](#page-297-0) [deleting, 302](#page-301-0) [listing, 303](#page-302-0) [modifying, 305](#page-304-0) [showing information, 312](#page-311-0) [showing objects, 310](#page-309-0) [showing properties, 309](#page-308-0) [showing tasks, 310](#page-309-0) [specification syntax, 27](#page-26-0) [format options, 45](#page-44-2) [column alignment, 38](#page-37-1) [column format, 44](#page-43-0) [column headers, discussed, 47](#page-46-2) [column\\_headers option, 47](#page-46-1)

[defined, 45](#page-44-2) [examples, usage, 49](#page-48-0) [format strings, 38](#page-37-2) [format strings, advanced usage, 39](#page-38-1) [groupby, 46](#page-45-1) [groupby example, 50](#page-49-0) [keywords, 40](#page-39-0) [nocolumn\\_headers option, 47](#page-46-3) [noformat option, 39](#page-38-2) [nosort example, 49](#page-48-1) [nosort option, 45](#page-44-3) [property formatting, 42](#page-41-0) [separator option, 38](#page-37-3) [sortby option, 46](#page-45-2) [sorting and grouping, 45](#page-44-4) [truncate example, 51](#page-50-0) [unnumbered option, 48](#page-47-0) [wrap example, 51](#page-50-1) format strings [advanced usage, 39](#page-38-1) [defined, 45](#page-44-0) forms [cvid reference, 19](#page-18-0) [file contents, 20](#page-19-0) [object name, 17](#page-16-0) [project reference, 25](#page-24-0) query selection sets [reference, 18](#page-17-1) [functions, querying and sorting, 420](#page-419-1)

### **G**

[general usage information, 6](#page-5-0) groupby [example, 50](#page-49-0) [option, 46](#page-45-1) groups [assigning to objects, 334](#page-333-0) [unassigning from objects, 335](#page-334-0)

## **H**

[help, specifying alternate location, 79](#page-78-3) [hierarchies, deleting, 267](#page-266-0) history [clear entries, 182](#page-181-0)

[delete, 182](#page-181-0) [set maximum commands to record,](#page-183-0)  184 [show current commands, 183](#page-182-0) [history, showing, 181,](#page-180-1) [338](#page-337-1) [HOME, 98](#page-97-8) **HTML** [browser default, 79](#page-78-0) [help files location default, 79](#page-78-1) [html\\_browser, 79](#page-78-0) html location, 79

### **I**

[include\\_required\\_tasks, 79](#page-78-2) initial role, 80 [initialization file, 94](#page-93-4) [location, 64](#page-63-5) [personal, 94](#page-93-5) [system, 94](#page-93-5) [where to make personal entries, 64](#page-63-0) [initials, setting option, 80](#page-79-1) [installation area startup files, 95](#page-94-0)

### **K**

keywords [built in, 57](#page-56-11) [change behavior, 142](#page-141-0) [format options in, 40](#page-39-0) [using attribute names, 57](#page-56-12)

## **L**

[LD\\_LIBRARY\\_PATH, 98](#page-97-9) [legal notices, copyright information, 548](#page-547-0) links [removing, 517](#page-516-1) [replacing, 529](#page-528-1) listing [folder templates, 321](#page-320-0) [folders, 303](#page-302-0) [listing releases, 443](#page-442-0) local copies [defined, 348](#page-347-2) [marks, 272](#page-271-1)

## **M**

mail cmd, 81 managers [defined, 62](#page-61-0) [process rules, 62](#page-61-0) [project purpose manager, defined,](#page-61-1)  62 [release, defined, 62](#page-61-2) marks [NS \(not synchronized\), 349](#page-348-0) [UN \(uncontrolled\), 349](#page-348-1) [members, deleting, 389](#page-388-0) merging [and conflicts, 355](#page-354-1) [annotating a merged file, 355](#page-354-3) [directories, 355](#page-354-2) [files, 355](#page-354-4) [modifiable version of project hierarchy,](#page-197-0)  creating, 198 [modifying a process rule, 370](#page-369-0) [modifying a release, 445](#page-444-0) [modifying a task, 490](#page-489-0) [modifying work area properties, 539](#page-538-0) [multiple\\_local\\_proj\\_instances, 81](#page-80-1)

## **N**

naming restrictions [databases, 53](#page-52-1) [objects, 52](#page-51-1) [releases, 53](#page-52-2) [nocolumn\\_headers option, 47](#page-46-3) [noformat option, 39](#page-38-2) [nosort, format example, 49](#page-48-1) [notices, legal, 548](#page-547-0) [NS, \(not synchronized marks\), 349](#page-348-0) [numbered format, 45](#page-44-0)

## **O**

[object name form, 17](#page-16-0) object names [baseline, 21](#page-20-0) [file, 24](#page-23-1) [project reference form, 25](#page-24-1)

[selection set reference form, 18](#page-17-1) [work area reference form, 24](#page-23-2) [objects, 416](#page-415-0) [adding, 529](#page-528-0) [adding to a specified directory, 531](#page-530-0) [adding to a transfer set, 211](#page-210-0) [adding to current directory, 533](#page-532-0) [assigning groups, 334](#page-333-0) [changing a version, 531,](#page-530-0) [533](#page-532-0) [checking in, 162](#page-161-0) [checkpoint, 175](#page-174-0) [controlling access to, 336](#page-335-0) [creating, 206,](#page-205-0) [209](#page-208-3) [creating relationships between, 433](#page-432-0) [displaying in selection set, 18](#page-17-1) [finding in projects, 25](#page-24-0) [finding uses of, 289](#page-288-0) [floating, adding to projects, 209](#page-208-2) [getting latest version, 528](#page-527-1) [instance of, 17](#page-16-1) [locating, 415](#page-414-0) [moving, 358](#page-357-0) [name length limit, 24](#page-23-3) [new, 206](#page-205-0) [querying, 416](#page-415-0) [querying for, 492](#page-491-0) [removing from a transfer set, 251](#page-250-0) [removing from projects, 521](#page-520-0) [renaming, 358](#page-357-0) [saving for personal use, 175](#page-174-0) [searching for in database, 415](#page-414-1) [showing relationships, 434](#page-433-0) [showing source for, 535](#page-534-0) [specification, 29](#page-28-0) [specification syntax, 21,](#page-20-0) [24](#page-23-1) [unassigning groups, 335](#page-334-0) [using a different version, 531,](#page-530-0) [533](#page-532-0) option delimiter [UNIX, 9](#page-8-1) [Windows, 8](#page-7-1) options [groupby, 46](#page-45-1) [implicitly setting, 459](#page-458-0) [section in initialization file, 64](#page-63-0) [separator, 38](#page-37-3)

[setting in ccm.ini files, 66](#page-65-0) [unnumbered, 48](#page-47-0) [verbosity, 92](#page-91-1) [where to set initial values, 459](#page-458-1)

### **P**

[PAGER, 99](#page-98-0) [PATH, 99](#page-98-1) path [CCM\\_HOME - UNIX, 9](#page-8-0) [CCM\\_HOME - Windows, 8](#page-7-2) [defining non-project-specific](#page-92-2)  directory, 93 [defining project-specific directory, 83](#page-82-2) [performance, improving, 93](#page-92-3) personal [ccm.ini file, location, UNIX, 94](#page-93-0) [ccm.ini file, location, Windows, 94](#page-93-1) [default settings, 64](#page-63-1) [startup files, 95](#page-94-0) [PRINT\\_EDIT\\_CMD, 99](#page-98-2) [PRINT\\_TOOL\\_CMD, 99](#page-98-3) [problem](#page-21-2) *See change request* process rule [editing, 370](#page-369-0) process rules [adding folder templates, 363](#page-362-0) [adding folders, 363](#page-362-0) [changing, 370](#page-369-0) [copying, 364](#page-363-0) [creating, 380](#page-379-0) [defined, 380](#page-379-0) [deleting, 366](#page-365-0) [displaying, 367](#page-366-0) [displaying properties, 378](#page-377-0) [modifying, 370](#page-369-1) [removing folders, 375](#page-374-0) [setting the controlling database, 376](#page-375-0) [showing, 367,](#page-366-0) [449](#page-448-0) [showing baseline projects, 377](#page-376-0) [showing folders, 377](#page-376-0) [showing information, 379](#page-378-0) [showing members, 377](#page-376-0) [showing properties, 378](#page-377-0)

*Index*

[specification, 31](#page-30-0) [standard behavior, 381](#page-380-0) [using with project grouping, 402](#page-401-0) [processes, specification, 30](#page-29-0) [proj\\_idx\\_wa\\_cache, 83](#page-82-0) project [show task conflicts, 189](#page-188-0) [showing object conflicts, 187](#page-186-0) project grouping update [reversing, 509](#page-508-0) [undo, 509](#page-508-0) project groupings [adding tasks to update properties,](#page-386-0)  387 [copying tasks among projects, 388](#page-387-0) [defined, 402](#page-401-1) [deleting groupings and members,](#page-388-0)  389 [displaying, 390](#page-389-0) [listing, 390](#page-389-0) [refreshing baseline and tasks, 392](#page-391-0) [removing tasks from update](#page-392-0)  properties, 393 [reversing update of, 509](#page-508-1) [setting the auto-refresh mode, 394](#page-393-0) [showing baselines, 397](#page-396-0) [showing information, 400](#page-399-0) [showing objects, 397](#page-396-0) [showing projects, 397](#page-396-0) showing [projects,baseline,tasks,objects,](#page-396-1)  397 [showing properties, 395](#page-394-0) [showing tasks, 397](#page-396-0) [specification, 33](#page-32-0) [undoing update, 509](#page-508-1) [updating, 509,](#page-508-1) [524](#page-523-1) [updating members, 526](#page-525-0) [project members, updating, 527](#page-526-0) project purpose [showing, 406](#page-405-0) project purposes [creating, 405](#page-404-0) [manager, defined, 62](#page-61-1) [new, 405](#page-404-0)

[showing, 406](#page-405-1) [project reference form, 25](#page-24-0) project update [reversing, 508](#page-507-0) [undoing, 508](#page-507-0) [project\\_subdir\\_template\\_unix, 83](#page-82-1) projects [adding new objects to, 209](#page-208-4) [adding to a current directory, 530](#page-529-0) [checking in, 158](#page-157-0) [checking out, 193](#page-192-0) [copying, 193](#page-192-0) [copying projects, 193](#page-192-0) [creating a top level project, 203](#page-202-0) [creating as floating object, 209](#page-208-2) [creating writable version of, 198](#page-197-0) [making a copy of, 199](#page-198-1) [names, 32](#page-31-0) [new, 203](#page-202-0) [removing objects from, 521](#page-520-0) [renaming, 357](#page-356-0) [replacing, 529](#page-528-1) [specification, 32](#page-31-0) [viewing, 461](#page-460-0) properties [of objects, formatting, 42](#page-41-0) [showing, 410](#page-409-0) [showing with format, 412](#page-411-1) [showing,viewing,displaying, 410](#page-409-1) [showing,viewing,displaying,with](#page-411-0)  format, 412

### **Q**

queries [controlling format of, 57](#page-56-11) [expression construction, 420](#page-419-0) [for tasks, 492](#page-491-1) [functions and sorting, 420](#page-419-1) [selection set reference form, 18](#page-17-1) query selection set showing, displaying, searching, 416 [querying for objects, 416](#page-415-0)

## **R**

range for keyword expand, 84 [README contents, 7](#page-6-0) [reconcile.control\\_files\\_below\\_new\\_proje](#page-84-0) ct, 85 [reconcile.save\\_uncontrolled, 85](#page-84-1) reconf consider all cands, 85 [reconf\\_stop\\_on\\_fail, 85,](#page-84-3) [86](#page-85-0) [RECONF\\_TIME, 99](#page-98-4) [reconfigure\\_parallel\\_check, 86](#page-85-1) [reconfigure\\_using\\_tasks, 86](#page-85-2) [recursively deleting, 267](#page-266-0) relationships [defined, 432](#page-431-0) [deleting, 486,](#page-485-0) [511,](#page-510-0) [512](#page-511-0) [showing, 434](#page-433-0) [using relate command, 436](#page-435-0) release phase list, 87 releases [creating, 438](#page-437-0) [deleting, 442](#page-441-0) [displaying information, 451](#page-450-0) [listing, 443](#page-442-1) [listing,showing,displaying, 443](#page-442-0) [modifying, 445](#page-444-1) [modifying,editing,changing, 445](#page-444-0) [naming restrictions, 53](#page-52-2) [new, 438](#page-437-0) [setting the controlling database, 448](#page-447-0) [showing, 443](#page-442-1) [showing information, 451](#page-450-0) [showing process rules, 449](#page-448-0) [specification, 34](#page-33-0) removing [a project from a directory, 518,](#page-517-0) [520](#page-519-0) [symbolic links, 523](#page-522-0) [required fields, defining, 87](#page-86-0) [required\\_attributes, 87](#page-86-0) [restrict\\_reconf\\_setting, 88](#page-87-0) restricted [characters, 52](#page-51-2) [DCM characters, 54](#page-53-0) [names, 52](#page-51-3) [reversing a directory update, 507](#page-506-0)

[reversing a grouping project update, 509](#page-508-0) [role, setting default, 89](#page-88-0)

## **S**

save to wastebasket, 89 [searching, 416](#page-415-0) security [applying settings, 336](#page-335-1) [assigning levels, 336](#page-335-2) [set read, 336](#page-335-0) selection sets [defined, 18](#page-17-1) [ordering and use, 420](#page-419-2) [reference form, 18](#page-17-1) [sending data using DCM, 265](#page-264-0) [separator option, 38](#page-37-3) sessions [CCM\\_HOME variable, 98](#page-97-10) [interface address for, 471](#page-470-2) [starting, 471](#page-470-3) [stopping, 472](#page-471-0) setting [file patterns, ignore on sync, 90](#page-89-2) [required fields at task completion, 87](#page-86-0) [settings, viewing attributes, 460](#page-459-0) [shared projects, states of files created in,](#page-208-5)  209 [shared\\_project\\_directory\\_checkin, 90](#page-89-0) [SHELL variable, 99](#page-98-5) [showing properties with format, 412](#page-411-0) [showing query selection set, 416](#page-415-0) [showing releases, 443](#page-442-0) specifications [baseline, 21](#page-20-0) [change requests, 22](#page-21-3) [database, 23](#page-22-0) [file, 24](#page-23-1) [folder, 27](#page-26-1) [folder template, 28](#page-27-0) [object, 29](#page-28-0) [process, 30](#page-29-0) [process rules, 31](#page-30-0) [project, 32](#page-31-0) [project grouping, 33](#page-32-0)

Index

[release, 34](#page-33-0) [task, 35](#page-34-0) [transfer set, 36](#page-35-0) [start\\_day\\_of\\_week, 90](#page-89-1) [startup files, 95](#page-94-0) [strings format, defined, 45](#page-44-0) symbolic links [creating, 344](#page-343-0) [removing, 523](#page-522-0) syntax [baseline specification, 21](#page-20-0) [change request specification, 22](#page-21-0) [cvid reference form, 19](#page-18-0) [database specification, 23](#page-22-0) [file contents form, 20](#page-19-0) [file specification, 24](#page-23-0) [folder specification, 27,](#page-26-0) [28](#page-27-0) [folder template specification, 28](#page-27-0) [for commands, 15](#page-14-0) [for projects, 32](#page-31-0) [object name form, 17](#page-16-0) [object specification, 29](#page-28-0) [process rules specification, 31](#page-30-1) [process specification, 30](#page-29-0) [project grouping specification, 33](#page-32-1) [project reference form, 25](#page-24-1) [project specification, 32](#page-31-1) [release specification, 34](#page-33-0) [selection sets, reference form, 18](#page-17-1) [task specification, 35,](#page-34-0) [36](#page-35-0) [transfer set specification, 36](#page-35-0) [work area reference form, 24](#page-23-2) [system ccm.ini file, location of, Windows,](#page-93-2)  94 [system default settings, 64](#page-63-2) [system\\_filename\\_filters, 90](#page-89-2)

### **T**

task [showing objects,change](#page-496-0)  requests,tasks, 497 tasks [assigning, 476](#page-475-0) [associated change requests, 497](#page-496-0)

[associated objects, 497](#page-496-0) [associating with objects, 477](#page-476-1) [change requests, 486](#page-485-0) [changing, 490](#page-489-0) [changing relationships, 487](#page-486-0) [changing states, 501](#page-500-0) [checking in, 161](#page-160-0) [clearing, 495](#page-494-0) [copying, 481](#page-480-0) [copying among projects, 388](#page-387-0) [creating, 484](#page-483-0) [creating and assigning, 495](#page-494-1) [current, 495](#page-494-0) [deleting relationships, 486](#page-485-0) [disassociating, 486](#page-485-0) [displaying information, 499](#page-498-0) [editing, 490](#page-489-0) [finishing, 479](#page-478-0) [fixing, 487](#page-486-1) [modifying, 490](#page-489-0) [new, 484](#page-483-0) [objects, 486](#page-485-0) objects,tasks [change requests, 477](#page-476-1) [querying for, 492](#page-491-0) [relationships, 477](#page-476-1) [removing from update properties,](#page-392-0)  393 [searching, 492](#page-491-0) [setting, 495](#page-494-0) [setting current, 495](#page-494-1) [setting required fields at completion,](#page-86-0)  87 [showing information, 499](#page-498-0) [showing properties, 496](#page-495-0) [specification, 35](#page-34-0) [transitioning to a different state, 501](#page-500-0) [unrelate tasks, 486](#page-485-1) [TERM, 99](#page-98-6) [text\\_viewer, 72](#page-71-0) [time update operation, 99](#page-98-4) [top level projects, creating, 203](#page-202-0) [trademarks, 550](#page-549-0) transfer packages [generating, 228](#page-227-0)

[receiving, 244](#page-243-0) transfer sets [adding objects, 211](#page-210-0) [creating, 218](#page-217-0) [deleting, 227](#page-226-0) [editing, 237](#page-236-0) [modifying, 237](#page-236-0) [recomputing indirect CR members,](#page-247-0)  248 [recomputing indirect release](#page-248-0)  members, 249 [recomputing members, 250](#page-249-0) [removing objects from, 251](#page-250-0) [showing, 262](#page-261-0) [showing information, 259](#page-258-0) [showing members, 260](#page-259-0) [specification, 36](#page-35-0) [transferring generated packages, 264](#page-263-0)

## **U**

[UC \(uncontrolled\), defined, 272](#page-271-2) [UIDPATH, 99](#page-98-7) [UNC \(universal naming convention\),](#page-7-3)  defined, 8 uncontrolled (UC) [defined, 272](#page-271-2) [marks, 272](#page-271-2) [uncontrolled marks, 349](#page-348-1) [undo a project grouping update, 509](#page-508-0) [undoing a directory update, 507](#page-506-0) [universal naming convention \(UNC\),](#page-7-3)  defined, 8 [unnumbered option, 48](#page-47-0) unrelate [objects, 513](#page-512-0) [tasks, 486](#page-485-1) [unset variables, 516](#page-515-0) [unuse command, using to delete, 517](#page-516-0) update [directory members, 525](#page-524-0) [display and time, 99](#page-98-4) [list candidates, 149](#page-148-0) [project grouping setting for](#page-401-1)  consistency, 402

[reversing, 506,](#page-505-1) [508,](#page-507-0) [509](#page-508-0) [undo, 509](#page-508-0) [undoing, 508,](#page-507-0) [509](#page-508-1) update properties [adding tasks, 387](#page-386-0) [removing, 393](#page-392-0) [update\\_on\\_checkin\\_if\\_equal, 92](#page-91-0) [USER, 99](#page-98-8) users [defining groups, 336](#page-335-1) [restricting access to objects, 336](#page-335-1)

## **V**

variables [AUTOMOUNT\\_FIX, 98](#page-97-0) [CCM\\_ADDR, 98](#page-97-1) [CCM\\_ENGLOG, 98](#page-97-2) [CCM\\_HOME, 98](#page-97-3) [CCM\\_PAGER, 98](#page-97-4) [CCM\\_UILOG, 98](#page-97-5) [DISPLAY, 98](#page-97-6) [HOME, 98](#page-97-8) [implicitly set, 516](#page-515-0) [LD\\_LIBRARY\\_PATH, 98](#page-97-9) [PAGER, 99](#page-98-0) [PATH, 99](#page-98-1) [PRINT\\_EDIT\\_CMD, 99](#page-98-2) [RECONF\\_TIME, 99](#page-98-4) [SHELL, 99](#page-98-5) [TERM, 99](#page-98-6) [UIDPATH, 99](#page-98-7) [USER, 99](#page-98-8) [verbose, update messages, 92](#page-91-1) [verbosity option, 92](#page-91-1) version [length limit, 24](#page-23-3) [showing history, 181,](#page-180-1) [338](#page-337-1) [viewing properties with format, 412](#page-411-0)

## **W**

[wa\\_path\\_cache\\_size, 93](#page-92-0) [wa\\_path\\_template, 93](#page-92-1) [wastebasket, 92](#page-91-2) work area

[change options, 538](#page-537-0) [creating projects, 209](#page-208-6) [reconcile, 421](#page-420-0) [reference form, 24](#page-23-2) [work area path, defining, 83](#page-82-2) work area properties [modifying,changing,editing, 539](#page-538-0) [work\\_area command, 538](#page-537-1)